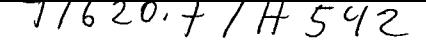

# UNIVERSIDAD NACIONAL DE CAJAMARCA

FACULTAD DE INGENIERÍA

ESCUELA ACADÉMICO PROFESIONAL DE INGENIERÍA DE SISTEMAS

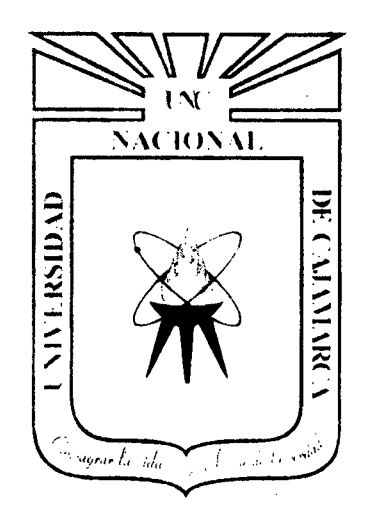

# **TESIS**

"EFECTO DE LA IMPLANTACIÓN DEL MODELO DE RED CLIENfE· SERVIDOR USANDO LA PLATAFORMA DE VIRTUALIZACIÓN PROXMOX VIRTUAL ENVIRONMENT EN LA GESTIÓN DE RECURSOS INFORMATICOS EN LA EMPRESA PRIVADA CONSULTOR SAC-CORREDORES DE SEGUROS EN EL DISTRITO DE CAJAMARCA"

PARA OPTAR EL TITULO PROFESIONAL DE

## INGENIERO DE SISTEMAS

PRESENTADO POR EL BACHILLER: JORGE LUIS HEREDIA SARMIENTO

### ASESOR:

lng. MANUEL ENRIQUE MALPICA RODRÍGUEZ -

CAJAMARCA - PERÚ

2014

#### COPYRIGHT ©2014 by

 $\frac{1}{2}$  .

 $\hat{\mathcal{L}}_{\text{max}}$  and  $\hat{\mathcal{L}}_{\text{max}}$ 

 $\sim 10^6$ 

Jorge Luis Heredia Sarmiento

Todos los Derechos Reservados

 $\mathcal{L}$ 

 $\hat{\mathcal{L}}$ 

*"La diferencia entre software y hardware, las computadoras personales, la tecnologfa innovadora, los microprocesadores, los giros dinámicos de las empresas, la comunicación computarizada, el mundo es de la tecnologfa y la computación, es la nueva Religión del Éxito."* 

 $\ddot{\phantom{a}}$ 

**Carlos Monsiváis.** 

### **AGRADECIMIENTOS**

*Mi gratitud, principalmente está dirigida al Dios Todopoderoso por haberme dado la existencia* y *permitido llegar al final de mi carrera.* 

*Igualmente agradezco a todos los organismos y personas naturales que hicieron posible la realización del mismo, los cuales menciono:* 

- *A la casa de estudios, por haberme dado la oportunidad de ingresar al sistema de*   $\bullet$ *Educación Superior y cumplir este gran sueño.*
- *A los docentes universitarios, por haberme acompañado durante el largo camino,*   $\blacksquare$ *brindándome siempre su orientación con profesionalismo ético en la adquisición de conocimientos y afianzando mi formación como estudiante universitario.*
- *A todas* y *todos quienes de una u otra forma han colocado un granito de arena para el logro de este Trabajo de Grado, agradezco de forma sincera su valiosa colaboración.*

ì

### **DEDICATORIA**

#### *A DIOS:*

*Por estar conmigo en este momento tan importante, por fortalecerme y guiarme por el sendero del bien, y sobre todo por darme fuerzas dfa a dfa para superarme en todos los aspectos y salir adelante.* 

#### *AMI PADRE:*

*Aquel que ya partió a la presencia del Altísimo, pero que permanentemente me apoyo con su espfritu alentador, contribuyendo incondicionalmente a lograr mis metas y objetivos propuestos.* 

#### *AMI MADRE:*

*Quién es una de las mejores madres del mundo; pues me ha apoyado a lo largo de toda mi*  vida, haciéndome cumplir con el logro de culminar mis estudios y ser una persona *emprendedora de buenos valores y principios inculcados; corrigiendo todos mis errores y dándome fuerzas para salir adelante, gracias por apostar por mf, has sido y seguirás siendo*  mi *motivación, inspiración y felicidad.* 

#### *AMI NOVIA:*

*Por siempre estar a* mi *lado en las buenas y en las malas; por su comprensión, paciencia y amor, dándome ánimos de fuerza y valor para seguir adelante.* 

#### *A MI FAMILIA:*

*Por haberme apoyado a lo largo de* mi *estudio, por su comprensión y apoyo incondicional¡ porque si no fuera por ustedes no hubiera sido posible este triunfo.* 

#### *A MIS COMPAÑEROS Y COMPAÑERAS DE CARRERA:*

*Por todo el sacrificio, esmero y voluntad que tuvimos siempre; en donde nunca se perdió el objetivo principal de alcanzar y terminar con éxito nuestra etapa universitaria.* 

¡¡

#### **RESUMEN**

Este trabajo de tesis se realizó con el objetivo de mejorar la gestión de los recursos informáticos de la Empresa Privada Consultor SAC - Corredores de Seguros en el Distrito de Cajamarca, implantando un modelo de red Cliente-Servidor usando la Plataforma de Virtualización Proxmox Virtual Environment.

Inicialmente se analizó el estado actual de la empresa. la cual posee una serie de inconvenientes en cuanto al uso de sus recursos informáticos tanto de software como de hardware; cabe mencionar, que la empresa cuenta con tres gerencias con distintas áreas cada una, las cuales son: Gerencia de Administración y Finanzas, Gerencia Comercial y Gerencia Legal; todas ellas trabajan independientemente en cuanto se refiere al almacenamiento de la información, poniendo en riesgo cuando se presente alguna pérdida en caso de fallo. Así mismo, existen deficiencias en lo que respecta a la red cliente servidor, ya que a pesar que la empresa cuenta con un servidor, éste no es utilizado de forma correcta; es decir, está fuera de uso, causando que la información se encuentre insegura y descentralizada.

Luego se plantea como solución la implantación de Proxmox Virtual Environment la cual fue evaluada previamente presentando como la solución más adecuada Clienteservidor tomando en cuenta la estructura de la empresa y se ha tomado como guía de procedimiento el "Proyecto Open Webinar" desarrollado por Guadalux - Fundación de Software Libre, aprovechando de esta manera al máximo la información brindada.

Después de implementar y evaluar los resultados, se concluye que con la solución se han obtenido resultados favorables hacia Proxmox VE, logrando reducir los problemas informáticos referidos a la gestión de sus recursos; y se ha optimizado el rendimiento de los equipos informáticos asi como la comunicación entre ellos y mejorado la seguridad y acceso a la información.

Finalmente se llega a la conclusión que efectivamente la implantación del modelo de red Cliente-Servidor usando la plataforma de virtualización Proxmox Virtual Environment produce resultados favorables al mejorar la gestión de recursos informáticos en la empresa privada Consultor SAC - Corredores de Seguros en el distrito de Cajamarca validando de esta manera la hipótesis propuesta.

Palabras clave implantación del modelo de red cliente servidor, Proxmox Virtual Enviroment, modelo cliente - servidor usando máquinas virtuales, vitualización de máquinas virtuales, gestión de recursos informáticos utilizando la virtualización.

### **ABSTRACT**

This thesis was conducted with the objective of improving the management of computing resources Prívate Business Consultant SAC - lnsurance Brokers in the District of Cajamarca, implementing a network model Client-Server using the virtualization platform Proxmox Virtual Environment.

The current state of the enterprise was analyzed, which has a number of drawbacks in the use of their computing resources both software and hardware; it should also be mentioned, the company has three managers with different areas each, which are: Administration and Finance Management, Commercial Management and Legal Management; all work independently as regards the storage of information, jeopardizing where any loss in case of failure; likewise, there are shortcomings with regard to client server network because although the company has a server, it is not used correctly; ie it is not in use, causing the information is uncertain and decentralized.

Then arises as a solution implementing Proxmox Virtual Environment which was evaluated previously and presented as the best server-client solution taking into account the structure of the company and has been taken as a guide to process the "Open Project Webinar'' developed by Guadalux - Free Software Foundation, thus taking advantage of the most of the information provided.

After implementing and evaluating the results, concluded that the solution was favorable results to Proxmox VE, achieving lower computational problems related to the management of its resources; and optimized the performance of computers and communication between them and improved security and access to information.

Finally, we conclude that indeed the implementation of the network model using clientserver virtualization platform Proxmox Virtual Environment produces favorable results in improving the management of computer resources in the private sector SAC Consultant - lnsurance Brokers in the district of Cajamarca thus evaluating the proposed hypothesis.

Keywords implementation of network server client model, Proxmox Virtual Environment, client - server model using virtual machines, virtual machine vitualización, IT resource management using virtualization.

iv

## ÍNDICE DE CONTENIDOS

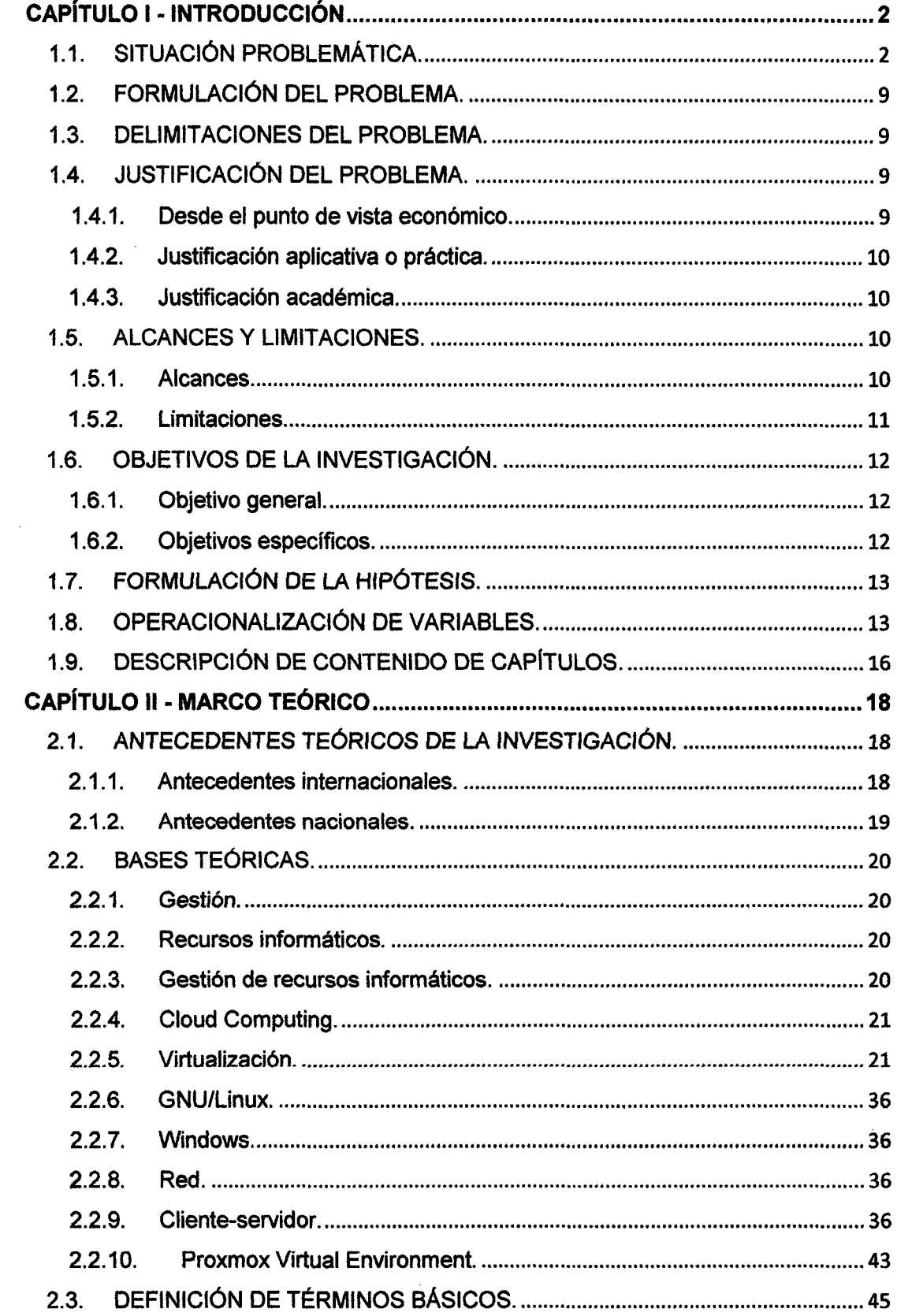

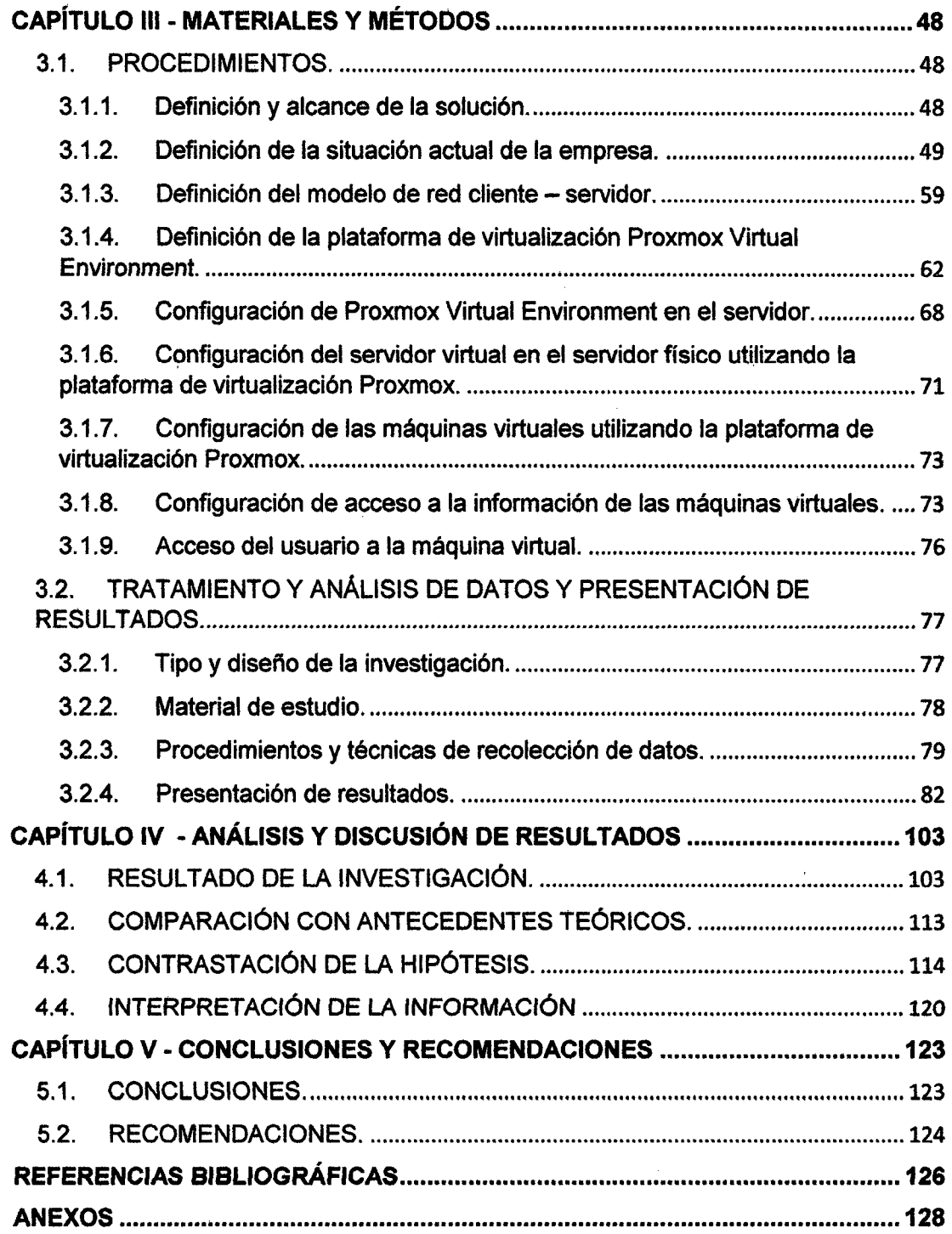

## **ÍNDICE DE TABLAS**

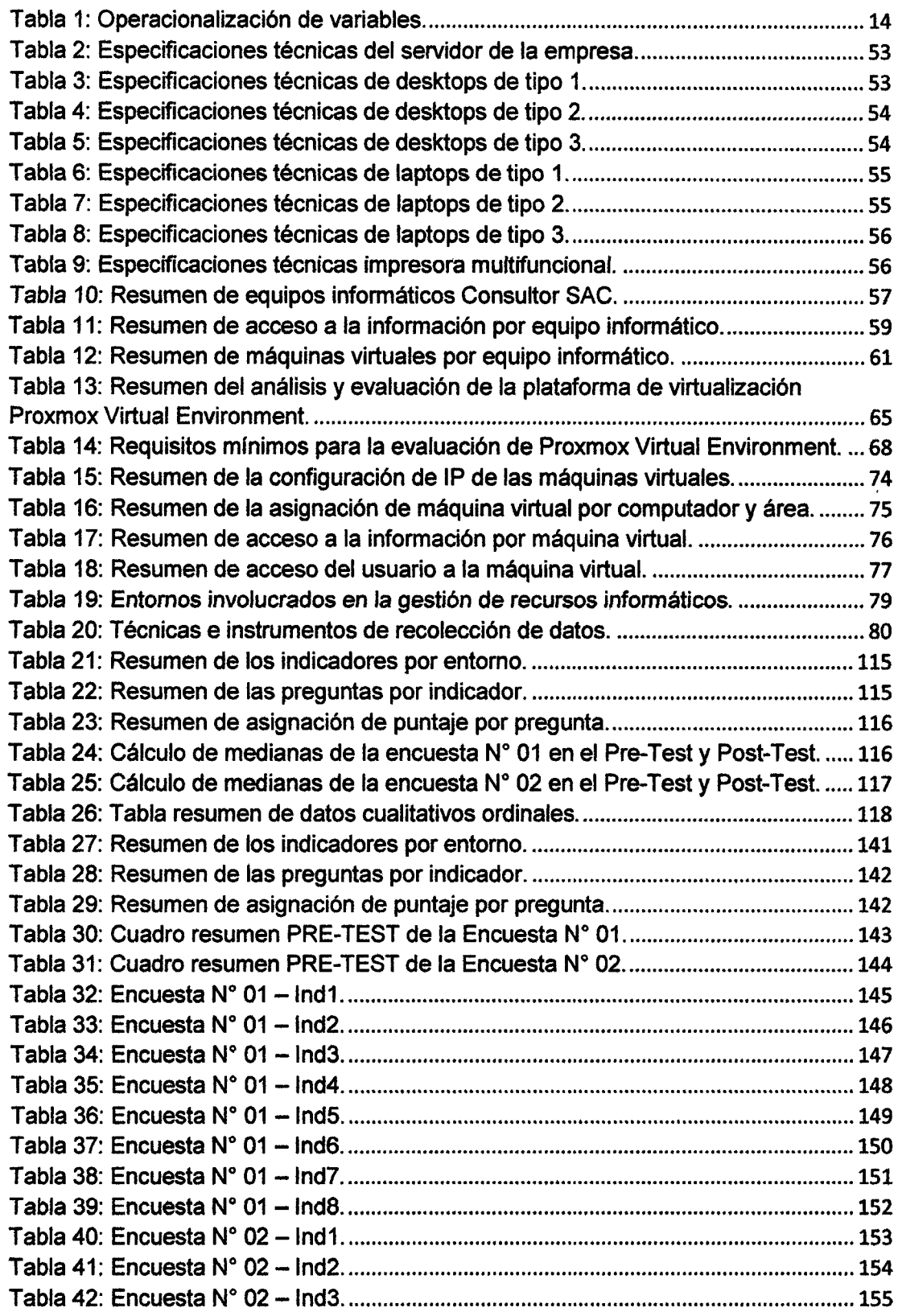

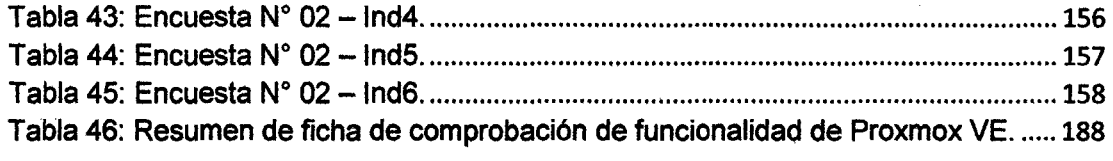

 $\mathcal{L}^{\text{max}}_{\text{max}}$  and  $\mathcal{L}^{\text{max}}_{\text{max}}$ 

 $\sim$ 

 $\label{eq:2.1} \frac{1}{\sqrt{2}}\int_{\mathbb{R}^3}\frac{1}{\sqrt{2}}\left(\frac{1}{\sqrt{2}}\right)^2\frac{1}{\sqrt{2}}\left(\frac{1}{\sqrt{2}}\right)^2\frac{1}{\sqrt{2}}\left(\frac{1}{\sqrt{2}}\right)^2\frac{1}{\sqrt{2}}\left(\frac{1}{\sqrt{2}}\right)^2.$ 

 $\mathcal{L}^{\text{max}}_{\text{max}}$  ,  $\mathcal{L}^{\text{max}}_{\text{max}}$ 

 $\hat{\mathcal{L}}$ 

 $\mathcal{L}_{\text{max}}$  ,  $\mathcal{L}_{\text{max}}$ 

## INDICE DE FIGURAS

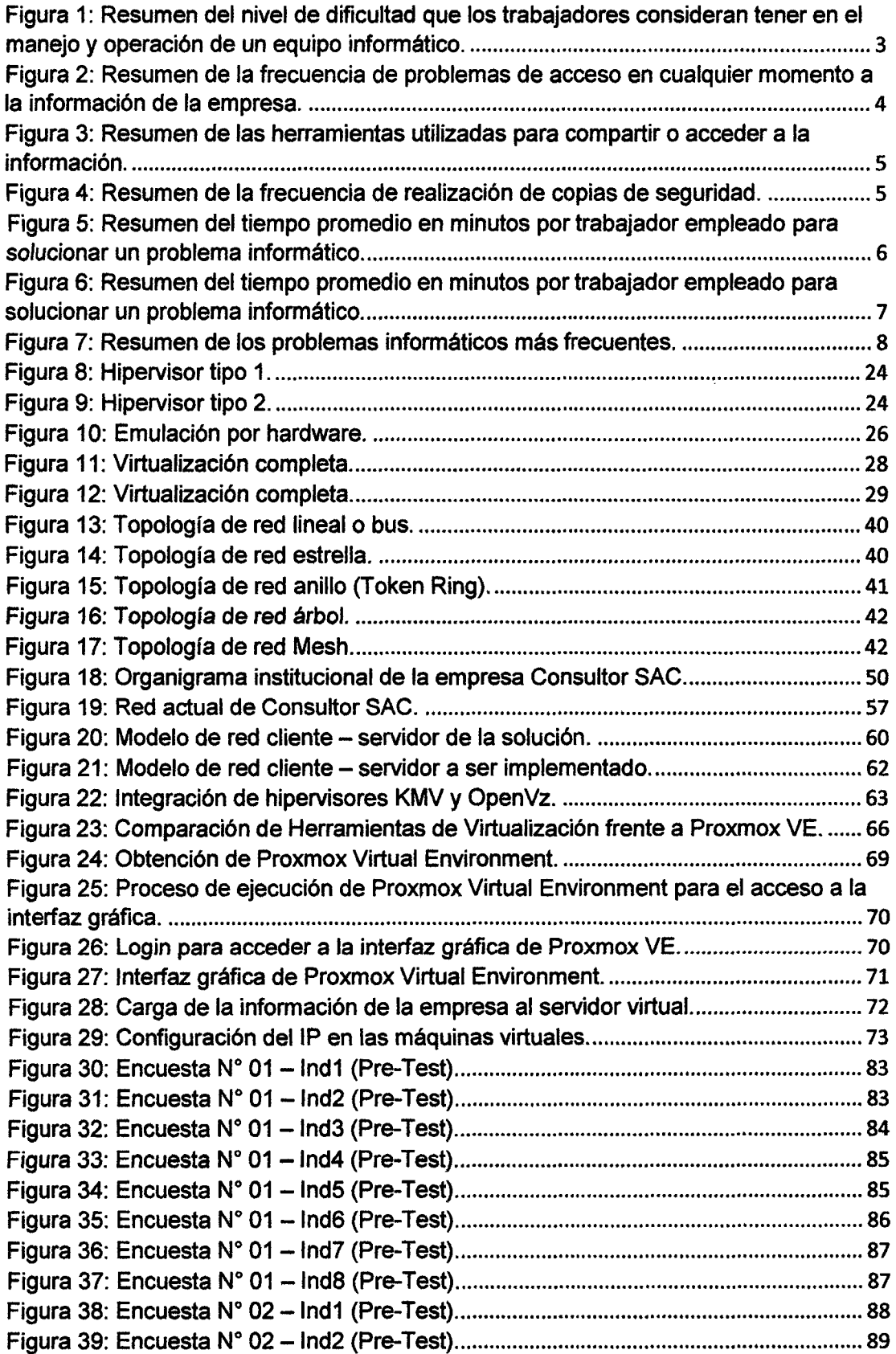

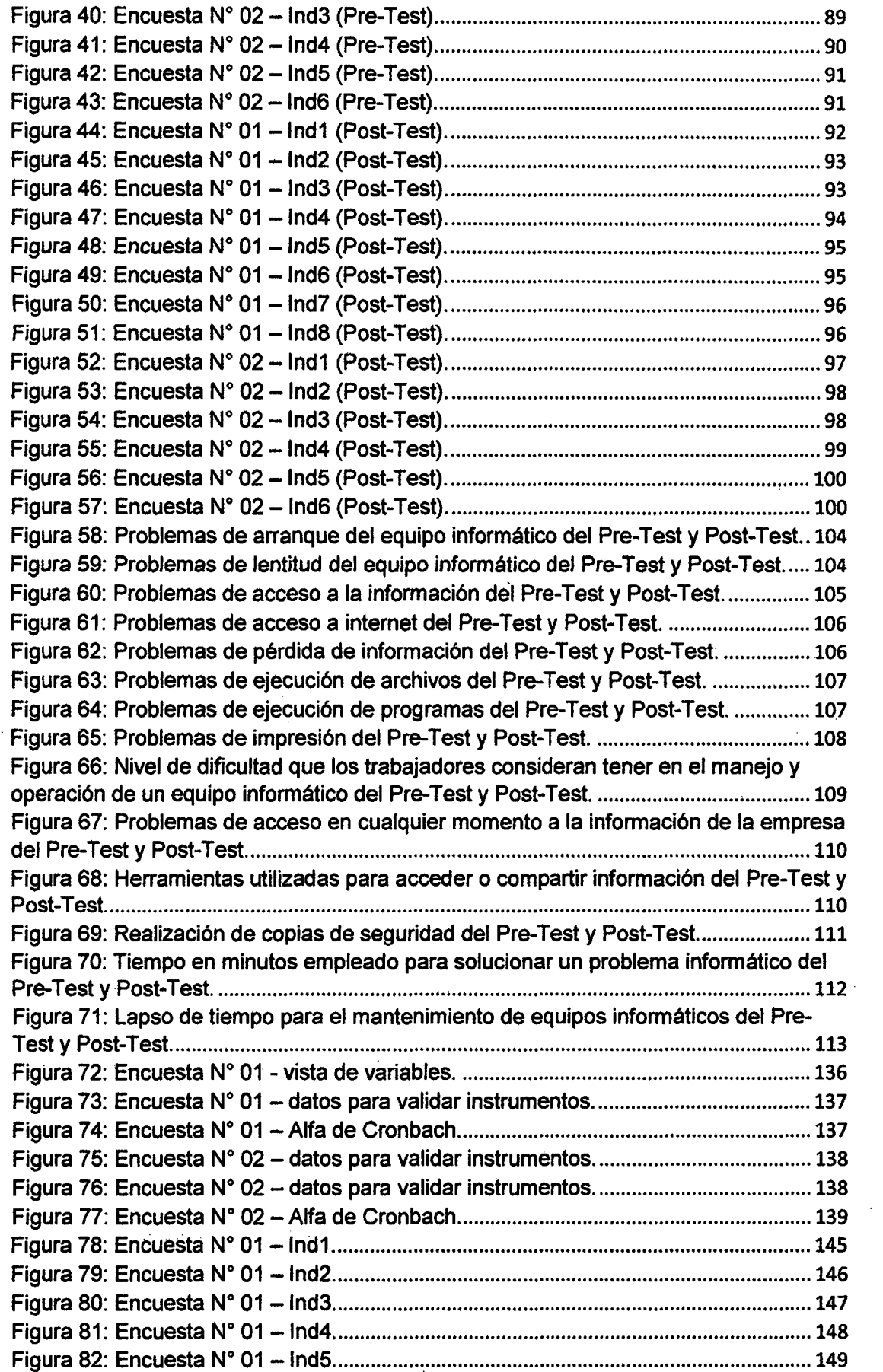

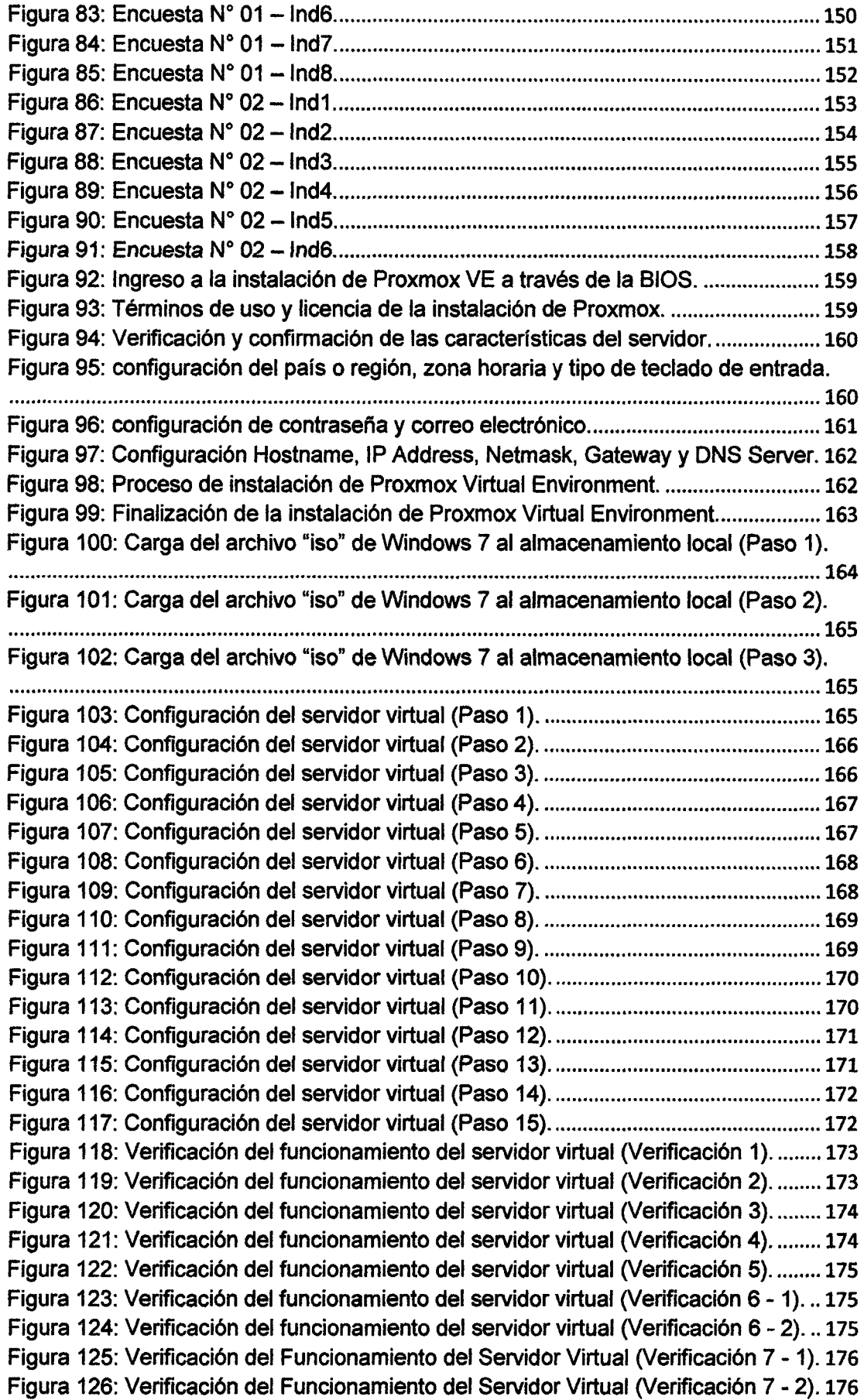

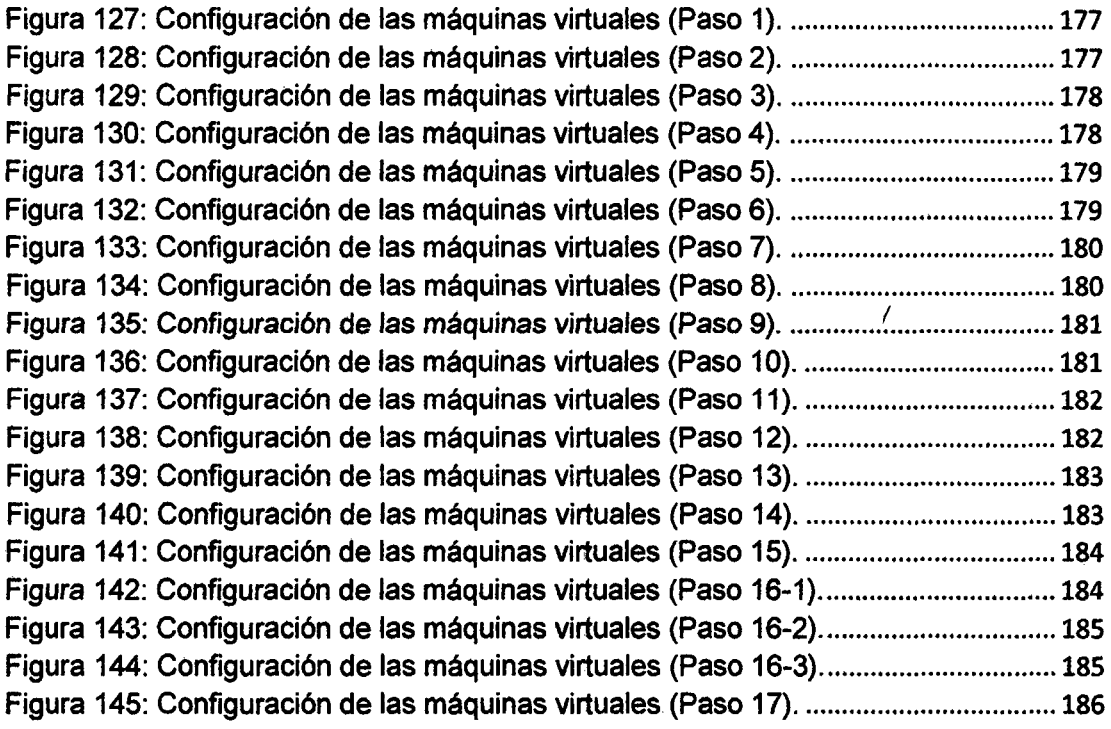

 $\hat{\mathcal{L}}$ 

 $\sim$ 

### ANEXOS

 $\mathcal{A}^{\mathcal{A}}$ 

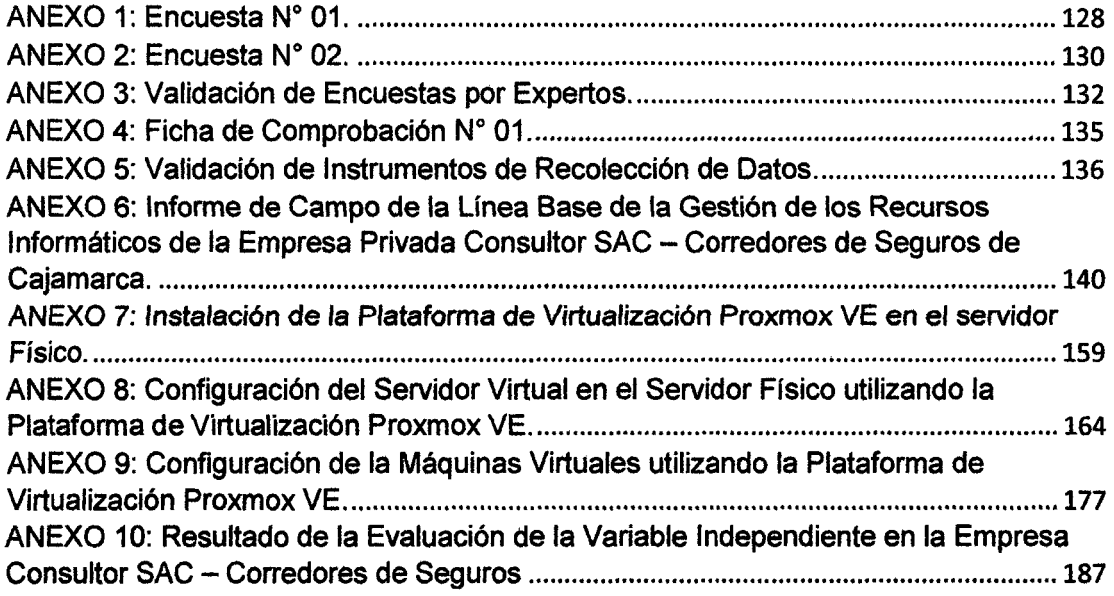

 $\sim$   $\sim$ 

 $\mathbb{Z}^2$ 

 $\sim 10^6$ 

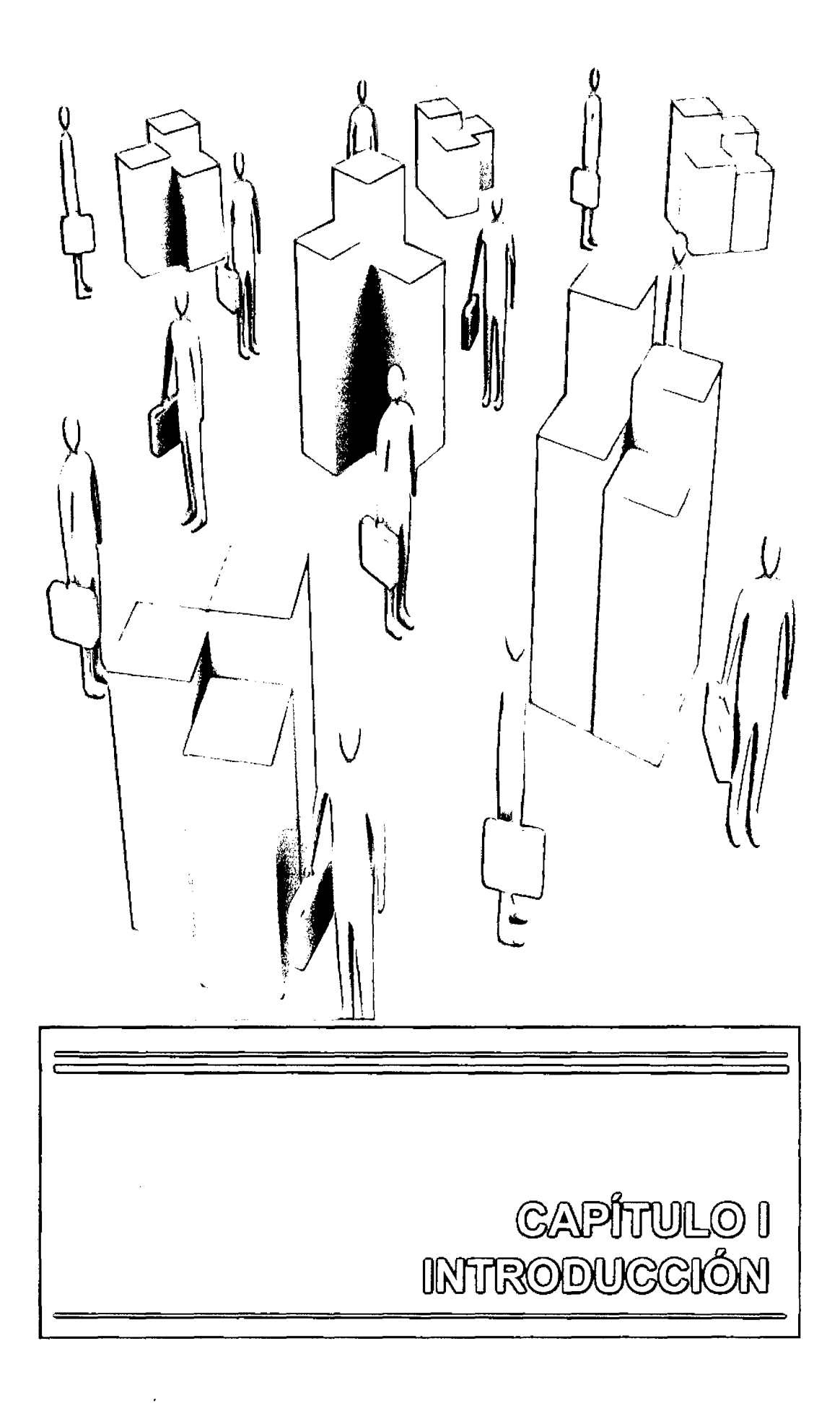

## **CAPÍTULO 1 INTRODUCCIÓN**

#### **1.1. SITUACIÓN PROBLEMÁTICA.**

En la actualidad Consultor SAC - Corredores de Seguros por ser una empresa con una visión amplia de mercado y de continuo crecimiento, tiene la gran necesidad de adquirir equipos informáticos también de manera continua y por ende la de establecer distintos entornos para la utilización de herramientas tecnológicas; dentro de ésta situación es imprescindible resaltar que existen malas prácticas en la gestión de los recursos informáticos poniendo en riesgo la información de la empresa.

Se ha detectado un uso inapropiado a los equipos informáticos; pues son utilizados de acuerdo a las necesidades que cada trabajador desempeña y se comparte su información que cada uno de éstos tiene almacenado en el disco duro para que los otros trabajadores puedan tener acceso, haciendo una especie de red punto a punto entre varios ordenadores, esto ocasiona una serie de conflictos en la red al hacer requerimientos de acceso a la información de manera simultánea, como son el aumento de tráfico en la red lo cual disminuye la velocidad de transmisión de datos, el aumento del tiempo de respuesta de acceso a internet y en muchas ocasiones, errores de acceso de un equipo a otro.

Sin embargo a esto se suma la inseguridad de la información, pues todos los trabajadores tienen acceso a ella sin ninguna restricción; es decir, no existen permisos de restricción de acceso a la información adecuados; es por esto que cabe la posibilidad de que un trabajador en forma accidental borre o modifique información vital de la empresa, ocasionando un gran retraso en el trabajo y posiblemente pérdidas económicas.

Por el número de equipos existentes en la empresa hay complicaciones en el control de hardware y software, pues los trabajadores no tienen conocimientos sobre temas relacionados con la operatividad y mantenimiento de los equipos informáticos; esto ocasiona un incremento de los gastos operativos derivados del funcionamiento de los equipos, a los cuales se suma el aumento de los requerimientos en cuanto a los lineamientos legales (licencias) que se deben cumplir.

Por otro lado, la empresa cuenta con equipos informáticos que se están quedando en la obsolescencia, pues algunos fueron adquiridos en el año 2009, y debido a los avances tecnológicos, éstos no brindan el rendimiento que se espera en trabajos específicos, causando muchos retrasos para la producción y por ende pérdidas económicas para la empresa.

Asimismo, existen deficiencias en lo que respecta a la red cliente servidor, ya que a pesar que la empresa cuenta con un servidor, éste no es utilizado de forma correcta; es decir, está fuera de uso, causando que la información se encuentre insegura y descentralizada; también cabe mencionar que los equipos informáticos tienen acceso a la red de manera automática, con un IP aleatorio que genera el Router del servicio de internet.

Los problemas a los que se enfrenta la organización y los cuales están mencionados anteriormente derivan de un estudio previo, utilizando la recopilación de datos mediante encuestas y observaciones; obteniendo como resultado:

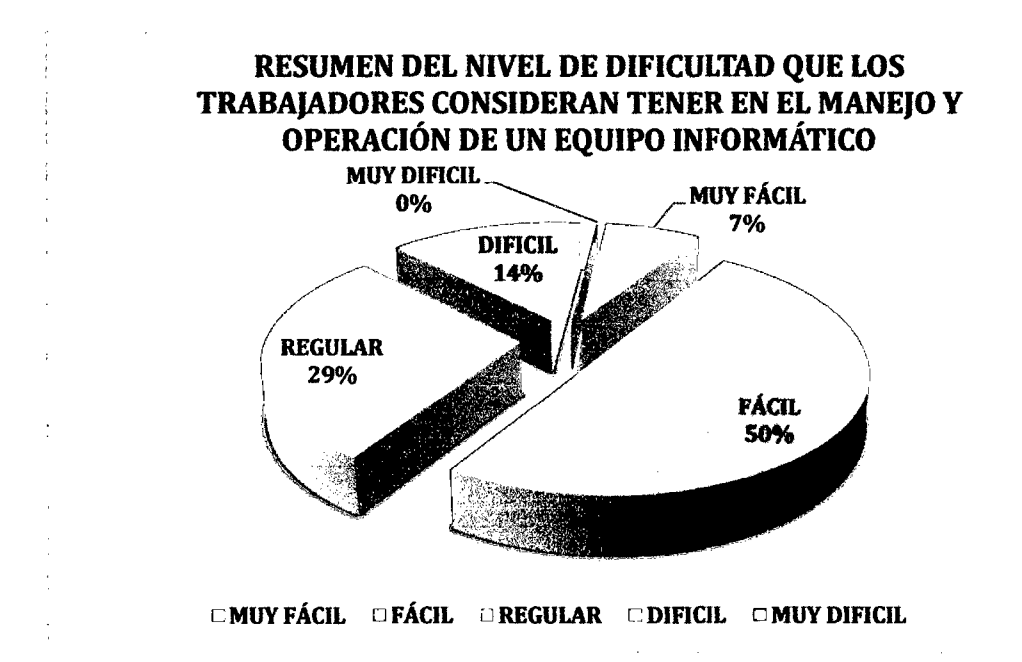

Figura 1: Resumen del nivel de dificultad que los trabajadores consideran tener en el manejo y operación de un equipo informático.

Como se puede observar, los trabajadores de la empresa en su mayoria no tienen problemas en la utilización y operación de un equipo informático, pues la gran mayoría se encuentra en un nivel de regular, fácil y muy fácil; esto enfocándose sólo en la realización de sus labores cotidianas, dejando de lado el conocimiento que puedan

tener para la solución de problemas informáticos. Por otro lado sólo el 14% de los mismos, por falta de conocimiento o de práctica consideran que es difícil la utilización de una computadora, hecho que lleva a señalar una cierta inexistencia de capacitaciones.

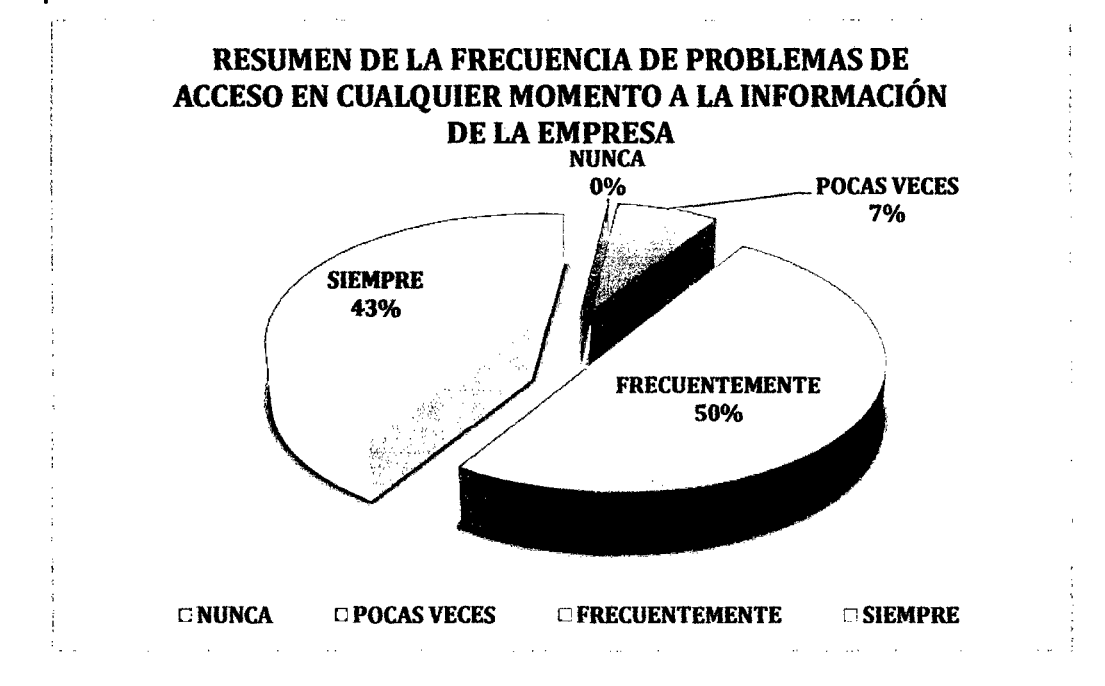

Figura 2: Resumen de la frecuencia de problemas de acceso en cualquier momento a la información de la empresa.

Como se puede observar en el gráfico, la mayor parte de los trabajadores tienen problemas de acceso a la información de la empresa en cualquier momento, con un total de 43% que considera que siempre tienen este problema y el 50% frecuentemente; haciendo reflejar el problema antes descrito, de que el acceso a la información es mediante un uso compartido y desde diferentes equipos. Por otro lado sólo el 7% considera que tiene este problema pocas veces, esto debido a que la mayor parte de la información se encuentra en los equipos que estos trabajadores utilizan.

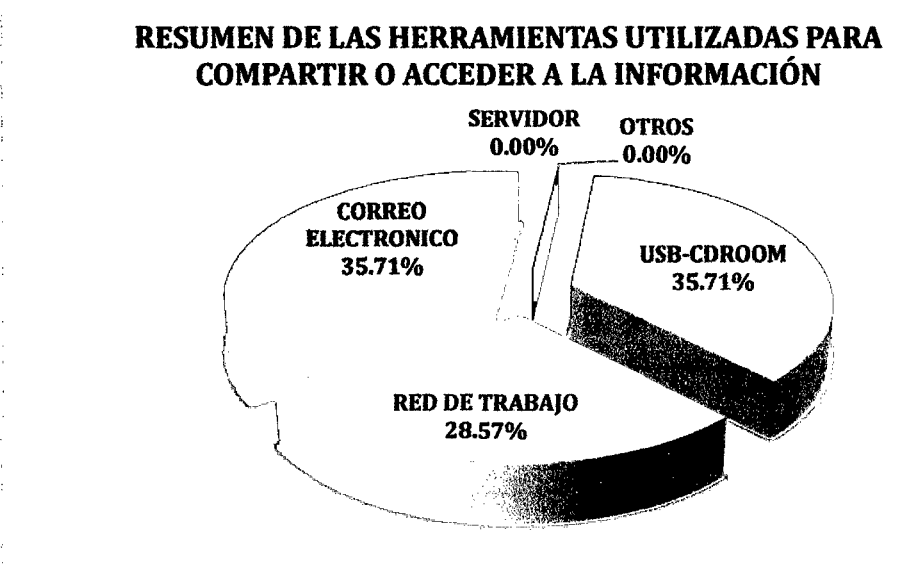

 $\Box$ SERVIDOR  $\Box$ USB-CDROOM  $\Box$ RED DE TRABAIO  $\Box$ CORREO ELECTRONICO  $\Box$ OTROS

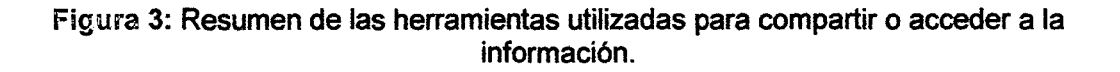

Del gráfico se puede resaltar que absolutamente todos los trabajadores utilizan los medios como el correo electrónico, la red de trabajo y almacenamiento externo (USB-CDROOM) para compartir y acceder a la información de la empresa; dejando claramente de lado la utilización del servidor. Por otro lado, deja ver los problemas antes descritos sobre la inseguridad y descentralización de la información, pudiendo en algún momento causar conflictos de duplicidad o en el caso más extremo pérdida de información vital para la empresa.

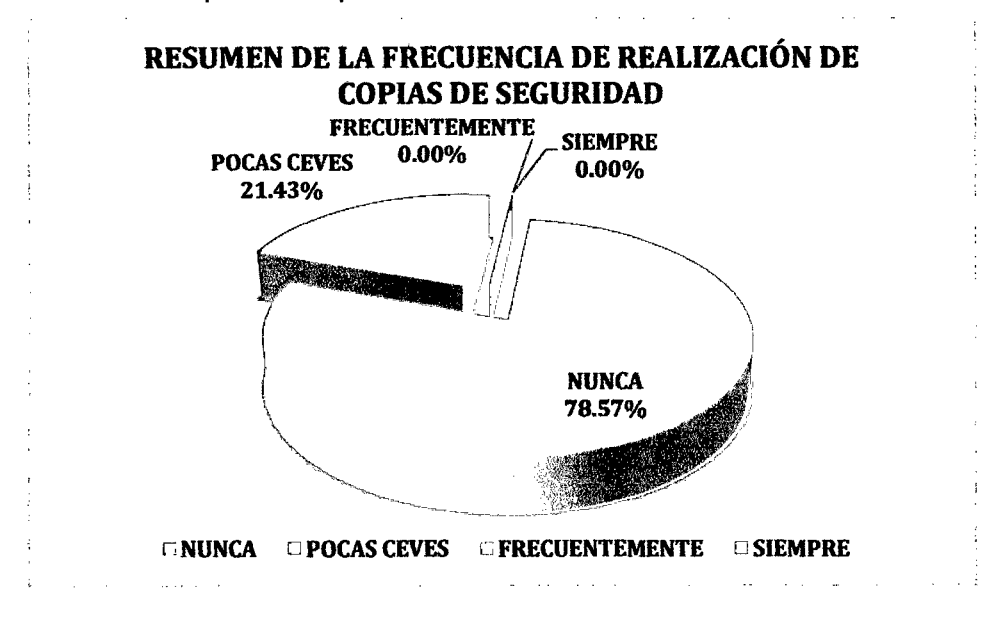

Figura 4: Resumen de la frecuencia de realización de copias de seguridad.

Como se puede observar en el gráfico, el 78.57% de los trabajadores de la empresa, no realizan copias de seguridad de su información y sólo una pequeña parte de ellos (21.43%) lo realizan pocas veces; haciendo ver el problema de inseguridad de la información.

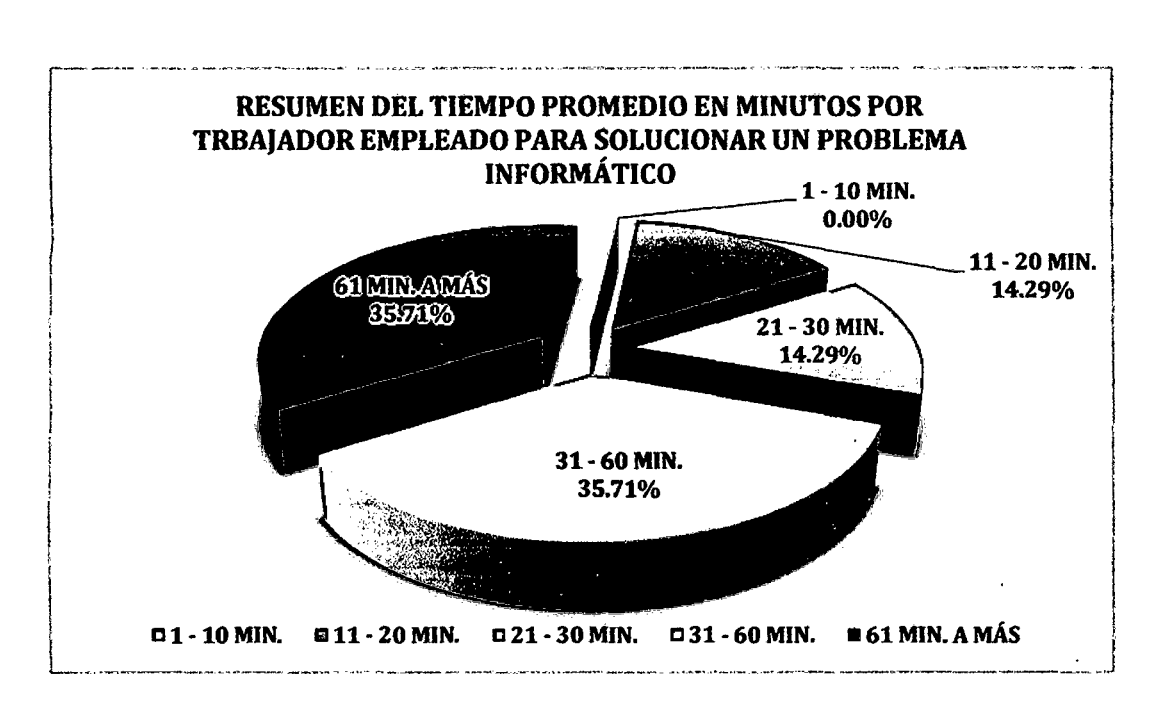

Figura 5: Resumen del tiempo promedio en minutos por trabajador empleado para solucionar un problema informático.

El siguiente gráfico sirve para analizar y tener conocimiento del tiempo promedio de producción que se pierde por cada trabajador debido a los problemas informáticos más frecuentes que se presentan durante la jornada laboral, pues podemos observar que en su mayorfa, se utiliza un tiempo de 31 a más minutos para dar solución a los mismos, involucrando en muchos casos a otro trabajador que tiene que dejar de hacer sus labores para dar el soporte con el escaso conocimiento que tiene. Por otro lado, una pequeña cantidad de los mismos, solucionan sus problemas entre 11 a 30 minutos; pero cabe decir, que también es considerada como pérdida de producción y por ende pérdidas de ganancias para la empresa.

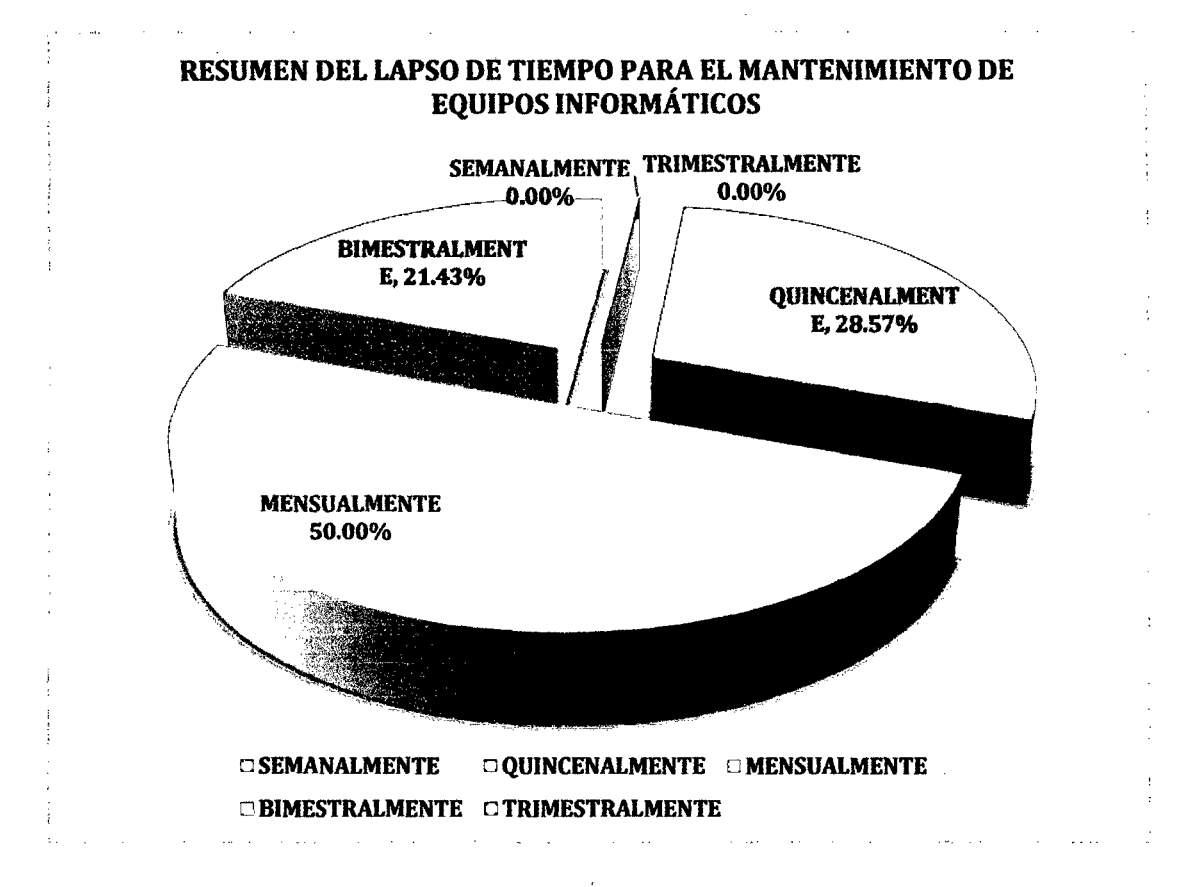

Figura 5: Resumen del tiempo promedio en minutos por trabajador empleado para solucionar un problema informático.

Como podemos observar, al 50% de los equipos informáticos de la empresa se les da mantenimiento mensualmente, y al 21.43% bimestralmente; pero cabe resaltar que existe un 28.57% de los equipos, a los cuales se les brinda el mantenimiento quincenalmente, dando a notar la deficiencia de los mismos, posiblemente por mal uso del usuario o en el hipotético caso, por estar quedando en la obsolescencia; hecho que respalda uno de los problemas mencionados anteriormente, pues repercute en gasto para la empresa y por lo tanto es considerado como una mala gestión de los recursos informáticos.

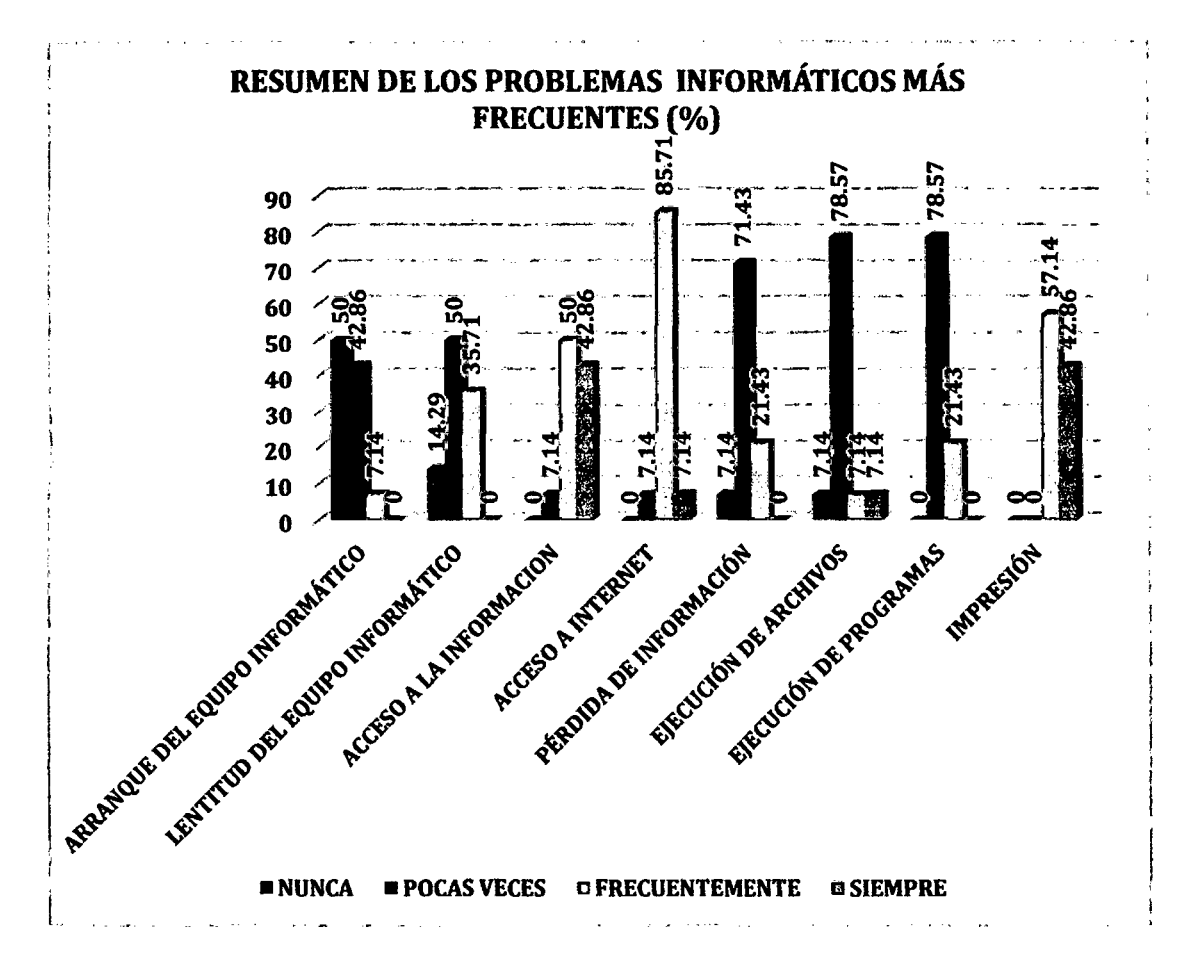

Figura 7: Resumen de los problemas informáticos más frecuentes.

Si bien es cierto no todos los equipos informáticos (laptops y desktops) tienen características similares, pues se diferencian en tipo de procesador, características de RAM y disco. Al analizar el cuadro estadístico, podemos observar que los problemas más frecuentes en relación a fa red de la empresa son el acceso a internet, acceso a la información y problemas de impresión; esto se debe al aumento de tráfico de transmisión de datos en la red, ya que se hacen constantes requerimientos en forma simultánea y más aún que la información no se encuentra centralizada en el servidor; pues no es utilizado. El segundo problema que más aqueja dentro de la empresa es la pérdida ·de información, esto se debe al mismo factor mencionado anteriormente, ' información descentralizada, pues al no tener un control adecuado, dificulta la seguridad que se le pueda brindar. Finalmente se cita los problemas de lentitud del equipo y la ejecución de archivos y programas, aspectos que tienen que ver con el equipo informático (laptops o desktops) directamente, pues se debe a las caracterfsticas de los mismos, sistemas operativos y software instalados.

#### 1.2. FORMULACIÓN DEL PROBLEMA.

¿Qué efecto causaria en la gestión de recursos informáticos en la empresa privada Consultor SAC- Corredores de Seguros en el distrito de Cajamarca la implantación de un modelo de red Cliente-Servidor usando la plataforma de virtualización Proxmox Virtual Environment?

#### 1.3. DELIMITACIONES DEL PROBLEMA.

Con la realización de esta investigación se busca mejorar la gestión de los recursos informáticos y mejorar la seguridad de la información de la empresa privada Consultor SAC - Corredores de Seguros, utilizando un modelo de red cliente-servidor basado en una plataforma virtual denominada Proxmox Virtual Environment (Proxmox VE), permitiendo a los trabajadores tener acceso a la información de la empresa en cualquier momento y en tiempo real, a través de sus máquinas virtuales dentro de la red, previamente configuradas y con los permisos necesarios. Dicha investigación involucrará a todas las áreas existentes dentro de la empresa.

#### 1.4. JUSTIFICACIÓN DEL PROBLEMA.

#### 1.4.1. Desde el punto de vista económico.

La virtualización de servidores ha permitido que tos administradores de TI obtengan ahorros de una magnitud sin precedentes. La consolidación de servidores, que básicamente significa utilizar un solo servidor en fugar de varios, conlleva a la reducción del uso de cableado, ahorro de energia eléctrica, reducción en requerimientos de refrigeración, menor ocupación de espacio, y esto significa un inminente costo total menor.

Asi mismo citaremos al ahorro que se generará utilizando tecnologías libres como lo es Proxmox VE, pues además de ser realmente eficaz, no hay pago alguno por la utilización de éste; desprendiendo a la empresa Consultor SAC - Corredores de Seguros de los lineamientos legales que puedan existir.

#### **1.4.2. Justificación aplicativa o práctica.**

La investigación estará cubriendo un problema real dentro de la empresa Consultor SAC - Corredores de Seguros, al mejorar la gestión de los recursos informáticos de tal forma que el desempeño de los trabajadores al realizar sus labores se verá afectado de manera positiva.

Asi mismo, cabe resaltar que la virtualización ofrecerá la posibilidad de que diferentes aplicaciones funcionen de modo independiente sin necesidad de un servidor físico y que los eventos que ocurran dentro de una máquina virtual no tendrán ningún impacto sobre otro; esto es gracias al aislamiento que ofrece la plataforma de Proxmox VE. Las aplicaciones centralizadas son más fáciles de escalar y las soluciones integradas en la infraestructura de entrega de aplicaciones alojadas en los sistemas virtuales, tienen mayor seguridad ya que incluyen politicas de acceso que protegen la información. En general, habrá un incremento en la agilidad de la infraestructura de TI.

#### **1.4.3. Justificación académica.**

Los conocimientos adquiridos durante el desarrollo de la carrera profesional de Ingeniería de Sistemas, permiten desempeñar y aplicar los mismos para la presente investigación, pues dichos conocimientos son la base para poder profundizar sobre temas relacionados y una buena oportunidad para servir de guia en el desarrollo de investigaciones o proyectos futuros.

#### **1.5. ALCANCES Y LIMITACIONES.**

#### **1.5.1. Alcances.**

La presente investigación se desarrollará en la empresa privada Consultor SAC -Corredores de Seguros, tiene como propósito mejorar la gestión de los recursos informáticos; para esto se implementará un modelo de red cliente-servidor usando una plataforma de virtualización de código abierto llamada PROXMOX VIRTUAL ENVIRONMENT.

Los alcances de la investigación son los siguientes:

- }1> Planeación, optimizar el rendimiento de los equipos informáticos, colocando a todos ellos a un mismo nivel en cuanto al aprovechamiento de los recursos poniendo todas ellas.
- $\geq$  Organización, mantener una buena estructura de la destinación de los equipos informáticos.
- $\triangleright$  Dirección, combinar los recursos humanos y recursos informáticos lo mejor posible.
- $\ge$  Control, mantener la eficacia y eficiencia de la operatividad de los recursos informáticos, además de asegurar de manera fiable la información de la organización.

#### **1.5.2. Limitaciones.**

- $\geq$  Este modelo será implementado sólo en la empresa privada Consultor SAC -Corredores de Seguros.
- $\triangleright$  En la presente investigación, dentro de la gestión de los recursos informáticos, sólo se hará énfasis a los puntos tratados y definidos en los alcances, marco conceptual y mencionados además en la tabla de operacionalización de variables, como son: la planeación, la organización, la dirección y control de quipos informáticos.
- $\geq$  Se hará uso del servidor con el que cuenta la empresa y se distribuirá una máquina virtual por cada equipo informático que exista dentro de la empresa, la cual a su vez tendrá una interfaz de red única (IP).
- }1> Por el número de equipos existentes en la empresa, se optará por crear 14 máquinas virtuales pudiendo extenderse a más, pero siempre evaluando que éstas operen óptimamente basándose en las caracterlsticas del servidor con el que se cuenta y haciendo énfasis en la correcta utilización de la plataforma de virtualización Proxmox VE.
- $\triangleright$  Las computadoras cliente iniciarán el sistema dentro de la red ya sea por cable en el caso de las desktops o inalámbricamente en el caso de las laptops dentro de la empresa, aprovechando las características que ofrece los sistemas de código abierto, y éstas contarán con una cuenta de usuario personal y un espacio propio dentro del servidor para almacenar datos.
- $\triangleright$  Con este modelo de red basado en código abierto sí es posible virtualizar cualquier sistema operativo, incluso de Microsoft; y debido al gasto que este genera legalmente (licencia), se optará por instalar una copia de evaluación, esto sólo hasta que la empresa destine tal gasto para adquirir una copia original.
- $\geq$  Los recursos informáticos que se considerarán para la investigación son las 15 computadoras dentro las cuales se incluye el servidor, una impresora, la red cliente-servidor, la plataforma de virtualización Proxmox VE, las copias de evaluación del sistema operativo Windows y programas y drivers básicos.
- > Esta investigación abarca desde la implantación del modelo hasta la obtención de resultados del mismo, por lo que las pruebas de funcionamiento provenientes de la implementación si se considerarán.

#### 1.6. OBJETIVOS DE LA INVESTIGACIÓN.

#### 1.6.1. Objetivo general.

Mejorar la gestión de los recursos informáticos en la empresa privada Consultor SAC - Corredores de Seguros en el distrito de Cajamarca implantando un modelo de red Cliente-Servidor usando la plataforma de virtualización Proxmox Virtual Environment..

#### 1.6.2. Objetivos específicos.

- $\triangleright$  Identificar y documentar los recursos informáticos con los que cuenta actualmente la empresa.
- $\triangleright$  Evaluar la plataforma de virtualización Proxmox VE y el modelo de red clienteservidor que se acople a los procesos de la empresa.
- > Implantar el modelo de red de máquinas virtuales haciendo uso de Proxmox VE.

12

- $\triangleright$  Optimizar el rendimiento deseado de los equipos informáticos y mantener una buena estructura de destinación de los mismos.
- $\triangleright$  Combinar los recursos informáticos y los recursos humanos lo mejor posible.
- > Mantener la eficacia y eficiencia de la operatividad de los recursos informáticos, además de asegurar de manera fiable la información de la organización.
- $\triangleright$  Hacer pruebas de funcionamiento y corregir los errores que se presenten.
- $\triangleright$  Analizar los efectos que se obtienen como resultado de la implantación del modelo.

#### 1.7. FORMULACIÓN DE LA HIPÓTESIS.

Dadas las variables:

Variable Independiente: Modelo de Red Cliente-Servidor Usando la Plataforma de Virtualización Proxmox Virtual Environment.

Variable Dependiente: Gestión de los Recursos Informáticos.

#### Hipótesis:

La implantación del modelo de red Cliente-Servidor usando la plataforma de virtualización Proxmox Virtual Environment mejorará la gestión de recursos informáticos en la empresa privada Consultor SAC - Corredores de Seguros en el distrito de Cajamarca.

#### 1.8. OPERACIONALIZACIÓN DE VARIABLES.

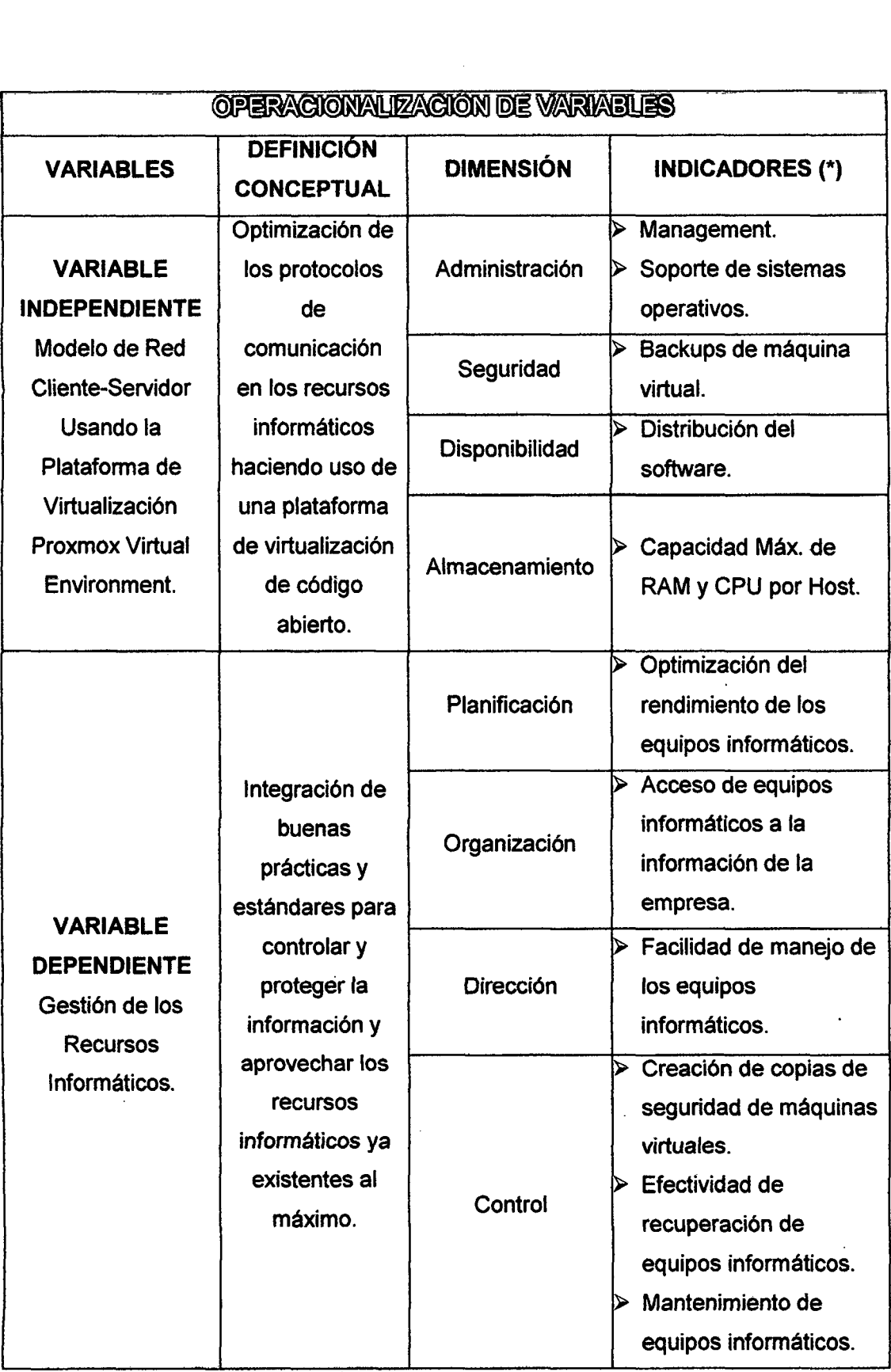

Tabla 1: Operacionalización de variables.

 $\sim 10^6$ 

 $\hat{\mathcal{A}}$ 

#### (\*)INDICADORES:

- <sup>~</sup>Management: Control centralizado.
- » Soporte de sistemas operativos: Sistemas operativos compatibles para ser virtualizados.
- <sup>~</sup>Backups de máquina virtual: Copia de seguridad de una máquina virtual en ejecución.
- » Distribución del software: Open Source.
- $\triangleright$  Capacidad Máx. de RAM y CPU por Host: Número máximo de máquinas virtuales y capacidad de RAM por Host.
- $\triangleright$  Optimización del rendimiento de los equipos informáticos: Frecuencia de problemas informáticos al mes.
- $\triangleright$  Acceso de equipos informáticos a la información de la empresa: Frecuencia de problemas de acceso en cualquier momento a la información de la empresa al mes.
- > Facilidad de manejo de los equipos informáticos: Nivel de dificultad en el manejo de los equipos informáticos.
- *»* Creación de copias de seguridad de máquinas virtuales: Frecuencia de realización de copias de seguridad al mes.
- » Efectividad de recuperación de equipos informáticos: Tiempo aproximado de recuperación del equipo informático en caso de fallo.
- » Mantenimiento de equipos informáticos: Lapso de tiempo en él que se les brinda mantenimiento a nivel de hardware y software a los equipos informáticos.

#### **.1.9. DESCRIPCIÓN DE CONTENIDO DE CAPÍTULOS.**

La tesis consta de cinco capítulos, en el primer capitulo de título Introducción, se describió la situación problemática en cuanto a la gestión de recursos informáticos de la empresa privada Consultor SAC - Corredores de Seguros; así mismo se formuló, delimitó y justificó el problema dando a conocer los alcances y limitaciones; estos fueron tomados y se planteó los objetivos de la investigación y se formuló la hipótesis.

En el segundo capitulo de titulo Marco Teórico, se refirió a los antecedentes (internacionales y nacionales) y bases teóricas de la investigación; además se hizo una definición de Jos términos básicos que ayudan a dar entendimiento a ciertos extractos de la tesis.

En el tercer capitulo de titulo Materiales y Métodos, se consideró los procedimientos para la implantación de la plataforma de virtualización Proxmox VE como solución a los problemas de gestión de recursos informáticos de la empresa privada Consultor SAC - Corredores de Seguros; así mismo, se detalló el análisis y tratamiento de datos, presentando resultados obtenidos en el Pre-Tets y Post-Test de la investigación.

En el capitulo cuatro de título Análisis y Discusión de Resultados, se presentó el resultado de la investigación, haciendo una comparación del antes y después de utilizar Proxmox VE en la gestión de los recursos informáticos de la empresa Consultor SAC - Corredores de Seguros; también, se contrastó la hipótesis haciendo uso de una prueba estadística y se hizo la interpretación de la información obtenida.

Finalmente se concretó con el capítulo cinco, donde se hace mención a las conclusiones de la investigación y se propuso algunas recomendaciones.

Después de los capítulos, se describió la bibliograffa que se utilizó para la Tesis al igual que se exponen los anexos que se usaron en la investigación.

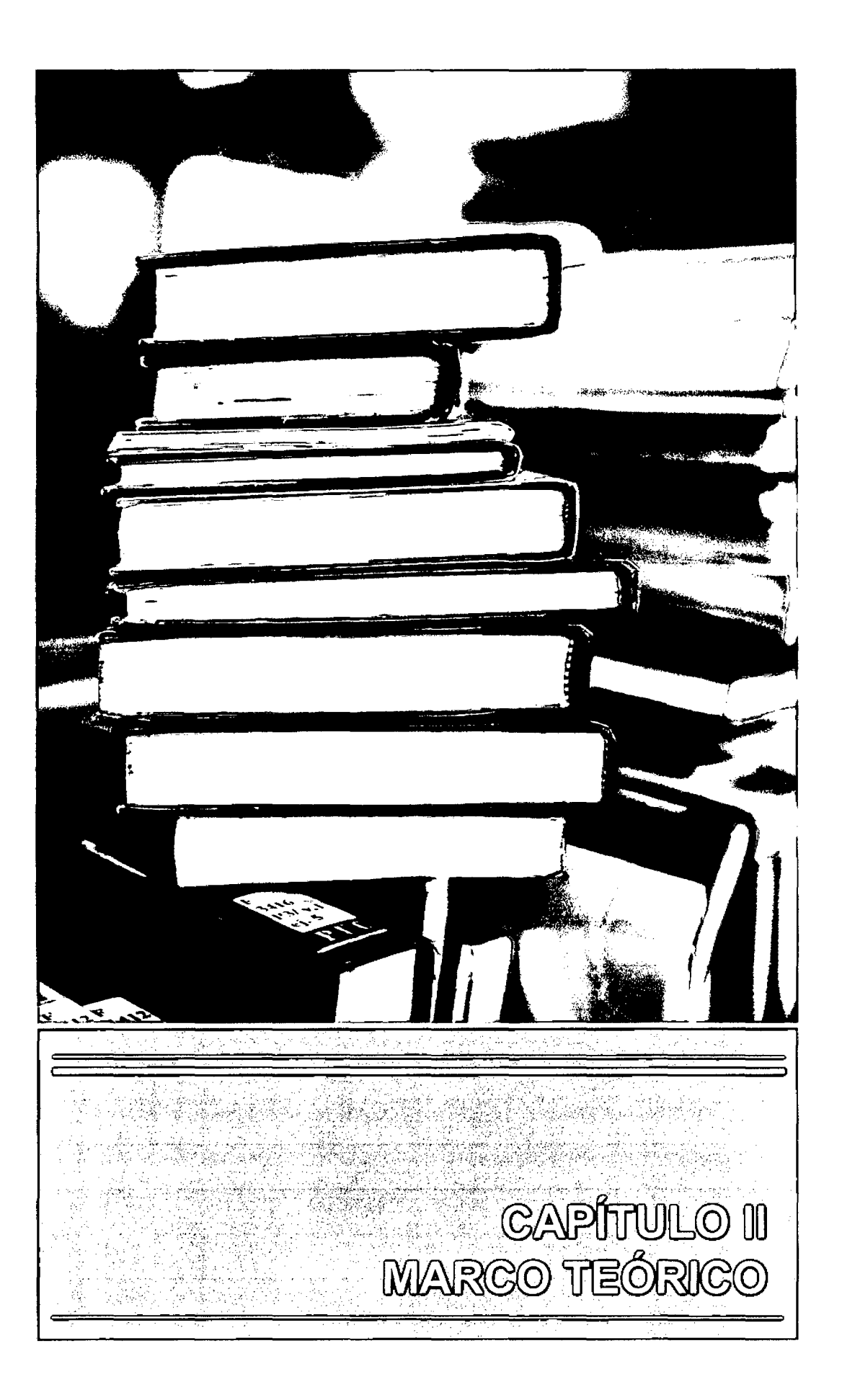

## **CAPÍTULO 11 MARCO TEÓRICO**

#### **2.1. ANTECEDENTES TEÓRICOS DE LA INVESTIGACIÓN.**

Para esta investigación se tomó como base un conjunto de estudios previos relacionados, que dan soporte bibliográfico y referencial para el desarrollo del estudio planteado.

#### **2.1.1. Antecedentes internacionales.**

<sup>~</sup>En la tesis "Gestor de Máquinas Virtuales" [1], tiene como objetivo desarrollar un gestor de servidores virtuales basado en un modelo cliente servidor utilizando sistema operativo Linux *y* una técnica de virtualización a nivel de sistema operativo, obteniendo como resultado la administración de entornos virtuales de manera confiable, además de la obtención de un ahorro en el equipamiento y en la gestión en cuanto a las máquinas virtuales y recursos informáticos.

Esta investigación se relaciona con la presente tesis en que estudia la implantación de un modelo de red cliente servidor utilizando la virtualización en una empresa para mejorar la gestión de los recursos informáticos.

> En el proyecto de tesis "Estudio Técnico sobre la Virtualización de un Centro de Datos, para su posterior implementación en Establecimientos de Educación Superior" [2], tiene como objetivo estudiar los aspectos técnicos de la Virtualización de un Data Center en Establecimientos Educativos Superiores para su posible implementación Jo que permitirá tener una excelente infraestructura tecnológica *y*  aplicaciones que conlleven a la reducción de costos en la adquisición de hardware y .software; obteniendo como resultado una conceptualización general de la virtualización fácil de entender abarcando muchos conceptos y teorías para su posible futura aplicación.

Esta investigación se relaciona con la presente tesis en el estudio conceptos generales de Virtualización direccionando su objetivo a la reducción de costos en<br>la adquisición de hardware y software. Jo> En la tesis "Propuesta para Montar una Infraestructura de Red que Combine la Tecnología de Virtualización y el Modelo de Clientes Ligeros" [3), tiene como objetivo crear y proponer un modelo de red el cual integrará la tecnología de virtualización con el modelo de red cliente-servidor utilizando como Sistema Operativo Linux y herramientas de software libre para otorgar el sistema operativo a computadoras que fungirán como clientes ligeros; obteniendo como resultado la oportunidad de conocer distintas distribuciones Linux, además de diversas herramientas de software libre con distintos fines.

Esta investigación se relaciona con la presente tesis en la propuesta de modelo de red utilizando la virtualización, pues la plataforma elegida como mejor opción es una herramienta de Linux.

> En la tesis "Implementación de Servidores Virtuales en el Departamento de Sistemas de la Pontificia Universidad Católica del Ecuador Sede Esmeraldas" [4], tiene como objetivo implementar servidores virtuales en el Departamento de Sistemas de la PUCESE que permitan ahorrar recursos y recuperarse de desastres e interrupciones en el menor tiempo posible, aumentando la calidad de sus · servicios a la Universidad en sus diferentes departamentos tanto administrativos como académicos.

Esta investigación se relaciona con la presente tesis en el direccionando su objetivo en el ahorro de la adquisición de hardware y software.

#### **2.1.2. Antecedentes nacionales.**

Jo> ·En·la tesis "Beneficios Económicos del Soporte Tecnológico de la Virtualización de Servidores en las Pymes" {5}, tiene como objetivo lograr el ahorro de energía y administración de los Centros de Datos de las Pymes debido al uso del soporte tecnológico de la virtualización de servidores; obteniendo como ·resultado una reducción de los costes considerable, al no tener que comprar maquinas nuevas y utilizando al máximo los recursos con los que se cuenta y por otro lado se obtuvo un aprovechamiento mayor de la potencia de cómputo de las máquinas físicas.

Esta investigación se relaciona con la presente tesis en la gestión que se pretende hacer, esto con la intención de sacar el máximo provecho a los recursos informáticos que existen dentro de la organización; además de administrar de forma correcta la información manteniendo su seguridad.

#### **2.2. BASES TEÓRICAS.**

#### **2.2.1. Gestión.** [61

El término gestión hace referencia a las acciones que se realizan para lograr un fin; de este término deriva la palabra gestionar cuyo significado es hacer buenas prácticas para el logro de un determinado negocio.

#### **2.2.2. Recursos informáticos.** [7]

Son todos aquellos componentes de Hardware y Software que son necesarios para el buen funcionamiento y la optimización del trabajo con ordenadores y periféricos, tanto a nivel Individual, como colectivo *u* organizativo, sin dejar de lado el buen funcionamiento de los mismos.

Por defecto, en un hogar no se tendrán las mismas necesidades que en una empresa. Un hogar tendría suficiente con un PC, una impresora, un Scanner, Conexión a Internet, sistema operativo, y programas básicos.

Pero cuando hablamos de Recursos Informáticos en una empresa, entran en juego muchos más factores a tener en cuenta a la hora de adaptar los recursos y acotar la inversión económica que se hace en éstos.

#### **2.2.3. Gestión de recursos informáticos.** [7]

Tomando como referencia el libro citado, en cuanto a la gestión de recursos informáticos, ésta abarca todas las acciones (que suelen estar enmarcadas dentro de reglas y procedimientos operativos previamente establecidos} que están destinadas a lograr el rendimiento de los equipos informáticos que se requiere en la empresa para cumplir sus objetivos.
Estas acciones básicas suelen ser las siguientes:

- );> Planeación, optimizar el rendimiento deseado de los equipos informáticos.
- $\geq$  Organización, mantener una buena estructura de la destinación de los equipos informáticos
- $\triangleright$  Dirección, combinar los recursos humanos y recursos informáticos lo mejor posible.
- $\geq$  Control, mantener la eficacia y eficiencia de la operatividad de los recursos informáticos, además de asegurar de manera fiable la información de la organización.

## **2.2.4. Cloud Computing.** [8]

Es la abstracción de la noción de compartir recursos físicos y presentarlos ante el usuario final como recursos independientes a través de la virtualización. Cuando se habla de Cloud Computing se hace referencia a todas las aplicaciones y servicios que se ejecutan en una red distribuida usando recursos virtualizados y que pueden ser accedidos a través de protocolos comunes de intemet y estándares de comunicación en redes. Lo importante es como los usuarios se olvidan de la infraestructura física que hay detrás y suponen que los recursos con los que pueden contar en la nube son ilimitados.

## **2.2.5. Virtualización.** [9)

 $\mathbf{G}$ 

En estos últimos años, una de las tecnologías de computación de las que más se habla y que más ha evolucionado es la virtualización. Hace algunos años la virtualización no era tomada en cuenta como una alternativa real al momento de instalar servidores y otros equipos de producción en la mayoría de los Data Center de las empresas e instituciones, debido mayormente a que era una tecnología poco probada, demasiado costosa, o simplemente por el miedo al cambio en donde simplemente se le teme a lo que no se conoce o es diferente.

Sin embargo, actualmente la virtualización se ha posicionado en el mercado de la informática como una opción económica y efectiva al momento de diseñar, ampliar, y actualizar tecnología de Centros de Cómputos, al punto de que en muchos casos si no se elige la virtualización, se estaría perdiendo dinero y/o la implementación podría ser menos efectiva.

#### **A. Concepto de virtualización.** [9}

Aunque este es un tema el cual se ha ampliado grandemente en estos últimos años, el termino Virtualización se ha convertido en uno de los conceptos más usados últimamente entre la comunidad de usuarios domésticos que quieren disponer de varios sistemas operativos en un solo ordenador. Básicamente virtualización es una tecnología que permite instalar y configurar múltiples computadoras y/o servidores completamente independientes (conocidas como virtual machines o máquinas virtuales) en un solo equipo, *ya* sea una computadora o servidor.

A pesar de que estas máquinas virtuales comparten todos los recursos de un mismo hardware, cada una trabaja de manera totalmente independiente (con su propio sistema operativo, aplicaciones, configuraciones, etc.). Por ejemplo; en lugar de utilizar 5 computadoras físicas, cada uno de ellas corriendo una aplicación que solo utiliza el 10% de sus recursos; podemos instalar 5 máquinas virtuales, cada una con su propia aplicación y configuraciones especificas, en una sola computadora en forma de servidor y utilizar el 50-60% de los recursos del mismo.

Cabe señalar que cada una de estas máquinas virtuales, después de haber sido configurada correctamente, deberá funcionar exactamente igual que una PC física (conexión a una red, ingreso a un dominio, aplicar ·políticas de seguridad, conexión remota, etc.).

La manera en cómo funciona esta tecnología, es mediante el llamado Hypervisor o VMM (Virtual Machina Monitor), que crea una capa de abstracción entre el hardware de la máquina ftsica (también llamado Host - Anfitrión), y el Sistema operativo de la máquina virtual (también llamado Guest - Invitado). Esta capa de software (VMM) maneja, gestiona, y arbitra los cuatro recursos principales de una computadora: CPU (Unidad Central de Procesos), Memoria, Red y Almacenamiento; y repartiendo dinámicamente dichos recursos entre todas las máquinas virtuales definidas en el computador principal. De esta manera podemos tener varios ordenadores virtuales ejecutándose sobre el mismo ordenador físico.

La virtualización crea una interfaz externa que esconde una implementación subyacente mediante la combinación de recursos en localizaciones físicas diferentes, o por medio de la simplificación del sistema de control. Un avanzado desarrollo de

22

nuevas plataformas y tecnologías de virtualización han hecho que se vuelva a prestar atención a este importante concepto.

La principal ventaja de la virtualización es que permite tener varios ordenadores y/o PC's virtuales funcionando simultáneamente bajo un mismo hardware, y eso se consigue gracias a que un sistema operativo actúa como anfitrión, dotando parte de sus recursos a un sistema invitado, que es básicamente, el sistema operativo que se va a virtualizar.

Al final obtenemos una implementación que será:

Más económica. Requiere menos hardware, menos electricidad, menos enfriamiento, menos espacio, menos infraestructura, y menos tiempo de administración. Todo esto al final se traduce en ahorro de dinero .

.Menos compleja. Por las mismas razones mencionadas en el punto anterior, ya que existen menos cantidades de elementos pero se cumple con la misma demanda.

Consume menos energía y espacio. Ya que ayuda a la protección del medio ambiente ahorrando energía y espacio.

Más segura. Con los niveles de seguridad adecuados, una red virtual cuenta con menos puntos de ataque físicos, lo que la hace más segura. La virtualización es una excelente estrategia de seguridad al momento de elaborar un plan de backup o recovery.

Más fácil de administrar. Con el conocimiento de virtualización y dejando de lado el famoso "temor al cambio", administrar una red virtual debe ser más sencillo que administrar una red regular.

## B. Hipervisor. (10]

O monitor de máquina virtual (virtual machina monitor) es una plataforma que permite aplicar diversas técnicas de control de virtualización para utilizar, al mismo tiempo, diferentes sistemas operativos {sin modificar o modificados, en el caso de paravirtualización) en una misma computadora. Es una extensión de un término anterior, «supervisor», que se aplicaba a los kernels de los sistemas operativos.

23

)l> Hipervisor tipo 1: También denominado nativo, unhosted o bare metal (sobre el metal desnudo), es software que se ejecuta directamente sobre el hardware, para ofrecer la funcionalidad descrita.

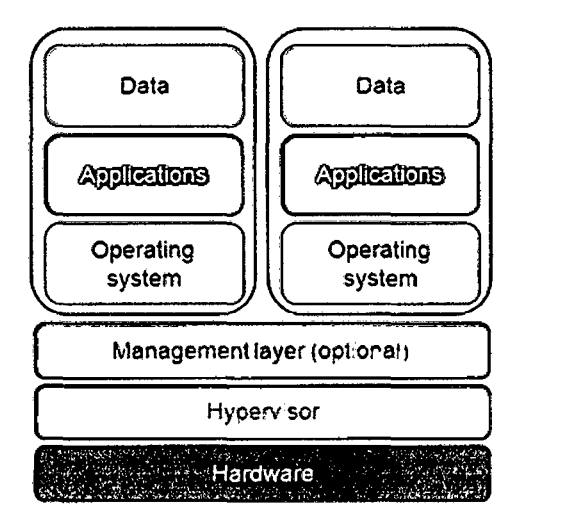

Figura 8: Hipervisor tipo 1.

Fuente: (Roebuck, 2011)

Algunos de los hipervisores tipo 1 más conocidos son los siguientes: VMware ESXi Free (gratis), Proxmox VE (libre), VMware ESX (de pago), Xen (libre), Citrix XenServer (gratis), Microsoft Hyper-V Server (gratis), Oracle VM (gratis).

 $\triangleright$  Hipervisor tipo 2: También denominado hosted, es software que se ejecuta sobre un sistema operativo para ofrecer la funcionalidad descrita.

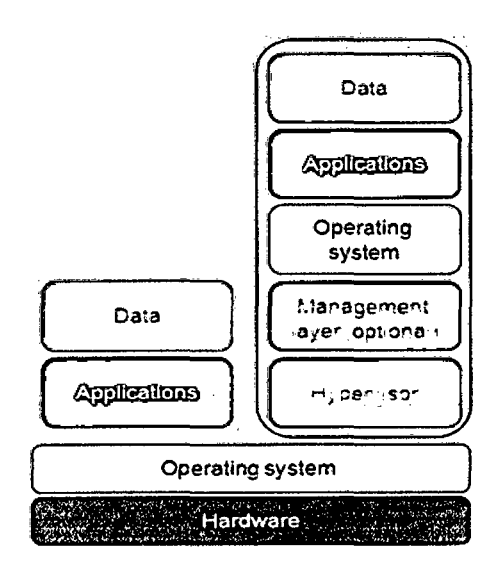

Figura 9: Hipervisor tipo 2.

Fuente: (Roebuck, 2011)

Algunos de los hipervisores tipo 2 más utilizados son los siguientes: Oracle: VirtuaiBox (gratis), VirtuaiBox OSE (desde la v4.0 fusionado en VirtuaiBox), VMware: Workstation (de pago), Server (gratis), Player (gratis), QEMU (libre), Microsoft: Virtual PC, Virtual Server.

## C. Tipos de virtualización. [9]

La virtualización se puede hacer desde un sistema operativo Windows o Linux. Al momento de virtualizar disponemos de los siguientes tipos:

## > Virtualización por hardware.

Esta Virtualización asistida por Hardware funciona con extensiones introducidas en la arquitectura de procesador x86 para facilitar las tareas de virtualización al software corriendo sobre el sistema.

En computadores con arquitectura de x86, se cuenta con cuatro niveles de privilegio o 'anillos' de ejecución, desde el cero (de mayor privilegio), que se destina a las operaciones del kernel de Sistema Operativo, al tres (con privilegios menores) que es el utilizado por los procesos de usuario, al momento de utilizar este tipo de virtualización, se introduce un anillo interior o ring -1 que será el que un hypervisor o Virtual Machina Monitor usará para aislar todas las capas superiores de software de las operaciones de virtualización.

## > Virtualización de almacenamiento.

Se refiere al proceso de abstraer el almacenamiento lógico del almacenamiento físico, y es comúnmente usado en SANs (Storage Area Network - Red de área de almacenamiento). Los recursos de almacenamiento físicos son agregados al "storage pool" (almacén de almacenamiento), del cual es creado el almacenamiento lógico.

## > Particionamiento.

Es la división de un solo recurso (casi siempre grande), como en espacio de disco o ancho de banda de la red, en un número más pequeño y con recursos del mismo tipo que son más fáciles de utilizar. Esto es muchas veces llamado "zoning" (zonificación parcelar en zonas), especialmente en almacenamiento de red.

#### > Máquina virtual.

Se refiere básicamente como un sistema de virtualización, denominado "virtualización de servidores", que dependiendo de la función que esta deba de desempeñar en la organización, todas ellas dependen del hardware y dispositivos físicos, pero casi siempre trabajan como modelos totalmente independientes de este. Cada una de ellas con sus propias CPUs virtuales, tarjetas de red, discos etc. Lo cual podría especificarse como una compartición de recursos locales ffsicos entre varios dispositivos virtuales. [111

#### D. Grupos de virtualización. [11)

Dentro de los tipos de virtualización, debemos encerrar tres grupos muy importantes en esta tecnología como son:

#### > Emulación.

La emulación de hardware simula cada instrucción del procesador como si de otro hardware se tratara. Para implementar este tipo de virtualización se sigue el siguiente esquema:

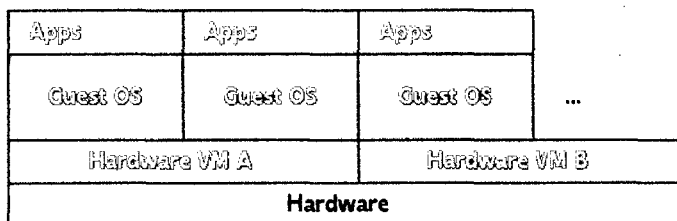

Figura 10: Emulación por hardware.

Fuente: (Hemández, 2012)

En este tipo de virtualización, la máquina virtual (MV) es empleada para emular únicamente, un determinado tipo de hardware. De esta manera, cada instrucción debe ser simulada por el hardware subyacente, la principal referencia es que es un sistema lento con respecto a los otros tipos de virtualización. Aun así, este tipo de virtualización está muy extendida entre los desarrolladores de firmware para hardware que todavía no ha sido fabricado, o que está en fase experimental. Dentro de los emuladores de software conocidos tenemos el Bochs y el Qemu.

BOCHS: es un sistema de emulación bajo licencia GPL (software libre) y que es capaz de simular diferentes arquitecturas, todo ello mediante el hardware subyacente. De esta manera, se puede simular un ordenador x86 que es portable entre varias plataformas: x86, PowerPC, Alpha, SPARC y MIPS. Bochs es un sistema de virtualización en el que se simula el ordenador completo: procesador, periféricos, tarjetas gráficas, adaptadores de red. Permite la creación (emulación) de cualquier arquitectura, y la ejecución de múltiples sistemas operativos sobre Linux (Windows 95/98/NT/2000, FreeBSD, OpenBSD, etc). Es un sistema muy poco reconocido principalmente porque carece de una interfaz gráfica muy amigable y sencilla, como ofrecen el resto de herramientas de virtualización.

QEMU: es una opción de virtualización que ofrece dos modos de operación:

- Modo de emulación de sistema completo.
- Modo de emulación de usuario.

El primer modo es similar a Bochs ya que emula un ordenador completo (procesador, sistemas de almacenamiento y periféricos) y puede emular diferentes tipos de arquitecturas(x86, x86-64, etc). De esta forma se puede emular Windows y Linux, sobre un sistema Linux, Solaris y FreeBSD. El segundo modo solamente se puede alojar en Linux, y permite ejecutar binarios para arquitecturas MIPS, ARM, SPARC, PowerPC, u otras en desarrollo, sobre un Linux instalado en una arquitectura x86. Al igual que Bochs, Qemu tampoco tiene una interfaz muy amigable con lo que su uso no está muy extendido. Hay que rescatar algo muy importante, Qemu fue la base sobre la que luego se desarrollaron otras tecnologías de virtualización, como por ejemplo, Xen.

#### > Virtualización completa.

La virtualización completa es aquella reconocida en gran parte de los ambientes virtualizados de la actualidad. Este tipo de tecnología, envía las instrucciones de la MV (Máquina Virtual) al procesador físico de la siguiente forma:

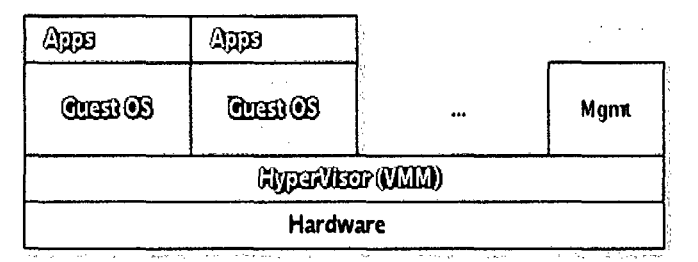

Figura 11: Virtualización completa.

La virtualización completa es una técnica mucho más extendida que la técnica de la Emulación, ya que permite la posibilidad de ejecutar un sistema operativo sobre otro totalmente distinto instalado en la máquina 'física.

La técnica empleada para ello se basa en una máquina virtual (o Hypervisor VMM) que media entre el sistema operativo instalado en la Máquina Virtual y el hardware fisico. El Hypervisor se sitúa entre el.hardware real y el sistema operativo. virtual ofreciendo con ello la posibilidad de ejecutar un sistema operativo tal cual. Es el encargado de realizar las traducciones pertinentes de las instrucciones máquina (generadas por la máquina virtual) para que puedan ser interpretadas por el procesador físico. El único requisito es que dicho SO esté diseñado para ese hardware en concreto.

Este tipo de virtualización obtiene mejores rendimientos si el procesador da soporte a instrucciones virtuales, esto es debido a que el procesador es capaz, en cierta forma, de interpretar las instrucciones generadas por la Máquina Virtual, sin ser necesaria su traducción. [11] Esta tecnologia es una de las más reconocidas y estandarizadas por sus amigables interfaces con el usuario y la facilidad de configuración, entre estas están: VMware y VirtuaiBox.

## > **Paravirtualización.**

Además de la virtualización completa y la emulación, también existe otra técnica de virtualización conocida como Paravirtualización. Este, es un sistema virtualizador mediante el cual, las instrucciones de la Máquina virtual se ejecutan directamente en el procesados fisico, puesto que emplea sistemas operativos modificados para ello.

Fuente: (Hemández, 2012)

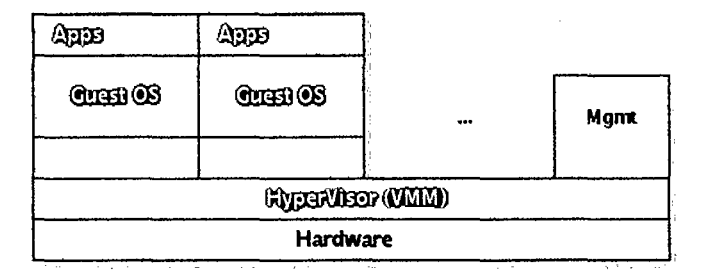

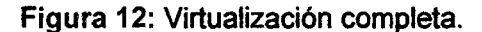

Fuente: (Hemández, 2012)

La Paravirtualización es una variante de la virtualización completa en la que el Hypervisor accede al sistema operativo directamente, a diferencia de la anterior que funcionaba como un intermediador (traductor). Es decir, la máquina virtual envía las instrucciones al procesador directamente, sin necesidad de ser traducidas. Así pues, la gestión del código máquina se realiza de una forma considerablemente más eficiente, al ejecutarse directamente, razón por la que el proceso de comunicación entre el hardware nativo *y* el sistema operativo de la Máquina Virtual es más eficiente que en el caso de la virtualización completa. Dentro de esta técnica existen dos herramientas que la utilizan junto con la virtualización completa, como lo son: XEN y UML.

XEN: es la solución de fuente abierta creada en la Universidad de Cambridge que inicialmente ofrecía a los usuarios únicamente Paravirtualización a nivel del sistema operativo. Actualmente XEN es una solución de virtualización que ofrece virtualización completa únicamente bajo procesadores lntel VT o AMD Pacifica.

UML (User-mode LINUX): permite que un Linux ejecute otros sistemas operativos Linux en el espacio de usuario. Estos sistemas operativos alojados se ejecutan como un proceso alojado en el sistema Linux anfitrión. De esta forma sucede algo muy interesante, varios núcleos Linux se ejecutan en el contexto de un solo núcleo de Linux. UML permite virtualizar dispositivos permitiendo asf a los sistemas operativos alojados, compartir los dispositivos existentes: unidades CD-ROM, sistemas de ficheros, consolas, dispositivos NIC, etc. El núcleo anfitrión se ejecutará sobre el hardware y los núcleos alojados se ejecutan sobre el espacio de usuario del núcleo anfitrión. Los núcleos pueden ser anidados de forma que un núcleo alojado actúe como anfitrión de otro.

# **E. Ventajas de la virtualización.** [12]

La tecnología de la virtualización trae un sin número de grandes ventajas como son:

- $\triangleright$  Reducción de los costes de espacio y consumo necesario.
- > Administración global centralizada y simplificada.
- )- Rápida incorporación de nuevos recursos para los servidores virtualizados.
- > Mejora en Jos procesos de clonación y copia de sistemas: mayor facilidad para la creación de entornos de test que permiten poner en marcha nuevas aplicaciones sin impactar a la producción, agilizando el proceso de las pruebas.
- $\triangleright$  No sólo aporta el beneficio directo en la reducción del hardware necesario, sino también los costes asociados.
- $\triangleright$  Aumento de la disponibilidad, y reducción de los tiempos de parada.
- $\triangleright$  Migración en caliente de máquinas virtuales (sin perder el servicio prestado) de un servidor físico a otro, eliminando la necesidad de paradas planificadas por mantenimiento de los servidores físicos.
- $\triangleright$  Alto grado de satisfacción general, y en especial por la reducción de los costes de administración.
- $\triangleright$  Aislamiento: las máquinas virtuales son totalmente independientes, entre sí y con el Hypervisor. Es decir, un fallo en una aplicación o en una máquina virtual afectará únicamente a esa máquina virtual. El resto de máquinas virtuales y el Hypervisor seguirán funcionando normalmente.
- $\triangleright$  Seguridad: cada máquina tiene un acceso de privilegio independiente. Por tanto, un ataque de seguridad en una máquina virtual sólo afectará a esa máquina.
- > Flexibilidad: con la Virtualización, podemos crear máquinas virtuales con las caracterfsticas de CPU, memoria, disco y red que necesitemos, sin necesidad de "comprar" un ordenador con esas caracterlsticas. También podemos tener

30

máquinas virtuales con distintos sistemas operativos, ejecutándose dentro de una misma máquina física.

- $\triangleright$  Agilidad: la creación de una máquina virtual es un proceso muy rápido y sencillo. Por tanto, si necesitamos un nuevo servidor lo podremos tener casi al instante, sin pasar por el proceso de compra, configuración, instalación, etc.
- $\triangleright$  Portabilidad: toda la configuración de una máquina virtual reside en uno o varios ficheros. Esto hace que sea muy fácil clonar o transportar la máquina virtual a otro servidor físico, simplemente copiando y moviendo dichos ficheros (que encapsulan o almacenan la máquina virtual) de un computador a otro.
- $\triangleright$  Mejora de las políticas de backup, recuperación ágil mediante puntos de control de las máquinas virtuales.
- $\triangleright$  Aprovechamiento óptimo de los recursos disponibles. Respuesta rápida ante cambios bajo demanda.
- > Continuidad de negocio y recuperación ante desastres. En caso de fallo de un sistema físico, los sistemas lógicos allí contenidos pueden distribuirse dinámicamente a otros sistemas.
- );> Escalabilidad: Crecimiento ágil con contención de costes.
- $\triangleright$  Mantenimiento de aplicaciones heredadas. Aplicaciones propietarias que no han sido adaptadas a las nuevas versiones de sistema operativo.
- $\triangleright$  Virtual appliance Aparato virtual: máquinas virtuales pre-configuradas, es decir, cargar y funcionar. Máquinas 'ensambladas' y preconfiguradas para desempeñar una función determinada como por ejemplo: servidores de correo, bases de datos, aplicaciones cerradas, etc.
- $\triangleright$  Eficiencia energética. Implementar la tecnología de virtualización también juega un papel muy considerado en el ahorro de energía, y por ende para el bien del nuestro ecosistema.

<sup>~</sup>Alta disponibilidad, facilita de una manera más rápida la característica de Alta Disponibilidad que debe tener un Data Center de alto nivel y prestigio, es decir todos los servicios de TI dentro de una empresa funcionando a cada instante en cualquier momento a pesar de los contratiempos existentes. Los controles de calidad de cualquier empresa en estos momentos exigen Alta Disponibilidad en sus Departamentos de Sistemas.

# **F. Aplicaciones de la virtualización.** [13}

El concepto de la Virtualización hoy es una económica realidad. La virtualización puede aplicarse desde un pequeño negocio de alquiler de cabinas de internet, hasta grandes corporativos con cientos de terminales en sus instalaciones y miles en su red de trabajo.

Esto es porqué el ahorro que representa la virtualización se refleja desde el primer equipo. El principal factor de ahorro de la virtualización es la eliminación del costo de obsolescencia: mientras ahora compramos computadoras cada tres anos porque estas ya no tienen la capacidad que deseamos, con este principio solo compraremos una de cada diez terminales mientras ocupemos el programa de virtualización, teniendo a las actualizaciones automáticas como nuestra principal arma.

Podemos encontrar la virtualización en los siguientes lugares:

- > **El Hogar:** permite aumentar la rentabilidad de nuestro equipo, aprovechando por completo los recursos y poder tener diversidad de tecnologías dentro de más tecnología, reduciendo las barreras.
- > **Cyber o centros de cómputo:** un cyber puede funcionar con una PC y 5o 10 terminales virtualizados.
- > **Escuelas:** por ejemplo, un típico salón de clases de 30 equipos terminales, solo requiere de 3 PC's centrales. En estos dos casos la virtualización ofrece la ventaja de dar mantenimiento frecuente a los equipos, es decir. Podemos vacunar o dar mantenimiento fácilmente a un equipo en lugar de hacerlo con diez, por lo que la experiencia de los usuarios es mucho mejor y se minimizan los accidentes imprevistos.
- $\triangleright$  PYME: a medida que las 'pequeñas' empresas aumentan su plusvalía, y crecen sus actividades, necesitarán procesar información con un grado de complejidad y dificultad mayor, contando con uno o dos servidores, de acuerdo al servicio y desempeño de la empresa. Es por esto que las PYMES también pueden optar por la virtualización como estrategias de negocios.
- > Profesionistas independientes: pequeños despachos se ven beneficiados de la solución principalmente implementando tecnologías complementarias como los "NAS - Network Attached Storage - tecnologfa de almacenamiento dedicada a compartir la capacidad de almacenamiento de un computador (Servidor) con computadoras personales", pues permiten un respaldo de la información al segundo, de manera que además de los ahorros evidentes tienen una certeza de que su información será almacenada de forma segura y esta podrá ser acezada desde cualquier lugar por Internet.
- $\triangleright$  Empresas: Agencias de autos, Hospitales, Hoteles y muchos otros rubros utilizan la virtualización en sus departamentos administrativos y de servicio/atención al cliente evitando la posibilidad que sus usuarios operen con programas no autorizados o sustraigan información de la empresa, ya que las terminales virtualizadas son administrables tanto en sus permisos como en los programas que manejan.
- > Industria: dentro del campo de la industria, la virtualización también se hace presente debido a que dentro de esta se encuentran los Data Centers que cubren información de vital importancia en las actividades y procesos de los usuarios que administran y utilizan dicha información.

## G. Herramientas de virtualización.

Dentro del mercado de herramientas para la virtualización existirán un sin número de productos, que permitirán desarrollar la tecnologfa en nuestro hogar, oficina o universidad.

A continuación se expresan las marcas más representativas en el mercado de fa Virtualización.

- > **PARALLELS:** [14] es una firma comercial que se dedica a la virtualización y la automatización del alojamiento. Es una empresa americana que ha tenido un crecimiento acelerado en toda Europa a favor de sus servicios de software de virtualización. La caracteristica principal que hace que Parallesls se distinga de otras marcas es que utiliza únicamente tecnologia lntel, son su soporte Tecnologla de Virtualización de lntel Core para permitir el acceso directo a la máquina virtual desde el procesador que se encuentra en el host.
- > **WINDOWS VIRTUAL PC:** [151 antes reconocido como Microsoft Virtual PC es un software gestor de virtualización, que permite crear equipos virtuales, fue adquirido por Microsoft a la empresa Connectix. Virtual PC no emula el procesador, sino que deja que el mismo ejecute las instrucciones en el entorno emulado. Virtual PC también ha liberado una versión para MacOS, que emula un procesador lntel Pentium 3, asi como emula la placa madre, tarjetas de video, tarjetas de sonido y tarjetas de red. Una desventaja de esta herramienta es la de no presentar soporte para todos los programas, debido a que pueden existir fallos debido a errores en la sincronización de las operaciones. Virtual PC ofrece un sistema llamado Virtual Machine Additions, el cual proporciona funcionalidades entre el sistema huésped y el anfitrión.
- > **VIRTUALBOX:** [16] es una solución de virtualización completa para la familia de arquitecturas x86. VirtuaiBox nació con una licencia privada, y ha terminado convirtiéndose en GLP (no tiene ningún costo ya que es libre), por lo que su uso se ha incrementado notablemente. VirtuaiBox puede ser instalado en Windows, Linux y Macintosh y puede emular Windows 98/NT/2000/2003 Server/XPNista, Linux (2.4 y 2.6), FreeBSD, OpenBSD, etc. Esta herramienta ha sido patentada por la empresa Oracle que también tiene productos para virtualización de servidores como son el Oracle VM Server. Ofrece una interfaz gráfica muy sencilla e intuitiva para ser una herramienta tan potente.
- > **XENSERVER:** [17] es un monitor de máquina virtual de código abierto que nació en tos laboratorios de la Universidad de Cambridge. Su diset\o tenía como meta poder ejecutar instancias de sistemas operativos y sus características completas. Además proporciona un aislamiento seguro, control de recursos, tener garantías de calidad de servicio y algo fundamental como la migración de máquinas virtuales en caliente, es decir en el mismo instante en que se encuentran en funcionamiento. El producto fue patentado por la empresa Citrix y ahora es distribuido a nivel

comercial. Dentro de aquello surge el Citrix XenServer, la cual según sus fabricantes es la única plataforma de virtualización de escala empresarial y probada para nubes (clouds), permite también la migración en vivo (en caliente) y administración centralizada de múltiples servidores. Herramientas adicionales como Citrix Essentials complementan al XenServer, esta permite ofrecer un conjunto de capacidades de administración y automatización, que le permiten ayudar a los clientes a transformar los Data Centers en centros de entrega proactivos y automatizados.

- > **VMWARE:** [18] es una solución comercial (con licenciamiento) muy extendida (tanto en entornos empresariales como a nivel de usuario doméstico) que ofrece virtualización completa. Entre los sistemas operativos alojados y el hardware de la máquina real, se instala el Hypervisor que es el encargado del entendimiento entre ambos. Esta solución virtualiza también el hardware de E/S y ofrece drivers para dispositivos desde el Hypervisor. Además crea una LAN virtual para conectar los sistemas virtualizados con el host pudiendo dar conectividad al exterior. VMware guarda la representación de la máquina emulada en un fichero alojado en la máquina real, por lo que la migración de una máquina a otra es sencilla (simplemente copiar y pegar por medio de un dispositivo extraíble o la red). Su gran expansión se ha producido al incorporar el procesamiento de instrucciones virtuales a nivel de procesador, con lo que se produjo una notable mejora en el rendimiento de las máquinas virtuales. Los productos de esta marca están expandidos tanto para entornos de escritorio o personales así como también para servidores.
- > **PROXMOX VE:** [19] Proxmox Virtual Environment, es un proyecto de código abierto, desarrollado y mantenido por Proxmox Server Solutions GmbH y el apoyo financiero de Internet Foundation Austria (IPA). Una completa plataforma de virtualización basada en sistemas de código abierto que permite la virtualización tanto sobre OpenVZ como KVM.

Es una distribución bare-metal, basada en Debían con solo los servicios básicos para de esta forma obtener un mejor rendimiento. Proxmox, no es solo una máquina virtual más, con una interfaz gráfica muy sencilla esta herramienta permite la migración en vivo de máquinas virtuales, clustering de servidores, backups automáticos y conexión a un NAS/SAN con NFS, iSCSI, etc.

## **2.2.6. GNU/linux.** [13]

Es uno de los términos empleados para referirse a la combinación del <sup>1</sup>núcleo o kernel libre similar a 2Unix denominado Linux con el sistema GNU. Su desarrollo es uno de los ejemplos más prominentes de software libre; todo su código fuente puede ser utilizado, modificado y redistribuido libremente por cualquiera bajo los términos de la GPL (Licencia Pública General de GNU, en inglés: General Public License) *y* otra serie de licencias libres.

## **2.2.7. Windows.** [15]

Es una palabra del idioma inglés que significa "ventana". Su utilización en español, en cambio, está casi exclusivamente vinculada a un sistema informático desarrollado por la empresa Microsoft y comercializado desde 1985.

Microsoft Windows es un sistema operativo, es decir, un conjunto de programas que posibilita la administración de los recursos de una computadora. Este tipo de sistemas empieza a trabajar cuando se enciende el equipo para gestionar el hardware a partir desde los niveles más básicos.

## **2.2.8. Red.** [20}

En informática es un conjunto de dispositivos interconectados entre si a través de un medio, que ·intercambian información y comparten recursos. Básicamente, la comunicación dentro de una red informática es un proceso en el que existen dos roles bien definidos para los dispositivos conectados, emisor y receptor, que se van asumiendo y alternando en distintos instantes de tiempo.

## **2.2.9. Cliente-servidor.** [21]

En el modelo cliente-servidor, los usuarios trabajan en computadoras denominadas sistemas frontales (front-end) e interaccionan con sistemas servidores denominados posteriores (back-end), que proporcionan servicios tales como el acceso a una base de datos, la gestión de red y el almacenamiento centralizado de archivos. Una red de

<sup>1</sup> Núcleo o Kernel, es un software que constituye una parte fundamental del sistema operativo.

<sup>2</sup> Unix, es un sistema operativo portable, multitarea y multiusuario.

computadoras ofrece la plataforma de comunicación en la que numerosos clientes pueden interactuar con uno o más servidores. La interacción entre la aplicación que ejecutan los usuarios en sus sistemas frontales y el programa (generalmente una base de datos o un sistema operativo de red) en el servidor posterior se denomina relación cliente-servidor. Esto implica que el usuario dispone de una computadora con su propia capacidad de procesamiento, que ejecuta un programa que puede efectuar la interacción con el usuario y la presentación de la información. Asf, el modelo clienteservidor reemplaza al paradigma de informática centralizada.

- > En el modelo de informática centralizada, los usuarios situados en terminales no inteligentes se comunican con computadoras anfitrionas (hosts). Todo el procesamiento tiene lugar en el anfitrión, y los usuarios únicamente escriben órdenes que envían a dicho anfitrión y observan el resultado en su monitor.
- > En el modelo de informática cliente-servidor, el sistema cliente ejecuta una aplicación que interacciona con otro programa que se ejecuta en el servidor.

#### A. Estructura de red cliente – servidor. [22]

En las redes basadas en estructuras cliente-servidor, los servidores ponen a disposición de sus clientes recursos, servicios y aplicaciones.

Dependiendo de qué recursos ofrece el servidor y cuales se mantienen en los clientes se pueden hacer distinciones entre distintas estructuras cliente-servidor.

En estas estructuras se diferencia:

- Donde se encuentran los datos.
- Donde se encuentran los programas de aplicación.
- Donde se presentan los datos.

A continuación se presentarán brevemente los distintos conceptos.

#### $\triangleright$  Sistema centralizado basado en el host (anfitrión).

Aquí, los datos, los programas de aplicación y la presentación se encuentran en el servidor. La imagen final se transmite a los terminales de los usuarios. Desde los terminales, las cadenas de caracteres de las entradas de los usuarios se reenvían al host. Este concepto es el que sirve de base para los mainframe.

## $\triangleright$  Pc cliente y servidor host.

Los datos de aplicación se conservan de forma centralizada en el servidor. Con programas clientes de las aplicaciones, éstas se presentan en cada estación de trabajo. El lugar de trabajo suele ser una pe ejecutando, por ejemplo windows.

## $\triangleright$  Estación de trabajo cliente y servidor de archivo.

Los datos se encuentran en el servidor (generalmente en una base de datos). Con una base de datos cliente se accede a esos datos desde cualquier computadora. En el cliente se procesan los datos utilizando la inteligencia del cliente. Cada computadora contiene aplicaciones con las que se puede procesar los datos.

## $\triangleright$  Pc cliente y servidor de aplicaciones.

En esta red se dispone al menos de dos servidores distintos. Uno de ellos actúa meramente como servidor de base de datos y el resto como servidor de aplicaciones. Los servidores de aplicaciones de esta red también son los responsables de acceso a las bases de datos. En las estaciones de trabajo funcionan los clientes de los programas de aplicación correspondientes.

## » Sistema cliente-servidor cooperativo descentralizado.

Las bases de datos están repartidas en distintos servidores o incluso clientes. Las aplicaciones funcionan igualmente en distintos servidores o en parte también en clientes.

## B. Topologías de red cliente – servidor. [22]

Hay varias maneras de conectar dos o más computadoras en red. Para ello se utilizan cuatro elementos fundamentales: servidores de archivos, estaciones de trabajo, tarjetas de red y cables. A esto se le suman los elementos propios de cada cableado,

así como los manuales y el software de red, a efectos de la instalación y mantenimiento.

Los cables son generalmente de dos tipos: UTP par trenzado y coaxial. La manera en que están conectadas no es arbitraria, sino que siguen estándares físicos llamados topologías. Dependiendo de la topología será la distribución física de la red y dispositivos conectados a la misma, así como también las características de ciertos aspectos de la red como: velocidad de transmisión de datos y confiabilidad del conexionado.

TOPOLOGÍA FÍSICA: Es la forma que adopta un plano esquemático del cableado o estructura física de la red, también hablamos de métodos de control.

TOPOLOGÍA LÓGICA: Es la forma de cómo la red reconoce a cada conexión de estación de trabajo.

Se clasifican en:

> TOPOLOGÍA LINEAL O BUS: consiste en un solo cable al cual se le conectan todas las estaciones de trabajo. En este sistema una sola computadora por vez puede mandar datos los cuales son escuchados por todas las computadoras que integran el bus, pero solo el receptor designado los utiliza.

Ventajas: Es la más barata. Apta para oficinas medianas y chicas.

Desventajas: Si se tienen demasiadas computadoras conectadas a la vez, la eficiencia baja notablemente. Es posible que dos computadoras intenten transmitir al mismo tiempo provocando lo que se denomina "colisión", y por lo tanto se produce un reintento de transmisión. Un corte en cualquier punto del cable interrumpe la red.

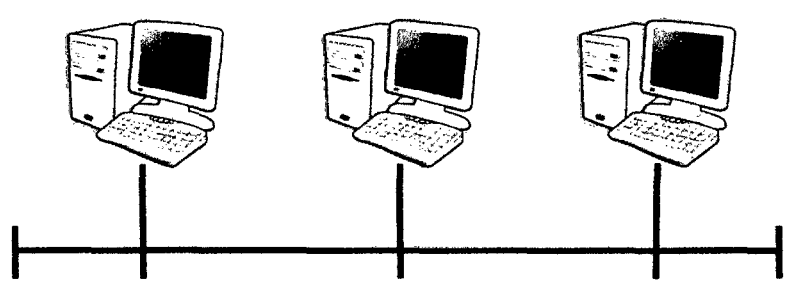

Figura 13: Topología de red lineal o bus.

<sup>~</sup>**TOPOLOGÍA ESTRELLA:** en este esquema todas las estaciones están conectadas a un concentrador o HUB con cable por computadora. Para futuras ampliaciones pueden colocarse otros HUBs en cascada dando lugar a la estrella jerárquica. El servidor está conectado al HUB activo, de este a los pasivos y finalmente a las estaciones de trabajo.

**Ventajas:** La ausencia de colisiones en la transmisión y dialogo directo de cada estación con el servidor. La cafda de una estación no anula la red.

**Desventajas:** Baja transmisión de datos.

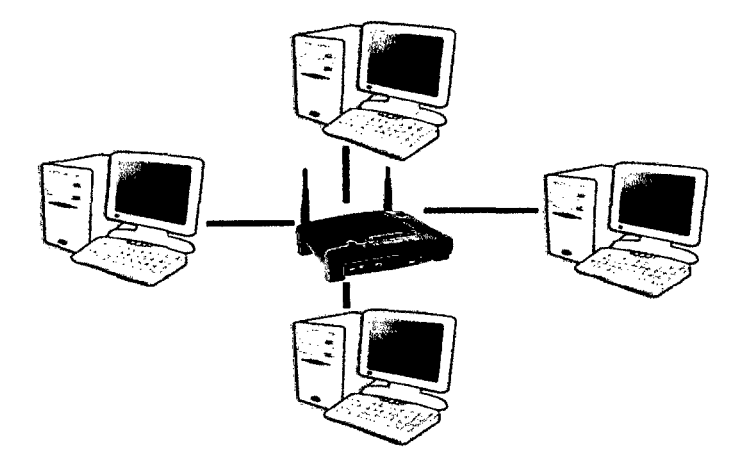

Figura 14: Topología de red estrella.

<sup>~</sup>**TOPOLOGfA ANILLO (TOKEN RING):** es un desarrollo de IBM que consiste en conectar cada estación con otra dos formando un anillo. Los servidores pueden estar en cualquier lugar del anillo y la información es pasada en un único sentido de una a otra estación hasta que alcanza su destino. Cada estación que recibe el TOKEN regenera la señal y la transmite a la siguiente. Por ejemplo en esta topologfa, esta envía una señal por toda la red. Si la terminal quiere transmitir pide

el TOKEN y hasta que lo tiene puede transmitir. Sino está la señal la pasa a la siguiente en el anillo y sigue circulando hasta que alguna pide permiso para transmitir.

Ventajas: No existen colisiones, Pues cada paquete tiene una cabecera o TOKEN que identifica al destino.

Desventajas: La caída de una estación interrumpe toda la red. Actualmente no hay conexiones físicas entre estaciones, sino que existen centrales de cableado o MAU que implementa la lógica de anillo sin que estén conectadas entre sí evitando las caídas. Es cara, llegando a costar una placa de red lo que una estación de trabajo.

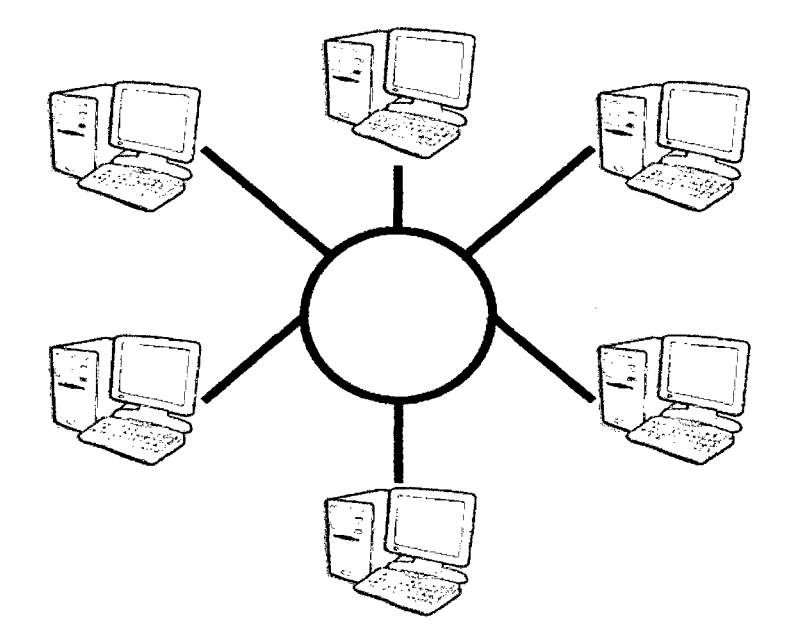

Figura 15: Topología de red anillo (Token Ring).

 $\triangleright$  TOPOLOGÍA ÁRBOL: En esta topología que es una generalización del tipo bus, el árbol tiene su primer nodo en la raíz y se expande hacia fuera utilizando ramas, en donde se conectan las demás terminales. Esta topología permite que la red se expanda y al mismo tiempo asegura que nada más existe una ruta de datos entre dos terminales cualesquiera.

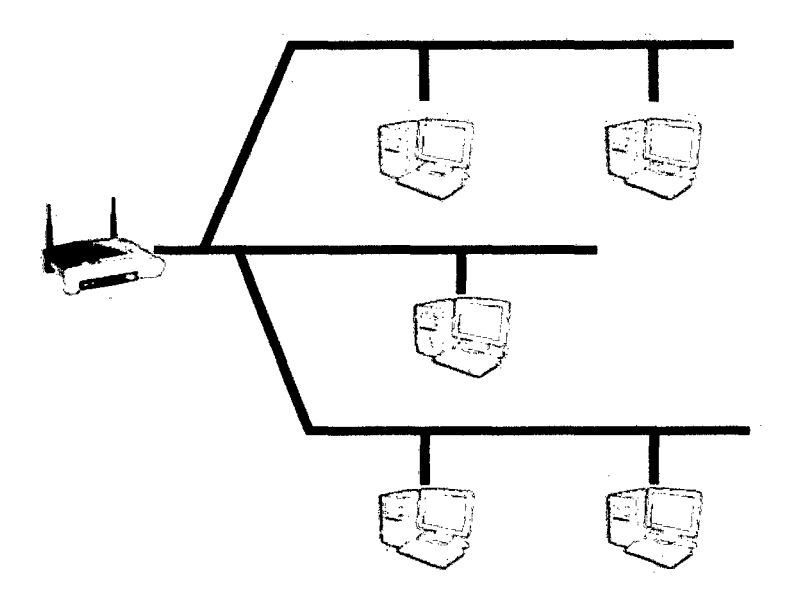

Figura 16: Topología de red árbol.

);> **TOPOLOGÍA MESH:** Es una combinación de más de una topología, como podría ser un bus combinado con una estrella. Este tipo de topología es común en lugares en donde tenían una red bus y luego la fueron expandiendo en estrella. Son complicadas para detectar su conexión por parte del servicio técnico para su reparación.

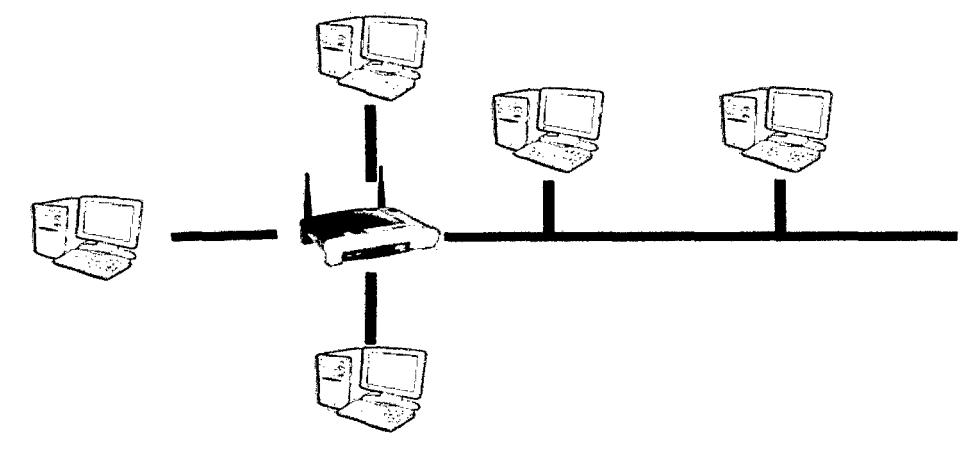

Figura 17: Topología de red Mesh.

## 2.2.10. Proxmox Virtual Environment. [19]

Proxmox Virtual Environment (Proxmox VE), es un proyecto de código abierto, desarrollado y mantenido por Proxmox Server Solutions GmbH y el apoyo financiero de Internet Foundation Austria (IPA). Una completa plataforma de virtualización basada en sistemas de código abierto que permite la virtualización tanto sobre OpenVZ como KVM.

Es una distribución bare-metal<sup>3</sup>, basada en Debian<sup>4</sup> con solo los servicios básicos para de esta forma obtener un mejor rendimiento.

- $\triangleright$  Kernel-based Virtual Machine (KVM); el código abierto hipervisor KVM es una solución de virtualización completa para Linux en hardware x86 que contiene extensiones de virtualización (lntel VT o AMO-V). Se trata de un módulo del núcleo agregado al mainline Linux. Con KVM puede ejecutar múltiples máquinas virtuales mediante la ejecución sin modificar las imágenes de Linux o Windows. Permite a los usuarios a ser ágil, proporcionando robusta flexibilidad y escalabilidad que se ajustan a sus necesidades específicas. Proxmox entorno virtual utiliza la virtualización KVM desde el comienzo en 2008, ya que 0.9beta2.
- )' Virtualización con contenedores (OpenVZ); es la virtualización basada en contenedores para Linux. OpenVZ crea múltiples, contenedores Linux seguros y aislados (también conocida como Servidores Privados Virtuales -- VPS) en un único servidor trsico permitiendo una mejor utilización del servidor y asegurarse de que las aplicaciones no entren en conflicto. Proxmox VE utiliza la virtualización OpenVZ desde el inicio del proyecto en 2008.

Las características que ofrece Proxmox VE, son las siguientes:

• Potente y ligero, optimizado para el rendimiento y facilidad de uso. La flexibilidad está sustentada por la implementación basada en dos tecnologías de virtualización; Máquina Virtual basada en el Kernel (KVM) y el contenedor de virtualización (OpenVZ}.

<sup>3</sup>Bare-metal, es un software que se ejecuta directamente sobre el hardware, para ofrecer la funcionalidad descrita.

<sup>4</sup>Debian o Proyecto Debian (en inglés Debian Project) es una comunidad conformada por desarrolladores y usuarios, que mantiene un sistema operativo GNU basado en software libre.

- Administración central, la limpieza web de la Interface Gráfica de Usuarios (GUI) le da una visión general de todos sus invitados KVM y contenedores Linux e incluso de todo el clúster. No hay necesidad de un servidor de administración independiente y compleja.
- Backups en tiempo real (seguridad de la información), la herramienta de copia de seguridad integrada (vzdump) crea instantáneas coherentes de funcionamiento VEs OpenVZ y KVM invitados. Básicamente, crea un archivo de los datos de máquina virtual y también incluye los archivos de configuración.
- Alta disponibilidad, cuenta con una herramienta llamada High Availability Cluster (HA Clúster), que permite la definición de los altos servidores virtuales disponibles. Si una máquina virtual o un contenedor (VM o CT) se configura como HA y el host físico falla, la máquina virtual se reinicia automáticamente en uno de los nodos del clúster Proxmox VE restantes. El Proxmox VE HA Cluster se basa en las tecnologías probadas HA Linux, proporcionando un servicio HA estable y confiable.
- Network, Proxmox VE utiliza un modelo de puente de red. Todas las máquinas virtuales pueden compartir un puente, como si los cables de red virtual de los huéspedes eran todos conectados en el mismo switch. Para la conexión de las máquinas virtuales con el mundo exterior, los puentes están asociadas a las tarjetas de red físicas asignadas una configuración TCP / IP. Para mayor flexibilidad, VLAN (IEEE 802.1q) y la unión 1 agregación de red son posibles. De esta forma es posible construir redes virtuales complejas y flexibles para los anfitriones VE Proxmox, aprovechando toda la potencia de la pila de red de Linux.
- Almacenamiento flexible, el modelo de almacenamiento VE Proxmox es muy flexible. Imágenes de máquinas virtuales pueden ser almacenados en uno o varios almacenes locales o en el almacenamiento compartido como NFS y SAN. No hay límites, es posible configurar tantas definiciones de almacenamiento que desee. La ventaja de almacenar máquinas virtuales en almacenamiento compartido es la capacidad de vivir a migrar máquinas funcionando sin ningún tiempo de inactividad. Usted puede utilizar todas las tecnologías de almacenamiento disponibles para Debían Linux.

# 2.3. DEFINICIÓN DE TÉRMINOS BÁSICOS.

## VIRTUALIZACIÓN

Es una tecnología que permite instalar y configurar múltiples computadoras y/o servidores completamente independientes (conocidas como virtual machines o máquinas virtuales) en un solo equipo, ya sea una computadora o servidor. [9]

#### PROXMOX VIRTUAL ENVIRONMENT

Es un proyecto de código abierto, desarrollado y mantenido por Proxmox Server Solutions GmbH y el apoyo financiero de Internet Foundation Austria (IPA). Una completa plataforma de virtualización basada en sistemas de código abierto que permite la virtualización. [19]

#### GESTIÓN

El término gestión hace referencia a las acciones que se realizan para lograr un fin; de este término deriva la palabra gestionar cuyo significado es hacer buenas prácticas para el logro de un determinado negocio. [6]

#### RECURSOS INFORMÁTICOS

Son todos aquellos componentes de Hardware y Software que son necesarios para el buen funcionamiento y la optimización del trabajo con ordenadores y periféricos, tanto a nivel Individual, como colectivo u organizativo, sin dejar de lado el buen funcionamiento de los mismos. [7)

#### NÚCLEO O KERNEL

Es un software que constituye una parte fundamental del sistema operativo. [13]

#### UNIX

Es un sistema operativo portable, multitarea y multiusuario. [13)

#### BARE-METAL

Es un software que se ejecuta directamente sobre el hardware, para ofrecer la funcionalidad descrita. [19}

## DEBIAN O PROYECTO DEBIAN

Es una comunidad conformada por desarrolladores y usuarios, que mantiene un sistema operativo GNU basado en software libre. [19}

#### **OPENVZ**

Es una tecnología de virtualización en el nivel de sistema operativo para Linux que permite que un servidor ñsico ejecute múltiples instancias de sistemas operativos aislados, conocidos como Servidores Privados Virtuales (SPV o VPS en inglés) o Entornos Virtuales (EV). [19}

#### **KMV**

Kernel-basad Virtual Machina (en español, Máquina virtual basada en el núcleo), permite ejecutar máquinas virtuales utilizando imágenes de disco que contienen sistemas operativos sin modificar. Cada máquina virtual tiene su propio hardware virtualizado: una tarjeta de red, discos duros, tarjeta gráfica, etc. [19]

#### **MÁQUINA VIRTUAL**

Es un software que simula a una computadora y puede ejecutar programas como si fuese una computadora real. [1]

#### **CLUSTERING DE SERVIDORES**

' Es la unión de varios servidores que trabajan como si de uno sólo se tratase. [11]

#### **NAS**

Network-Attached Storage, es una red de almacenamiento que contiene un solo dispositivo de almacenamiento que está directamente conectado a una LAN y que ofrece datos compartidos a todos los clientes de la red. [1]

#### **SAN**

Storage Area Network, es una red de área de almacenamiento de alta velocidad diseñada especialmente para el almacenamiento de datos y que está conectada a uno o más servidores a través de fibra. [1)

#### **NFS**

Network File System - Sistema de Archivos de Red, es un protocolo de nivel de aplicación, según el Modelo OSI (modelo de interconexión de sistemas abiertos). Es utilizado para sistemas de archivos distribuido en un entorno de red de computadoras de área local. (1]

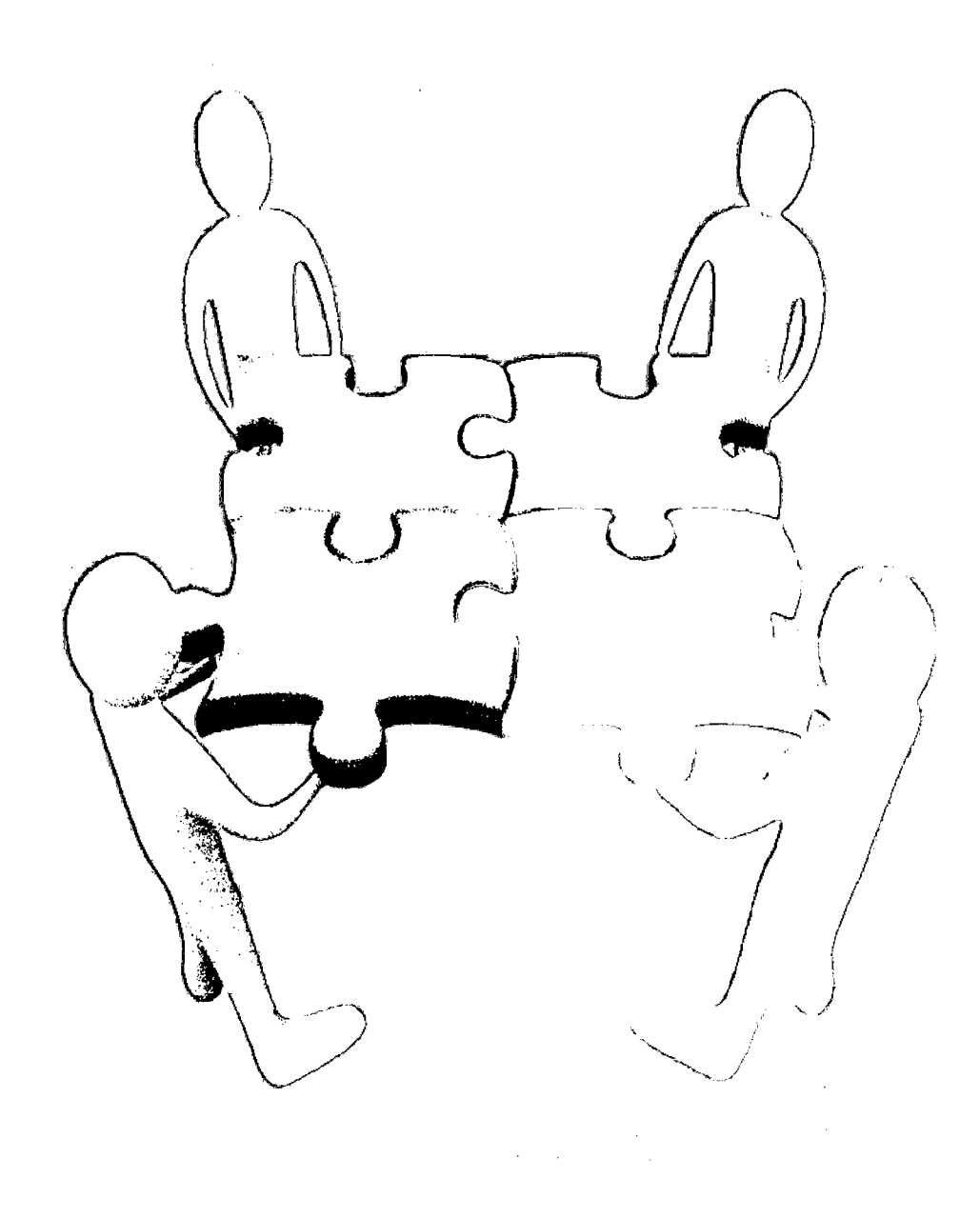

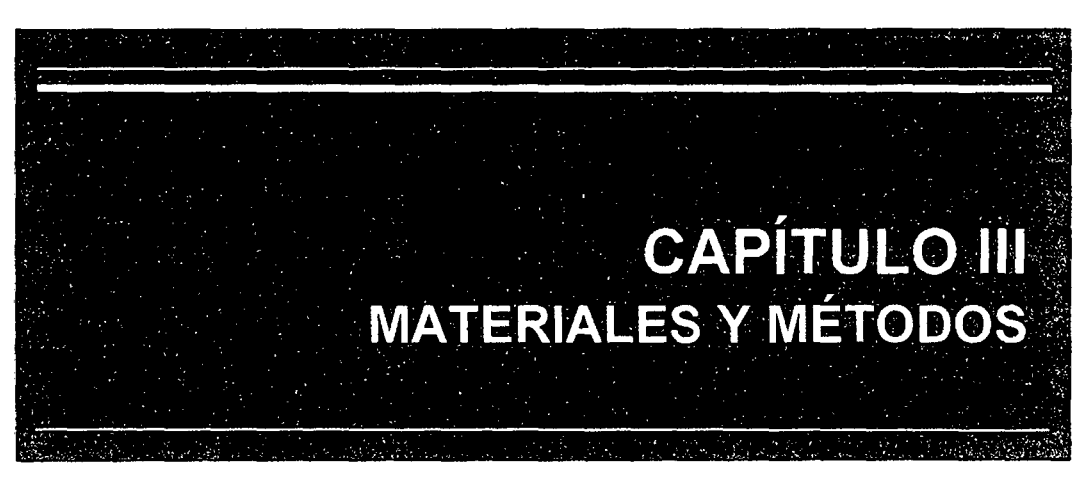

# **CAPÍTULO !!!** MATERIALES Y MÉTODOS

## **3.1. PROCEDIMIENTOS.**

## **3.1.1. Definición y alcance de la solución.**

Con la realización de esta tesis se busca mejorar la gestión de los recursos informáticos de la empresa privada Consultor SAC - Corredores de Seguros, utilizando un Modelo de Red Cliente-Servidor usando la Plataforma de Virtualización Proxmox Virtual Environment, el cual permitirá hacer un servidor de máquinas virtuales. Proxmox VE, es una completa plataforma de virtualización basada en sistemas de código abierto que permite la virtualización tanto sobre OpenVZ5 como KVM<sup>6</sup> ; además cuenta con una interfaz gráfica muy sencilla, y contiene herramientas que permiten la migración en vivo de máquinas virtuales<sup>7</sup>, clustering de servidores<sup>8</sup>, backups automáticos, conexión a un NAS<sup>9</sup>/SAN<sup>10</sup> con NFS<sup>11</sup>, además de poder hacer cambios de configuración tanto de memoria RAM como espacio de disco asignados en tiempo real y sin reiniciar el sistema; diferenciándolo de otras opciones tecnológicas y colocándolo como una de las mejores para la investigación.

la investigación involucra a todos las áreas de la empresa y los entornos a tomar en cuenta son: Planificación, Organización, Dirección y Control.

<sup>5</sup> OpenVZ, es una tecnología de virtualización en el nivel de sistema operativo para Linux que permite que un servidor físico ejecute múltiples instancias de sistemas operativos aislados, conocidos como Servidores Privados Virtuales (SPV o VPS en inglés} o Entornos Virtuales (EV).

<sup>&</sup>lt;sup>6</sup> KMV, Kernel-based Virtual Machine (en español, Máquina virtual basada en el núcleo), permite ejecutar máquinas virtuales utilizando imágenes de disco que contienen sistemas operativos sin modificar. Cada máquina vírtual tiene su propio hardware virtualizado: una tarjeta de red, discos duros, tarjeta gráfica, etc.

<sup>7</sup>Máquina Virtual, es un software que simula a una computadora *y* puede ejecutar programas como si fuese una computadora real.

<sup>6</sup> Clustering de Servidores, es la unión de varios servidores que trabajan como si de uno sólo se tratase.

<sup>9</sup>NAS (Network-Attached Storage), es una red de almacenamiento que contiene un solo dispositivo de almacenamiento que está directamente conectado a una LAN y que ofrece datos compartidos a todos los clientes de la red.

<sup>&</sup>lt;sup>10</sup> SAN (Storage Area Network), es una red de área de almacenamiento de alta velocidad diseñada especialmente para el almacenamiento de datos y que está conectada a uno o más servidores a través de fibra.

<sup>11</sup>NFS (Network File System- Sistema de Archivos de Red), es un protocolo de nivel de aplicación, según el Modelo OSI (modelo de interconexión de sistemas abiertos). Es utilizado para sistemas de archivos distribuido en un entorno de red de computadoras de área local.

## 3.1.2. Definición de la situación actual de la empresa.

En base al análisis hecho a la empresa privada Consultor SAC - Corredores de Seguros, primero se identificará las funciones de cada área de la empresa para tener conocimiento de ello.

### A. Definición de la empresa.

La Empresa de Corretaje de Seguros Consultor S.A.C. con RUC: 20570513371~ está ubicada en el Jr. Horacio Urteaga Nº 257 - Barrio San Pedro - Cajamarca.

Somos conscientes que nuestra razón de ser son los clientes; es por ello que nuestro equipo de ejecutivos está siendo constantemente capacitado y evaluado, para que puedan estar en sincronia con las demandas del mercado actual. De esta manera podemos ofrecer una solución adecuada a la medida de las necesidades de cada cliente.

Mantenemos en la actualidad operaciones a nivel local y nacional de consultoría de Riesgos Generales, Riesgos Humanos, Seguros Vehiculares, de Garantías y Médicos; logrando con esto, tener una cartera diversificada con empresas e instituciones de diferentes sectores económicos como son: financiero, diplomático, industrial, salud, transporte, pesca y construcción.

Trabajamos con todas las compañías de seguros del país, para poder ofrecer a nuestros clientes la mejor opción en coberturas, condiciones y costos.

- <sup>~</sup>Misión: garantizar la protección de nuestros clientes mediante la adquisición de seguros que sirvan de solución a sus necesidades de resguardo y prevención.
- <sup>~</sup>Visión: ser la empresa corredora de seguros más innovadora y confiable del Perú, con el mejor servicio personalizado, considerada por sus clientes como socios en seguridad, ofreciendo un servicio de primera calidad en la Asesoría de Seguros.

 $\triangleright$  Organigrama Institucional:

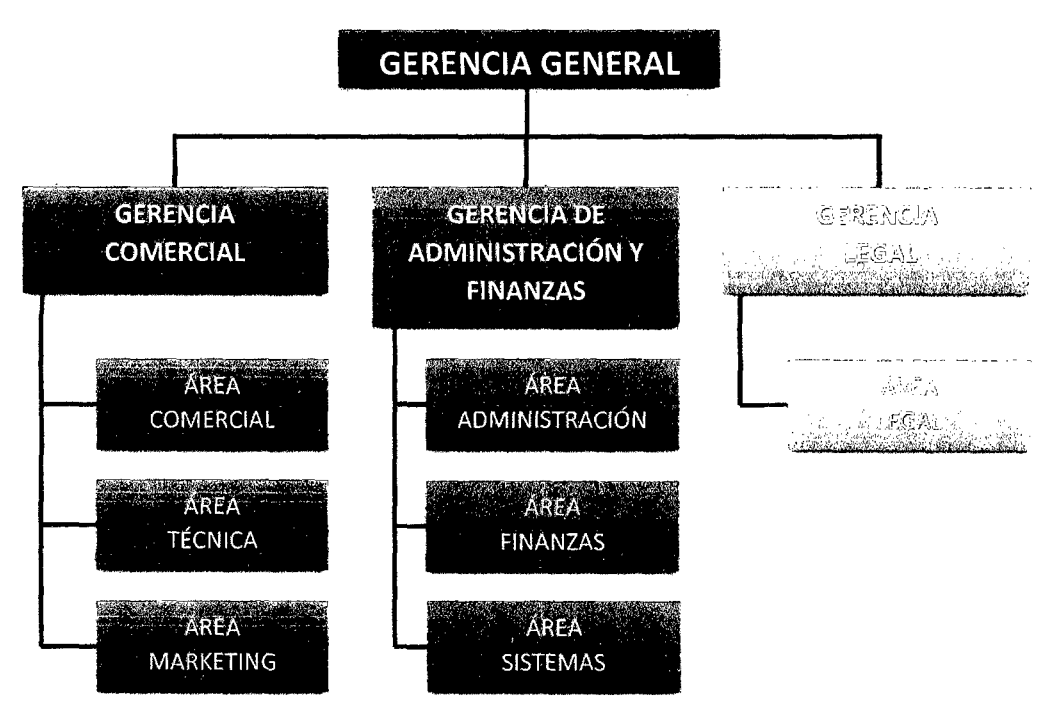

Figura 18: Organigrama institucional de la empresa Consultor SAC. Fuente: Consultor SAC- Corredores de Seguros.

# B. Identificación y definición de las gerencias y áreas involucradas.

Gerencia General: se encarga de dirigir y coordinar las actividades de la empresa, conjuntamente con el equipo de trabajo; a la misma vez, planea, evalúa y ejecuta estrategias para el logro de objetivos de la empresa.

Gerencia Comercial: Coordina las actividades del área comercial, área técnica *y* área de marketing.

> Área comercial: esta área tiene a cargo la cartera de clientes de la empresa; encargada de interactuar con ellos a fin de brindarles información y asesorándolos respecto a las pólizas con las que cuentan, asf como de las posibles pólizas que puedan adquirir en un futuro. Tiene a cargo el compromiso de fidelizar a los clientes de la empresa haciéndoles saber que están respaldados por un corredor serio, quien responderá a favor de ellos ante las compañías de seguros. También tienen la responsabilidad de conseguir nuevos clientes de cualquier magnitud, a fin de engrandecer las fronteras de la organización.

- > Área técnica: esta área tiene a cargo las funciones operativas de la empresa, como son la de informar a los clientes a detalle mediante la utilización de herramientas tecnológicas, información sobre el estado de sus pólizas (vencimientos, cuotas a pagar, condiciones, coberturas, modificación de datos, anulaciones, entre otros). Tiene a cargo la obligación de brindar información a las compaiíías de seguros para la emisión, modificación y anulación de pólizas de los clientes en el menor tiempo posible. También tiene la responsabilidad de cotizar precios en las diferentes compañías de seguros de posibles pólizas que se puedan emitir a clientes, asi como ejecutar la cobranza de las mismas.
- $\triangleright$  **Área de marketing:** ésta área tiene a cargo la responsabilidad de evaluar nuevos mercados de expansión de la empresa; observando y analizando a los clientes con los que se cuenta y sobre todo evaluando las ganancias que cada uno de ellos brinda, para de ésta manera mantener una atención personalizada con tos clientes exquisitos. Determina estrategias para mejorar las tasas de las pólizas en relación a la competencia, mediante un acuerdo previo con las compañías de seguros.

Gerencia dé Administración y Finanzas: coordina las actividades del área de administración, área de finanzas y área de sistemas.

- > Área de administración: esta área tiene a cargo la responsabilidad de hacer cumplir los objetivos dentro de la organización; así mismo se encarga de los contratos y expedientes del personal, de los procedimientos de contratación, de los asuntos relacionados con las pensiones, de los procedimientos de selección y de la supervisión de las demás áreas.
- $\triangleright$  **Área de Finanzas:** está área tiene a cargo la parte contable de la organización, los pagos a los trabajadores, la coordinación con las compañías de seguros para ejecutar la cobranza de las comisiones, los servicios generales que se tienen que pagar para mantener operativa la empresa y todo lo relacionado con el fondo monetario de la organización.
- > Área de Sistemas: ésta área tiene a cargo la operatividad de los equipos informáticos de la organización, el mantenimiento de los mismos, el funcionamiento del sistema integral de seguros con el que cuenta la empresa y la

solución a distintos problemas informáticos que puedan presentarse durante la jornada laboral.

Gerencia Legal: coordina las actividades del área legal.

> Área Legal: ésta área tiene a cargo absolutamente toda parte legal de la organización, con la responsabilidad de abogar a favor de nuestros clientes ante la compañía de seguros, para de ésta manera se pueda hacer cumplir sus derechos. Así mismo, tiene la responsabilidad de brindar información primordial y básica a los clientes sobre sus pólizas de seguros que contratan y asesorándolos de tal forma que tengan conocimiento de cómo actuar ante cualquier situación de siniestro.

## C. Identificación de las características de los equipos informáticos.

Se identificará y especificará a detalle uno a uno los equipos informáticos existentes en la empresa, pues forman parte de los recursos informáticos y por ende de la gestión.

Actualmente en la empresa existen equipos informáticos que tienen las mismas características y especificaciones técnicas, por lo que se optará por agruparlos en categorías o grupos, dando a conocer el número de equipos informáticos que tiene cada uno de ellos.

Servidor: actualmente la empresa cuenta con un solo servidor, el cual tiene las siguientes características.

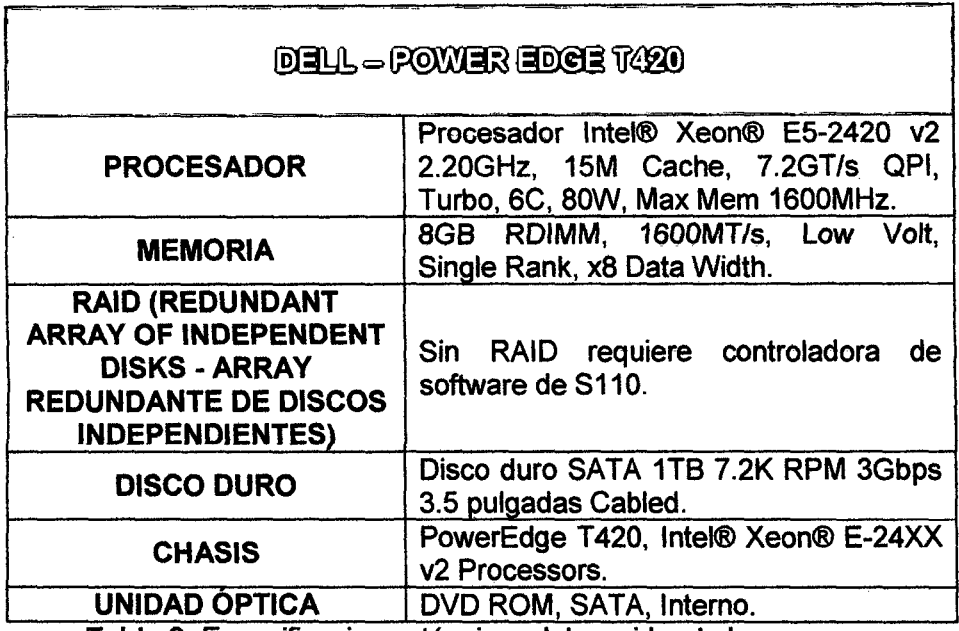

Tabla 2: Especificaciones técnicas del servidor de la empresa.

Fuente: Consultor SAC- Corredores de Seguros.

Desktops de Tipo 1: existen 02 equipos de esta categoría.

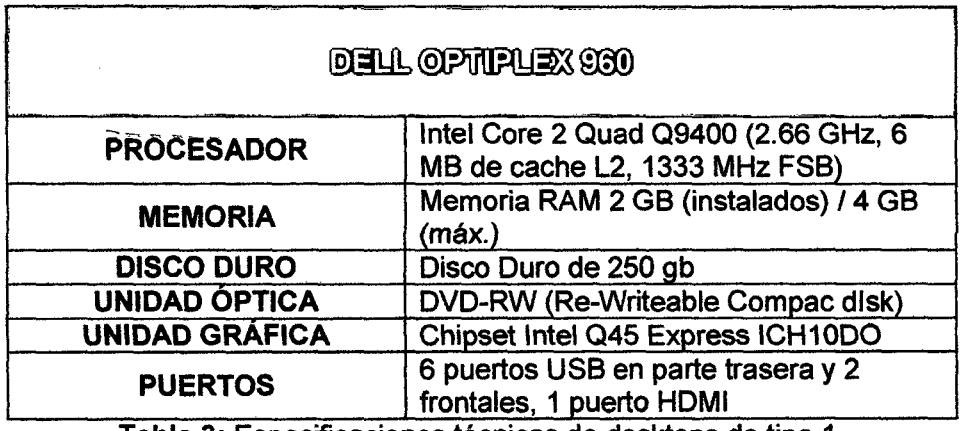

Tabla 3: Especificaciones técnicas de desktops de tipo 1.

Fuente: Consultor SAC- Corredores de Seguros.

Desktops de Tipo 2: existen 02 equipos de esta categoría.

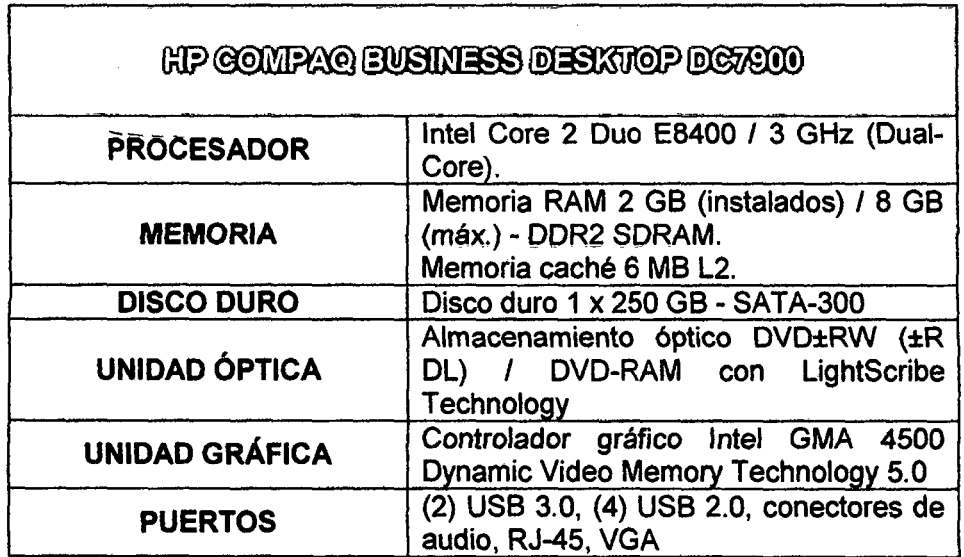

Tabla 4: Especificaciones técmcas de desktops de tipo 2.

Fuente: Consultor SAC- Corredores de Seguros.

Desktops de Tipo 3: existen 04 equipos de esta categoría.

 $\frac{1}{2}$ 

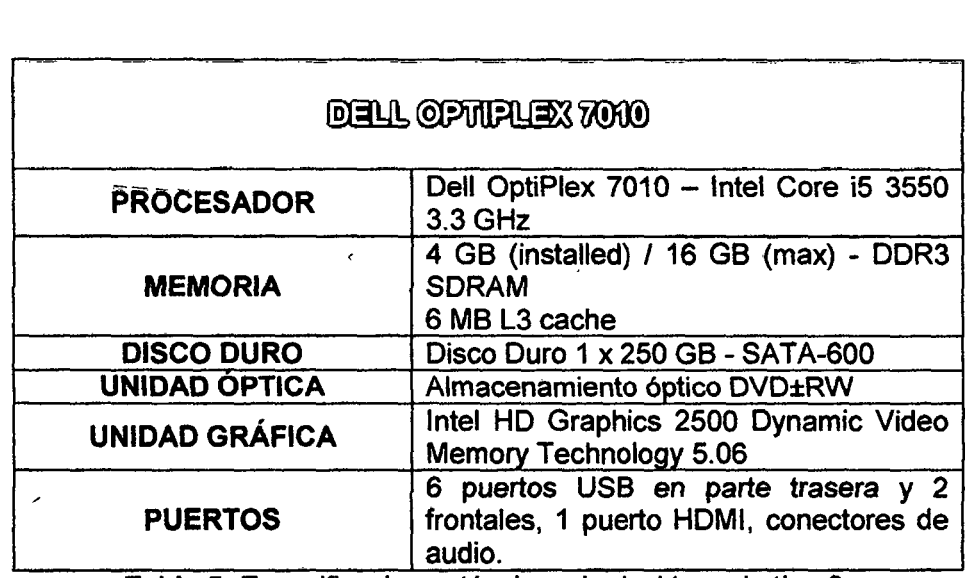

Tabla 5: Especificaciones técnicas de desktops de tipo 3.

Fuente: Consultor SAC- Corredores de Seguros.

Laptops de Tipo 1: existe 02 equipos de esta categoría.

an salah

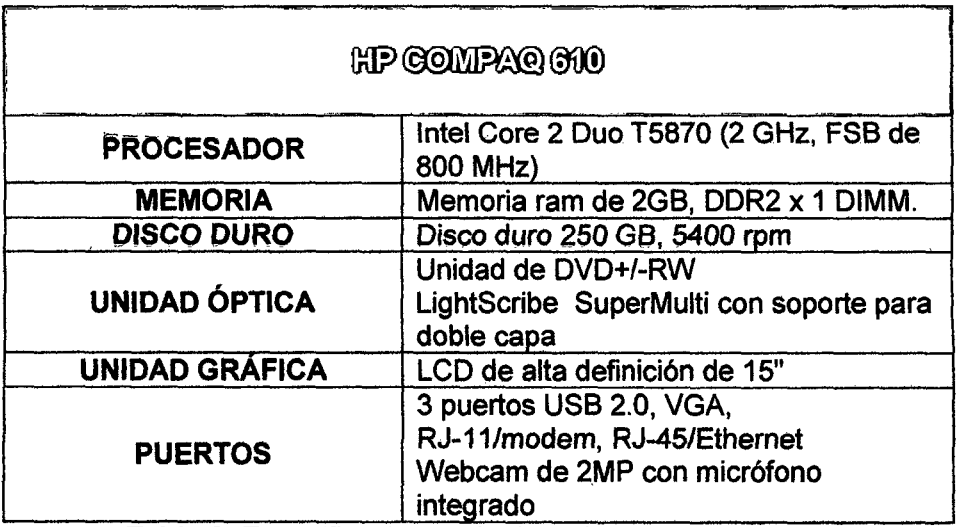

Tabla 6: Especificaciones técnicas de laptops de tipo 1.

Fuente: Consultor SAC- Corredores de Seguros.

Laptops de Tipo 2: existe 03 equipos de esta categoría.

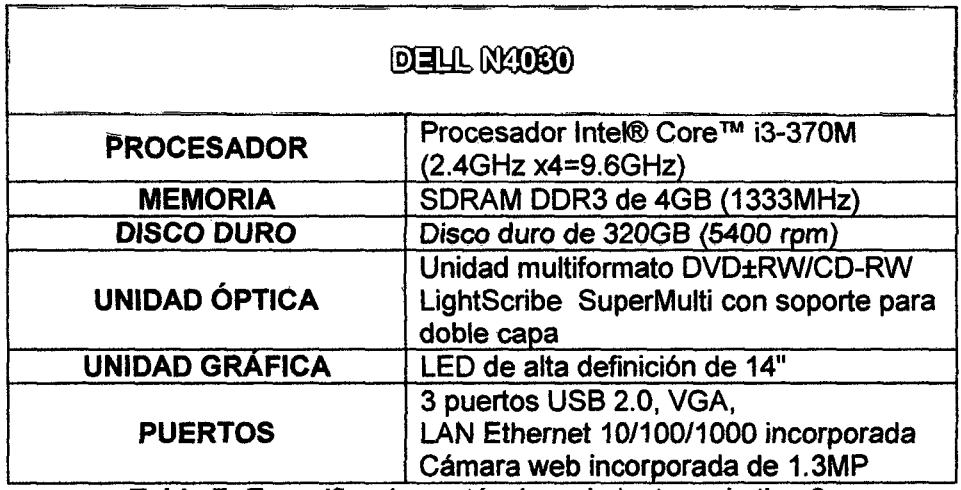

Tabla 7: Especificaciones técnicas de laptops de tipo 2.

Fuente: Consultor SAC- Corredores de Seguros.

 $\bar{\lambda}$ 

 $\lambda$ 

Laptops de Tipo 3: existe 01 equipo de esta categoría.

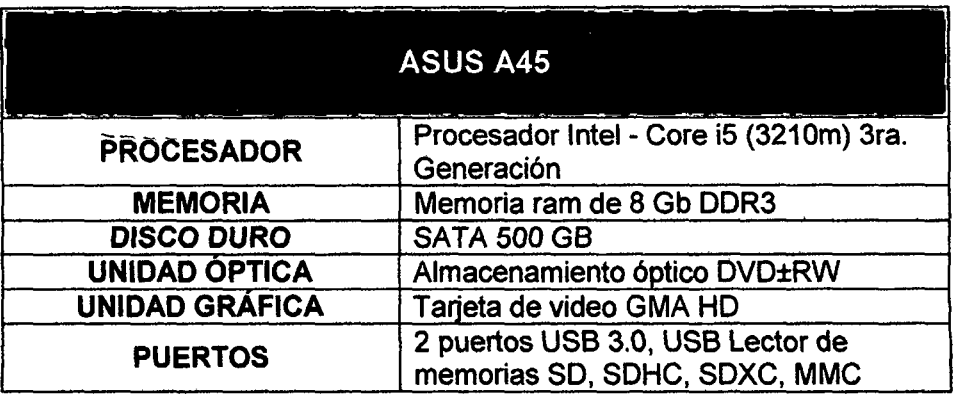

Tabla 8: Especificaciones técnicas de laptops de tipo 3.

Fuente: Consultor SAC- Corredores de Seguros.

Impresora multifuncional: actualmente la empresa cuenta con una sola impresora de red y la cual tiene las siguientes características.

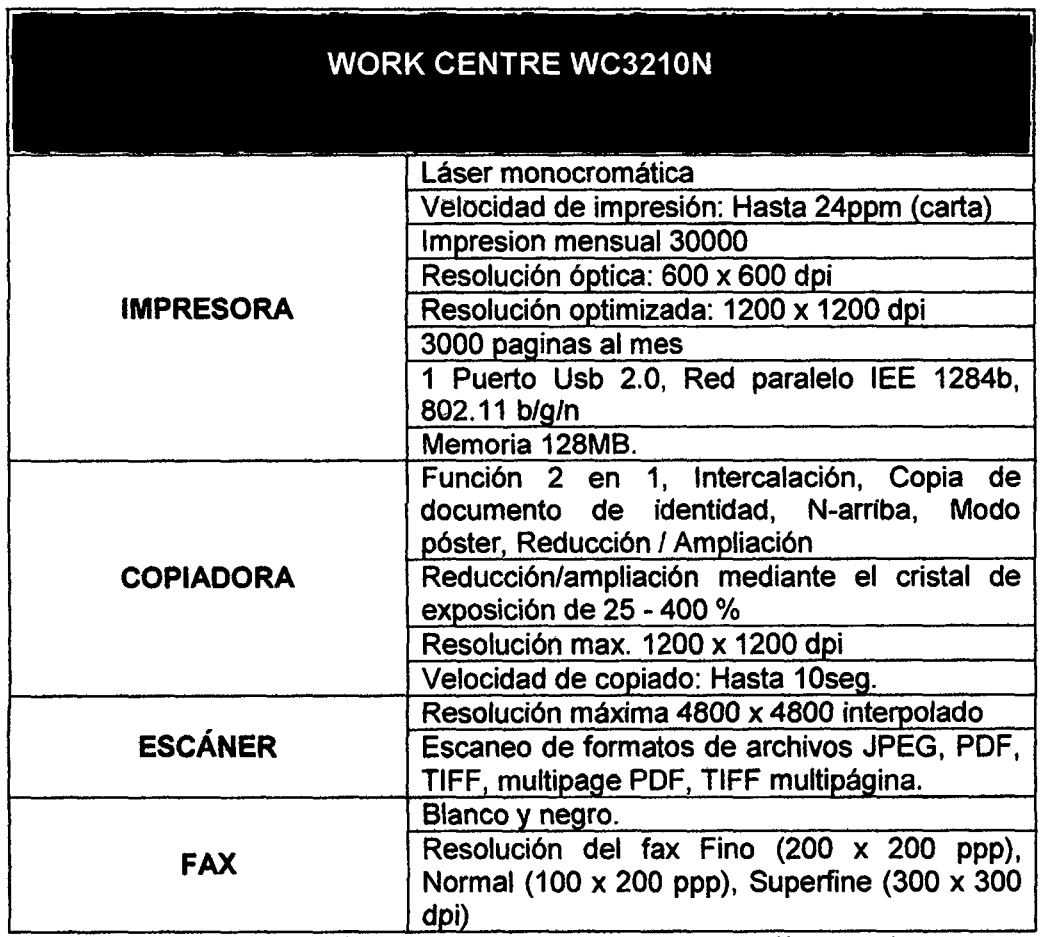

Tabla 9: Especificaciones técnicas impresora multifuncional.

Fuente: Consultor SAC- Corredores de Seguros.
# D. Identificación de la red actual de la empresa.

Resumen de los Equipos Informáticos: de acuerdo a la identificación de los recursos informáticos, se hará un resumen para luego poder identificar el tipo de red existente en la empresa.

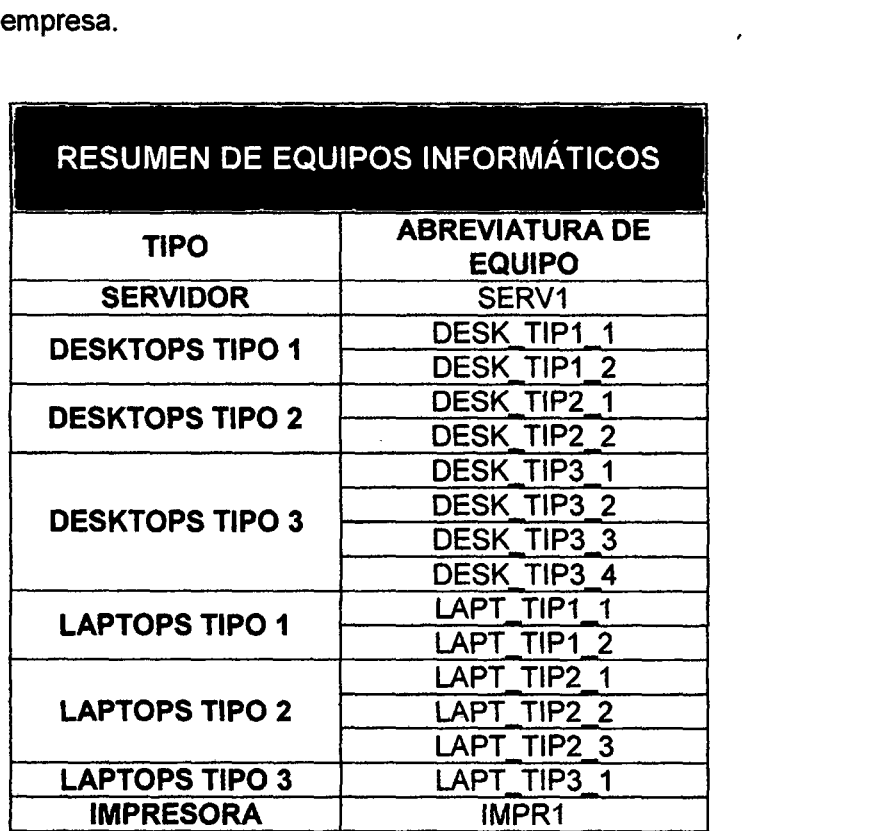

Tabla 10: Resumen de equipos informáticos Consultor SAC.

Identificación de la red actual de la empresa: la identificación de la red actual de la empresa, servirá como base para la futura implementación de la solución.

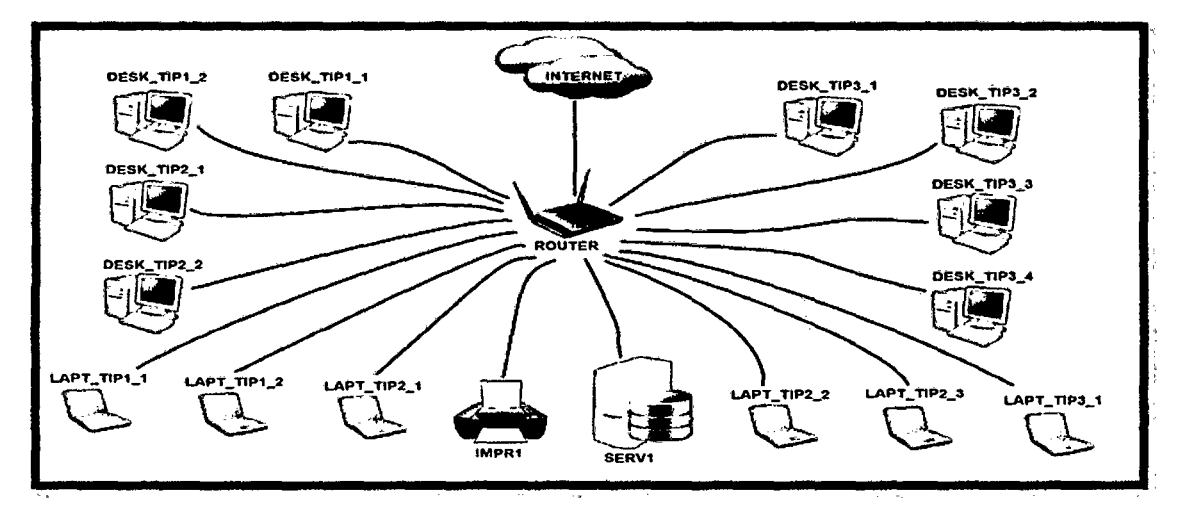

Figura 19: Red actual de Consultor SAC.

Como se puede observar en la Ilustración 19, todos los equipos informáticos están interconectados mediante una topología estrella incluyendo al servidor y la impresora, esto mediante un enrutador alámbrico/inalámbrico (Router) el cual proporciona conectividad a nivel de red y brinda el servicio de internet, asignando a los equipos informáticos un IP (Internet Protocol) distinto para cada uno de ellos; pero cabe resaltar, que dicho IP no necesariamente es fijo.

# E. Identificación del acceso a la información por equipo informático.

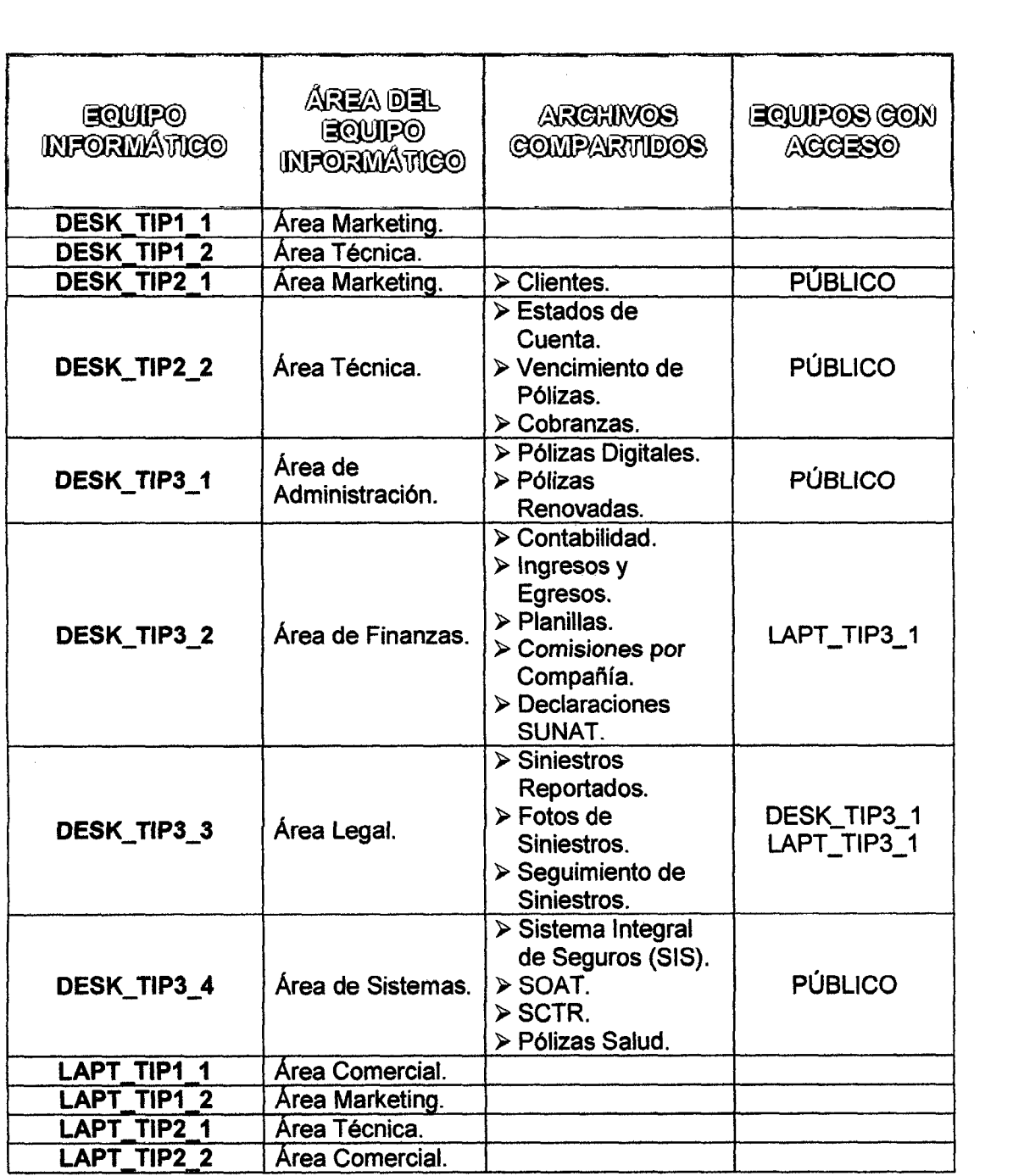

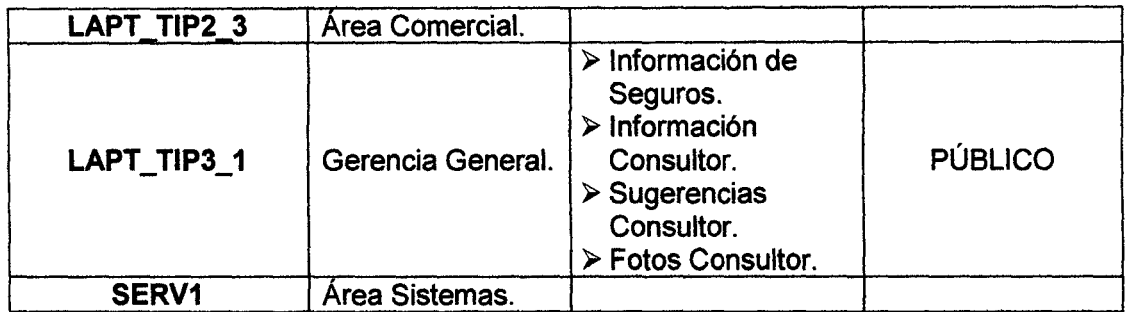

Tabla 11: Resumen de acceso a la información por equipo informático.

Fuente: Consultor SAC- Corredores de Seguros.

De acuerdo a la información extraída de la empresa Consultor SAC en el resumen de la tabla 13, se puede observar que a pesar de que la empresa cuenta con un servidor, no se está haciendo uso del mismo, pues la información es almacenada en diferentes equipos informáticos de acuerdo a la necesidad que el trabajo requiera; punto que tomaremos como referencia para implantar la solución que tiene la presente investigación.

### 3.1.3. Definición del modelo de red cliente – servidor.

Para la presente investigación, se propondrá la infraestructura del modelo de red. Este modelo de red será creado basándose en la infraestructura de la virtualización y la situación actual de la empresa, de tal forma que se pueda obtener un modelo de red adecuado a las necesidades de la empresa, y que además permita optimizar la utilización de los recursos informáticos de la misma.

#### A. Descripción del modelo de red cliente – servidor.

El modelo de red cliente - servidor consiste en montar un servidor de máquinas virtuales las cuales serán utilizadas por cada uno de los trabajadores, esto con la finalidad de poner en práctica las nuevas tendencias de virtualización y la de mejorar la gestión de los recursos informáticos de la empresa. Así mismo, el modelo tiene que respaldar la seguridad de la información, pues dicha información se centralizará en el servidor.

La ilustración de red que resulta del análisis de la implementación de la solución se muestra a continuación:

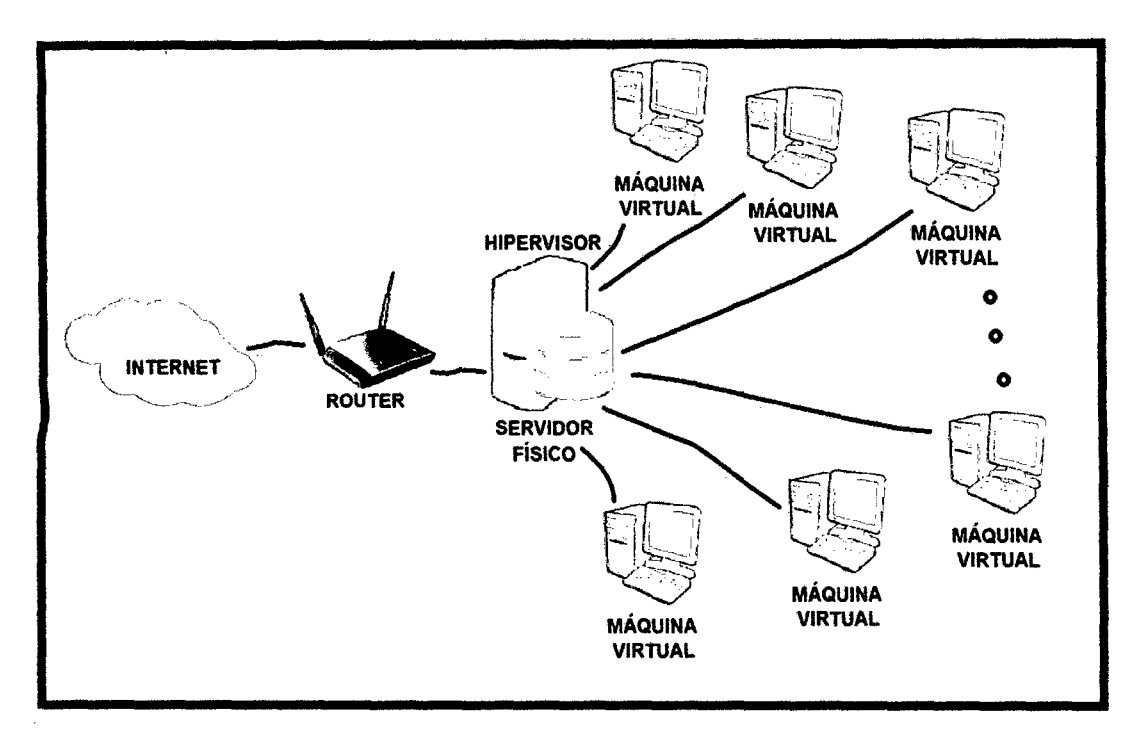

Figura 20: Modelo de red cliente - servidor de la solución.

Dentro de este modelo se pueden identificar dos elementos principales: los clientes finales, que en éste caso son las máquinas virtuales y a las cuales los trabajadores tendrán acceso desde sus equipos físicos; y el Servidor físico, el cual esta previamente configurado con la plataforma de virtualización Proxmox VE para almacenar a todas las máquinas virtuales.

## **B.** Análisis del modelo de red cliente – servidor.

En el modelo de red cliente - servidor cada máquina virtual debe contar con un IP único, de tal forma que cada trabajador pueda tener acceso a su máquina virtual en cualquier momento; actualmente la empresa Consultor SAC cuenta con 14 equipos informáticos, por lo que el modelo tiene que contar con 14 máquinas virtuales. El resumen de máquinas virtuales o clientes finales por equipo informático se detalla a continuación:

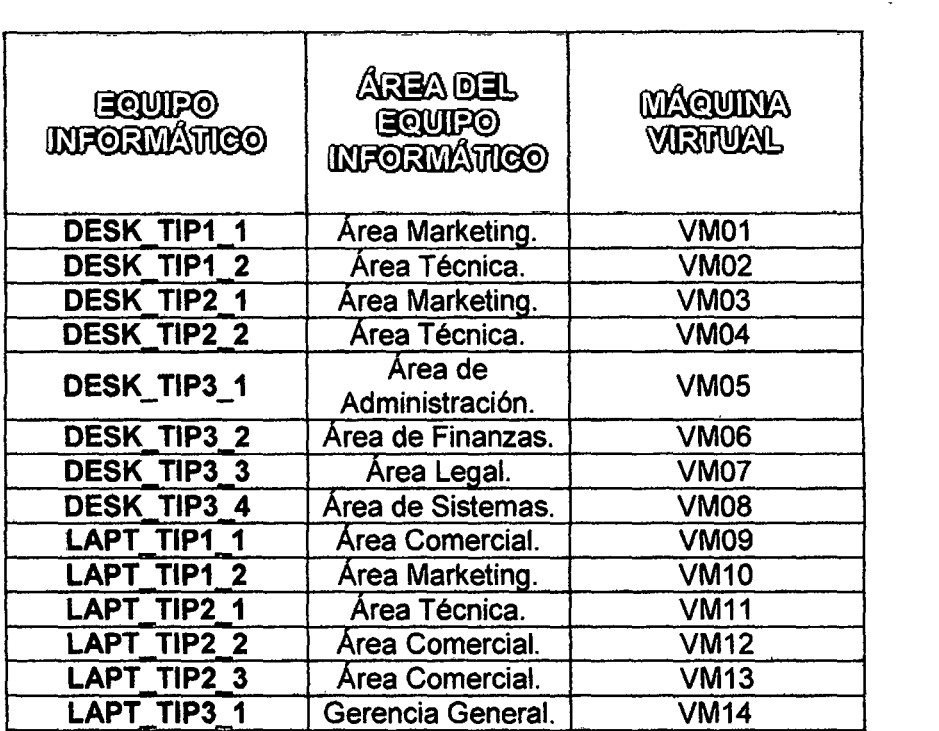

Tabla 12: Resumen de máquinas virtuales por equipo informático.

Fuente: Consultor SAC - Corredores de Seguros.

### C. Evaluación del modelo de red cliente- servidor.

El servidor albergará a todas las máquinas virtuales clientes, éste estará previamente configurado con la herramienta de virtualización Proxmox VE; adicional a esto, se optará por crear un servidor virtual dentro del servidor fisico, el cual tendrá caracteristicas similares al de las máquinas virtuales clientes con más espacio de disco, pues es necesario almacenar toda la información de manera centralizada, para que los trabajadores tengan acceso a partir de éste, dándoles los permisos necesarios previamente. Asi mismo, es necesario ejecutar desde el servidor virtual un Sistema Integral de Seguros con el que cuenta la empresa, dicho sistema está diseñado para Windows. La ilustración del modelo de red cliente - servidor que se implementará en la empresa Consultor SAC - Corredores de Seguros, se detalla a continuación:

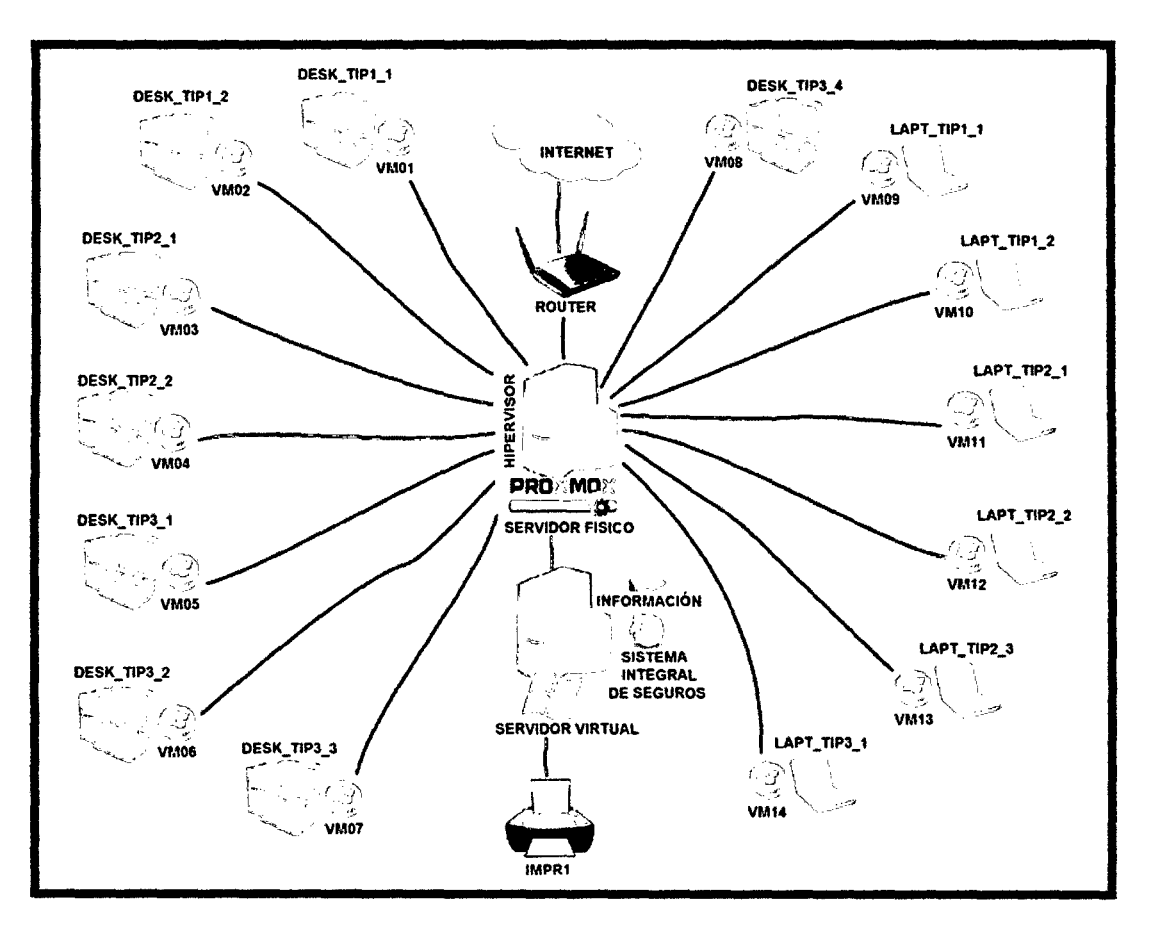

Figura 21: Modelo de red cliente - servidor a ser implementado.

La topología utilizada en el modelo de red, será la topología estrella, pues es la mejor opción a comparación de las topologías Bus y Anillo; ya que si una de la conexiones hacia una máquina virtual se daña, las otras siguen funcionando con normalidad, pudiendo de esta manera componer cualquiera de ellas independientemente en caso fallo. Esta topología también permite agregar una máquina virtual a la red de manera sencilla, pues sólo se crea una nueva máquina virtual con diferente IP y se agrega un terminal.

# **3.1.4. Definición de la plataforma de virtualización Proxmox Virtual Environment.**

Para la presente investigación, se hará uso de la herramienta Proxmox Virtual Environment, ésta será instalada en el servidor físico bare-metal para que posteriormente de soporte al servidor virtual y a todas las máquinas virtuales.

Para ello tomaremos como gula el procedimiento que se da a conocer en un proyecto denominado "Open Webinar", desarrollado por Guadalux - Fundación de Software Libre [24). Este proyecto muestra el cómo debemos aplicar dicha tecnologfa, hecho que servirá para dar inicio a nuestra solución en la investigación; hasta da a conocer las ventajas y aplicaciones de sus caracteristicas de Proxmox, lo cual servirá para amoldar a la situación de la empresa.

# A. Descripción de la plataforma de virtualización Proxmox Virtual Environment

Es un gestor de máquinas virtuales que integra los hipervisores de KVM (Máquina virtual basado en Kernel) y OpenVz (virtualización de contenedores); es un producto preparado para virtualizar a nivel Sistema Operativo y Virtualizar completamente un sistema, pues posee una interfaz web lo que permite administrar el servidor remotamente, además está preparado para escalabilidad pues tiene instaladas herramientas de clúster y alta disponibilidad. Es una distribución bare-metal (hipervisor tipo 1), basada en Debian con servicios básicos para obtener un mejor rendimiento.

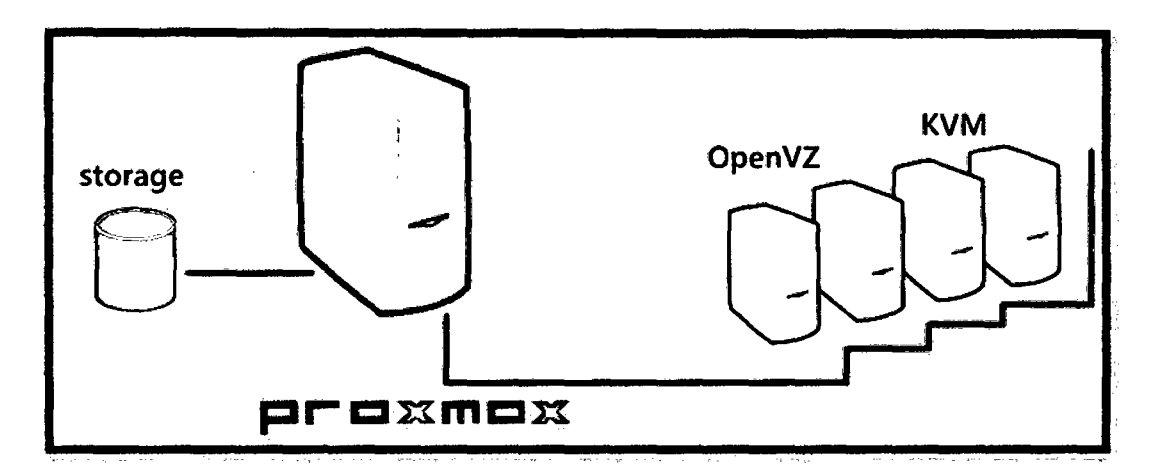

Figura 22: Integración de hipervisores KMV y OpenVz.

Fuente: (Proxmox Server Solutions, 2004)

# B. Análisis y evaluación de la plataforma de Virtualización Proxmox Virtual Environment.

Las características que ofrece la herramienta de virtualización Proxmox VE son diversas; cada una de ellas, ayudará a mantener un control y distribución adecuados de las máquinas virtuales que se pretende implementar como solución de la investigación para mejorar la gestión de los recursos informáticos en la empresa Consultor SAC - Corredores de Seguros; a esto se le suma que es una herramienta desarrollada en sistemas de código abierto, escapando de los lineamientos legales que pueda existir a consecuencia de su utilización.

A continuación se hará un resumen de las caracteristicas con las que cuenta la herramienta de virtualización y se identificará en que ayudará cada una de ellas en la mejora de la gestión de los recursos informáticos.

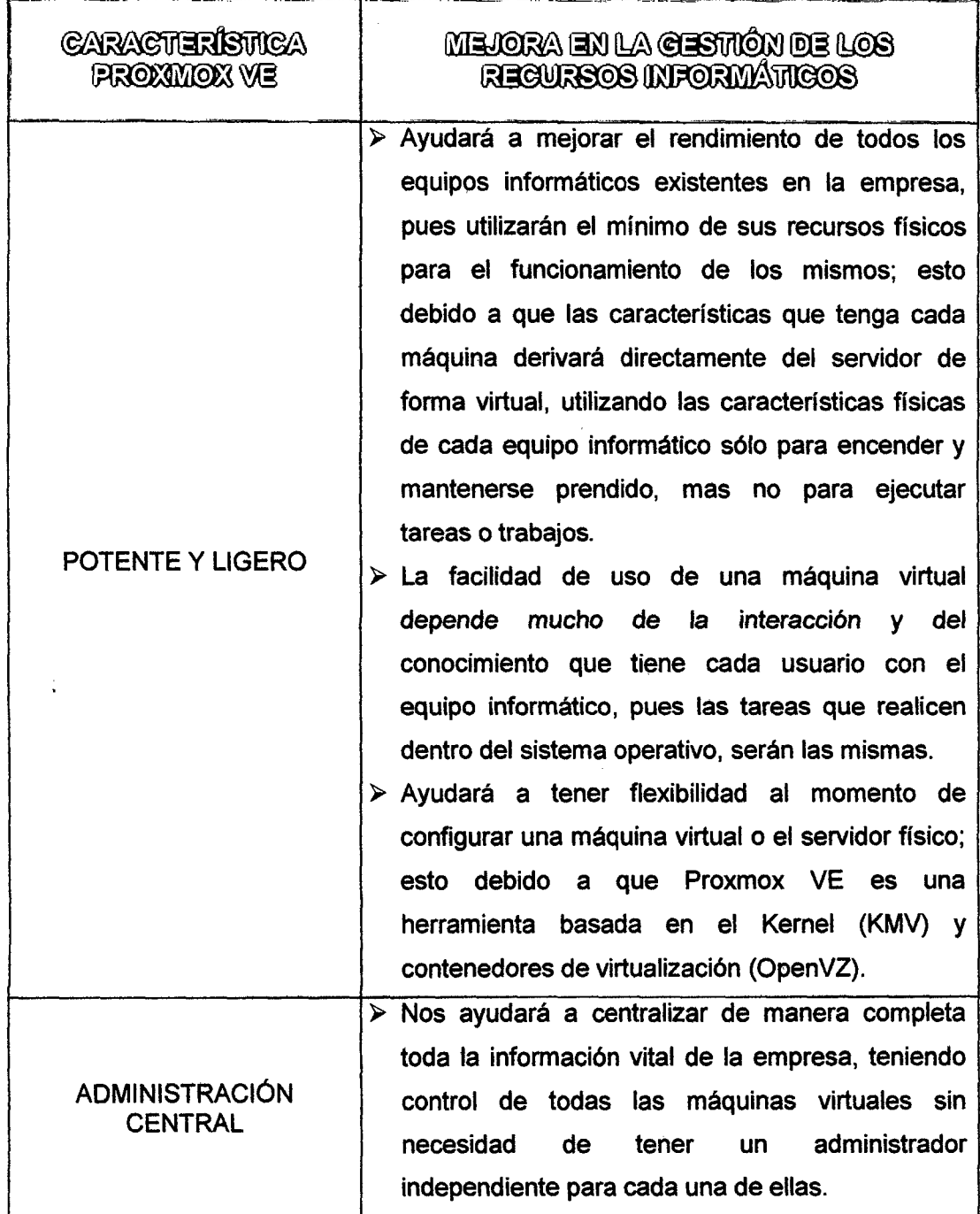

|                                          | > Nos ayudará a respaldar la información de la       |
|------------------------------------------|------------------------------------------------------|
| <b>BACKUPS EN TIEMPO</b><br><b>REAL</b>  | empresa, pues la herramienta nos permite crear       |
|                                          | copias de seguridad de forma instantánea, tanto      |
|                                          | de los archivos de las máquinas virtuales como       |
|                                          | archivos de configuración.                           |
|                                          | > Nos ayudará a mantener los equipos informáticos    |
|                                          | siempre operativos, estables y confiables al         |
|                                          | momento de sus utilización, pues la herramienta      |
| <b>ALTA DISPONIBILIDAD</b>               | reinicia automáticamente una máquina virtual en      |
|                                          | caso exista algún fallo; esto debido a que las       |
|                                          | máquinas virtuales se las configura como VM          |
|                                          | High Availability (HA).                              |
| <b>NETWORK</b>                           | > Nos ayudará a mantener todas las máquinas          |
|                                          | virtuales comunicadas entre sí y con acceso a        |
|                                          | internet en todo momento y además mejorar la         |
|                                          | rapidez de comunicación; pues pueden compartir       |
|                                          | un puente de red con diferentes IP derivado del      |
|                                          | servidor físico; involucrando también que se         |
|                                          | pueda construir redes virtuales complejas y          |
|                                          | flexibles, aprovechando al máximo la potencia de     |
|                                          | la pila de red del servidor.                         |
|                                          | > Nos permitirá tener un almacenamiento flexible de  |
|                                          | información de la empresa, pues dicha<br>la          |
| <b>ALMACENAMIENTO</b><br><b>FLEXIBLE</b> | información podrá ser compartida con todas las       |
|                                          | virtuales<br>existentes,<br>configurando<br>máquinas |
|                                          | previamente los permisos según el área del           |
|                                          | equipo informático que esté operando.                |
|                                          | > Nos facilitará la migración de máquinas virtuales  |
|                                          | en tiempo real para ser almacenadas o copiadas       |
|                                          | en otro destino, esto sin perder la información con  |
|                                          | la que cuenta cada una de ellas.                     |

Tabla 13: Resumen del análisis y evaluación de la plataforma de virtualización Proxmox Virtual Environment.

En la siguiente ilustración se toma como punto de referencia las comparaciones de Proxmox VE en relación a otras herramientas de virtualización, dándose a entender el por qué se ha elegido dicho herramienta.

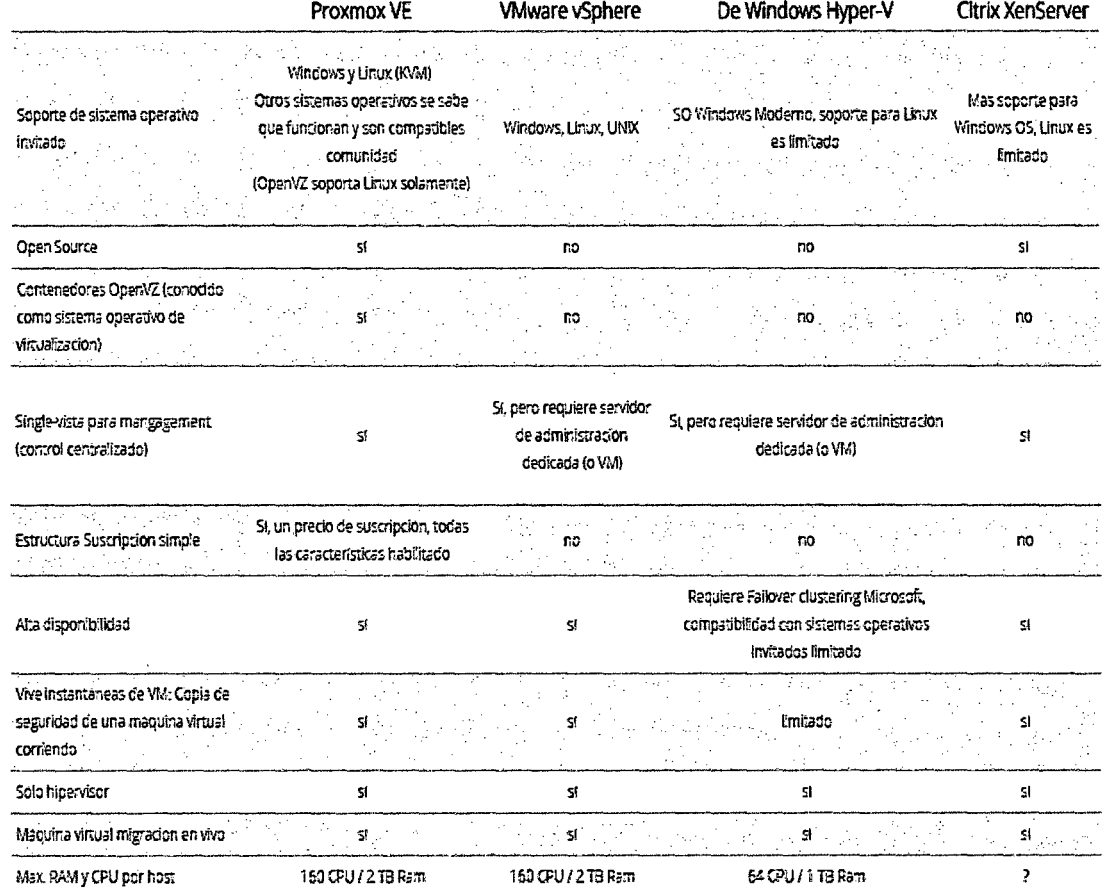

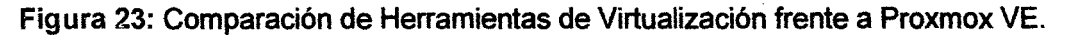

**Fuente: (Proxmox Server Solutions, 2004)** 

**Haciendo un análisis de la comparación de las caracteristicas de las herramientas de virtualización, se opta como mejor opción la plataforma Proxmox Virtual Environment por lo siguiente:** 

- > Proxmox VE al igual que Citrix Xen Server son herramientas Open Source o de **código abierto a diferencia de las demás; pero estas a su vez se diferencian en que Proxmox trabaja con tecnologías de OpenVZ** *y* **KMV, las cuales nos permiten trabajar con servidores virtuales privados o máquinas virtuales privadas** *y*  **máquinas virtuales basadas en kernel con extensiones para Linux y Windows respectivamente.**
- )> **Permite tener un control centralizado, sin necesidad de tener un servidor de administración dedicado; es decir no necesita de algún tipo de alojamiento web en**

la cual pueda alquilar un servidor completo para uso exclusivo, disponiendo de esta manera de un control completo sobre el servidor.

- $\triangleright$  Tiene una alta disponibilidad y es compatible con distintos sistemas operativos tanto de Linux como de Windows, permitiendo de esta manera tener una visión más amplia en cuanto a las nuevas tendencias de software.
- » Brinda opciones para asegurar la información, las cuales nos permite obtener backups en tiempo real de una o varias máquinas virtuales en simultaneo; aparte de ello, nos permite recuperar una máquina virtual en muy poco tiempo en caso de fallo o poder clonar alguna de ellas en caso el error persista.
- $\triangleright$  Solo necesita de un hipervisor para alojar la plataforma de virtualización Proxmox VE en el Kernel y luego poner en marcha las máquinas virtuales.
- $\triangleright$  Permite migrar una máquina virtual en tiempo real para ser modificada o clonada, haciendo uso de una nueva máquina virtual.
- $\triangleright$  Aproximadamente, permite tener 160 máquinas virtuales por cada 2TB de memoria RAM.

### **C. Requisitos de Proxmox Virtual Environment.**

Para los servidores de producción, se necesita un equipo de servidor de alta calidad. Hay que saber diferenciar que no es lo mismo ejecutar 10 servidores virtuales en una máquina y 10 máquinas virtuales en un servidor; para el primero de los casos Proxmox VE soporta clustering, significa que múltiples Proxmox VE instalados pueden ser gestionados de forma centralizada gracias a la funcionalidad del clúster incluido y para el caso siguiente Proxmox VE funciona como un gestor de máquinas virtuales y el número de ellas que operen correctamente depende de la capacidad del Servidor. Proxmox VE puede utilizar el almacenamiento local (DAS}, SAN y NAS.

Los requisitos mínimos que requiere Proxmox VE para su evaluación se detalla a continuación:

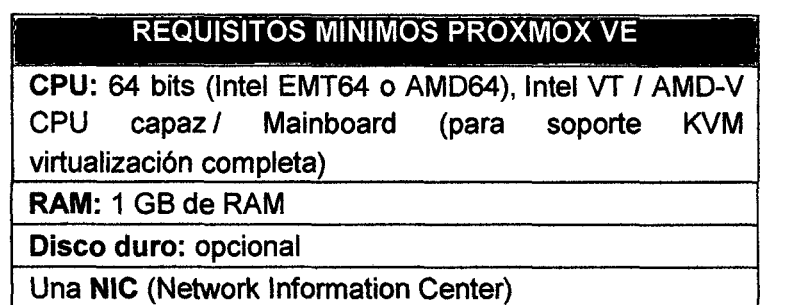

Tabla 14: Requisitos mínimos para la evaluación de Proxmox Virtual Environment.

Fuente: (Proxmox Server Solutions, 2004)

# 3.1.5. Configuración de Proxmox Virtual Environment en el servidor.

Para instalar la plataforma de virtualización Proxmox en el servidor, primero se tendrá que formatear por completo el disco duro, pues dicha plataforma tendrá que soportar a un servidor virtual y por el momento a 14 máquinas virtuales, número que puede incrementarse en cualquier momento según se considere necesario o por crecimiento de la empresa en el mercado y por ende crecimiento del número de equipos informáticos.

Luego de haber formateado el disco duro del servidor físico con el que cuenta la empresa, se seguirá los siguientes pasos.

## A. Obtención de Proxmox Virtual Environment.

 $\overline{1}$ 

Para este paso, acudiremos a la página principal de Proxmox de donde podremos descargar gratuitamente la imagen ".iso" de Proxmox Virtual Environment versión 3.2, pues es un software de código abierto; se lo pasará a un disco y procederemos a ejecutar el paso siguiente. (Link: http://www.proxmox.com/es/downloads)

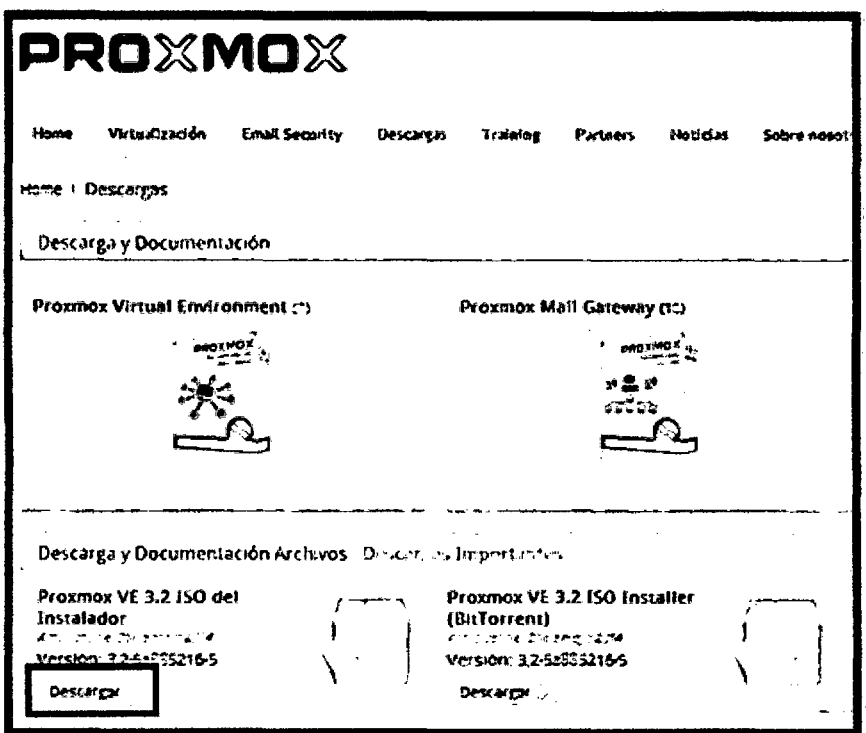

Figura 24: Obtención de Proxmox Virtual Environment.

Fuente: (Proxmox Server Solutions, 2004)

## B. Instalación de Proxmox Virtual Environment.

Para la presente investigación, en lo que respecta a la instalación de Proxmox Virtual Environmentse se seguirá los pasos descritos en el Anexo 07.

# C. Acceso a la lnteñaz gráfica de Proxmox Virtual Environment.

Después de haber finalizado correctamente la instalación del software en el servidor, este se reiniciará y accederá automáticamente al login para acceder a la interfaz gráfica que nos brinda Proxmox VE, donde tendremos la opción de crear las máquinas virtuales que se necesita para la implementación de la solución del trabajo de investigación.

A continuación se ilustrará como es que se realiza el proceso de acceso a la interfaz gráfica:

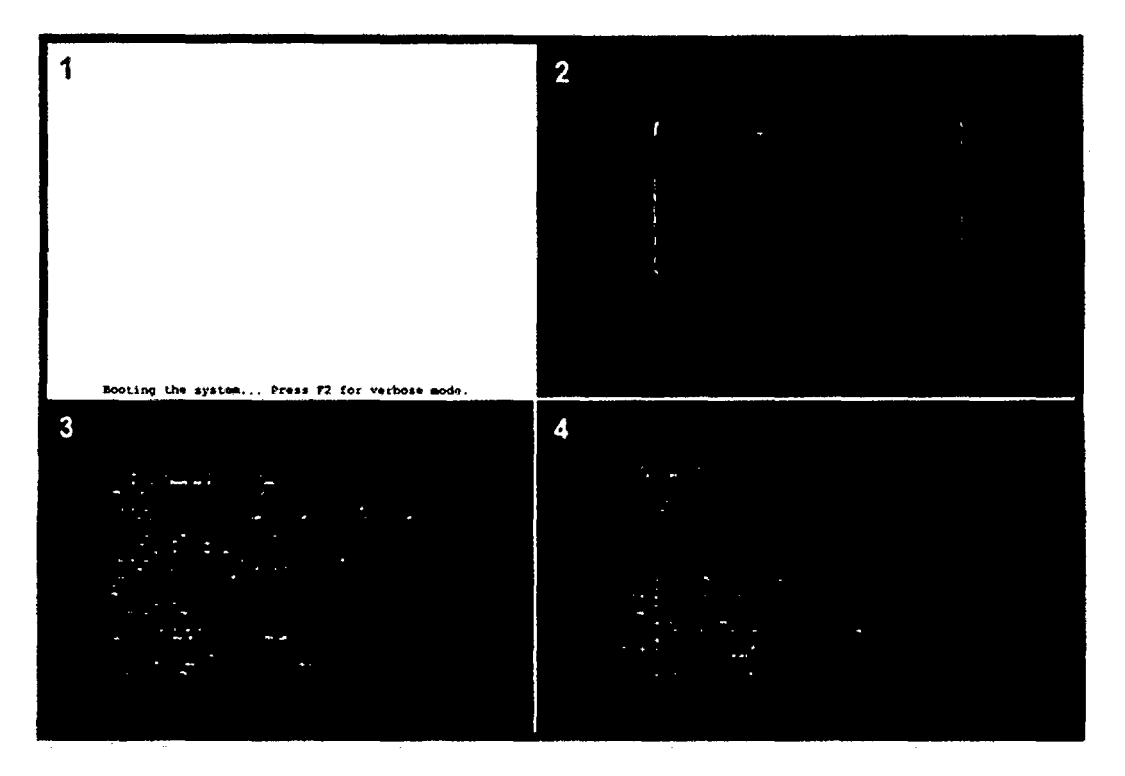

Figura 25: Proceso de ejecución de Proxmox Virtual Environment para el acceso a la interfaz gráfica.

Luego nos aparecerá la opción para loguearse e ingresar a la interfaz gráfica, para lo cual ingresaremos como usuario "root" y luego accederemos con la clave asignada en el proceso de instalación.

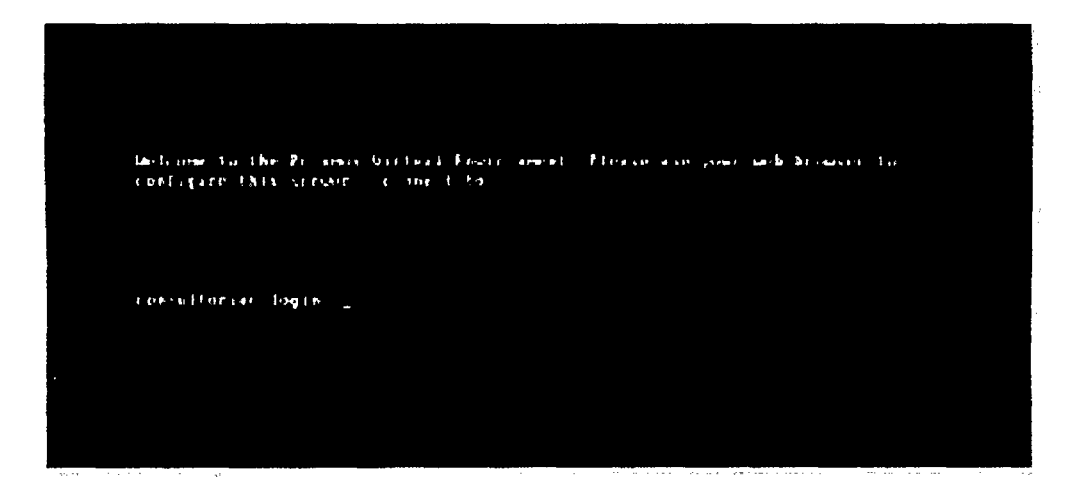

Figura 26: Login para acceder a la interfaz gráfica de Proxmox VE.

~Finalmente tendremos acceso a la interfaz gráfica la cual se ilustra a continuación:

| Vista penidor<br>L <sup>w</sup> Centro de datos<br>at La Centro de dense<br><b>Buscar</b><br>Autordicación<br>3 Jonatour<br>Buicar:<br>$\cdots$<br>$700 -$<br>Description.<br>Under data<br>Up de neroria<br>Uskazin CPU<br>Terms de um<br>$\sim$<br>$B$ rate<br>constants<br>38.9%<br>6.6%<br>1.5% of ECRJ<br>00:02:02<br>General ballana/brad<br>0.8%<br>٠<br>Taress Log de Cluster<br>Northe de Usanto<br>Hordelson<br>Hough to<br>Noch<br>Descripción<br>Erado<br><b>Service</b><br>$\sim$ $\sim$<br>$\cdots$<br>$\sim$ $\sim$<br>2:15 19:45:58<br>M15 10:45:59<br>Start all VMs and Containers<br>rest@pen<br>constants:<br>$\sim$ | <b>PROXMOX</b> |  |  |  |  |  |  |  | Está conectado como "rootgigam" Descrientar - Creanism - Creanch |  |
|----------------------------------------------------------------------------------------------------|----------------|--|--|--|--|--|--|--|------------------------------------------------------------------|--|
|                                                                                                    |                |  |  |  |  |  |  |  |                                                                  |  |
|                                                                                                    |                |  |  |  |  |  |  |  |                                                                  |  |
|                                                                                                    |                |  |  |  |  |  |  |  |                                                                  |  |
|                                                                                                    |                |  |  |  |  |  |  |  |                                                                  |  |
|                                                                                                    |                |  |  |  |  |  |  |  |                                                                  |  |
|                                                                                                    |                |  |  |  |  |  |  |  |                                                                  |  |
|                                                                                                    |                |  |  |  |  |  |  |  |                                                                  |  |
|                                                                                                    |                |  |  |  |  |  |  |  |                                                                  |  |
|                                                                                                    |                |  |  |  |  |  |  |  |                                                                  |  |
|                                                                                                    |                |  |  |  |  |  |  |  |                                                                  |  |
|                                                                                                    |                |  |  |  |  |  |  |  |                                                                  |  |
|                                                                                                    |                |  |  |  |  |  |  |  |                                                                  |  |
|                                                                                                    |                |  |  |  |  |  |  |  |                                                                  |  |
|                                                                                                    |                |  |  |  |  |  |  |  |                                                                  |  |
|                                                                                                    |                |  |  |  |  |  |  |  |                                                                  |  |
|                                                                                                    |                |  |  |  |  |  |  |  |                                                                  |  |
|                                                                                                    |                |  |  |  |  |  |  |  |                                                                  |  |
|                                                                                                    |                |  |  |  |  |  |  |  |                                                                  |  |
|                                                                                                    |                |  |  |  |  |  |  |  |                                                                  |  |
|                                                                                                    |                |  |  |  |  |  |  |  |                                                                  |  |
|                                                                                                    |                |  |  |  |  |  |  |  |                                                                  |  |
|                                                                                                    |                |  |  |  |  |  |  |  |                                                                  |  |
|                                                                                                    |                |  |  |  |  |  |  |  |                                                                  |  |
|                                                                                                    |                |  |  |  |  |  |  |  |                                                                  |  |

Figura 27: Interfaz gráfica de Proxmox Virtual Environment.

# 3.1.6. Configuración del servidor virtual en el servidor físico utilizando la plataforma de virtualización Proxmox.

Para fa configuración del servidor virtual así como para la configuración de fas máquinas virtuales se hará uso de una copia de evaluación del Sistema Operativo Windows 7 hasta que se asigne un presupuesto en la empresa para adquirir la licencia necesaria.

Para ello se seguirá los pasos de instalación descritos en el Anexo 8.

# A. Instalación de programas básicos e Impresora.

Al contar ya con acceso al Servidor Virtual, se procede a instalar los programas básicos que serán necesarios para el correcto manejo de la información, como son: Microsoft Office, CCieaner, Adobe Reader y WinRar. Para la instalación de la impresora multifuncional, se utilizará el driver de la misma y se configurará de acuerdo a lo que requiera, para luego ser compartida con las maquinas virtuales.

# **B. Carga de información de la empresa al servidor virtual.**

Se tuvo que reunir toda la información de la empresa almacenada en los diferente ordenadores con la finalidad de centralizar la información; luego de ello, sin hacer cambios ni modificaciones se copió al servidor virtual, al cual se tuvo que acceder previamente con el usuario y contraseña.

Se optó por crear 22 carpetas en las cuales se almacenó absolutamente toda la información, quedando con la estructura siguiente:

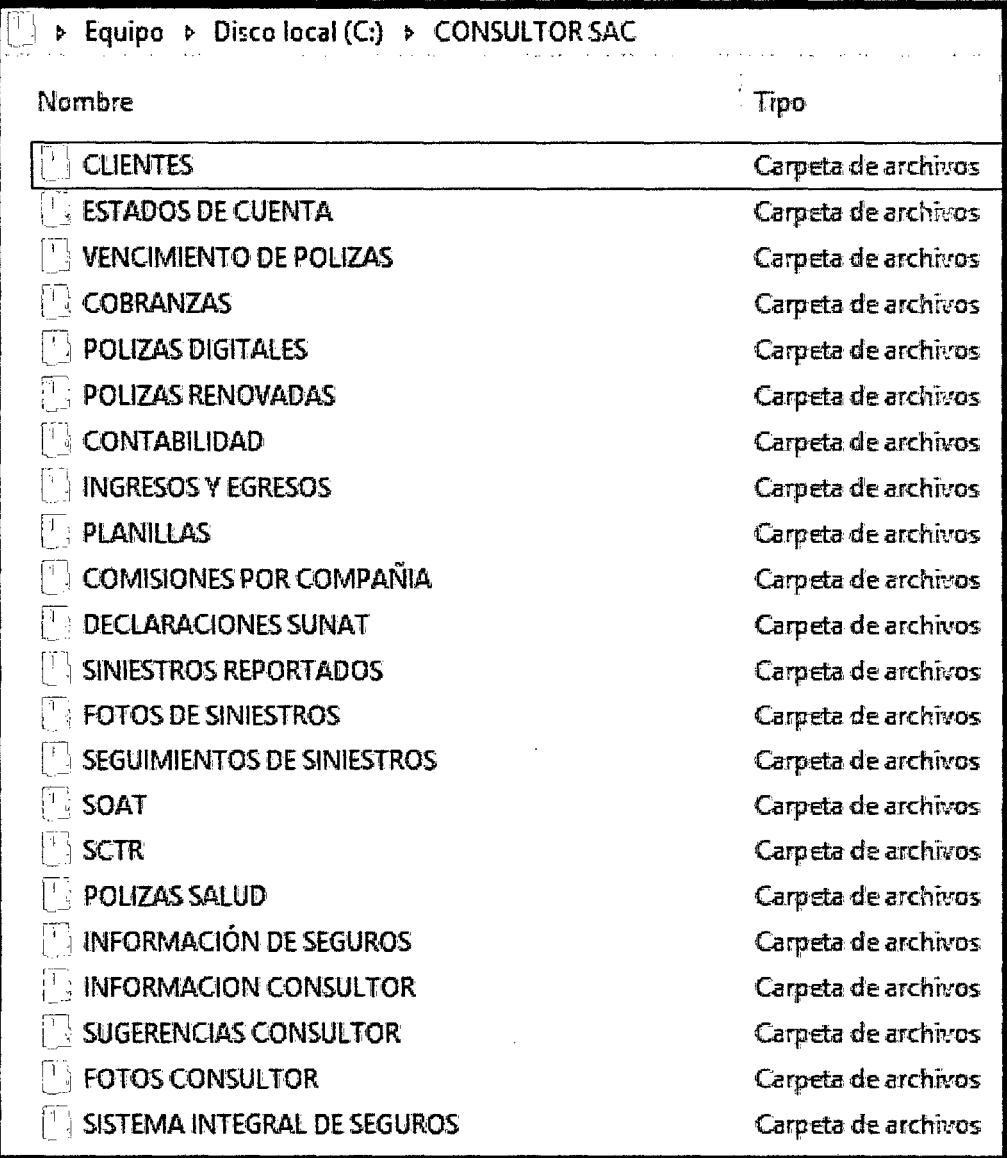

Figura 28: Carga de la información de la empresa al servidor virtual.

# **3.1.7. Configuración de las máquinas virtuales utilizando la plataforma de virtualización Proxmox.**

La configuración de máquinas virtuales, es muy similar a la configuración hecha en el servidor virtual, salvo diferencias como en el espacio de disco y asignación de memoria RAM. Para la configuración de las máquinas virtuales se debe seguir los pasos descritos en el Anexo 9.

# **3.1.8. Configuración de acceso a la información de las máquinas virtuales.**

En la configuración del servidor físico, se insertó los siguientes datos:

- <sup>~</sup>Hostmane: consultorsac.com
- <sup>~</sup>IP Address: 192.168.1.100
- $\triangleright$  Netmask: 255.255.255.0
- <sup>~</sup>Gateway: 192.168.1.1
- <sup>~</sup>DNS Server: 190.113.220.54

Esta configuración permite al servidor fisico tener acceso a la red y a internet a traves del router; Proxmox VE tiene la capacidad de crear una red .virtual para enlazar las máquinas virtuales; es decir, que a traves de la opción brigde configurada en cada máquina virtual, Proxmox nos permite asignar un IP fijo a cada máquina virtual a través del punto de acceso del IP Address del servidor: 192.168.1.100.

Esta configuración se hace en cada una de las máquinas virtuales, ingresando al Windows a través del modo de consola y luego a la configuración de ip de cada una de ellas, pues por el momento todas tienen acceso a la red a través de IP automático.

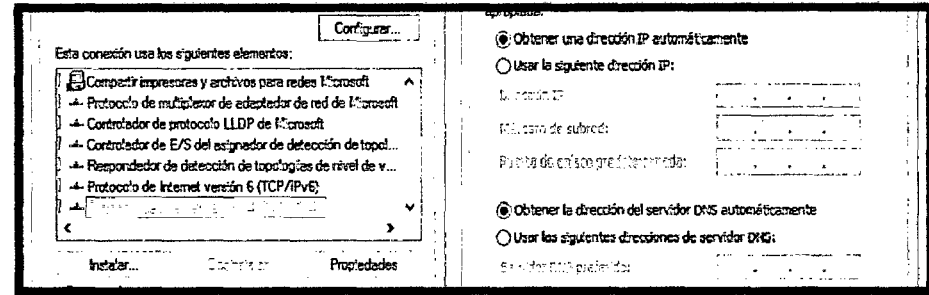

Figura 29: Configuración del IP en las máquinas virtuales.

La configuración que se le dará a cada una de las máquinas virtuales será la siguiente:

 $\lambda$ 

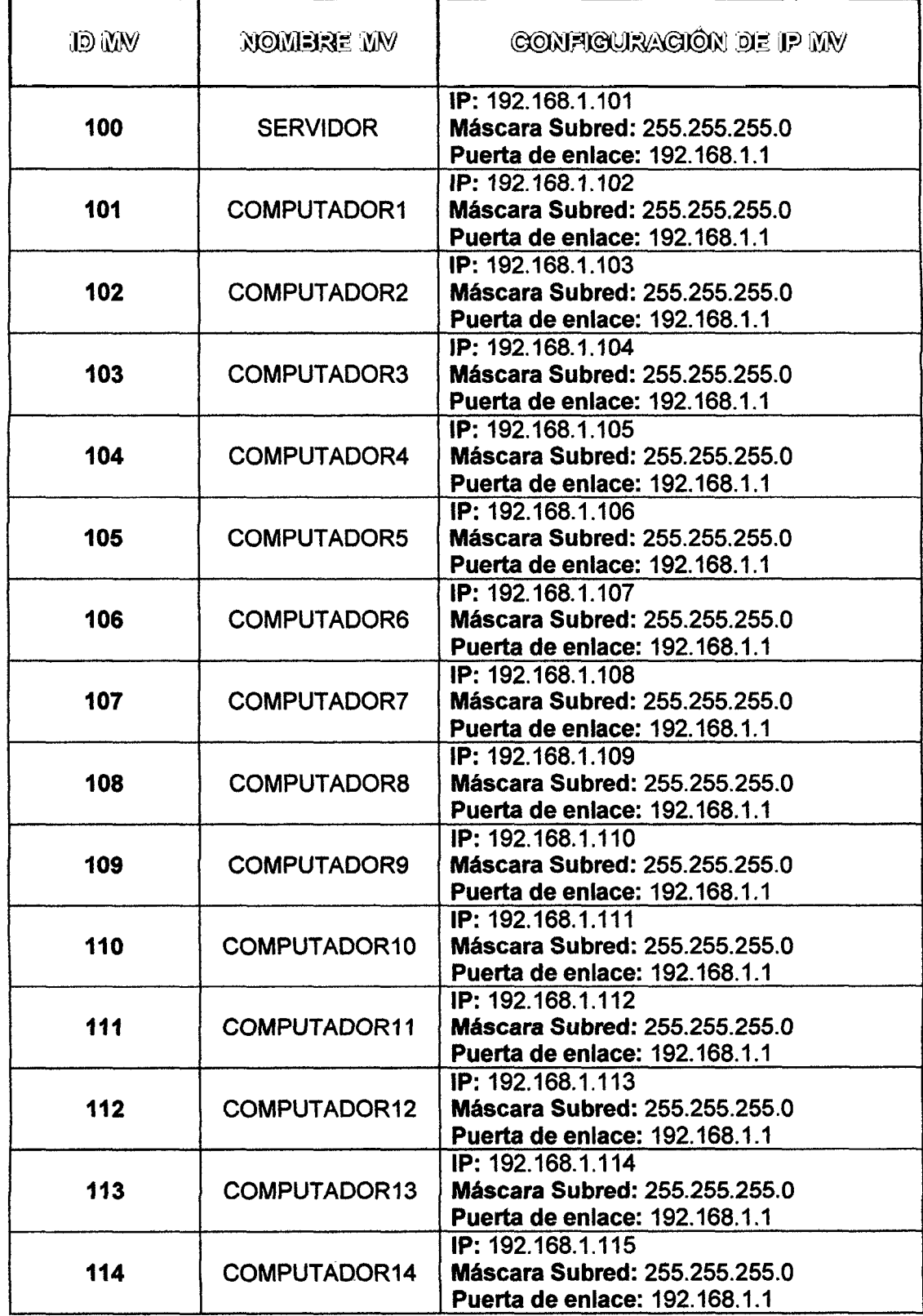

Tabla 15: Resumen de la configuración de IP de las máquinas virtuales.

La asignación de máquinas virtuales por área y computadora física será la siguiente:

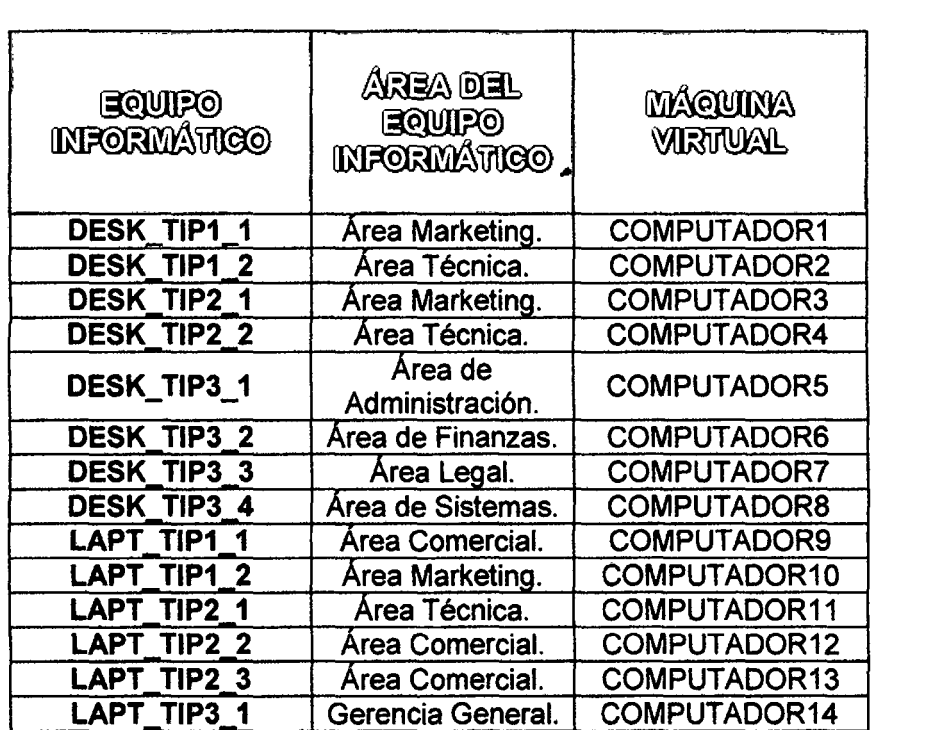

Tabla 16: Resumen de la asignación de máquina virtual por computador y área.

Después de configurar las máquinas virtuales, se procederá a dar acceso a los computadores virtuales a la información que se encuentra en el servidor virtual, pues ahora se encuentra centralizada; para ésta configuración será necesario activar el uso compartido de archivos de todas las máquinas virtuales. La configuración será la siguiente:

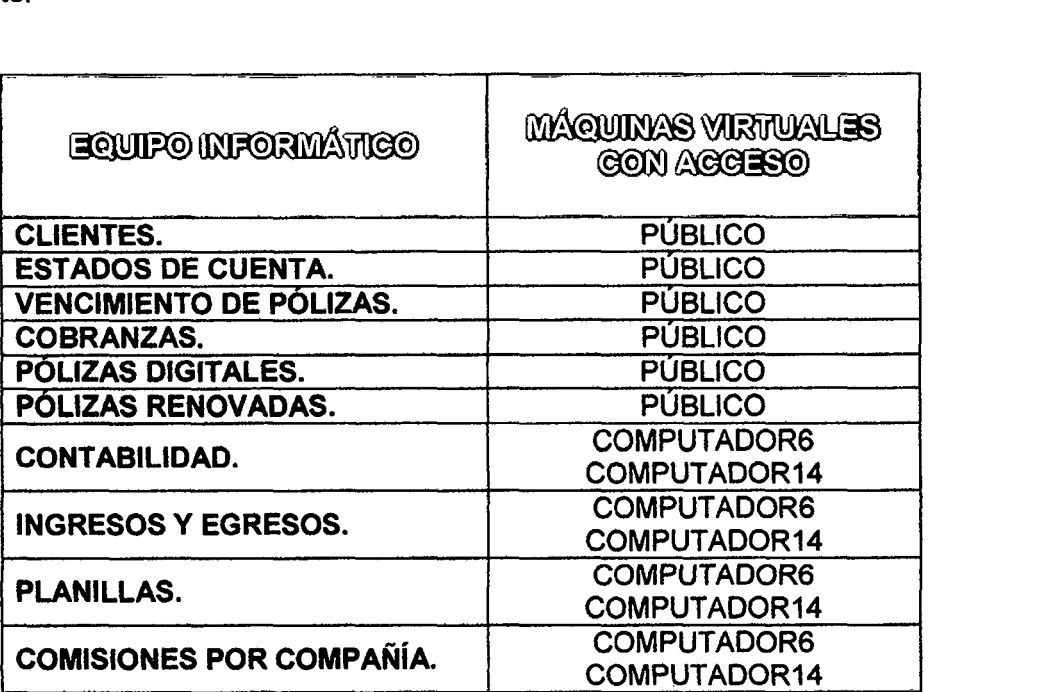

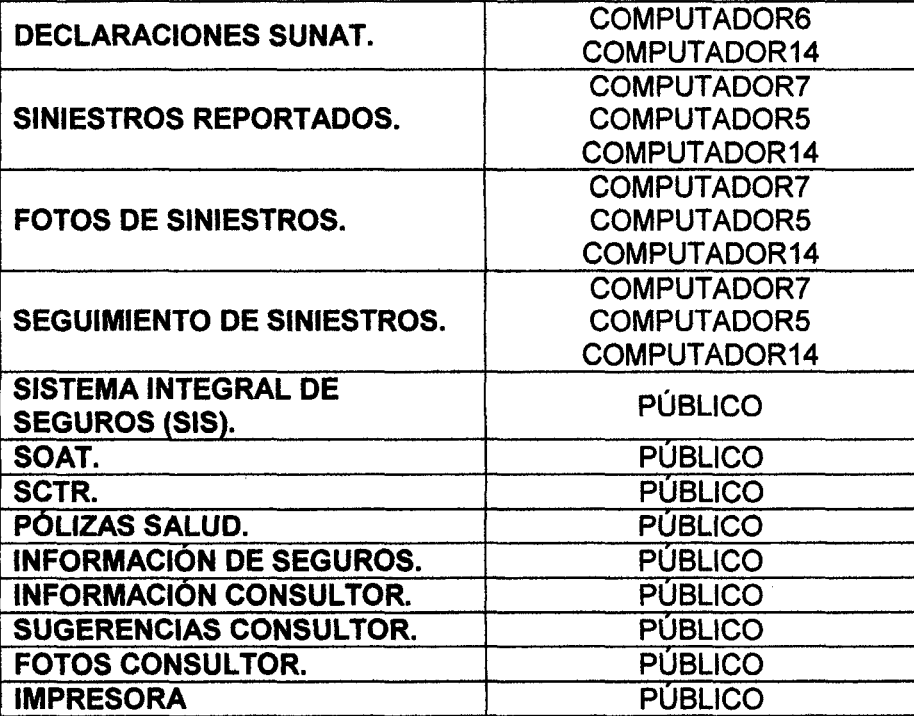

Tabla 17: Resumen de acceso a la información por máquina virtual.

Adicional a la configuración detallada en el cuadro anterior, se le sumará los permisos de control de los archivos (control total, lectura y ejecución, lectura, escritura o permisos especiales) de acuerdo a las necesidades de cada trabajador, a fin salvaguardar la información.

## 3.1.9. Acceso del usuario a la máquina virtual.

Este acceso se da mediante la utilización de cualquier navegador web, pues se ingresa la dirección de enlace hacia el servidor y se conectará automaticamente a su máquina virtual correspondiente desde donde realizarán sus labores.

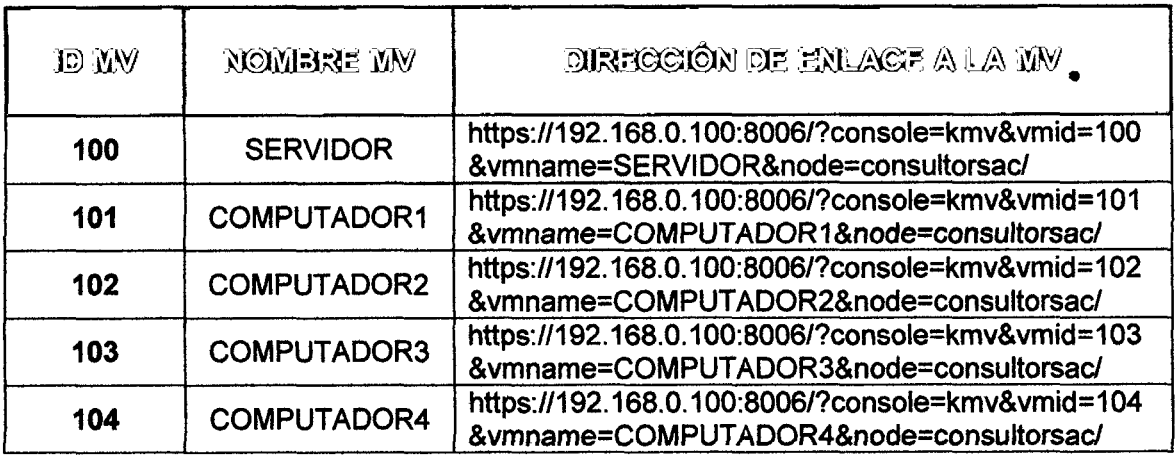

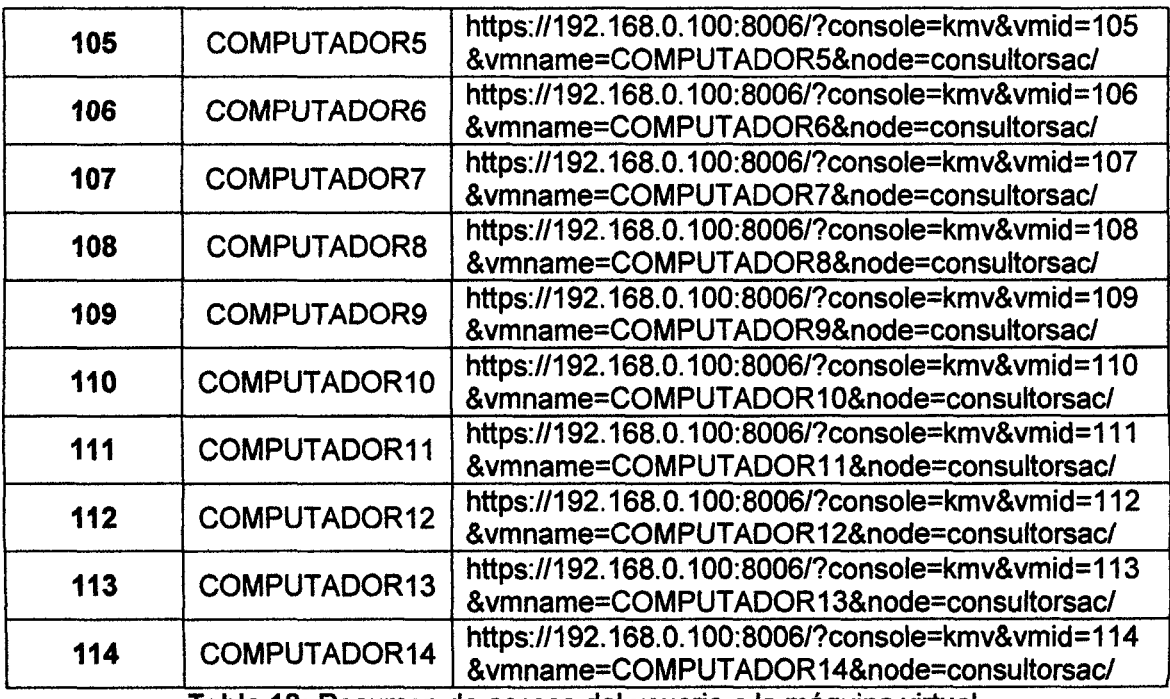

Tabla 18: Resumen de acceso del usuario a la máquina virtual.

La interfaz web, permite ingresar a cualquier máquina virtual en cualquier momento, siempre y cuando se cuente con la clave que cada usuario posee.

Se realizó las pruebas de funcionamiento correspondientes y se procedió a corregir los errores que se presentaron; así mismo, se hizo a la capacitación al personal de la empresa de forma personalizada.

Al trabajador delegado para la administración del servidor, se le hizo charlas y reforzamientos continuos sobre las características y utilización de la herramienta Proxmox VE; así mismo, se le entregó el manual de la utilización de Proxmox VE.

# 3.2. TRATAMIENTO Y ANÁLISIS DE DATOS Y PRESENTACIÓN DE **RESULTADOS.**

3.2.1. Tipo y diseño de la investigación.

A. Tipo.

1 nvestigación Descriptiva.

## **B. Diseño.**

Entendiéndose por experimento a la situación de control en la cual se manipula, de manera intencional, una o más variables independientes (causas) para analizar las consecuencias de tal manipulación, sobre una o más variables dependientes (efectos). [23)

Para la presente investigación se utilizó un diseño pre-experimental con un esquema de Pre test y Post test con un solo grupo siendo su esquema el siguiente:

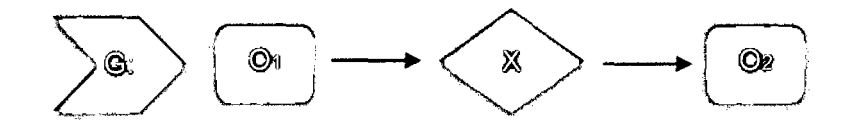

Dónde:

- **G** : La Empresa Privada Consultor SAC Corredores de Seguros.
- 01 : Pre test.
- X : Modelo de Red Cliente-Servidor Usando la Plataforma de Virtualización Proxmox Virtual Environment.
- 02 : Post test.

### **3.2.2. Material de estudio.**

### **A. Población.**

La presente investigación, involucrará a todas las áreas de la organización, éstas son:

- $\triangleright$  Gerencia general.
- $\triangleright$  Área comercial.
- > Area técnica.
- $\triangleright$  Área de marketing.
- $\triangleright$  Área de administración.
- $\triangleright$  Área de finanzas.
- $\triangleright$  Área de sistemas.
- $\triangleright$  Área legal.

Así mismo, se ha realizado un listado de los entornos involucrados dentro de la gestión de los recursos informáticos para ser evaluados antes y después de la implementación del modelo de red Cliente-Servidor usando la plataforma de virtualización Proxmox Virtual Environment, y de esa manera poder validar la hipótesis planteada. Estos entornos son:

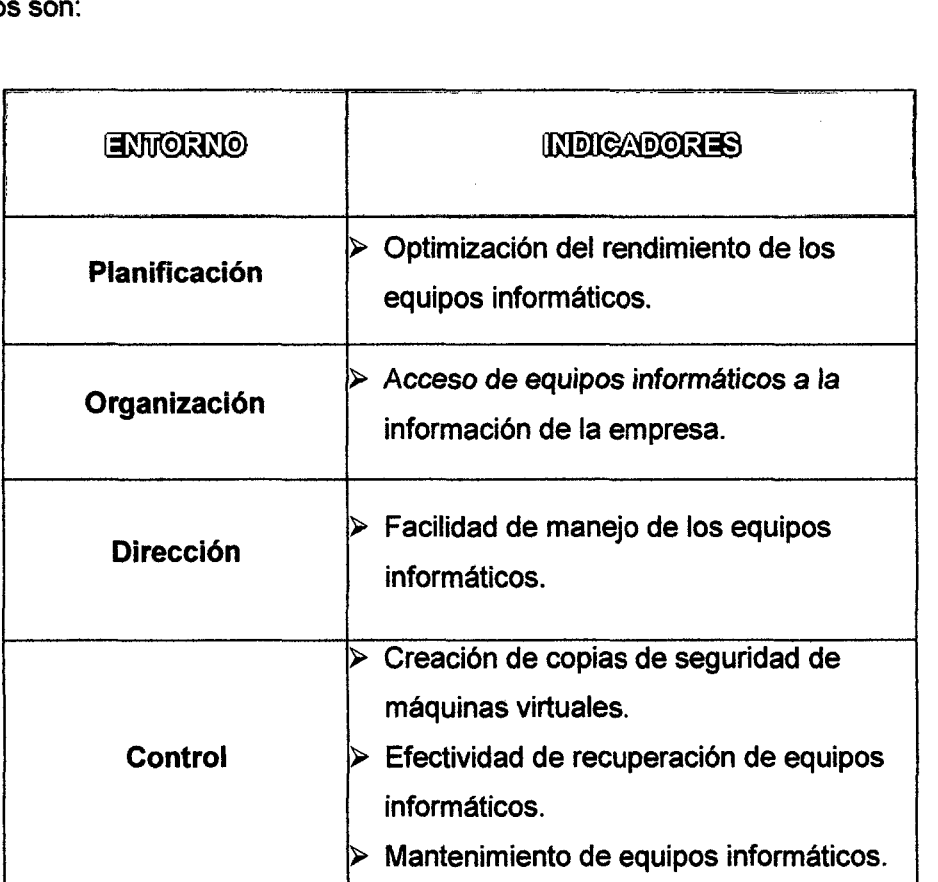

Tabla 19: Entornos involucrados en la gestión de recursos informáticos.

### B. Muestra.

La muestra será la misma que la población.

## 3.2.3. Procedimientos y técnicas de recolección de datos.

# A. Técnicas de recolección de datos.

Las técnicas utilizadas serán las siguientes:

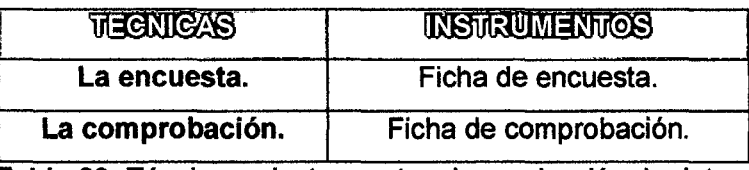

Tabla 20: Técnicas e instrumentos de recolección de datos.

- > Ficha de Encuestas: se formularán en base a los objetivos, de forma precisa y clara, de tal forma que permita obtener información la cual se pueda procesar para presentar en el informe.
- > Fichas de Comprobación: servirán de soporte para anotar la funcionalidad del sistema, respecto a sus características descritas en el Manual de Usuario y en los cuadros comparativos ya existentes de herramientas de virtualización.

### B. Descripciones del equipo e instrumentos de medición.

Para realizar el estudio de la situación actual de la empresa privada Consultor SAC-Corredores de Seguros en el distrito de Cajamarca, se ha realizado dos encuestas a todos los trabajadores involucrados, estos serán evaluados de acuerdo a los indicadores de la variable dependiente descritos en la Operacionalización de Variables. Los datos obtenidos, servirán en el pre-test para obtener la línea base de la investigación y en el post-test para obtener los resultados después de aplicar el modelo.

- > Planificación. (Anexo 1)
- > Organización. (Anexo 2)
- > Dirección. (Anexo 2)
- > Control. (Anexo 2)

Para evaluar la variable independiente se ha tomado en cuenta que la herramienta de virtualización es un software ya desarrollado y está desarrollado bajo los estándares de sistemas de código abierto, KVM (Kemel-based Virtual Machine) y contenedores.

Por tal motivo, existen cuadros comparativos ya establecidos de acuerdo a la funcionalidad de la herramienta de virtualización respecto de otras, éstos serán utilizados junto a las fichas de observación para evaluar la variable independiente de acuerdo a los indicadores de los entornos descritos en la Operacionalización de Variables.

#### )> Administración (Anexo 4)

Propósito: Cuán conforme es la funcionalidad de la herramienta de virtualización respecto a su administración.

Entrada para la medición: Cuadro comparativo del producto y manual de usuario. Audiencia Objetivo: Tesista y responsable de mantenimiento.

#### )> Seguridad

Propósito: Cuán conforme es la funcionalidad de la herramienta de virtualización respecto a la obtención de Backups de una máquina virtual en ejecución. Entrada para la medición: Cuadro comparativo del producto y manual de usuario. Audiencia Objetivo: Tesista y responsable de mantenimiento.

#### *»* Disponibilidad

Propósito: lineamientos legales con los que cuenta la herramienta. Entrada para la medición: Cuadro comparativo del producto y manual de usuario (especificaciones).

Audiencia Objetivo: Tesista y responsable de mantenimiento.

#### )> Almacenamiento

Propósito: Capacidad máxima de RAM y de CPU's por Host. Entrada para la medición: Cuadro comparativo del producto y manual de usuario. Audiencia Objetivo: Tesista y responsable de mantenimiento.

### C. Técnicas de procesamiento y análisis de datos.

Las técnicas e instrumentos de procesamiento y análisis de datos fueron los siguientes:

- <sup>~</sup>Ordenamiento y Codificación de datos.
- *»* Gráficos.
- *»* Análisis e Interpretación.
- *»* Prueba de los Signos.

## D. Control de calidad de datos.

Para asegurar la calidad de los datos en cuanto a la Validez y confiabilidad de los instrumentos se ha realizado lo siguiente:

Los instrumentos para la recolección de datos de la investigación se han evaluado para asegurar la validez de los mismo, cada instrumento ha sido revisado por el *Ing.* Manuel Malpica Rodrfguez dando su visto bueno para cada uno de ellos ya que los instrumentos MIDEN LO QUE DEBEN MEDIR para poder contrastar la hipótesis planteada.

Para evaluar la confiabilidad de cada instrumento se ha se aplicado el coeficiente de Alpha de Cronbach que se orienta hacia una consistencia interna de una prueba, la evaluación se puede visualizar en anexos. (Anexo 5)

### 3.2.4. Presentación de resultados.

Para la presente investigación se tomará en cuenta los datos adquiridos antes y después de aplicar la solución; para ello se hará uso de gráficos estadísticos, de tal manera que permita analizar la información.

Para la obtención de estos se aplicó dos encuestas, las cuales se distribuyeron de la siguiente manera.

- $\triangleright$  Planificación Encuesta N° 01. (Anexo 1)
- $\triangleright$  Organización Encuesta N° 02. (Anexo 2)
- $\triangleright$  Dirección Encuesta N° 02. (Anexo 2)
- $\triangleright$  Control Encuesta N° 02. (Anexo 2)

### A. Datos obtenidos en el Pre-Test.

Los datos obtenidos en la Encuesta N° 01 fueron los siguientes:

¿Con qué frecuencia tiene Usted problemas con el arranque del equipo informático?

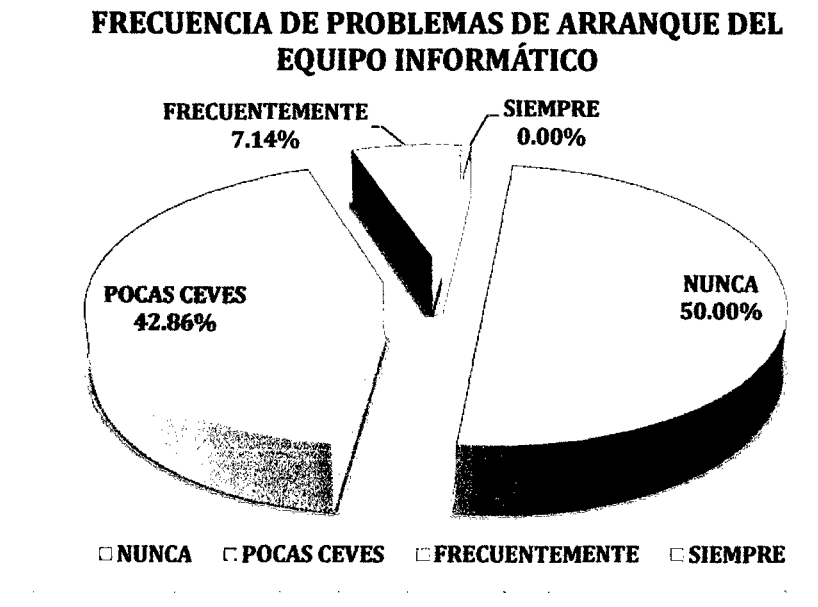

Figura 30: Encuesta N° 01 - Ind1 (Pre-Test).

INTERPRETACIÓN: De la encuesta realizada a los 14 trabajadores de la empresa privada Consultor SAC - Corredores de Seguros en la ciudad de Cajamarca, se identificó que el 50% de ellos nunca tiene problemas de arranque de su equipo informático, el 42,86% tiene problemas pocas veces, el 7,14% tiene problemas frecuentemente y un 0% tiene problemas siempre.

¿Con qué frecuencia tiene Usted problemas de lentitud de operación el equipo informático?

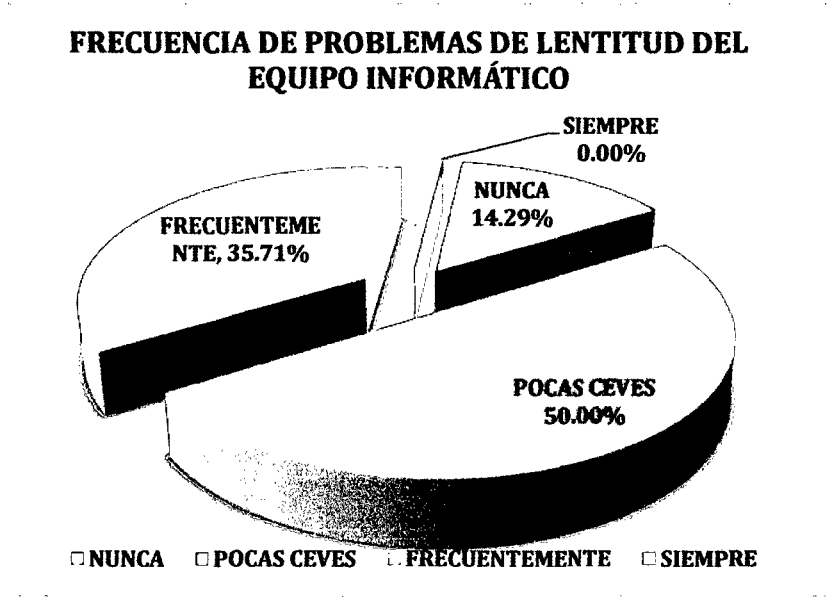

Figura 31: Encuesta N° 01 - Ind2 (Pre-Test).

INTERPRETACIÓN: De la encuesta realizada a los 14 trabajadores de la empresa privada Consultor SAC - Corredores de Seguros en la ciudad de Cajamarca, se identificó que el 50% de ellos pocas veces tiene problemas de lentitud de su equipo informático, el 35,71% tiene problemas frecuentemente, el 14,29% nunca tiene problemas y un 0% tiene problemas siempre.

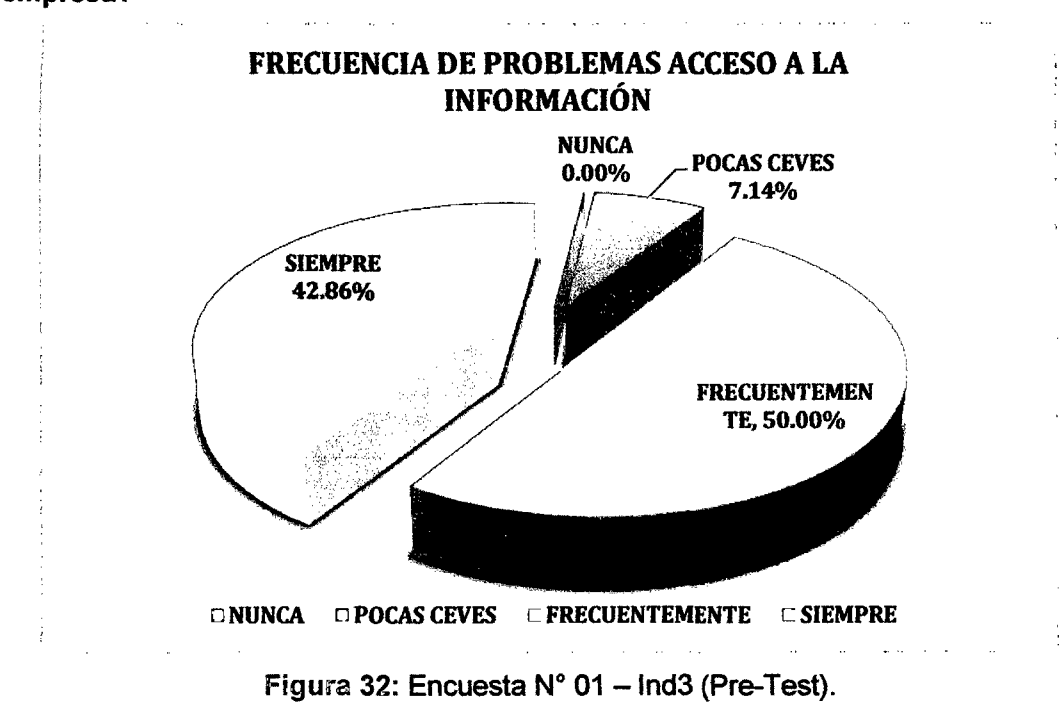

¿Con qué frecuencia tiene Usted problemas de acceso a la infonnación de la empresa?

INTERPRETACIÓN: De la encuesta realizada a los 14 trabajadores de la empresa privada Consultor SAC - Corredores de Seguros en la ciudad de Cajamarca, se identificó que el 50% de ellos frecuentemente tiene problemas de acceso a la información de la empresa, el 42,86% tiene problemas siempre, el 7,14% tiene problemas pocas veces y un O% nunca tiene problemas.

¿Con qué frecuencia tiene Usted problemas de acceso a internet?

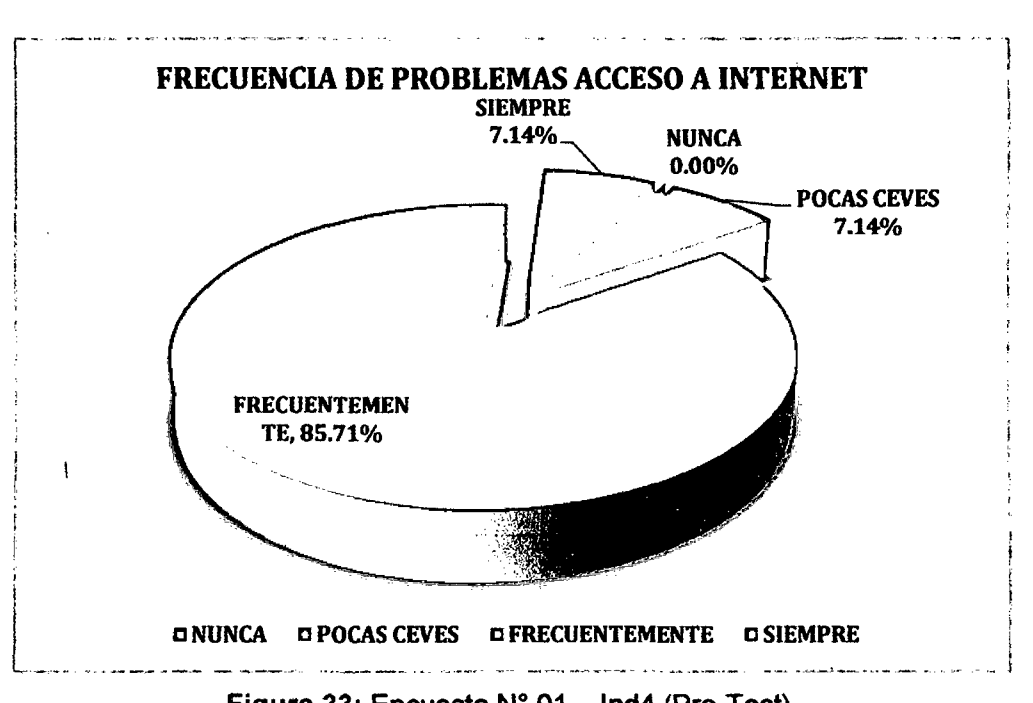

Figura 33: Encuesta N° 01 - Ind4 (Pre-Test).

INTERPRETACIÓN: De la encuesta realizada a los 14 trabajadores de la empresa privada Consultor SAC - Corredores de Seguros en la ciudad de Cajamarca, se identificó que el 85,71% de ellos frecuentemente tiene problemas de acceso a internet, el 7,14% tiene problemas siempre, el 7,14% tiene problemas pocas veces y un 0% nunca tiene problemas.

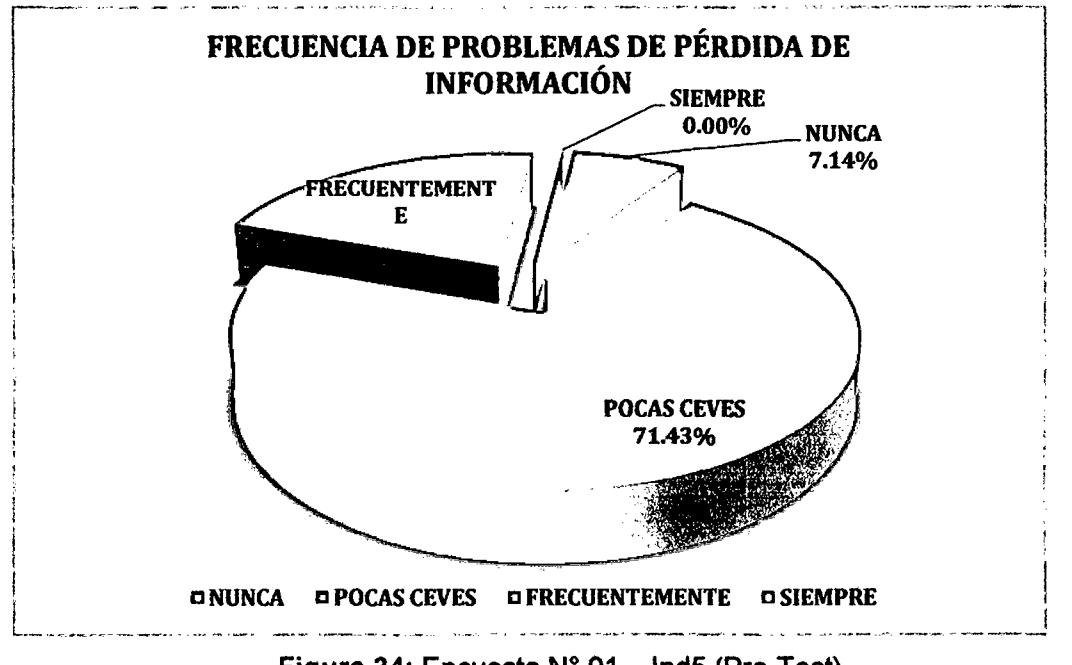

¿Con qué frecuencia tiene Usted problemas de pérdida de información?

Figura 34: Encuesta N° 01 - Ind5 (Pre-Test).

INTERPRETACIÓN: De la encuesta realizada a los 14 trabajadores de la empresa privada Consultor SAC - Corredores de Seguros en la ciudad de Cajamarca, se identificó que el 71,43% de ellos pocas veces tiene problemas de pérdida de información, el 21,43% tiene problemas frecuentemente, el 7,14% nunca tiene problemas y un O% siempre tiene problemas.

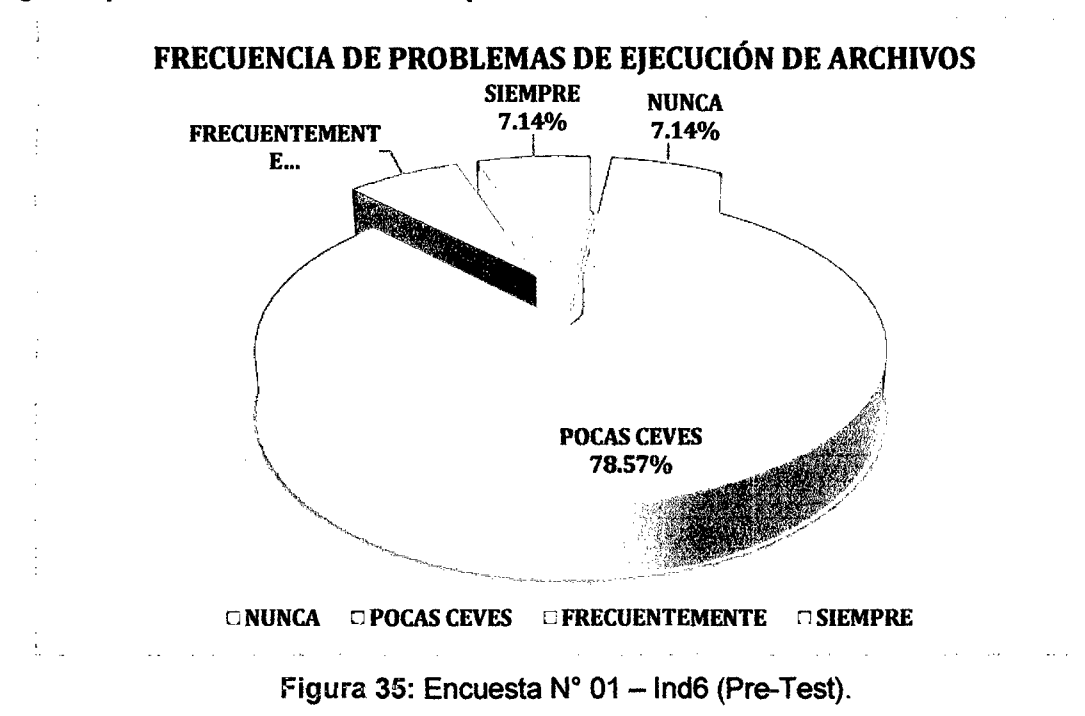

¿Con qué frecuencia tiene Usted problemas al abrir archivos?

INTERPRETACIÓN: De la encuesta realizada a los 14 trabajadores de la empresa privada Consultor SAC - Corredores de Seguros en la ciudad de Cajamarca, se identificó que el 78,57% de ellos pocas veces tiene problemas de ejecución de archivos, el 7,14% tiene problemas frecuentemente, el 7,14% siempre tiene problemas y un 7,14% nunca tiene problemas.

¿Con qué frecuencia tiene Usted problemas de ejecución de algún programa?

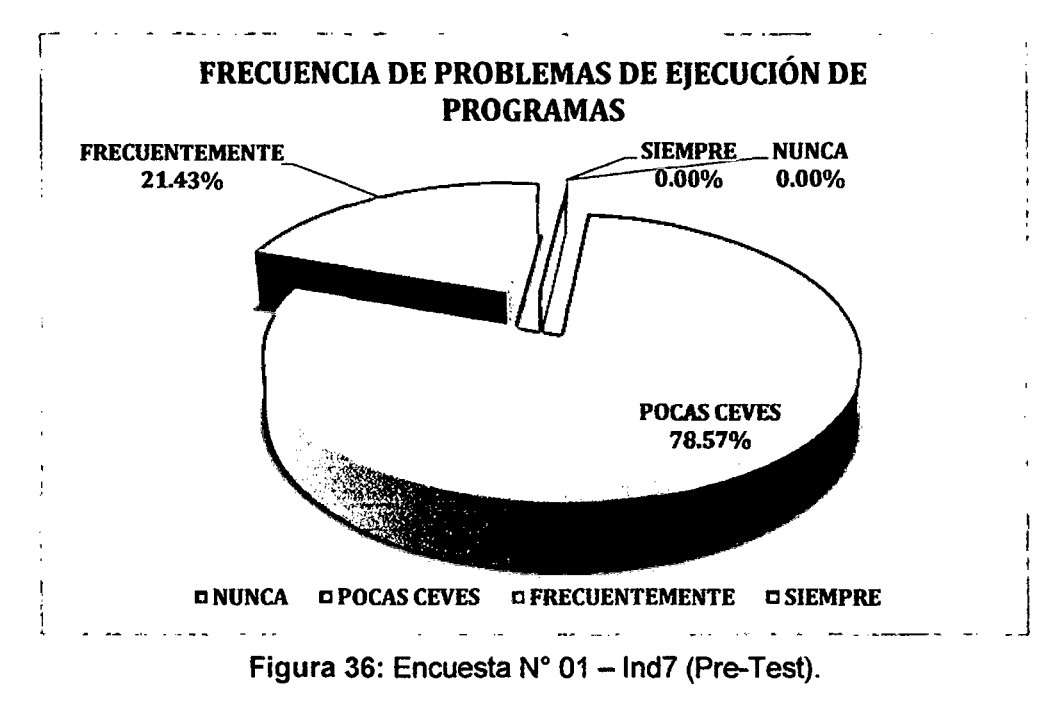

INTERPRETACIÓN: De la encuesta realizada a los 14 trabajadores de la empresa privada Consultor SAC - Corredores de Seguros en la ciudad de Cajamarca, se identificó que el 78,57% de ellos pocas veces tiene problemas de ejecución de programas, el 21,43% tiene problemas frecuentemente, el 0% siempre tiene problemas y un 0% nunca tiene problemas.

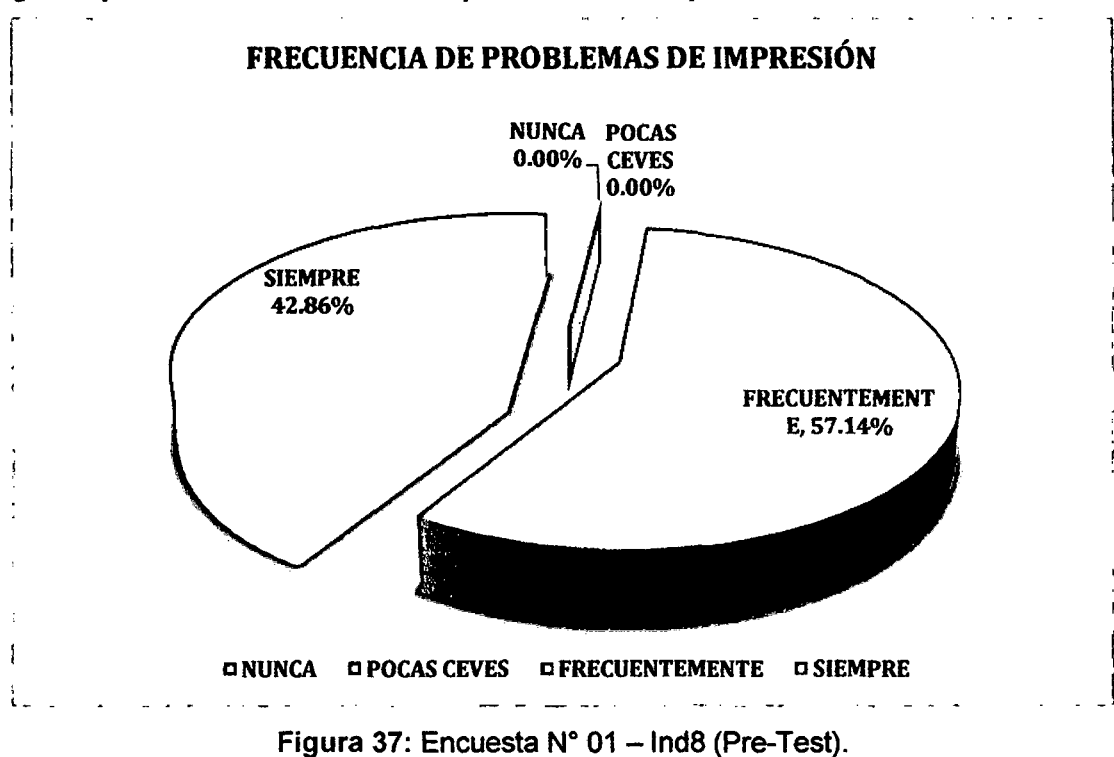

¿Con qué frecuencia tiene Usted problemas de impresión?

INTERPRETACIÓN: De la encuesta realizada a los 14 trabajadores de la empresa privada Consultor SAC - Corredores de Seguros en la ciudad de Cajamarca, se identificó que el 57,14% de ellos frecuentemente tiene problemas de impresión, el 42,86% tiene problemas siempre, el 0% nunca tiene problemas y un 0% pocas veces tiene problemas.

Los datos obtenidos en la Encuesta N° 02 fueron los siguientes:

¿Qué nivel de dificultad considera usted que tiene el manejo del equipo infonnático en sus labores cotidianas?

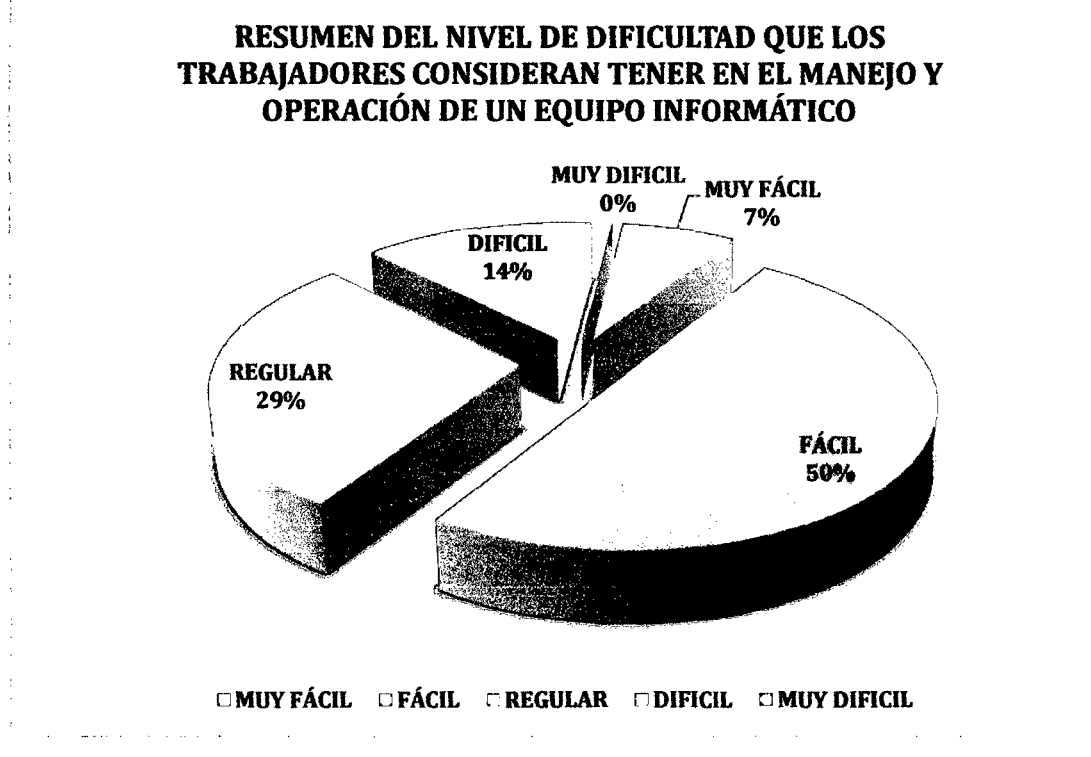

Figura 38: Encuesta N° 02 - Ind1 (Pre-Test).

INTERPRETACIÓN: De la encuesta realizada a los 14 trabajadores en la empresa privada Consultor SAC - Corredores de Seguros en la ciudad de Cajamarca, se identificó que el 50% de ellos considera tener un nivel de dificultad fácil en el manejo y operación de sus equipos informáticos, el 29% considera tener un nivel regular, el 14% un nivel difícil, el 7% un nivel muy fácil y un 0% un nivel muy difícil.

# ¿Con qué frecuencia Ud. no tiene acceso en cualquier momento a la información de la empresa?

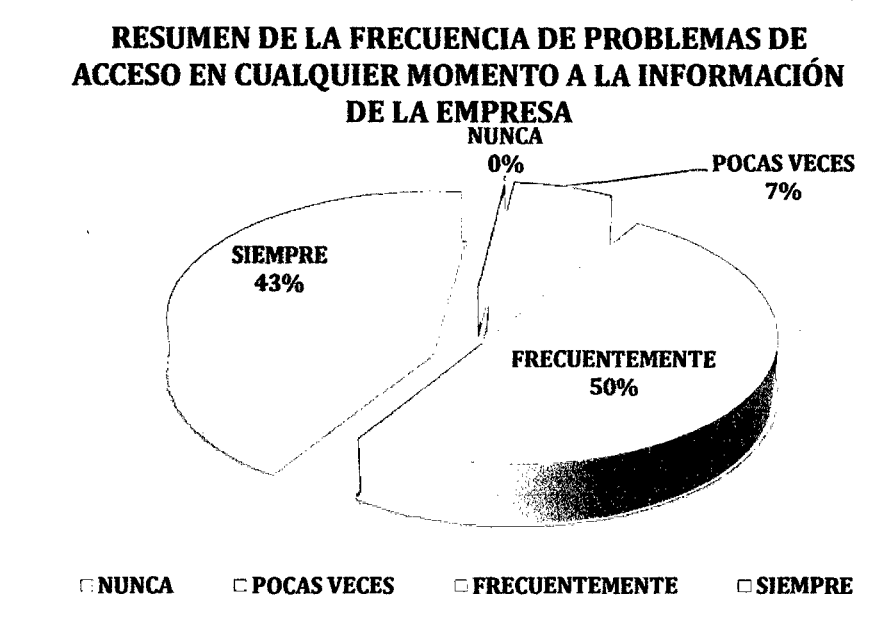

Figura 39: Encuesta N° 02 - Ind2 (Pre-Test).

INTERPRETACIÓN: De la encuesta realizada a los 14 trabajadores de la empresa privada Consultor SAC - Corredores de Seguros en la ciudad de Cajamarca, se identificó que el 50% de ellos frecuentemente tiene problemas de acceso en cualquier momento a la información de la empresa, el 43% tiene problemas siempre, el 7% pocas veces tiene problemas y un O% nunca tiene problemas.

¿Cuál de las siguientes opciones para compartir infonnación utilizas con más frecuencia?

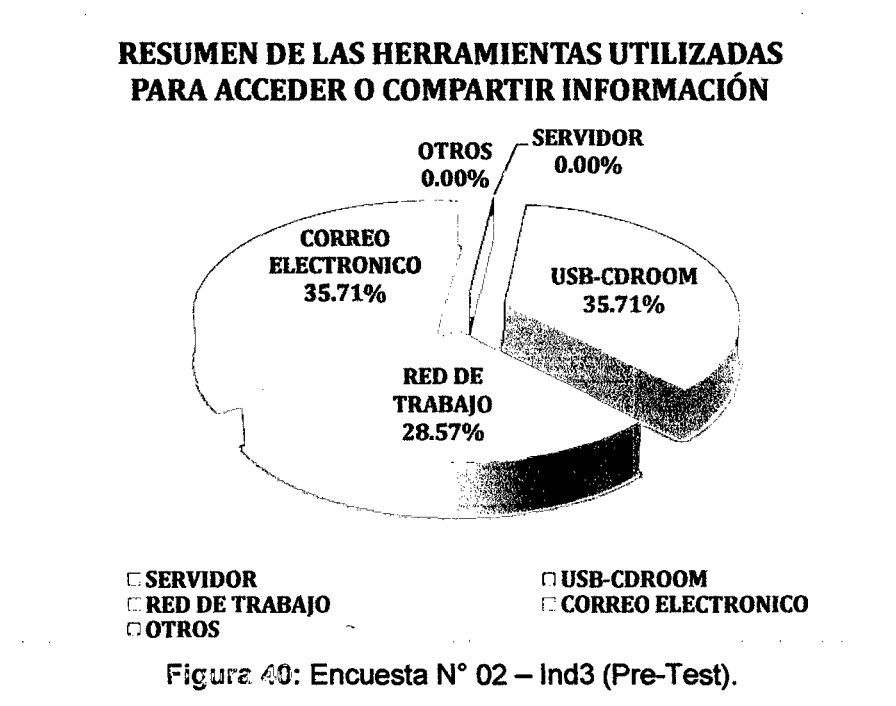

INTERPRETACIÓN: De la encuesta realizada a los 14 trabajadores de la empresa privada Consultor SAC - Corredores de Seguros en la ciudad de Cajamarca, se identificó que el 35,71% de ellos utiliza el correo electrónico para acceder o compartir información de la empresa, el 35,71% utiliza dispositivos de almacenamiento externo (USB-CDROOM), el 28,57% utiliza una red de trabajo, un O% utiliza el servidor al igual que un 0% utiliza otros dispositivos.

¿Con qué frecuencia realiza Ud. copias de seguridad de su información con la que trabaja dentro de la empresa?

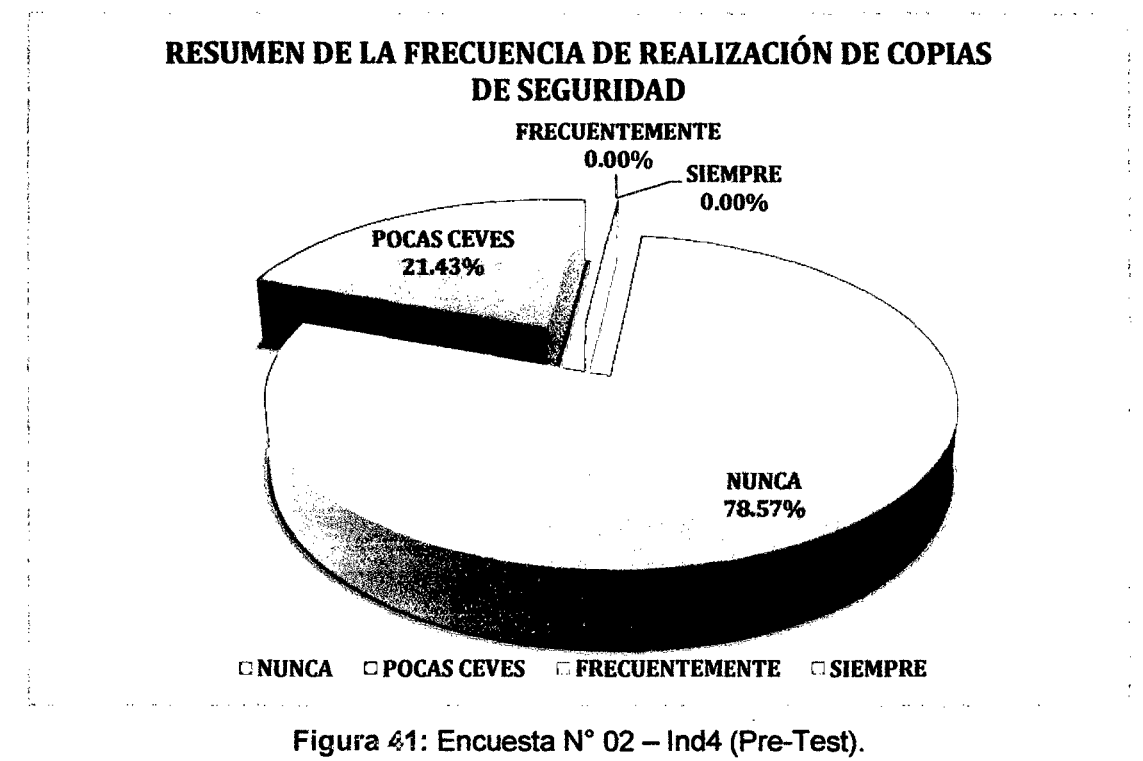

INTERPRETACIÓN: De la encuesta realizada a los 14 trabajadores de la empresa privada Consultor SAC - Corredores de Seguros en la ciudad de Cajamarca, se identificó que el 78,57% de ellos nunca realiza copias de seguridad de su información, el 21 ,43 lo hace pocas veces, un 0% lo hace frecuentemente y un O% nunca lo hace.

Cuando se le presenta un problema con su equipo informático, ¿Cuánto es el tiempo en minutos que se toma para solucionar el problema?

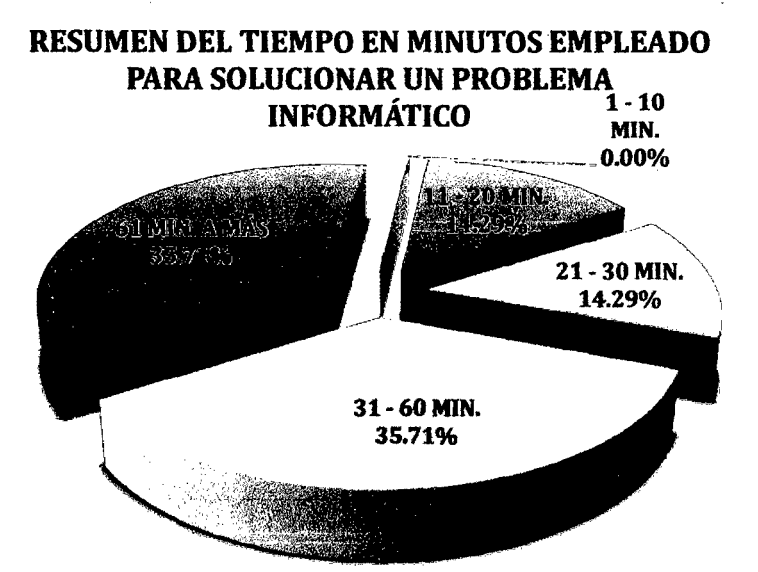

 $C$  1 - 10 MIN.  $R$  11 - 20 MIN.  $C$  21 - 30 MIN.  $C$  31 - 60 MIN.  $\cong$  61 MIN. A MÁS

Figura 42: Encuesta N° 02 - Ind5 (Pre-Test).

INTERPRETACIÓN: De la encuesta realizada a los 14 trabajadores de la empresa privada Consultor SAC - Corredores de Seguros en la ciudad de Cajamarca, se identificó que el 35,71% de ellos utilizan un tiempo entre 61 minutos a más para dar solución a algún problema informático que se presente, el 35,71% utiliza un tiempo entre 31 a 60 minutos, el 14,29% entre 21 a 30 minutos, el 14,29% entre 11 a 20 minutos y un 0% utiliza un tiempo entre 1 a 10 minutos para dar solución.

¿Cada cuánto tiempo aproximadamente se le da mantenimiento a nivel de hardware y software a su equipo informático?

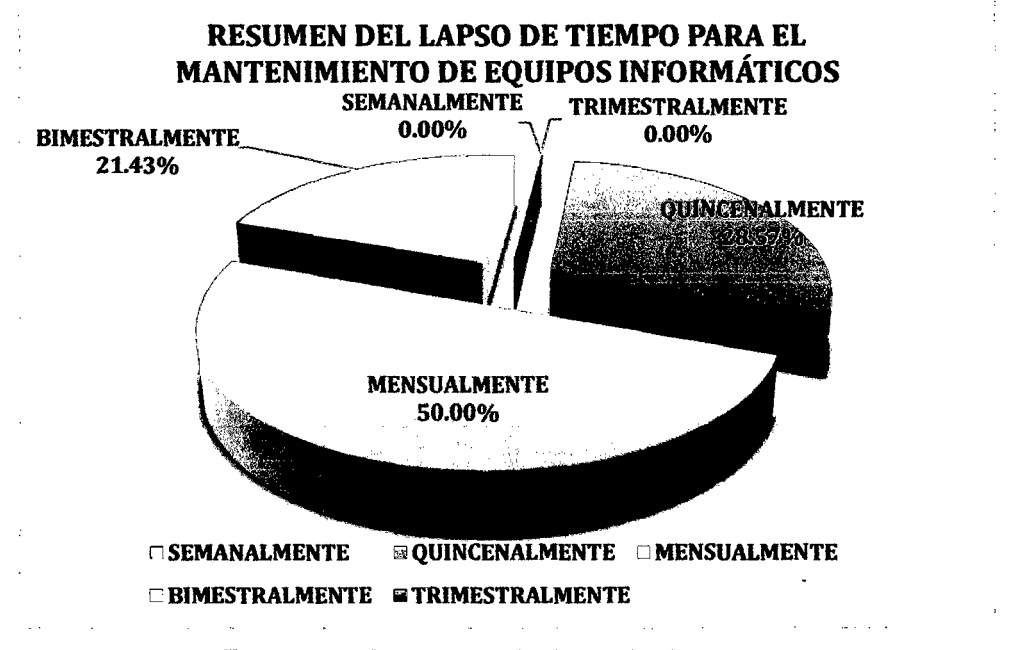

Figura 43: Encuesta N° 02 - Ind6 (Pre-Test).

INTERPRETACIÓN: De la encuesta realizada a los 14 trabajadores de la empresa privada Consultor SAC - Corredores de Seguros en la ciudad de Cajamarca, se identificó que el 50% de ellos indica que se les brinda mantenimiento a sus equipos informáticos en un lapso de tiempo mensual, el 28,57% indica que lo hacen quincenalmente, el 21,43% bimestralmente, el O% semanalmente y el O% indica que realizan el mantenimiento trimestralmente.

## B. Datos obtenidos en el Post-Test.

Los datos obtenidos en la Encuesta N° 01 fueron los siguientes:

¿Con qué frecuencia tiene Usted problemas con el arranque del equipo informático?

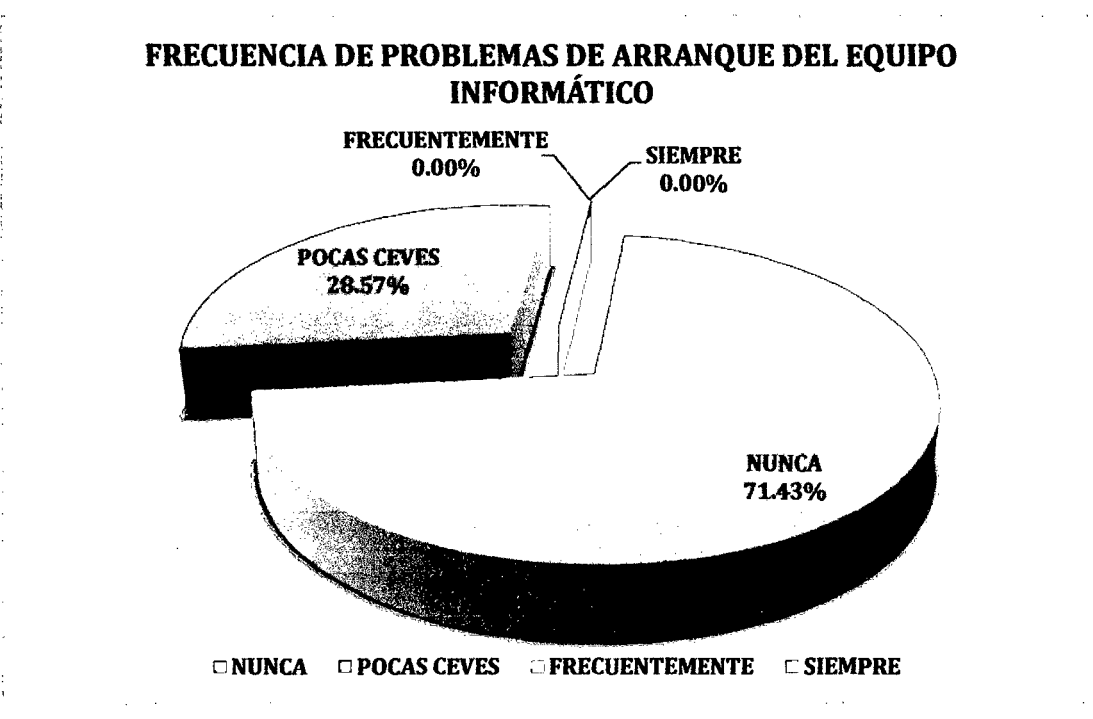

Figura  $44$ : Encuesta N° 01 - Ind1 (Post-Test).

INTERPRETACIÓN: De la encuesta realizada a los 14 trabajadores de la empresa privada Consultor SAC - Corredores de Seguros en la ciudad de Cajamarca, se identificó que el 71 ,43% de ellos nunca tiene problemas de arranque de su equipo informático, el 28,57% tiene problemas pocas veces y un 0% tiene problemas frecuentemente y siempre.

¿Con qué frecuencia tiene Usted problemas de lentitud de operación el equipo informático?
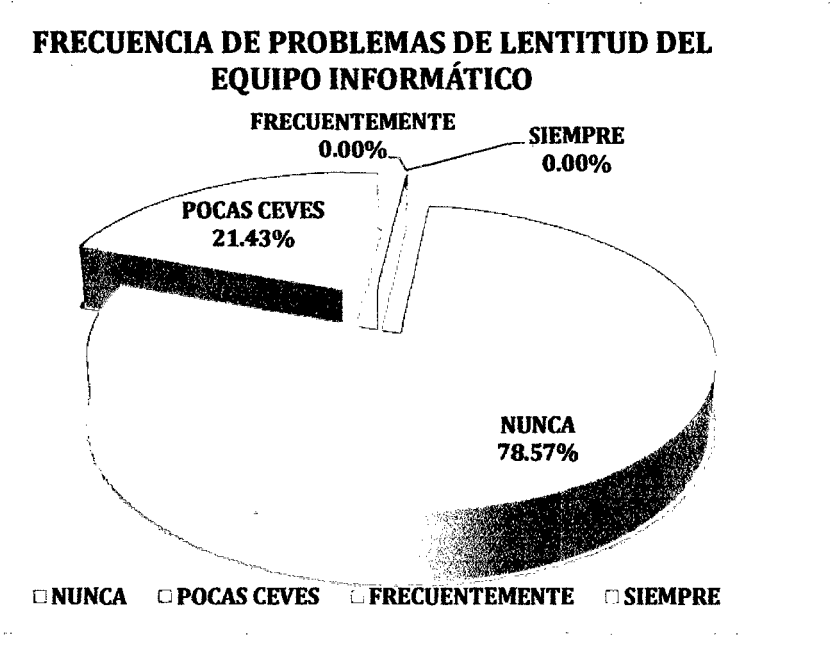

Figura 45: Encuesta N° 01 - Ind2 (Post-Test).

INTERPRETACIÓN: De la encuesta realizada a los 14 trabajadores de la empresa privada Consultor SAC - Corredores de Seguros en la ciudad de Cajamarca, se identificó que el 78,57% de ellos nunca tiene problemas de lentitud de su equipo informático, el 21,43% tiene problemas pocas veces y un O% tiene problemas frecuentemente y siempre.

¿Con qué frecuencia tiene Usted problemas de acceso a la información de la empresa?

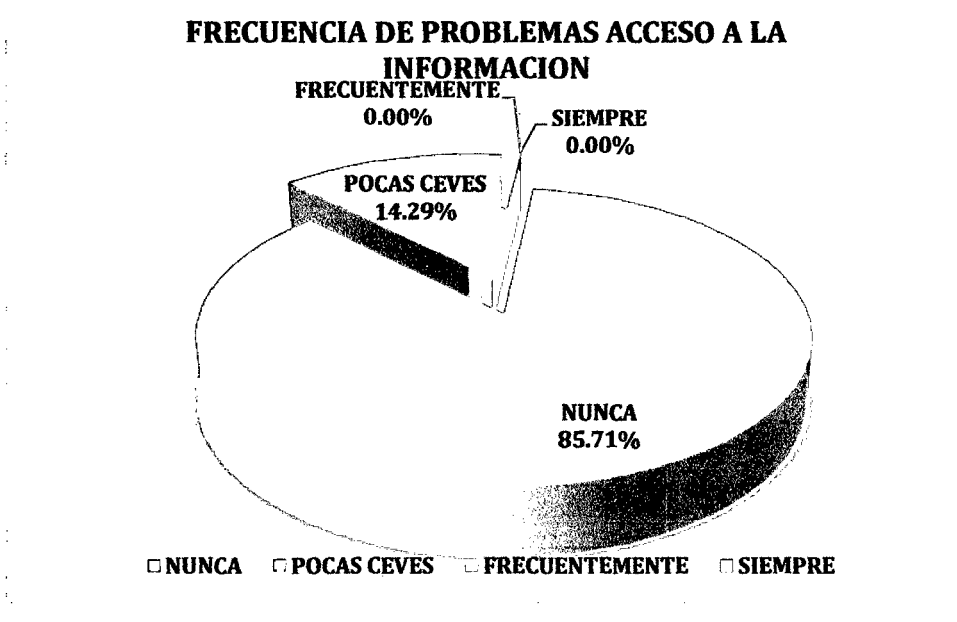

Figura 46: Encuesta N° 01 - Ind3 (Post-Test).

INTERPRETACIÓN: De la encuesta realizada, a los 14 trabajadores de la empresa privada Consultor SAC - Corredores de Seguros en la ciudad de Cajamarca, se identificó que el 85,71% de ellos nunca tiene problemas de acceso a la información de la empresa, el 14,29% tiene problemas pocas veces y un O% siempre y frecuentemente tiene problemas.

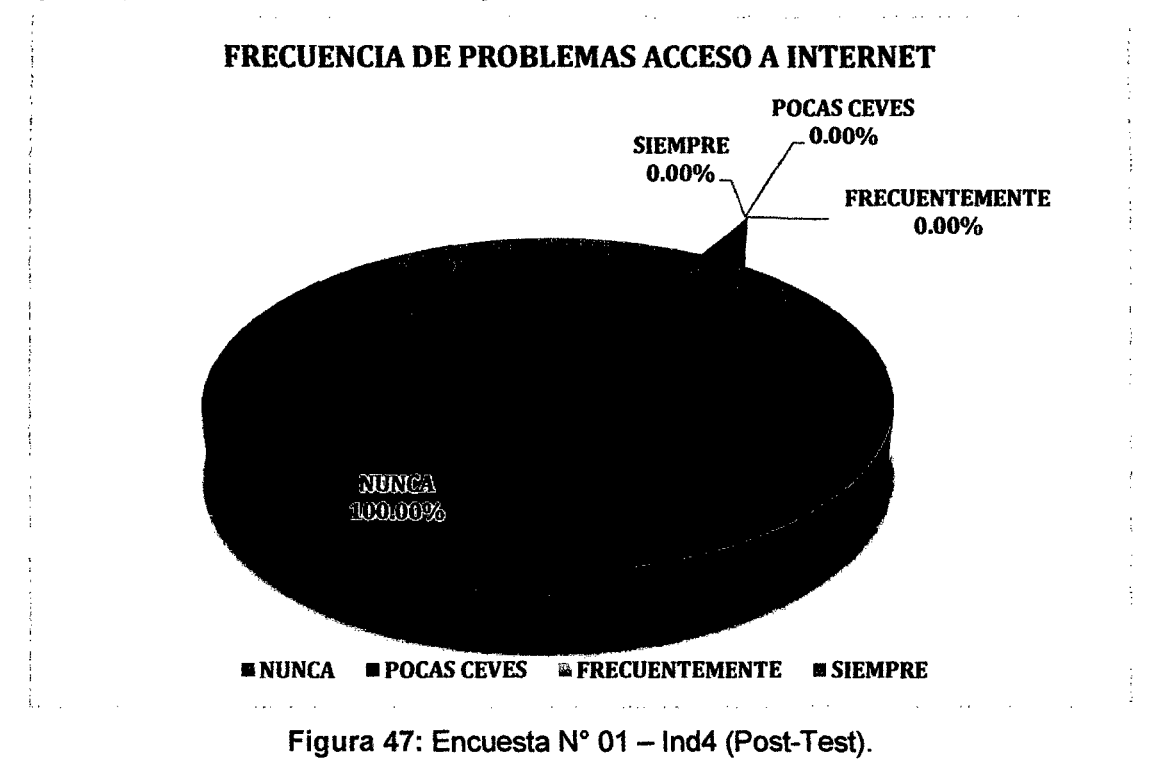

¿Con qué frecuencia tiene Usted problemas de acceso a internet?

INTERPRETACIÓN: De la encuesta realizada a los 14 trabajadores de la empresa privada Consultor SAC - Corredores de Seguros en la ciudad de Cajamarca, se identificó que el 100% nunca tiene problemas de acceso a internet.

¿Con qué frecuencia tiene Usted problemas de pérdida de información?

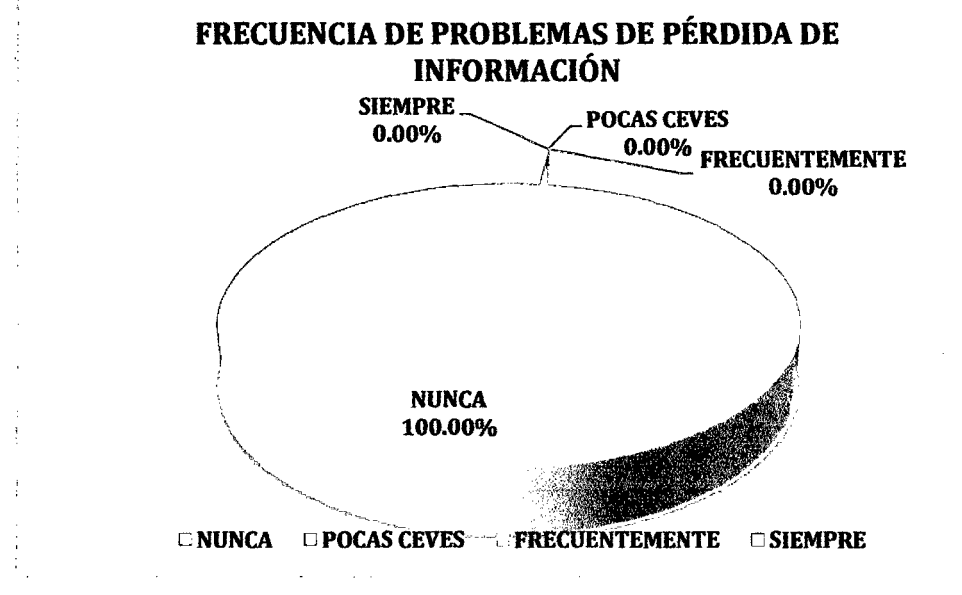

Figura 48: Encuesta N° 01 - Ind5 (Post-Test).

INTERPRETACIÓN: De la encuesta realizada a los 14 trabajadores de la empresa privada Consultor SAC - Corredores de Seguros en la ciudad de Cajamarca, se identificó que el 100% nunca tiene problemas de pérdida de información.

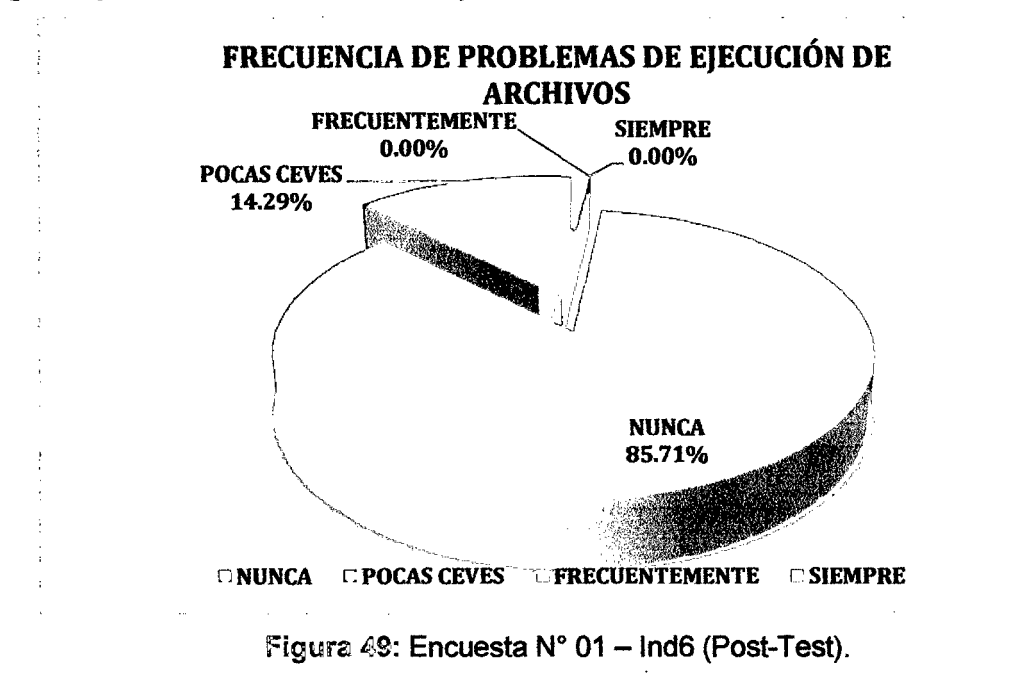

¿Con qué frecuencia tiene Usted problemas al abrir archivos?

INTERPRETACIÓN: De la encuesta realizada a los 14 trabajadores de la empresa privada Consultor SAC - Corredores de Seguros en la ciudad de Cajamarca, se identificó que el 85,71% de ellos nunca tiene problemas de ejecución de archivos, el 14,29% tiene problemas pocas veces, y un 0% tiene problemas frecuentemente y siempre.

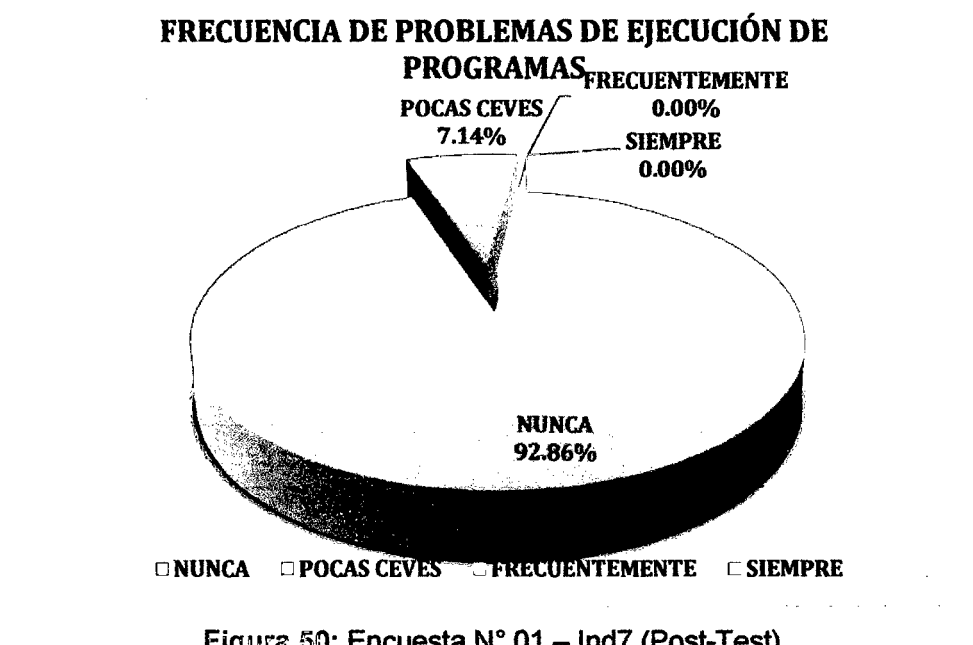

¿Con qué frecuencia tiene Usted problemas de ejecución de algún programa?

Figura 50: Encuesta N° 01 - Ind7 (Post-Test).

INTERPRETACIÓN: De la encuesta realizada a Jos 14 trabajadores de la empresa privada Consultor SAC - Corredores de Seguros en la ciudad de Cajamarca, se identificó que el 92,86% de ellos nunca tiene problemas de ejecución de programas, el 7,14% tiene problemas pocas veces y un 0% tiene problemas frecuentemente y siempre.

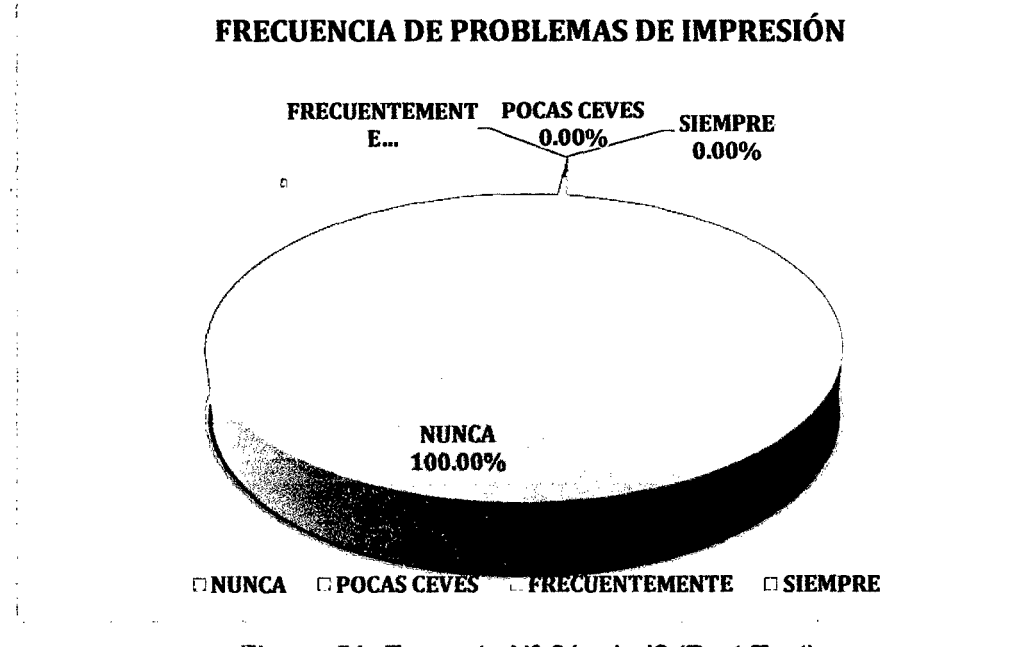

## ¿Con qué frecuencia tiene Usted problemas de impresión?

Figura 51: Encuesta N° 01 - Ind8 (Post-Test).

INTERPRETACIÓN: De la encuesta realizada a los 14 trabajadores de la empresa privada Consultor SAC - Corredores de Seguros en la ciudad de Cajamarca, se identificó que el 100% nunca tiene problemas de impresión.

Los datos obtenidos en la Encuesta N° 02 fueron los siguientes:

¿Qué nivel de dificultad considera usted que tiene el manejo del equipo infonnático en sus labores cotidianas?

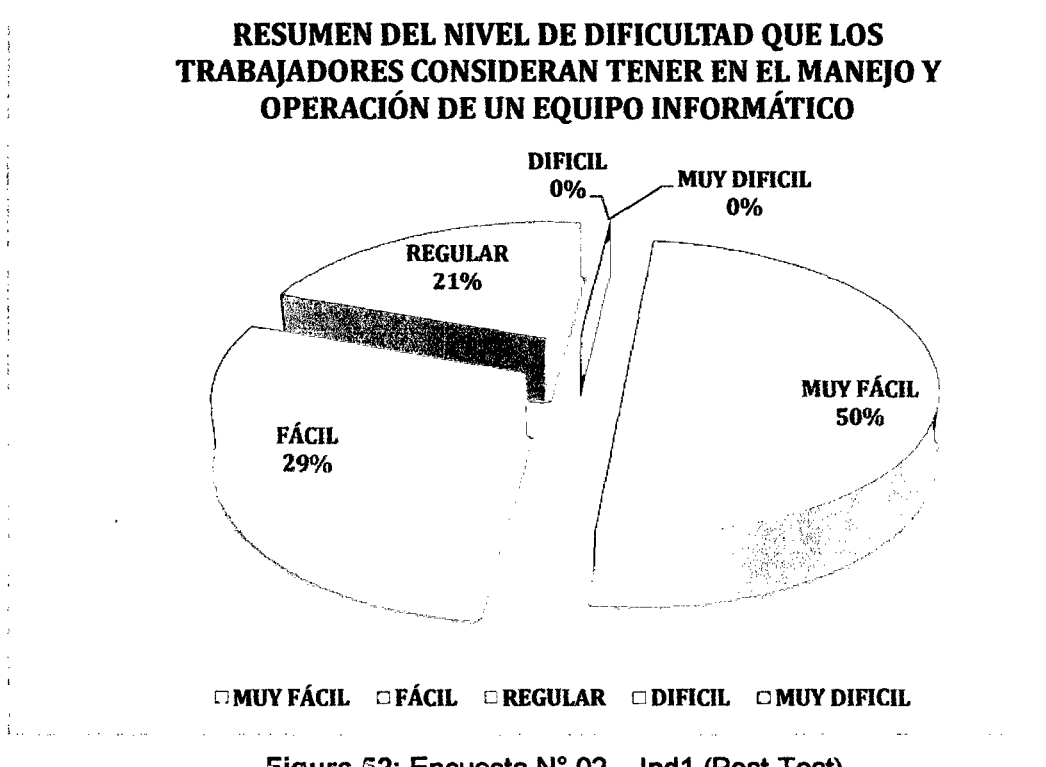

Figura 52: Encuesta N° 02 - Ind1 (Post-Test).

INTERPRETACIÓN: De la encuesta realizada a los 14 trabajadores en la empresa privada Consultor SAC - Corredores de Seguros en la ciudad de Cajamarca, se identificó que el 50% de ellos considera tener un nivel de dificultad muy fácil en el manejo *y* operación de sus equipos informáticos, el 29% considera tener un nivel fácil, el 21% un nivel regular y un 0% un nivel difícil y muy difícil.

¿Con qué frecuencia Ud. no tiene acceso en cualquier momento a la información de la empresa?

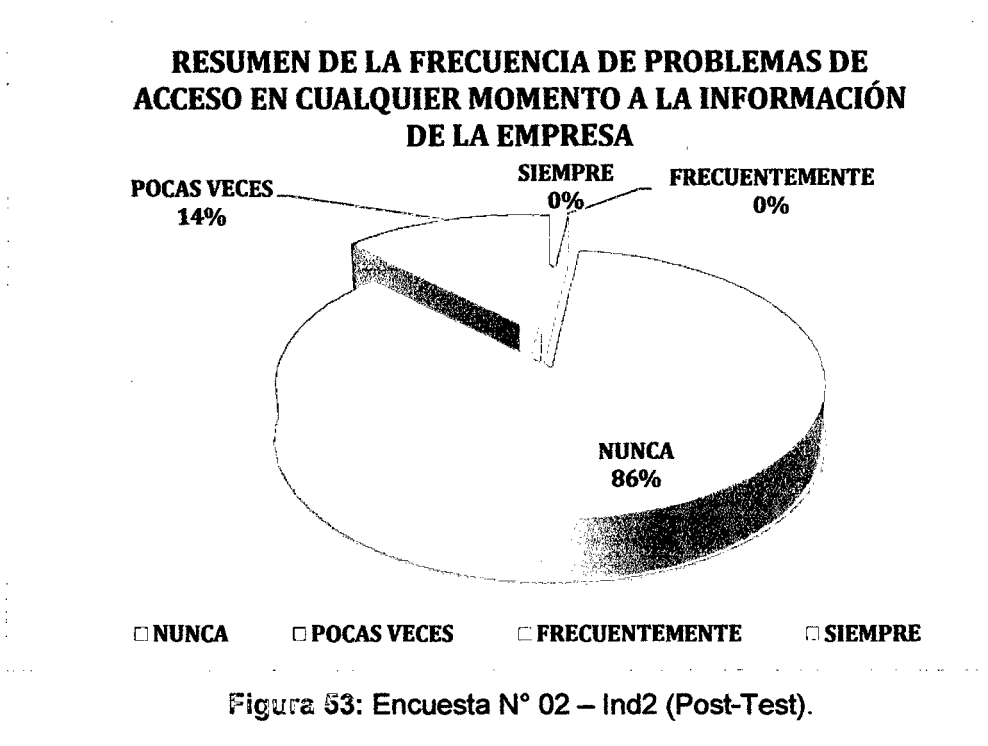

INTERPRETACIÓN: De la encuesta realizada a los 14 trabajadores de la empresa privada Consultor SAC - Corredores de Seguros en la ciudad de Cajamarca, se identificó que el 86% de ellos nunca tiene problemas de acceso en cualquier momento a la información de la empresa, el 14% tiene problemas pocas veces y un 0% tiene problemas frecuentemente y siempre.

¿Cuél de las siguientes opciones para compartir información utilizas con més frecuencia?

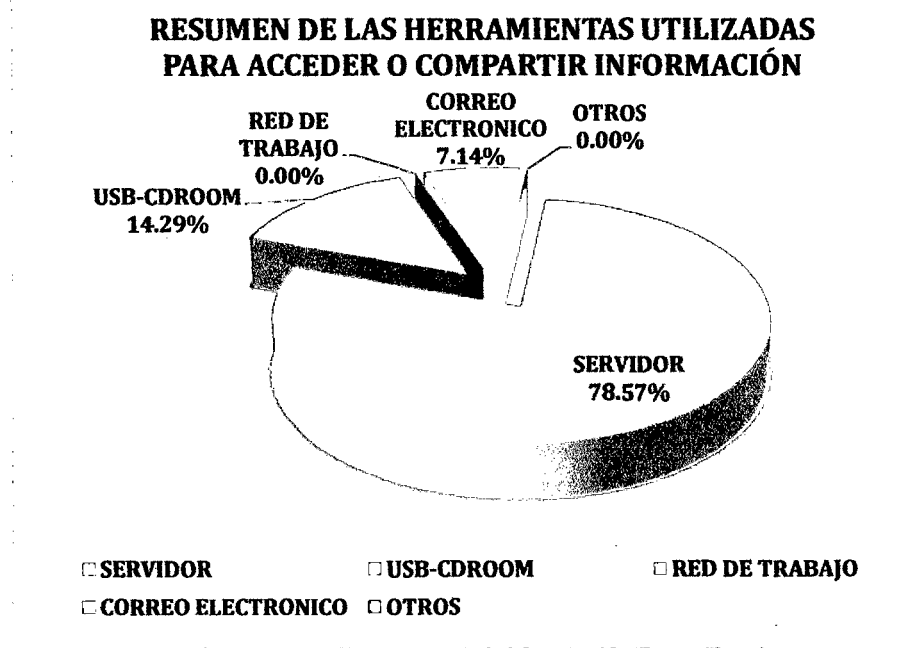

Figura 54: Encuesta N° 02 - Ind3 (Post-Test).

INTERPRETACIÓN: De la encuesta realizada a los 14 trabajadores de la empresa privada Consultor SAC - Corredores de Seguros en la ciudad de Cajamarca, se identificó que el 78,57% de ellos utiliza el servidor para acceder o compartir información de la empresa, el 14,29% utiliza dispositivos de almacenamiento externo {USB-COROOM), el7,14% utiliza el correo electrónico, un 0% utiliza la red de trabajo al igual que un 0% utiliza otros dispositivos.

¿Con qué frecuencia realiza Ud. copias de seguridad de su información con la que trabaja dentro de la empresa?

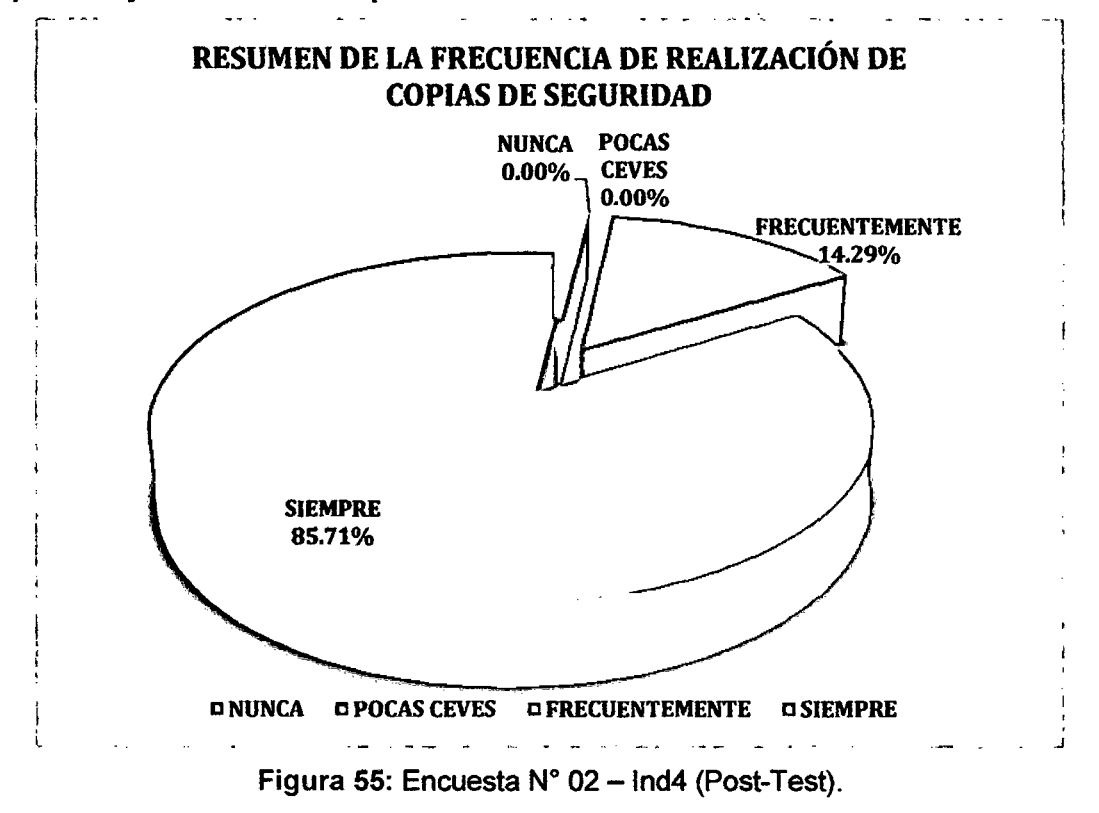

INTERPRETACIÓN: De la encuesta realizada a los 14 trabajadores de la empresa privada Consultor SAC - Corredores de Seguros en la ciudad de Cajamarca, se identificó que el 85,71% de ellos siempre realiza copias de seguridad de su información, el 14,29% lo hace frecuentemente y un 0% lo hace pocas veces y nunca.

Cuando se le presenta un problema con su equipo informático, ¿Cuánto es el tiempo en minutos que se toma para solucionar el problema?

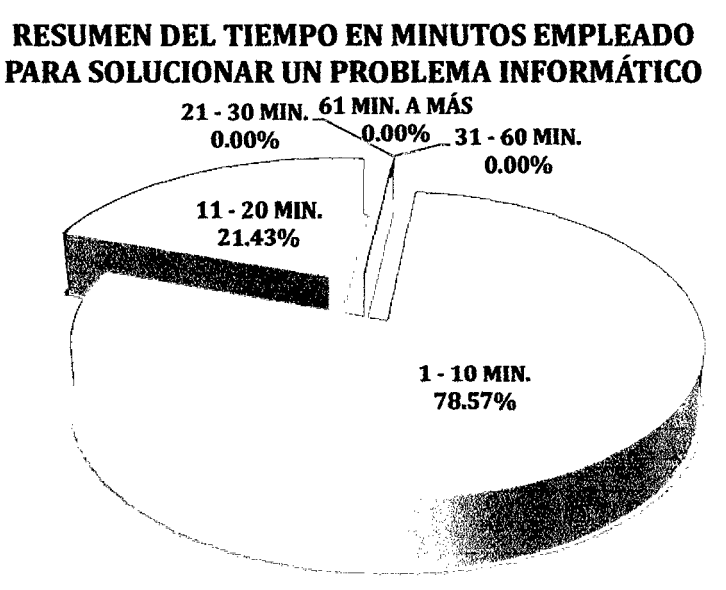

 $C1 - 10$  MIN.  $C11 - 20$  MIN.  $C21 - 30$  MIN.  $C31 - 60$  MIN.  $C61$  MIN. A MÁS Figura 56: Encuesta N° 02 - Ind5 (Post-Test).

INTERPRETACIÓN: De la encuesta realizada a los 14 trabajadores de la empresa privada Consultor SAC - Corredores de Seguros en la ciudad de Cajamarca, se identificó que el 78,57% de ellos utilizan un tiempo entre 1 a 10 minutos para dar solución a algún problema informático que se presente, el 21 ,43% utiliza un tiempo entre 11 a 20 minutos y un 0% utiliza un tiempo más prolongado.

¿Cada cuánto tiempo aproximadamente se le da mantenimiento a nivel de hardware y software a su equipo informático?

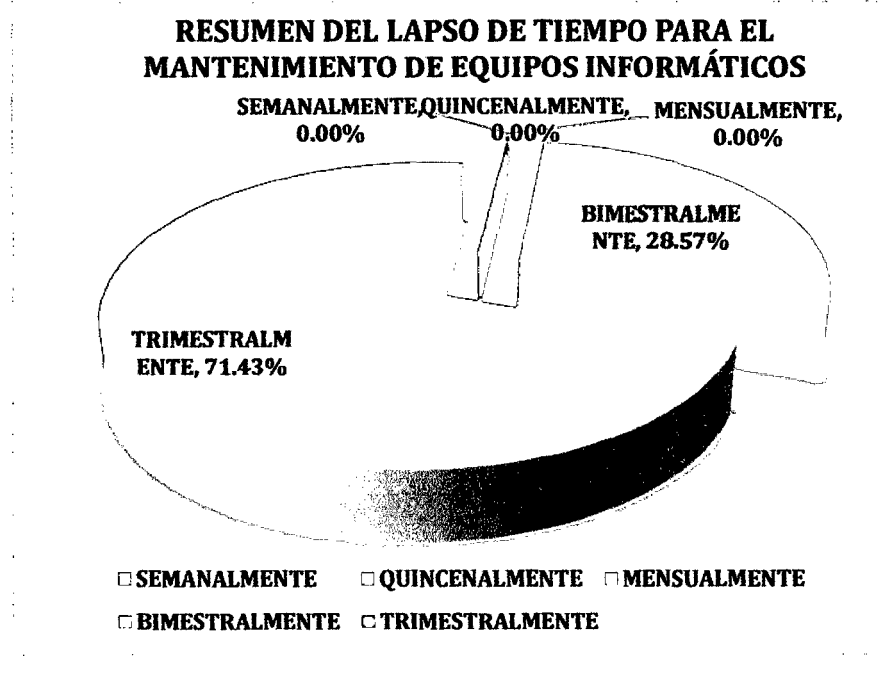

Figura 57: Encuesta N° 02 - Ind6 (Post-Test).

**INTERPRETACIÓN:** De la encuesta realizada a los 14 trabajadores de la empresa privada Consultor SAC - Corredores de Seguros en la ciudad de Cajamarca, se identificó que el 71 ,43% de ellos indica que se les brinda mantenimiento a sus equipos informáticos en un lapso de tiempo trimestral, el 28,57% indica que lo hacen bimestralmente, el 0% semanalmente, el O% quincenalmente y el 0% indica que realizan el mantenimiento mensualmente.

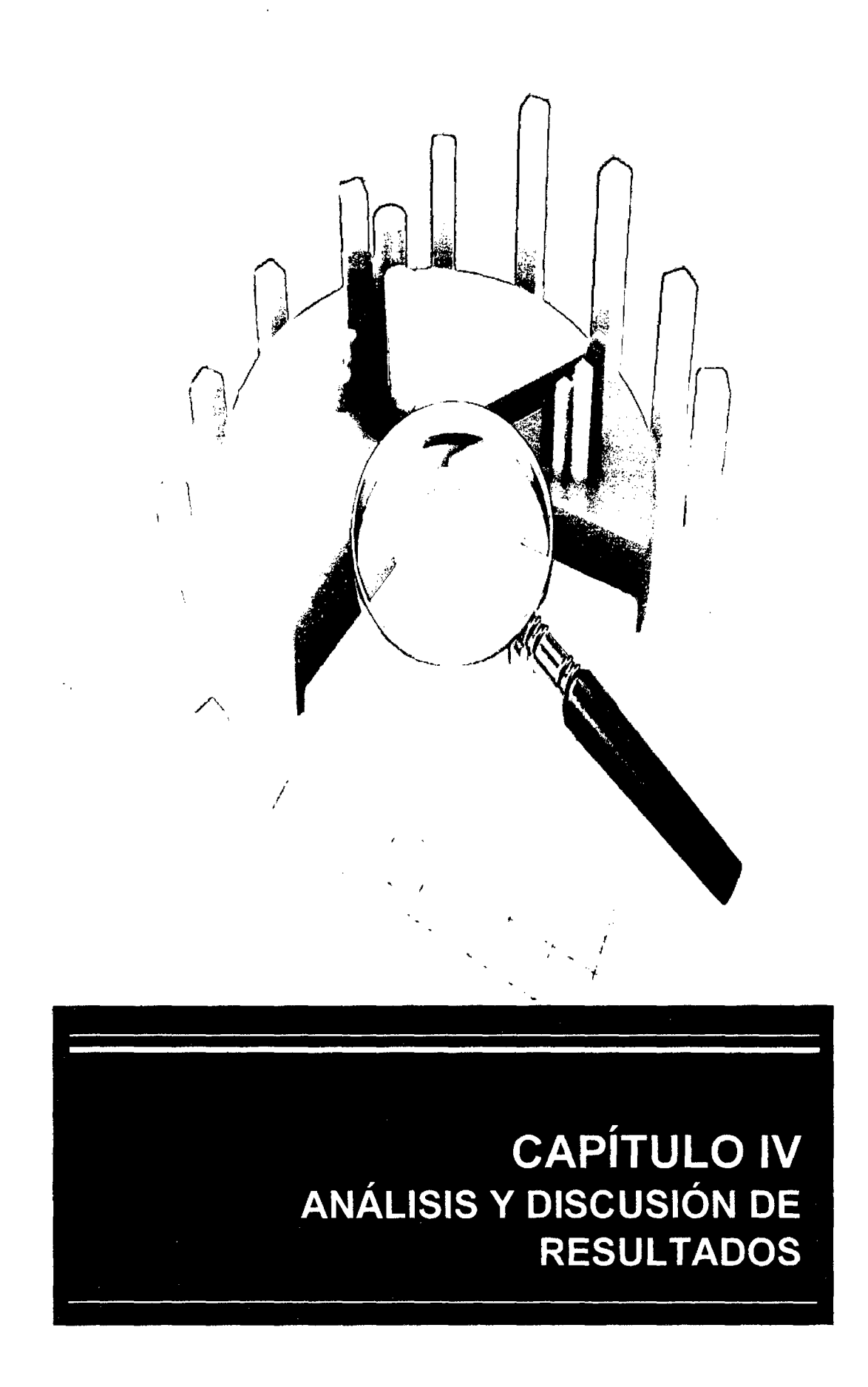

 $\bar{z}$ 

# CAPÍTULO IV ANÁLISIS Y DISCUSIÓN DE RESULTADOS

## 4.1. RESULTADO DE LA INVESTIGACIÓN.

A continuación se presentan los resultados de la investigación en base a la información recogida mediante las técnicas e instrumentos de recolección de datos, las que se objetivizan mediante cuadros y gráficos estadisticos de acuerdo a la hipótesis de trabajo.

Para evaluar la variable dependiente se aplicó dos encuestas a cada personal que labora en la empresa, en total fueron 14 los encuestados y se obtuvo los resultados que se presentarán a contihuación.

Con las encuestas aplicadas, de acuerdo a los resultados obtenidos, se hizo una comparación entre el Pre-Test y Post-Test con la finalidad de contrastar la hipótesis planteada en materia de mejorar la gestión de recursos informáticos en la empresa privada Consultor SAC - Corredores de Seguros en el distrito de Cajamarca.

Resultados de la Encuesta N° 01:

OBTENCIÓN DE INFORMACIÓN PARA CALCULAR LA PLANIFICACIÓN CORRESPONDIENTE A LA OPTIMIZACIÓN DE RENDIMIENTO DE LOS EQUIPOS INFORMÁTICOS.

Los resultados obtenidos son los siguientes:

¿Con qué frecuencia tiene Usted problemas con el arranque del equipo informático?

## **SIN UTILIZAR PROXMOX VE 1 UTILIZANDO PROXMOX VE PROBLEMAS DE ARRANQUE DEL EQUIPO INFORMÁTICO**

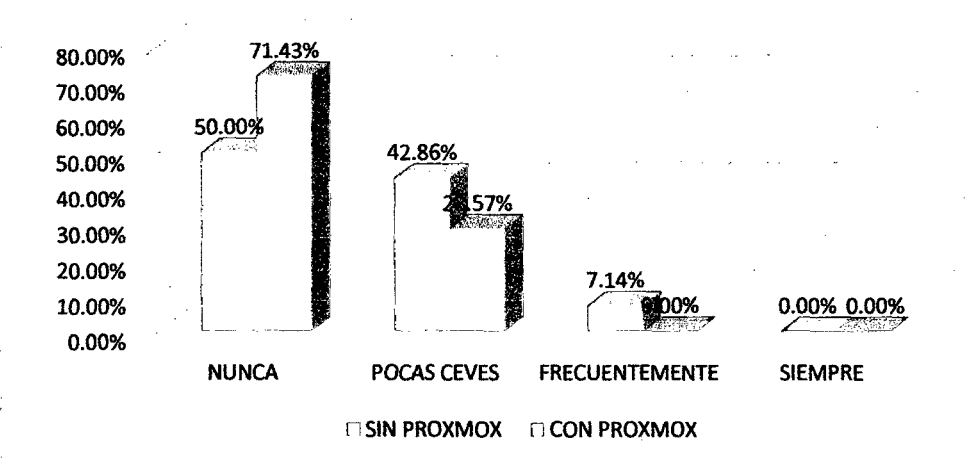

Figura 68: Problemas de arranque del equipo informático del Pre-Test y Post-Test.

Como podemos observar, se ha logrado disminuir los problemas de arranque de los equipos informático en gran cantidad, eliminado aquellos problemas que se presentaban frecuentemente.

¿Con qué frecuencia tiene Usted problemas de lentitud de operación el equipo informático?

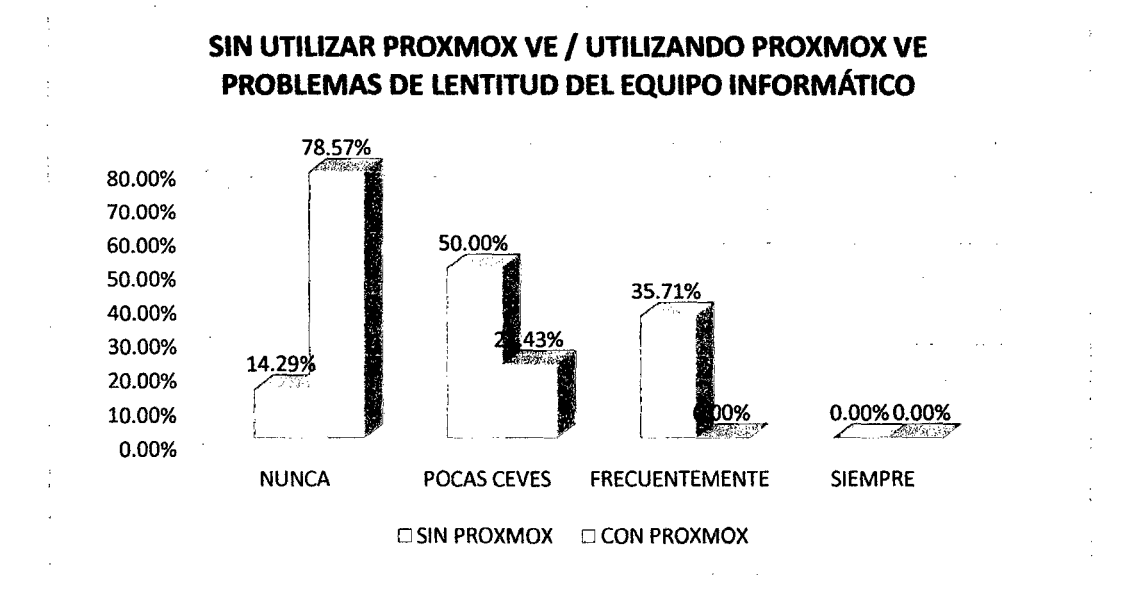

Figura 59: Problemas de lentitud del equipo informático del Pre-Test y Post-Test. Como podemos observar, se ha logrado disminuir los problemas de lentitud de tos equipos informático en gran cantidad, eliminado aquellos problemas que se presentaban frecuentemente y minimizando aquellos que se presentaban pocas veces.

¿Con qué frecuencia tiene Usted problemas de acceso a la información de la empresa?

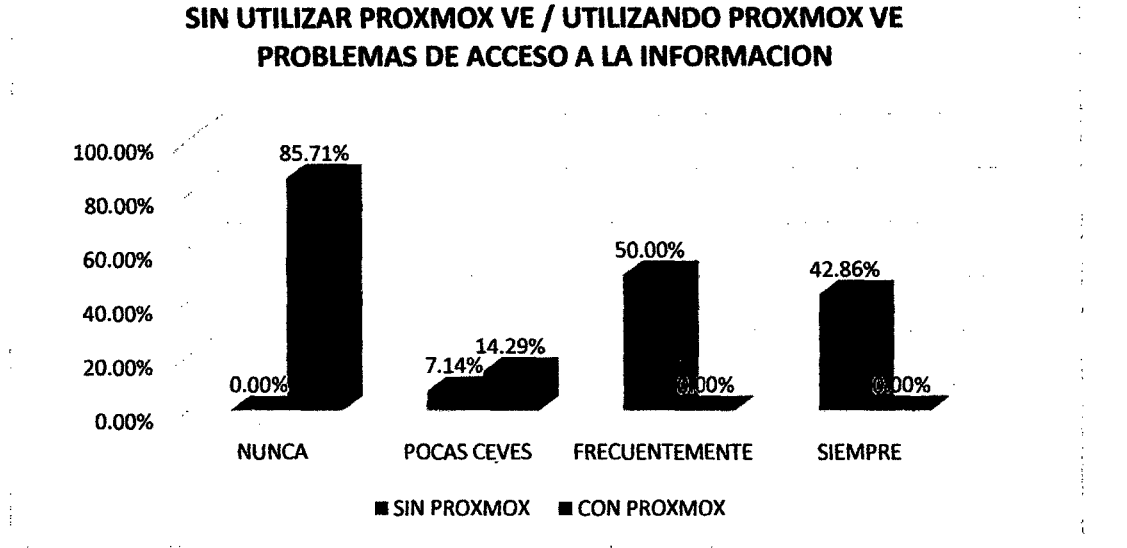

Figura 60: Problemas de acceso a la información del Pre-Test y Post-Test.

Como podemos observar, se ha logrado disminuir los problemas de acceso a la información de la empresa en gran cantidad, eliminado aquellos problemas que se presentaban frecuentemente y minimizando aquellos que se presentaban pocas veces.

¿Con qué frecuencia tiene Usted problemas de acceso a internet?

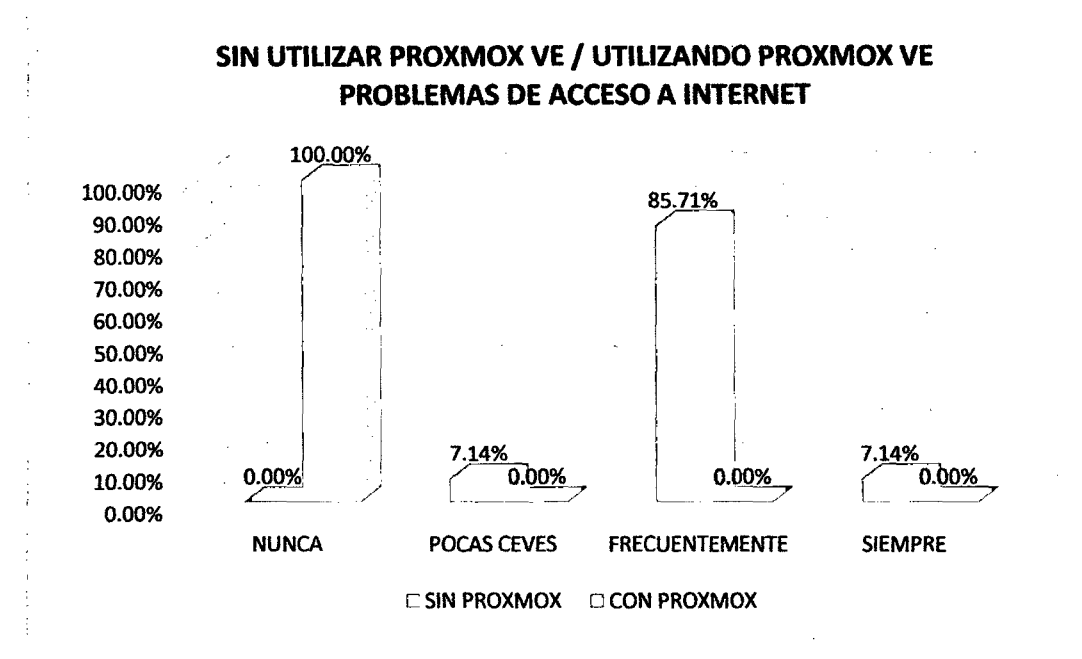

Figura 61: Problemas de acceso a internet del Pre-Test y Post-Test.

Como podemos observar, se ha logrado disminuir los problemas de acceso a internet en gran cantidad, eliminado aquellos problemas que se presentaban siempre, frecuentemente y aquellos que se presentaban pocas veces.

¿Con qué frecuencia tiene Usted problemas de pérdida de información?

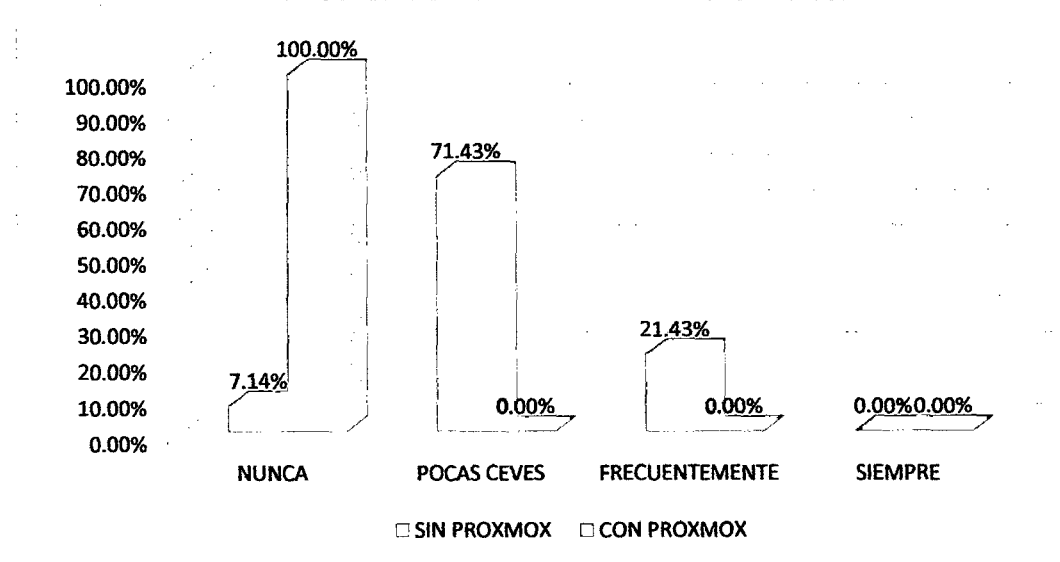

SIN UTILIZAR PROXMOX VE *1* UTILIZANDO PROXMOX VE PROBLEMAS DE PÉRDIDA DE INFORMACIÓN

Figura 62: Problemas de pérdida de información del Pre-Test y Post-Test.

Como podemos observar, se ha logrado disminuir los problemas de pérdida de información de la empresa en gran cantidad, eliminado aquellos problemas que se presentaban frecuentemente y aquellos que se presentaban pocas veces.

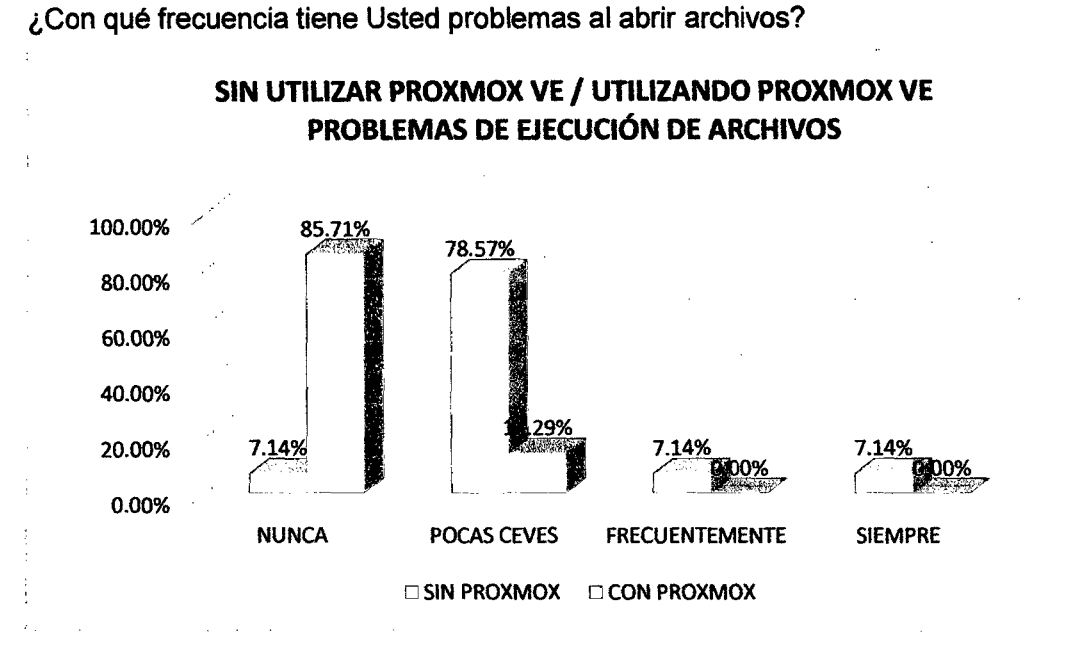

Figura 63: Problemas de ejecución de archivos del Pre-Test y Post-Test.

Como podemos observar, se ha logrado disminuir los problemas de ejecución de archivos en gran cantidad, eliminado aquellos problemas que se presentaban siempre, frecuentemente y minimizando aquellos que se presentaban pocas veces.

¿Con qué frecuencia tiene Usted problemas de ejecución de algún programa?

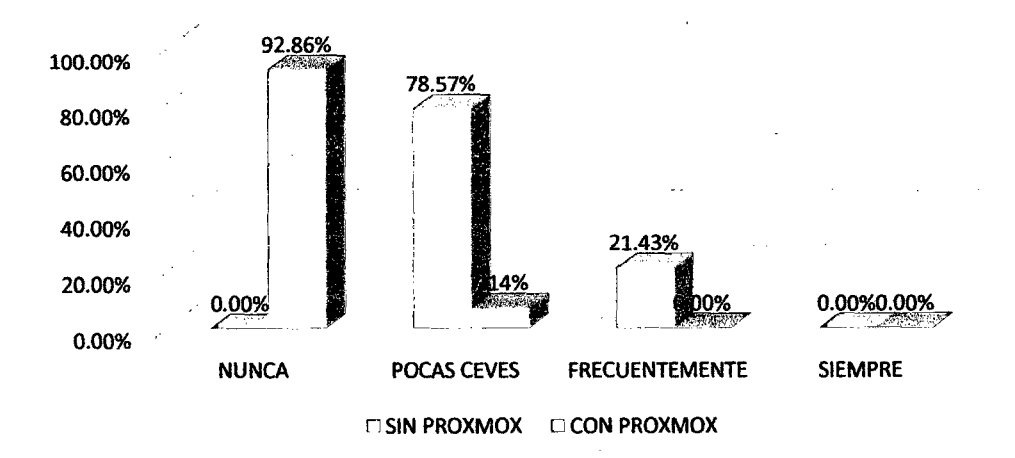

SIN UTILIZAR PROXMOX VE *1* UTILIZANDO PROXMOX VE PROBLEMAS DE EJECUCIÓN DE PROGRAMAS

Figura 64: Problemas de ejecución de programas del Pre-Test y Post-Test.

Como podemos observar, se ha logrado disminuir los problemas de ejecución de de programas en gran cantidad, eliminado aquellos problemas que se presentaban frecuentemente y minimizando aquellos que se presentaban pocas veces.

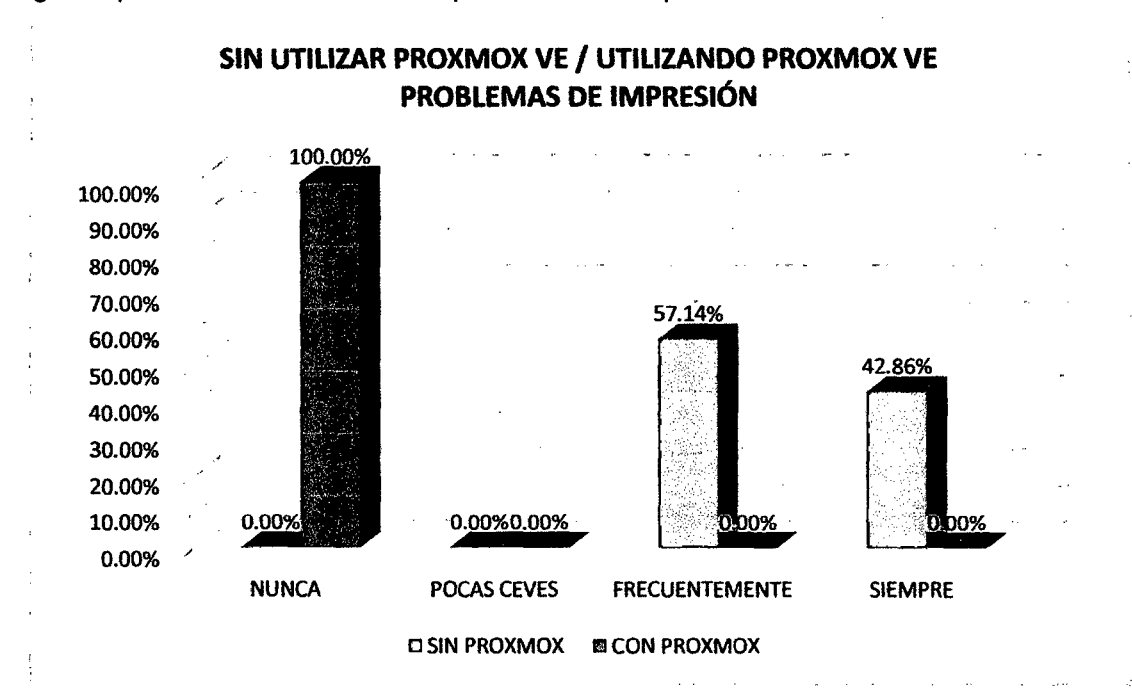

¿Con qué frecuencia tiene Usted problemas de impresión?

Figura 65: Problemas de impresión del Pre-Test y Post-Test.

Como podemos observar, se ha logrado disminuir los problemas de impresión en gran cantidad, eliminado aquellos problemas que se presentaban siempre y frecuentemente.

1

Resultados de la Encuesta N° 02:

OBTENCIÓN DE INFORMACIÓN PARA CALCULAR LA DIRECCIÓN DE LOS EQUIPOS INFORMÁTICOS CORRESPONDIENTE A LA FACILIDAD DE MANEJO DE LOS MISMOS.

¿Qué nivel de dificultad considera usted que tiene el manejo del equipo informático en sus labores cotidianas?

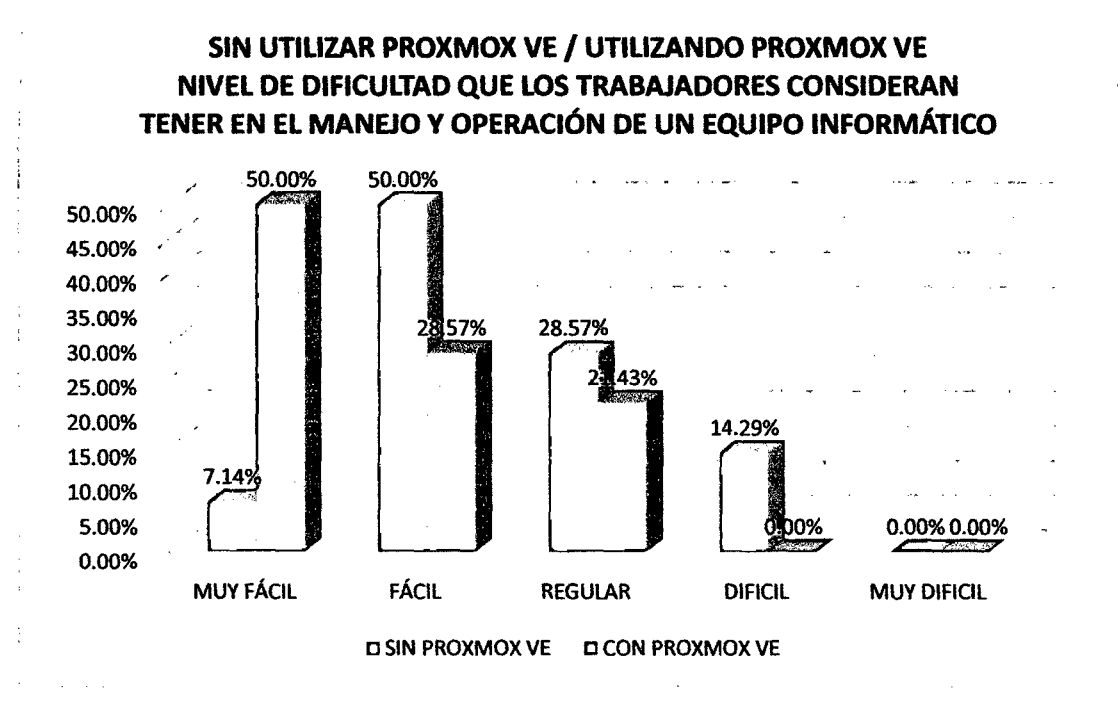

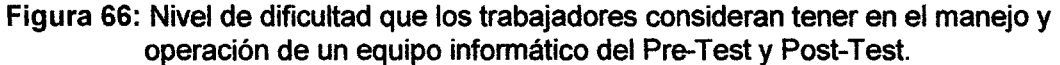

Como podemos observar, los trabajadores en su gran mayoría han cambiado la perspectiva respecto a la utilización y operación un equipo informático, pues ahora es más fácil acceder a la información y utilidades que brindan los mismos; por lo que consideran un nivel fácil y muy fácil de dificultad.

OBTENCIÓN DE INFORMACIÓN PARA CALCULAR LA ORGANIZACIÓN DE LOS EQUIPOS INFORMÁTICOS CORRESPONDIENTE AL ACCESO DE EQUIPOS INFORMÁTICOS A LA INFORMACIÓN DE LA EMPRESA.

¿Con qué frecuencia Ud. no tiene acceso en cualquier momento a la información de la empresa?

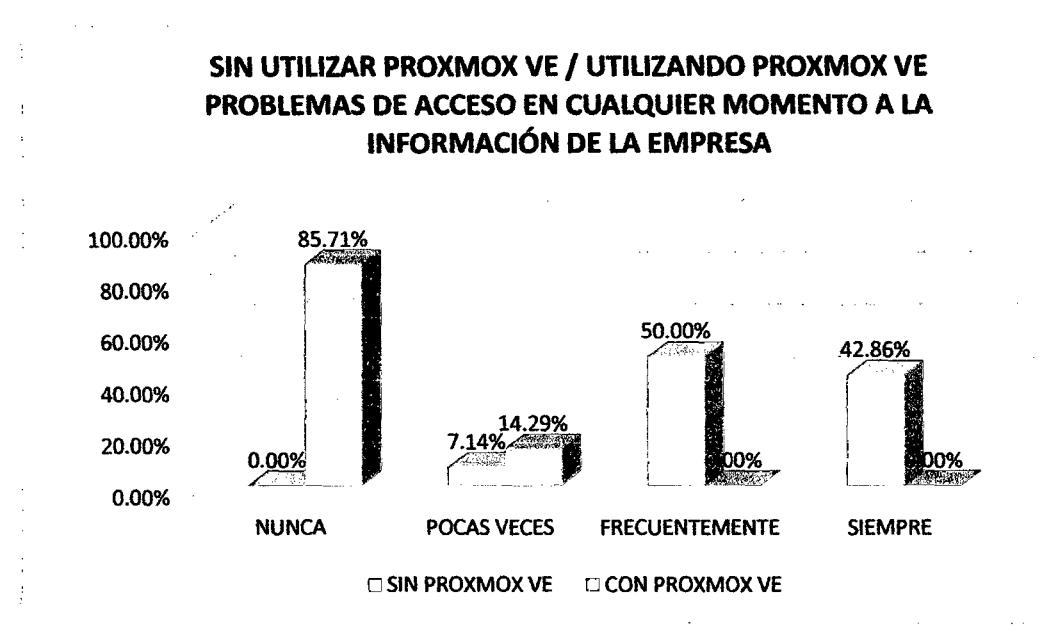

Figura 67: Problemas de acceso en cualquier momento a la información de la empresa del Pre-Test y Post-Test.

Como podemos observar, se ha mejorado considerablemente en lo que respecta al acceso en cualquier momento a la información de la empresa, pues actualmente la información se encuentra centralizada en el servidor, el cual permanece activo.

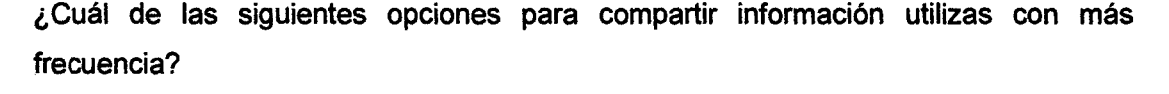

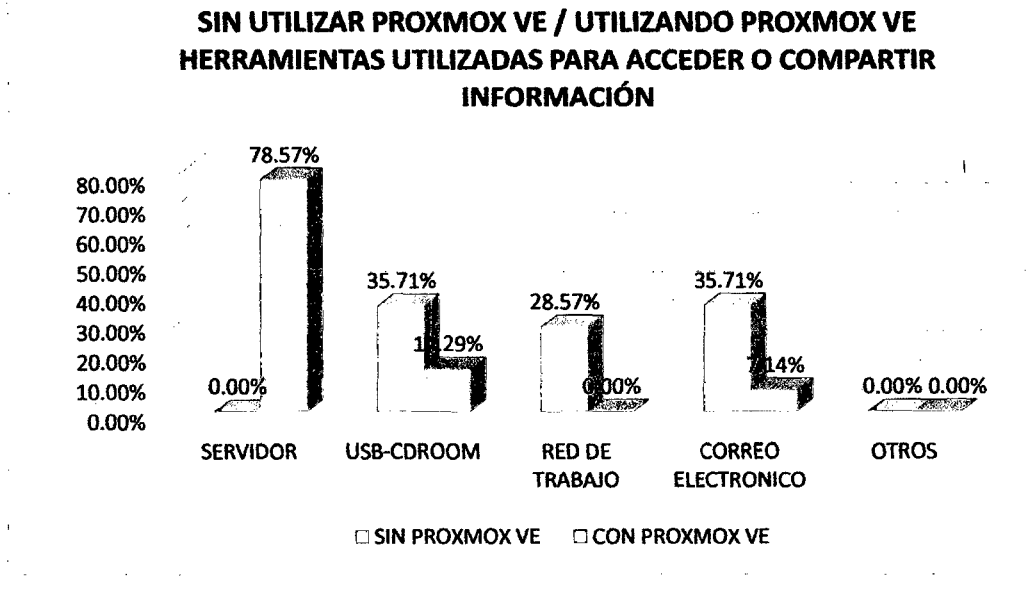

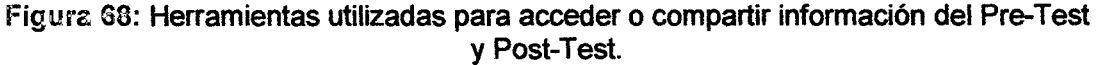

Como podemos observar, actualmente el 78,57% utiliza como medio para compartir información el servidor, lo que indica la correcta utilización de los recursos informáticos con los que cuenta la empresa, salvo excepciones que es necesario utilizar el correo electrónico o un medio de almacenamiento externo.

## OBTENCIÓN DE INFORMACIÓN PARA CALCULAR EL CONTROL DE LOS EQUIPOS INFORMÁTICOS CORRESPONDIENTE A LA CREACIÓN DE COPIAS DE SEGURIDAD DE LA INFORMACIÓN.

¿Con qué frecuencia realiza Ud. copias de seguridad de su información con la que trabaja dentro de la empresa?

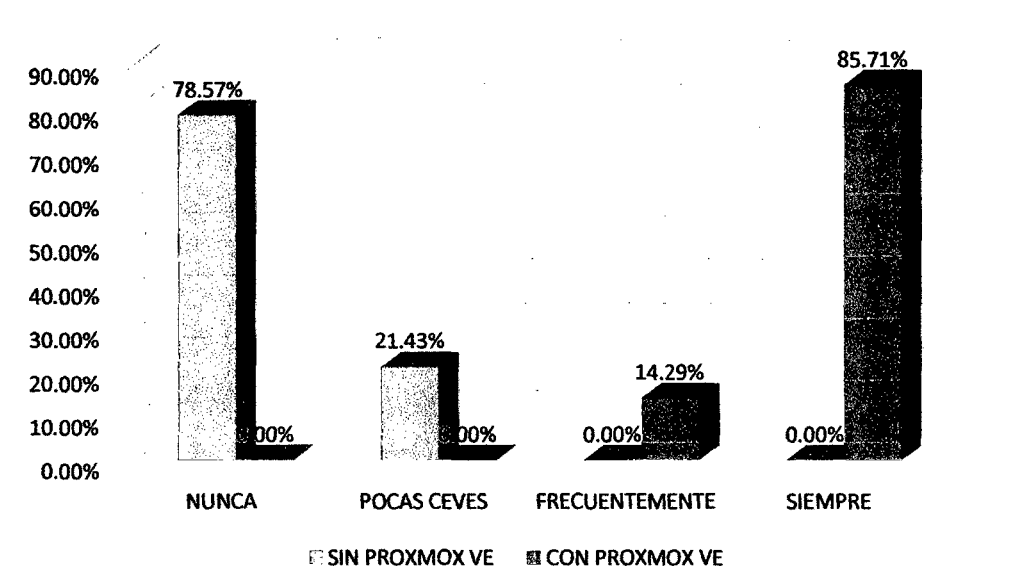

## SIN UTILIZAR PROXMOX VE/ UTILIZANDO PROXMOX VE REALIZACIÓN DE COPIAS DE SEGURIDAD

Figura 69: Realización de copias de seguridad del Pre-Test y Post-Test.

Como podemos observar, a diferencia de los datos obtenidos en el Pre-Test, ahora la empresa realiza backups de toda su información, aplicando de esta manera las buenas prácticas en cuanto a la gestión de los recursos informáticos, salvo pequeñas excepciones que se relacionan a la información que los trabajadores que guardan información en el equipo físico y no en la máquina virtual; pero cabe mencionar que de ello se encargan los mismos usuarios y lo hacen de manera frecuente.

OBTENCIÓN DE INFORMACIÓN PARA CALCULAR EL CONTROL DE LOS EQUIPOS INFORMÁTICOS CORRESPONDIENTE A LA EFECTIVIDAD DE RECUPERACIÓN DE LOS MISMOS EN CASO DE FALLO.

Cuando se le presenta un problema con su equipo informático, ¿Cuánto es el tiempo en minutos que se toma para solucionar el problema?

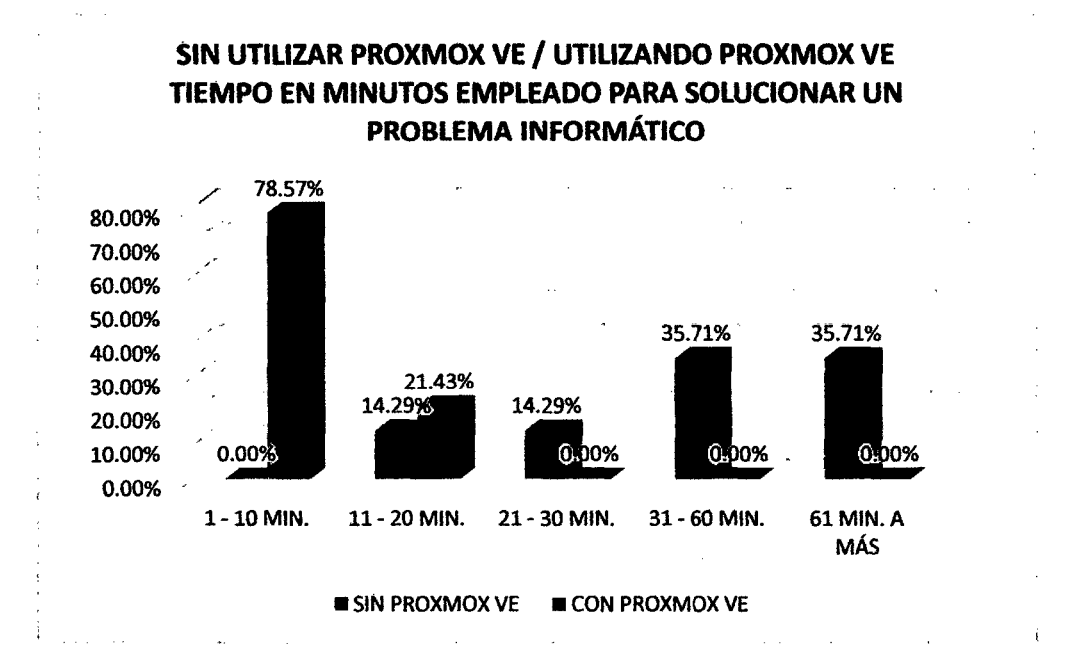

Figura 70: Tiempo en minutos empleado para solucionar un problema informático del Pre-Test y Post-Test.

Como podemos observar, se ha logrado disminuir el tiempo en minutos empleado para solucionar un problema informático, alcanzando en su mayoría un tiempo de 1 a 10 minutos y por lo tanto aprovechando el tiempo de labores al máximo.

OBTENCIÓN DE INFORMACIÓN PARA CALCULAR EL CONTROL DE LOS EQUIPOS INFORMÁTICOS CORRESPONDIENTE AL MANTENIMIENTO DE SOFTWARE Y HARDWARE DE LOS MISMOS.

¿Cada cuánto tiempo aproximadamente se le da mantenimiento a nivel de hardware y software a su equipo informático?

## SIN UTILIZAR PROXMOX VE/ UTILIZANDO PROXMOX VE LAPSO DE TIEMPO PARA EL MANTENIMIENTO DE EQUIPOS **INFORMÁTICOS**

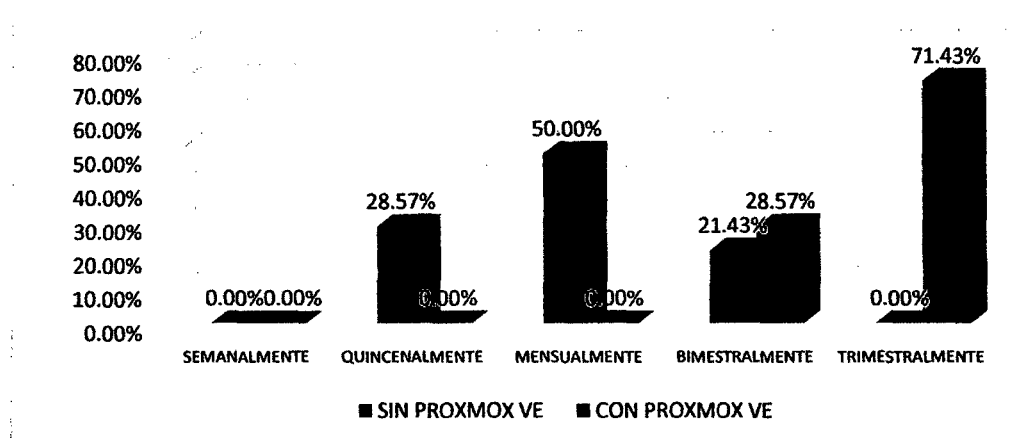

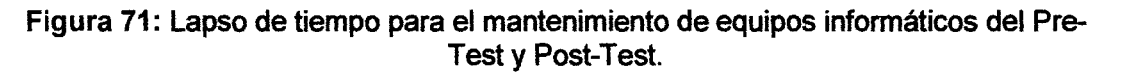

Como podemos observar, se ha maximizado el lapso de tiempo en lo que respecta al tiempo en el que se les brinda mantenimiento a los equipos informáticos, alcanzando en un mayoría, un período de cada tres meses.

## 4.2. COMPARACIÓN CON ANTECEDENTES TEÓRICOS.

Para la comparación de la presente investigación con los antecedentes teóricos, se tomó en cuenta las coincidencias encontradas en cada una de las tesis tomadas como base, obteniendo los siguientes resultados:

- )' la tesis "Gestor de Máquinas Virtuales" [1], se relaciona con la presente, en que estudia la implantación de un modelo de red cliente servidor utilizando la virtualización en una empresa para mejorar la gestión de los recursos informáticos.
- > El proyecto de tesis "Estudio Técnico sobre la Virtualización de un Centro de Datos, para su posterior implementación en Establecimientos de Educación Superior" {2], se relaciona con la presente, en el estudio conceptos generales de Virtualización direccionando su objetivo a la reducción de costos en la adquisición de hardware y software.
- > La tesis "Propuesta para Montar una Infraestructura de Red que Combine la Tecnologia de Virtualización y el Modelo de Clientes Ligeros" [3], se relaciona con fa presente, en la propuesta de modelo de red utilizando la virtualización, pues la plataforma elegida como mejor opción es una herramienta de Linux.
- > La tesis "Implementación de Servidores Virtuales en el Departamento de Sistemas de la Pontificia Universidad Católica del Ecuador Sede Esmeraldas" [4], se relaciona con la presente, en el direccionando su objetivo en el ahorro de la adquisición de hardware y software.
- > La tesis. "Beneficios Económicos del Soporte Tecnológico de la Virtualización de Servidores en las Pymes" [5], se relaciona con la presente, en la gestión que se pretende hacer, esto con la intención de sacar el méximo provecho a los recursos informáticos que existen dentro de la organización; además de administrar de forma correcta la información manteniendo su seguridad.

## **4.3. CONTRASTACIÓN DE LA HIPÓTESIS.**

Para la contrastación de la hipótesis planteada se va a utilizar la Prueba de los Signos para datos pareados o muestras relacionadas [25], el cual corresponde al diseño de investigación realizada, es decir, esta prueba estadistica exige dependencias entre ambas muestras, en las que hay dos momentos uno antes y otro después. Con el ello se da a entender que en el primer periodo, las observaciones servirán de control o testigo, para conocer los cambios que se suscitan después de aplicar la variable independiente.

La Prueba de los Signos nos permite comparar las medianas del grupo de datos; se sabe que la mediana representa el valor de la variable de posición central en un conjunto de datos ordenados, por lo que se considera la siguiente información para hallar las medianas correspondientes a los datos obtenidos.

Con las encuestas aplicadas se realizó cuadros resúmenes, donde se pueden observar los datos obtenidos, para esto se tomará como referencia las siguientes variables:

- $\checkmark$  n: número (1, 2, 3, ...)
- $\checkmark$  Indn: representa al indicador o variable que se está evaluando, para esto se tomará como referente la siguiente tabla.
- $\checkmark$  Pregn: representa a cada pregunta realizada en la encuesta por indicador.
- $\checkmark$  Trn: representa al trabajador que se está evaluando.

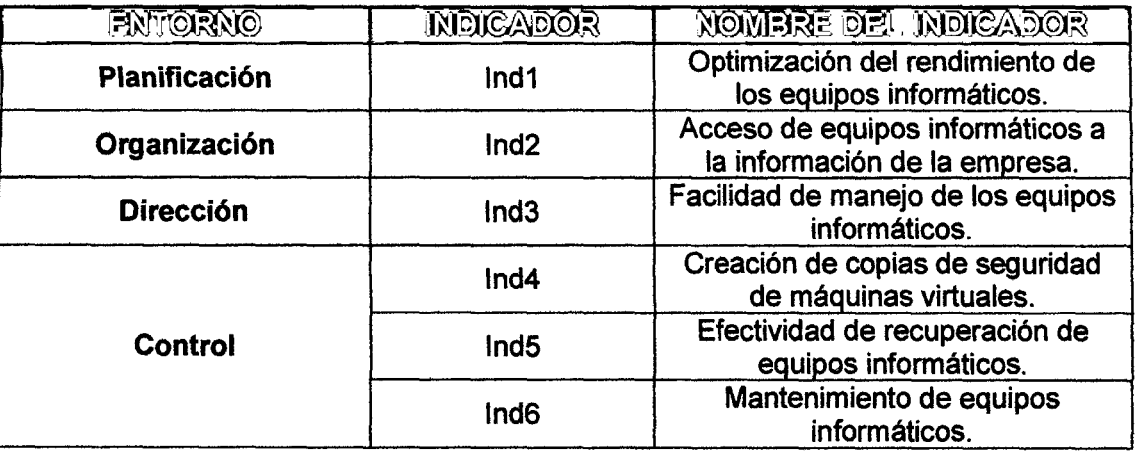

Tabla 21: Resumen de los indicadores por entorno.

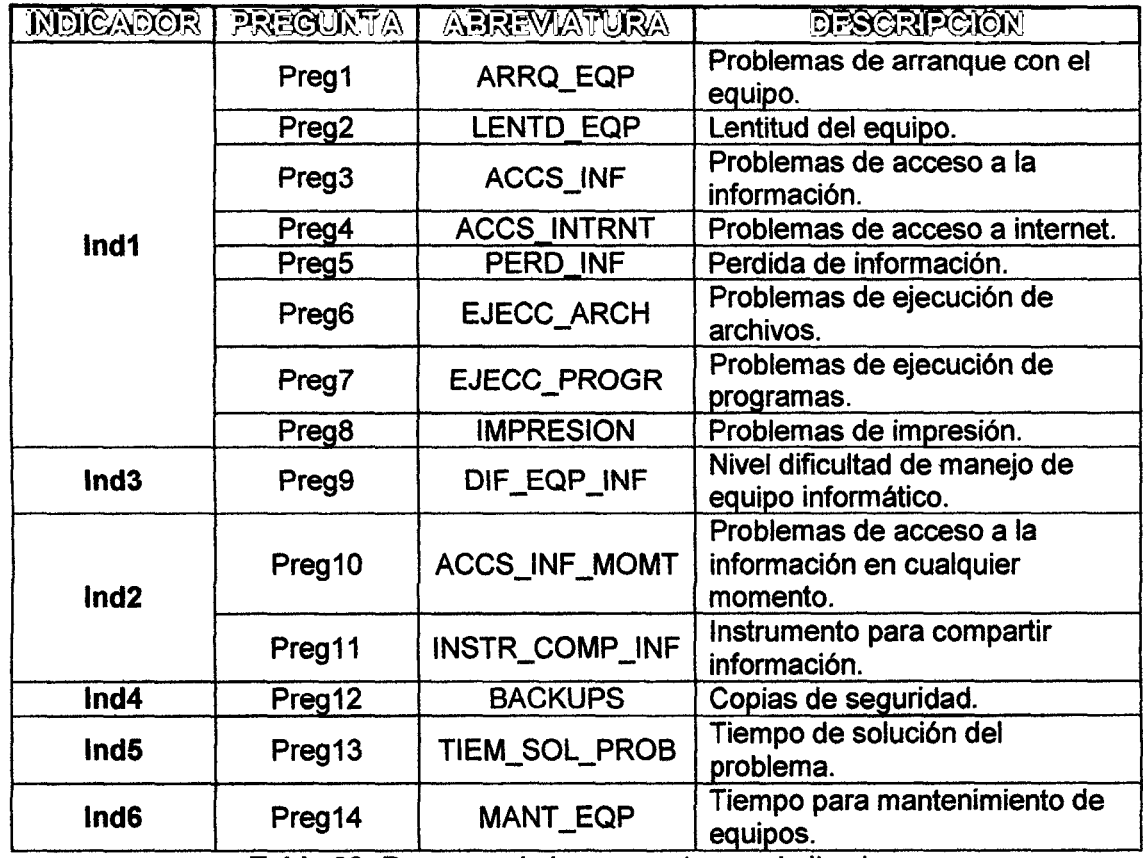

Tabla 22: Resumen de las preguntas por indicador.

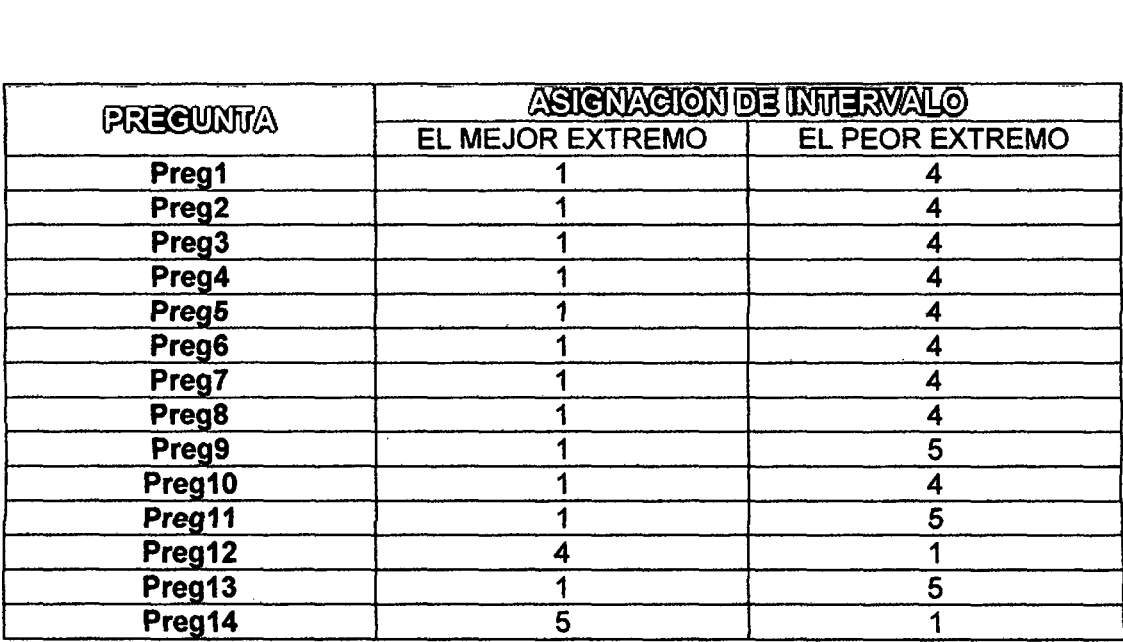

Tabla 23: Resumen de asignación de puntaje por pregunta.

 $\mathcal{L}$ 

 $\ddot{\phantom{1}}$ 

 $\mathcal{A}^{\mathcal{A}}$ 

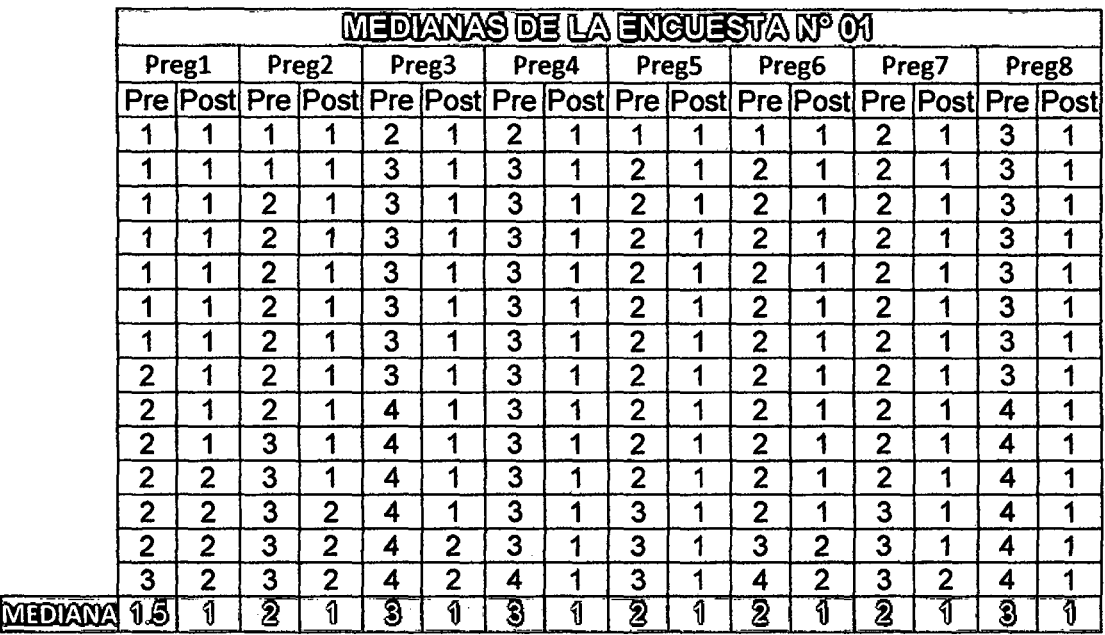

Tabla 24: Cálculo de medianas de la encuesta N° 01 en el Pre-Test y Post-Test.

 $\bar{\lambda}$ 

 $\sim 10$ 

 $\hat{\mathbf{v}}$ 

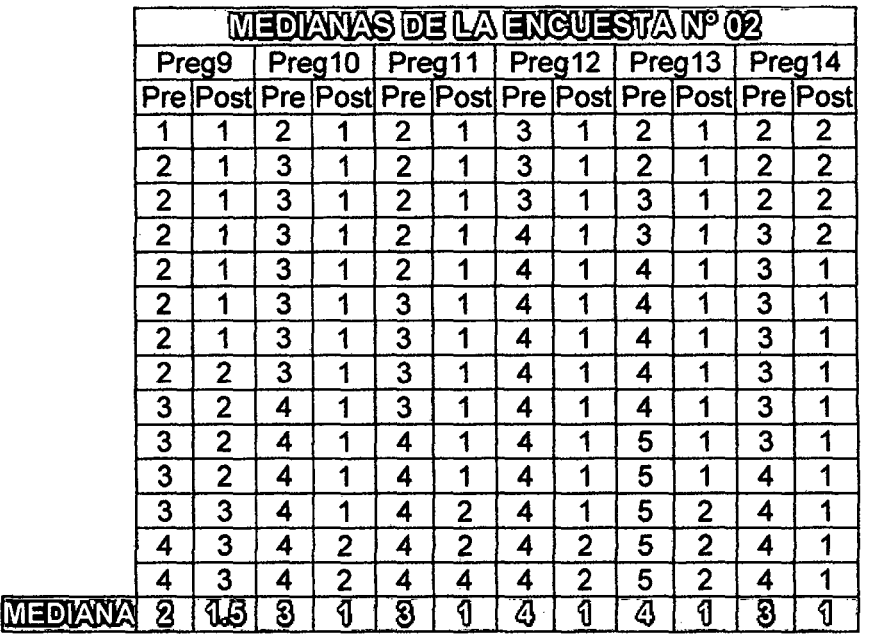

Tabla 25: Cálculo de medianas de la encuesta N° 02 en el Pre-Test y Post-Test.

La prueba estadística que se aplica considera lo siguiente:

$$
\overline{u_1} - \overline{u_2} = d_0
$$

Donde:

- $\overline{u_1}$ : Valor estadístico del primer momento (Pre-Test).
- $\overline{u_2}$  : Valor estadístico del segundo momento (Post-Test).
- $d_0$ : Valor de las diferencias entre los momentos antes y después, expresados sólo con el signo que se le antepone a dicha diferencia(+,-, 0).

Trabajaremos con la tabla resumen de los datos obtenidos de la evaluación:

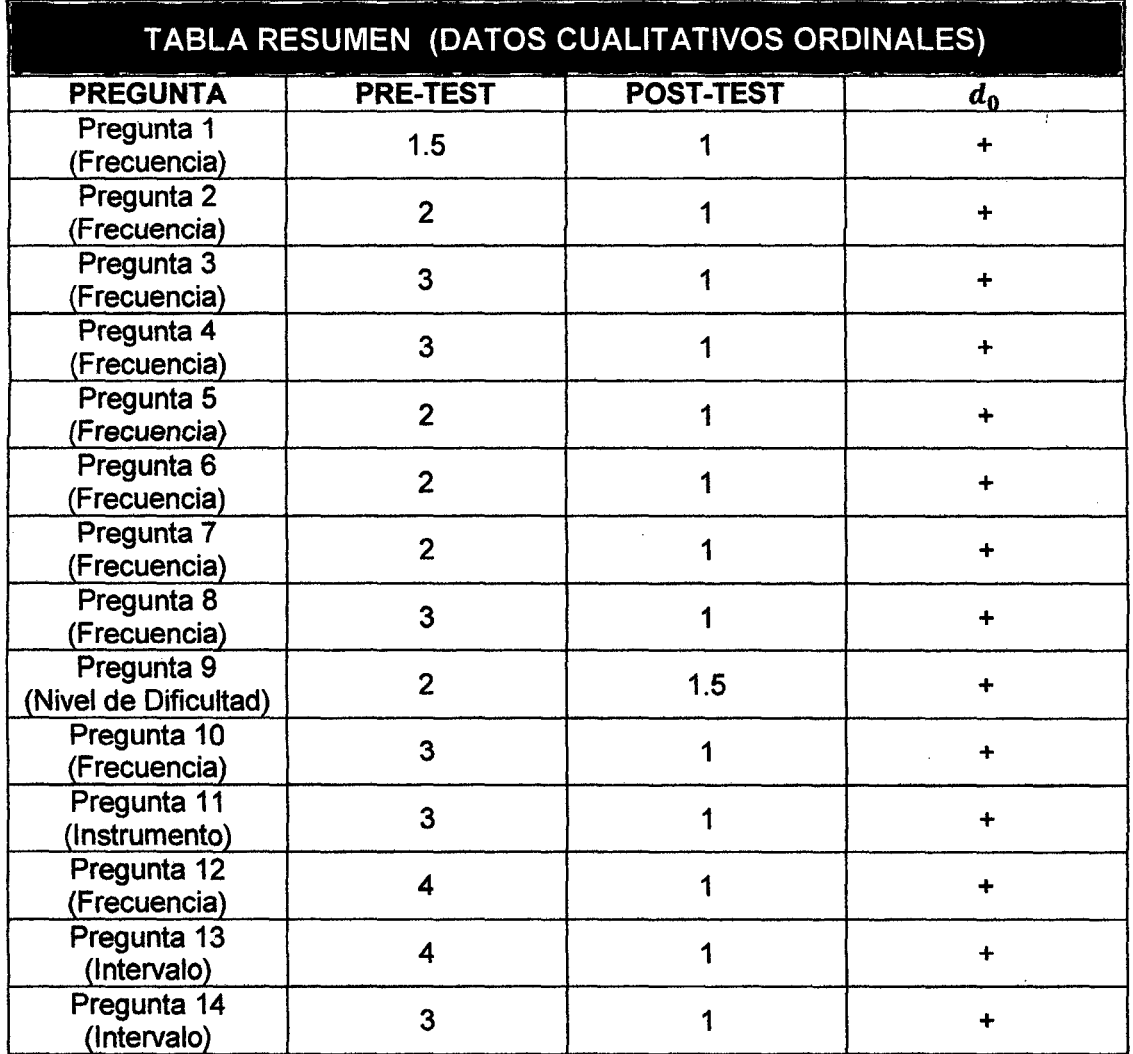

Tabla 26: Tabla resumen de datos cualitativos ordinales.

### a) Formulación de hipótesis estadística.

### Hipótesis Nula (Ho):

La implantación del modelo de red Cliente-Servidor usando la plataforma de virtualización Proxmox Virtual Environment no mejora la gestión de recursos informáticos en la empresa privada Consultor SAC - Corredores de Seguros en el distrito de Cajamarca.

$$
H_o: \mu_1 \leq \mu_2: \mu_1 - \mu_2 \leq 0
$$

#### Hipótesis alternativa (Ha):

La implantación del modelo de red Cliente-Servidor usando la plataforma de virtualización Proxmox Virtual Environment mejora la gestión de recursos informáticos en la empresa privada Consultor SAC - Corredores de Seguros en el distrito de Cajamarca.

$$
\mu_1 > \mu_2; \mu_1 - \mu_2 > 0
$$

#### b) Nivel de significancia.

Para esta investigación utilizaremos 5% de nivel de significancia, debido que se trata de un proyecto de investigación, por lo cual se utilizará ese nivel de significancia.

$$
\alpha=0.05
$$

#### e) Regla de decisión.

Para esta investigación se trabajará con la distribución normal o distribución de gauss, la cual está dada por la variable *ZR·* 

> Si  $Z_R \leq 1.645$  no se rechaza Ho. Si  $Z_R > 1.645$  se rechaza Ho.

#### d) Valor estadístico del procedimiento.

Al observar las diferencias se ve que existe una n=14, ya que no existe ningún valor que descartar (valores iguales a cero). Se tiene r+ = 14, entonces:

$$
Z = \frac{r^+ - 0.5n}{0.5\sqrt{n}} = \frac{14 - (0.5)(14)}{1.87} = 3.743
$$

#### e) Establecimiento de la región crítica.

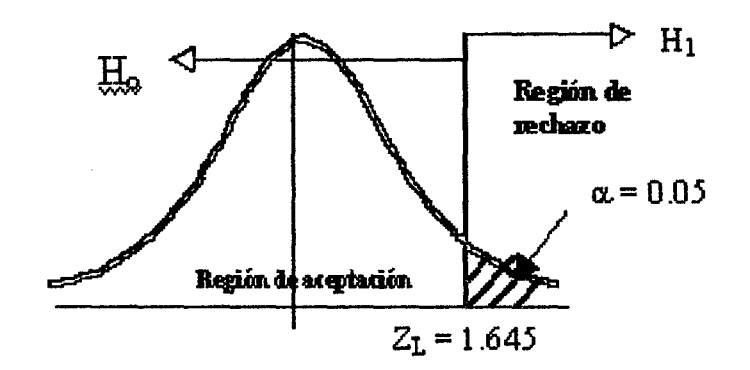

De acuerdo a lo obtenido, como Z=3.743 es mayor a 1,645 se rechaza H<sub>o</sub> y aceptamos con un valor de significancia  $\alpha = 0.05$  la hipótesis alternativa H<sub>1</sub>.

#### **f) Toma de decisión.**

Aceptamos la hipótesis alternativa y diremos que se puede ratificar que la implantación del modelo de red Cliente-Servidor usando la plataforma de virtualización Proxmox Virtual Environment mejora la gestión de recursos informáticos en la empresa privada Consultor SAC - Corredores de Seguros en el distrito de Cajamarca, con un nivel de confianza del 95% y un nivel de significancia del 5%. Los datos confirman la hipótesis parcialmente porque se ha inicializado un cambio y una mejora en cuanto a la gestión de recursos informáticos con los que cuenta la empresa Consultor SAC; sin embargo depende de ella en que este cambio sea continuo y permanente.

## **4.4.1NTERPRETACIÓN DE LA INFORMACIÓN**

Con los resultados obtenidos podemos afirmar efectivamente que la implantación del modelo de red Cliente-Servidor usando la plataforma de virtualización Proxmox Virtual Environment produce resultados más favorables al mejorar la gestión de recursos informáticos en la empresa privada Consultor SAC - Corredores de Seguros en el distrito de Cajamarca.

Cuando se decidió optar por una investigación en la empresa Consultor SAC, de antemano se había observado que tenia deficiencias en la utilización de los recursos informáticos existentes, pero solo eran supuestos, pues una vez aplicada la prueba se vieron los resultados.

En un primer momento los trabajadores de la empresa no podian estar completamente satisfechos, pues existian muchos problemas en cuanto al acceso a la información de la empresa y a la correcta utilización de los recursos informáticos.

En un segundo momento, cuando la prueba se habla aplicado completamente se puedo observar que los resultados fueron excelentes, por lo que se pudo dar como satisfactoria la investigación realizada en dicha empresa.

Al comparar lo los momentos ahtes y después de la investigación se ha mejorado:

#### Planificación:

 $\triangleright$  Se ha logrado optimizar el rendimiento de los equipos informáticos, ya que se minimizó la frecuencia de problemas informáticos al mes.

#### Organización:

 $\triangleright$  Se ha mejorado el acceso de equipos informáticos a la información de la empresa, disminuyendo la frecuencia de problemas de acceso en cualquier momento a la información al mes.

#### Dirección:

 $\triangleright$  Se ha logrado facilitar el manejo de los equipos informáticos, pues debido a muchas mejoras en cuanto a la planificación, actualmente los trabajadores consideran un nivel de dificultad bajo en cuanto al uso de los equipos.

#### Control:

 $\triangleright$  Se ha mejorado la seguridad de la información debido a la facilidad que se tiene en crear backups. También se ha logrado minimizar el tiempo de recuperación de un equipo informático en caso de fallo y se ha maximizado el lapso de tiempo en el que se les brinda mantenimiento a cada uno de ellos.

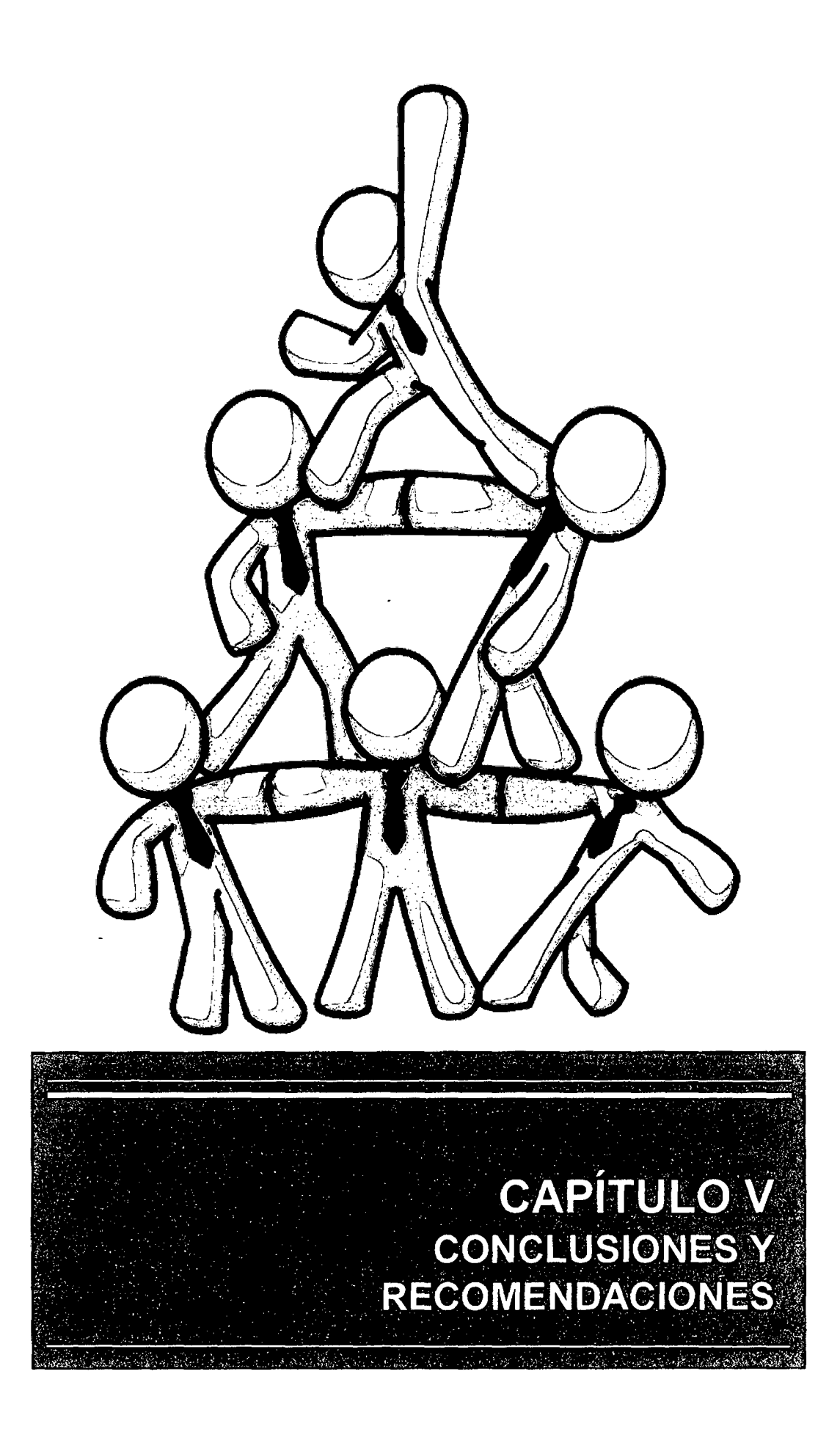

# CAPÍTULO V CONCLUSIONES Y RECOMENDACIONES

## **5.1. CONCLUSIONES.**

- $\triangleright$  Se comprobó la reducción de los problemas informáticos existentes en la empresa, por lo que se afirma efectivamente que la implantación del modelo de red Cliente-Servidor usando la plataforma de virtualización Proxmox Virtual Environment produce resultados más favorables al mejorar la gestión de recursos informáticos en la empresa privada Consultor SAC - Corredores de Seguros en el distrito de Cajamarca.
- <sup>~</sup>La implantación del Modelo de Red Cliente-Servidor usando la Plataforma de Virtualización Proxmox Virtual Environment ha sido un gran acierto para la empresa desde un punto de vista económico (código abierto), pero también por lo sencillo y por las opciones de gestión informática con las que cuenta; pues ha minimizado inconvenientes informáticos y mejorado la realización de sus procesos de negocio.
- $\triangleright$  Se mejoró el rendimiento de todos los equipos informáticos existentes en la empresa, pues utilizan el mínimo de sus recursos físicos para el funcionamiento de los mismos; esto debido a que las características que tiene cada computadora deriva directamente del servidor de forma virtual.
- $\triangleright$  Se mejoró la interacción de los recursos informáticos y los recursos humanos, pues el uso de una máquina virtual cumple las mismas tareas que la de una máquina física, pero adicional a ello es más fácil tener acceso a la información, acceso a programas y accesos de impresión.
- $\triangleright$  Se evidenció que la información de la empresa se encuentra segura y accesible para los trabajadores en cualquier momento que estos lo requieran, pues además de estar centralizada, los protocolos de seguridad hace que mediante backups se pueda recuperar una máquina virtual en muy poco tiempo en caso exista algún tipo de fallo; hecho que mantiene a la empresa aprovechando al máximo el tiempo en cuanto al desarrollo de sus procesos.
- > Se implantó la plataforma de virtualización Proxmox VE utilizando todas las opciones que brinda y adaptándolas a las necesidades de la empresa, debido a que la herramienta fue desarrollada por la comunidad de Software Libre o que trabaja con Código abierto, logrando de esta manera un gran cambio favorable dentro de la gestión de sus recursos informáticos.
- $\triangleright$  Inicialmente se consideró que la investigación sería de tipo descriptiva, pues se seleccionó dos variables y se midió cada una de ellas independientemente de la otra, con el fin de precisamente describirlas; pero en el desarrollo de la investigación, se observó que la investigación contienen aspecto tipo correlacional, pues se intentó medir la relación e influencia que tiene una sobre la otra; dicha afirmación es sustentada por Roberto Hemández Sampieri en su libro "Metodología de la Investigación" [24), en el ítem 6 del capítulo 4, titulado "¿una investigación puede incluir elementos de los diferentes tipos de estudio?".

## 5.2. **RECOMENDACIONES.**

Con esta tesis, se ha logrado satisfacer las necesidades más relevantes de la empresa, sin embargo vale la pena hacer las siguientes recomendaciones.

- $\triangleright$  El éxito en la implantación de Proxmox VE se dará cuando todos los trabajadores se adapten a trabajar con las máquinas virtuales. Para ello se recomienda:
	- Informar periódicamente a los trabajadores sobre los beneficios que ofrece la plataforma de virtualización Proxmox VE.
	- Realizar pruebas periódicas para asegurarse del buen funcionamiento de Proxmox VE.
- $\triangleright$  Se debe de efectuar la capacitación a los nuevos trabajadores respecto al acceso a las máquinas virtuales y de ser el caso el cambio de la persona encargada de la administración de la plataforma de Proxmox VE en el servidor, capacitar al nuevo trabajador sobre el uso y aplicaciones de la misma.
- <sup>~</sup>Mantener siempre disponible el acceso a la documentación de Proxmox VE, como son el manual de usuario y el manual técnico, pues es indispensable para manejar correctamente la aplicación y de ser el caso para hacer algún cambio respecto a las máquinas virtuales.
- <sup>~</sup>Siempre se debe realizar los backups de la información; pues es la base para que una empresa tenga éxito.

 $\bar{z}$ 

# **REFERENCIAS BIBLIOGRÁFICAS**

- (1] É. B. Gonzáles, «Gestor de Máquinas Virtuales,» Universidad de Mendoza, Argentina, 2010.
- [2] J. E. Sumba Quezada, «Estudio Técnico sobre la Virtualización de un Centro de Datos, para su posterior implementación en Establecimientos de Educación Superior,» Universidad Tecnológica Israel, Quito, Ecuador, 2012.
- (3] D. Campos Ojeda y E. J. Zamorategui Nava, «Propuesta para Montar una Infraestructura de Red que Combine la Tecnologia de Virtualización y el Modelo de Clientes Ligeros,» Tecnológico de Estudios Superiores de Coacalco, Coacalco de Berriozabal, México, 2012.
- [4] E. Rubio Ramos, «Implementación de Servidores Virtuales en el Departamento de Sistemas de la Pontificia Universidad Católica del Ecuador Sede Esmeraldas,» Pontificia Universidad Católica del Ecuador, Ecuador, 2011.
- [51 M. A Mozo Ubaldo, «Beneficios Económicos del Soporte Tecnológico de la Virtualización de Servidores en las Pymes,» Universidad Nacional de lngenieria, Lima, Perú, 2012.
- [6] F. J. López Carrizosa, Indicadores de Gestión, vol. 1ra. Edición, Colombia: Instituto Colombiano de Normas Técnicas y Certificación, ICONTEC, 2011.
- [7] C. de Pablos Heredero, J. J. López Hermoso, S. M. Romo Romero y S. Medina Salgado, Informática y Comunicaciones en la Empresa, Madrid: ESIC Editorial, 2004.
- [8] M. Vieda, «Manuel Vieda,» 07 Noviembre 2011. [En línea]. Available: http:l/manuelvieda.com/2011/07/cloud-computing-que-es/. [Último acceso: 2014 Abril 20].
- [9] E. Maillé, Virtualización con VMware vSphere, Barcelona: Editions ENI, 2011.
- (10] K. Roebuck, Hypervisor: High lmpact Technology- What You Need to Know: Definitions, Adoptions, lmpact, Benefits, Maturity, Vendors, Australia: Emereo pty Limited, 2011.
- (11] C. Hemández Brito, Virtualización prácticas para Pymes, Espafla: Académica Española, 2012.
- [12] E. A. Marchionni y O. M. Formoso, Virtualización con VMware, vol. 1ra. Edición, Buenos Aires: Fox Andina S.A., 2007.
- [13] GRUPO ADSLZONE, «Linux Zone,» 06 Agosto 2010. [En lfnea). Available: http://linuxzone.es/. [Último acceso: 28 Mayo 2014].
- [14] Parallels®, «Parallels,» 2014. [En línea]. Available: http://www.parallels.com/es/. [Último acceso: 2014 Mayo 27].
- [15] Microsoft Corporation, «Microsoft,» 2014. [En línea]. Available: http://www.microsoft.com/. [Último acceso: 2014 Mayo 27].
- (16] Oracle Systems Corporation, «Virtual Box,» 2014. [En Ifnea]. Available: https://www.virtualbox.org/. [Último acceso: 2014 Mayo 27].
- [17] Citrix Systems, «XenServer,» 2014. [En linea]. Available: http://www.citrix.es/. (Último acceso: 27 Mayo 2014].
- [18] EMC Corporation, «VMware,» 2014. [En línea]. Available: http://www.vmware.com/pe/. [Último acceso: 27 Mayo 2014).
- [19] Proxmox Server Solutions, «Proxmox,» Proxmox servidor Solutions GmbH, 2004. [En línea]. Available: http://www.proxmox.com/es. [Último acceso: 08 Diciembre 2013].
- [20] W. Salling, Comunicación y Redes de Computadores, vol. 6ta. Edición, Espalia: Lavel S.A., 2000.
- [21] J. Osorio M., «Angelfire,» 28 Agosto 2001. [En linea]. Available: http://www.angelfire.com/my/jimena/so2/com\_guia2.htm. [Último acceso: 2014 Abril20].
- [22] A. S. Tanenbaum, Redes de Computadoras, Mexico: Pearson Educación de México S.A., 2003.
- [23] GUADALUX Fundación de Software Libre, «Fundación Guadalux,» 18 Febrero 2010. [En línea]. Available: http://guadalux.org/.
- [24] R. Hemández Sampieri, C. Femández Collado y P. Baptista Lucio, Metodologfa de la Investigación, vol. 5ta Edición, Perú: El Comercio S.A., 2010.
- [25] J. S. Moreno Gil, Procedimientos Estadísticos, Madrid: ESIC EDITORIAL, 1998.
- [26] D. George y M. Mallery, Using SPSS for Windows step by step: a simple guide and, Boston: MA: Allyn & Bacon, 2003.

## ANEXOS

## ANEXO 1: Encuesta N° 01.

OBTENCIÓN DE INFORMACIÓN PARA CALCULAR: LA PLANIFICACIÓN CORRESPONDIENTE A LA OPTIMIZACIÓN DE RENDIMIENTO DE LOS EQUIPOS INFORMÁTICOS.

### DATOS INFORMATIVOS

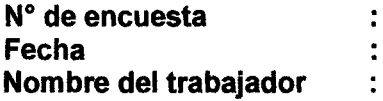

INDICACIONES: responda Ud. cada una de las preguntas que se le harán a continuación según crea conveniente y enfocándose en sus labores cotidianas.

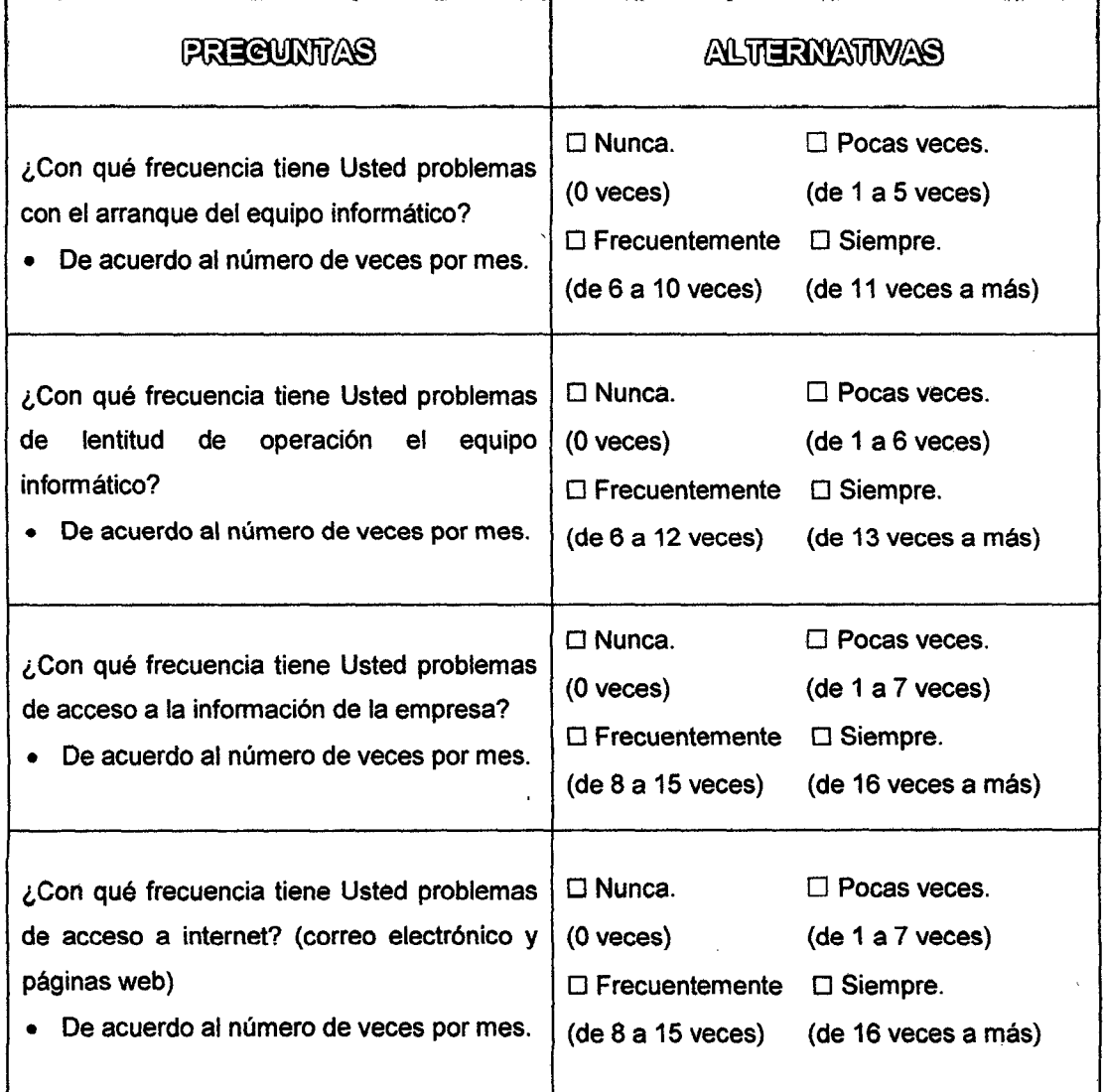
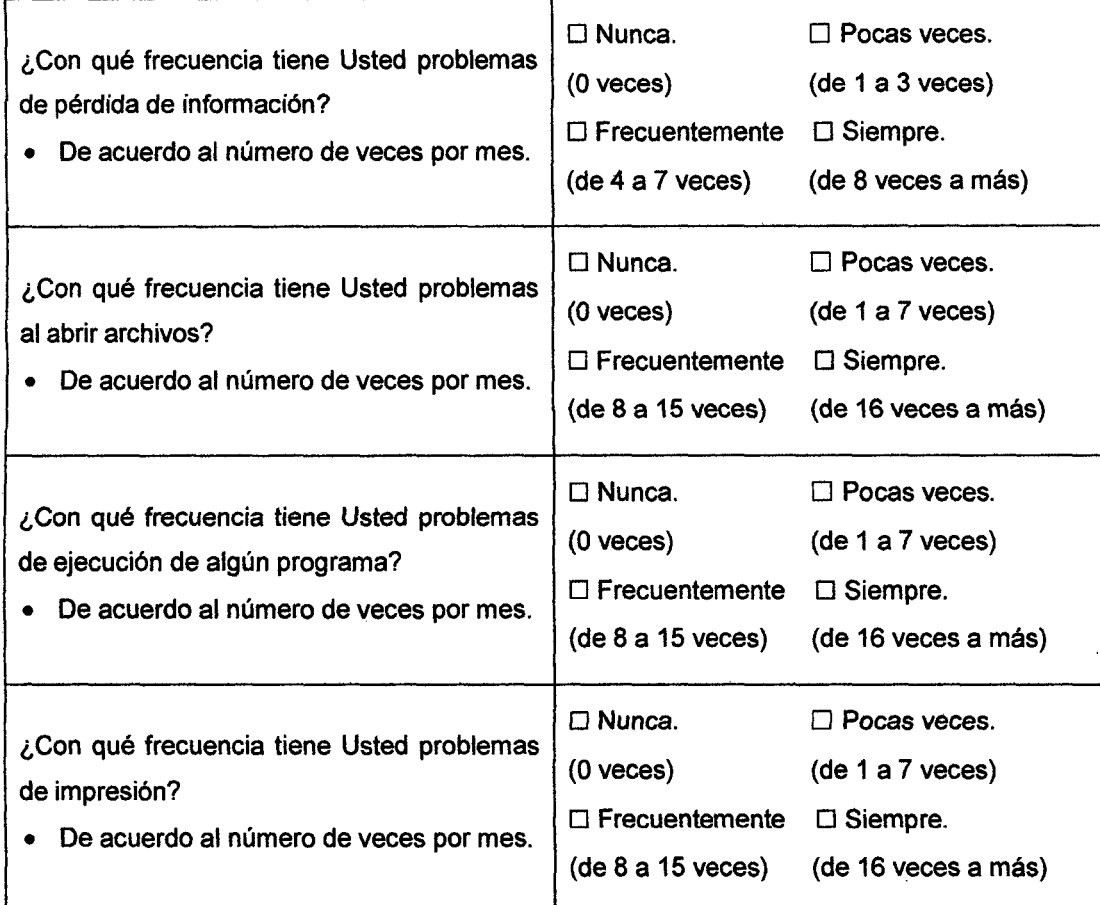

 $\hat{\mathcal{A}}$ 

 $\bar{z}$ 

# ANEXO 2: Encuesta N° 02.

# OBTENCIÓN DE INFORMACIÓN PARA CALCULAR: LA ORGANIZACIÓN, LA DIRECCIÓN Y EL CONTROL DE LOS EQUIPOS INFORMÁTICOS.

## DATOS INFORMATIVOS

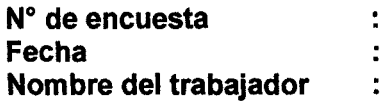

INDICACIONES: responda Ud. cada una de las preguntas que se le harán a continuación según crea conveniente y enfocándose en sus labores cotidianas.

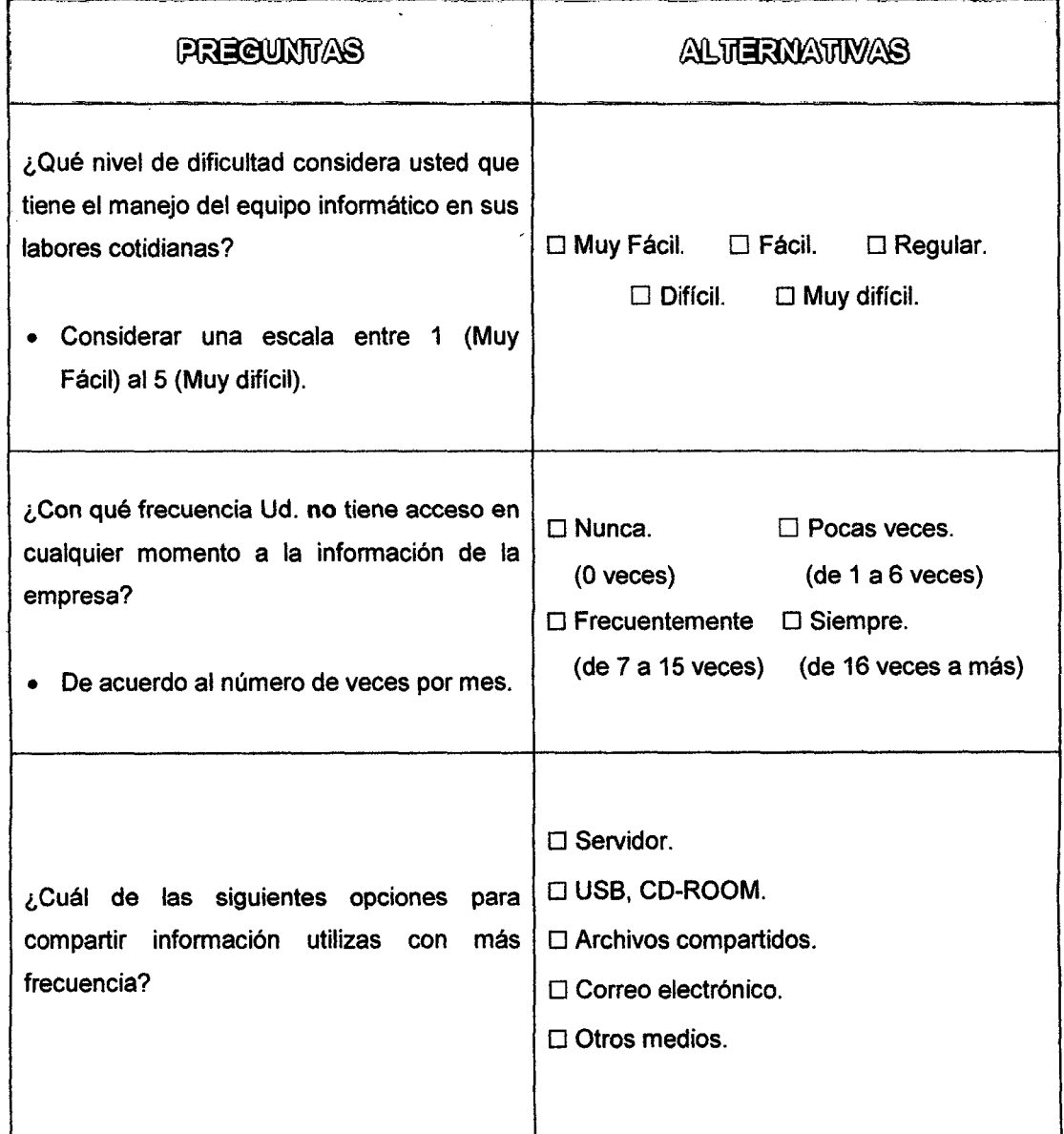

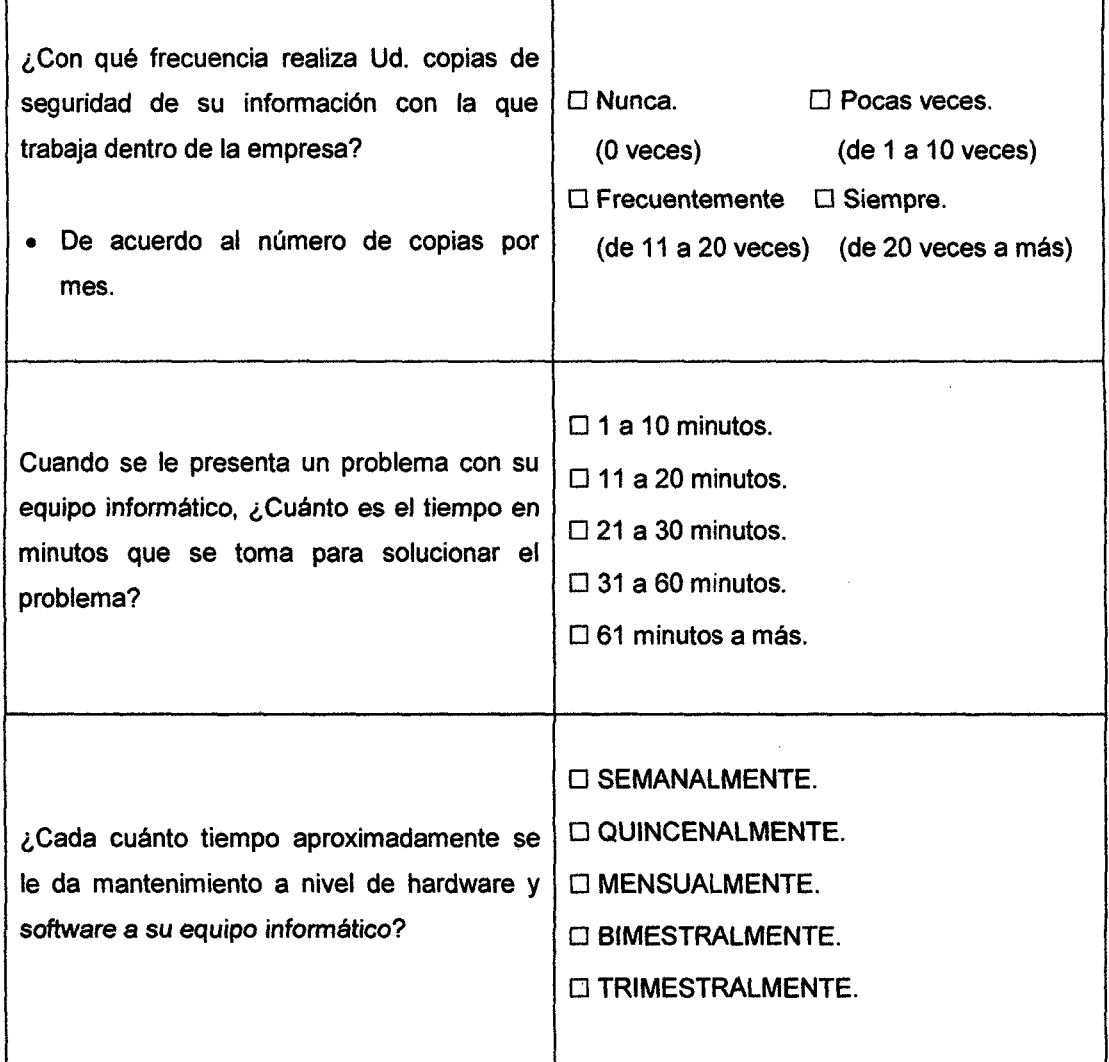

 $\sim$   $\sim$ 

 $\sim$ 

 $\bar{z}$ 

 $\bar{z}$ 

 $\hat{\mathbf{v}}$ 

### ANEXO 3: Validación de Encuestas por Expertos.

#### **ANEXON° 01**

#### SOUCITUD DE VALIDACIÓN DIRIGIDA A EXPERTOS EN: Gerencia de Tecnologia de la Información

Cajamarca, 10 de octubre del 2014.

Señor: Lic. Percy Daniel Roncal Miranda. Presente

#### Reciba un cordial saludo

Motivado a su reconocida formación en materia de Gerencia de Tecnologia de la Información, me complace dirigirme a usted en solicitud de su valiosa colaboración para la validación de los cuestionarios y el registro de observación documental que anexo, los mismos servirán para recolectar información relativa a la investigación denominada: Efecto de la Implantación del Modelo de Red Cliente -Servidor Usando la Plataforma de Virtualización Proxmox Virtual Environment en la Gestión De Recursos Informáticos en la Empresa Privada Consultor SAC - Corredores de Seguros en el Distrito de Cajamarca, que será presentado para optar el Titulo de Ingeniero de Sistemas otorgado por la Universidad Nacional de Cajamarca.

Asimismo, anexo el Instrumento para la validación de los cuestionarios, el registro de observación documental y el cuadro: Sistema de Variables e Indicadoras para una rápida comprensión y validación de los instrumentos.

Agradeciendo su valiosa colaboración en el desarrollo e impulso de la investigación, me suscribo.

Muy Cordialmente,

JORGE HEREDIA DNI: 45900467 986855374

#### ANEXO Nº 02

#### **ENCUESTA N° 01: OBTENCIÓN DE INFORMACIÓN PARA CALCULAR LA PLANIFICACIÓN CORRESPONDIENTE A LA OPTIMIZACIÓN DE RENDIMIENTO DE LOS EQUIPOS INFORMÁTICOS.**

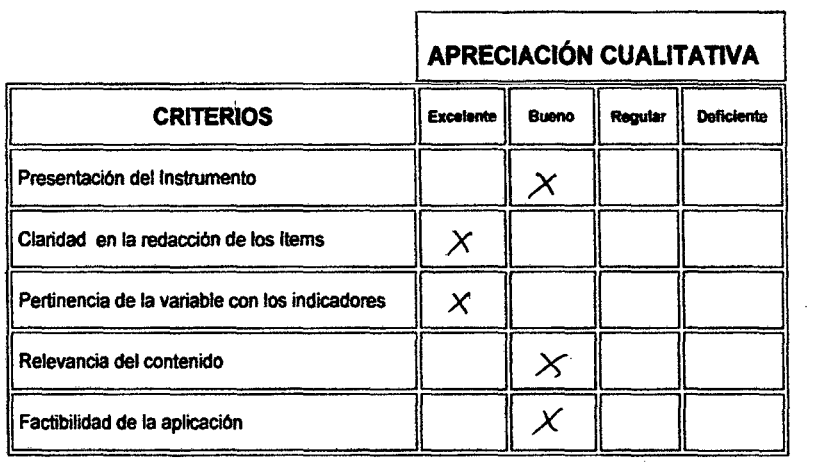

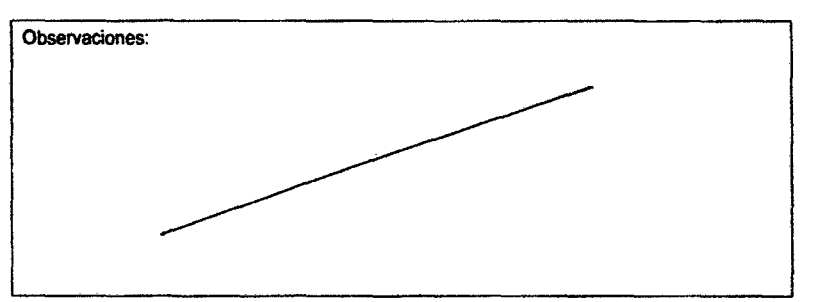

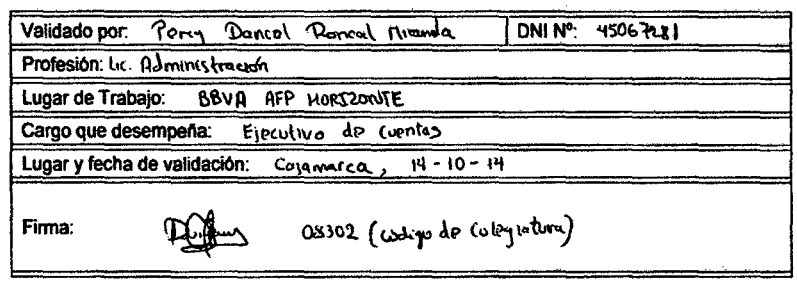

 $\bar{\beta}$ 

•

#### **ANEXO Nº 03**

#### **ENCUESTA** *W* **02: OBTENCIÓN DE INFORMACIÓN PARA CALCULAR LA ORGANIZACIÓN, LA DIRECCIÓN Y EL CONTROL DE LOS EQUIPOS INFORMÁnCOS**

r

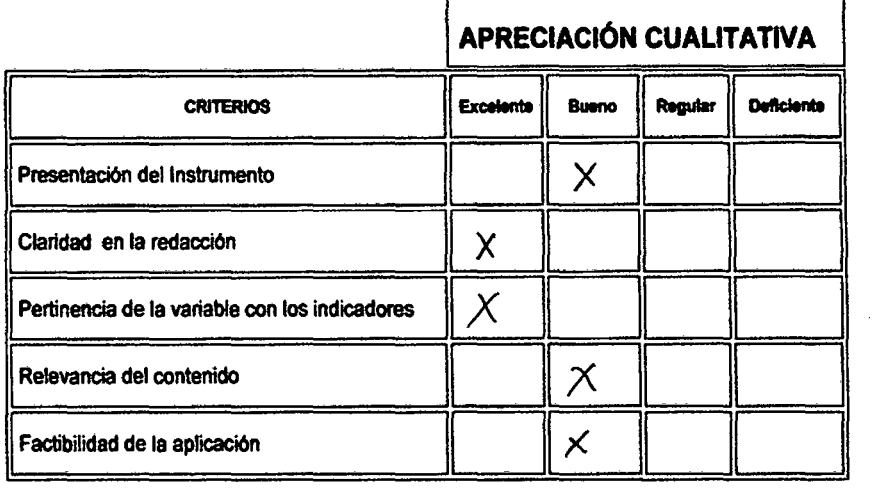

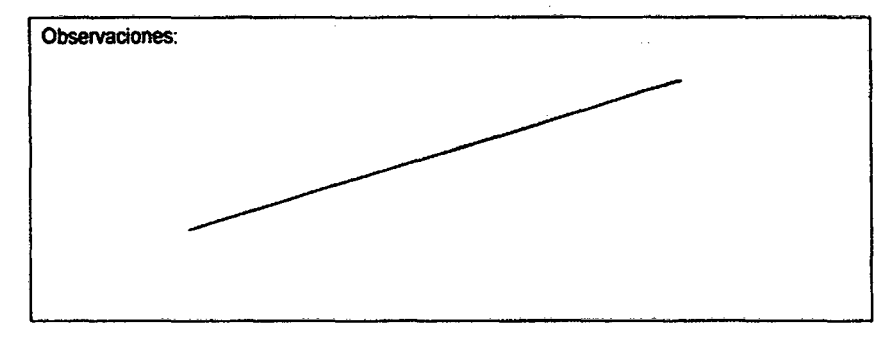

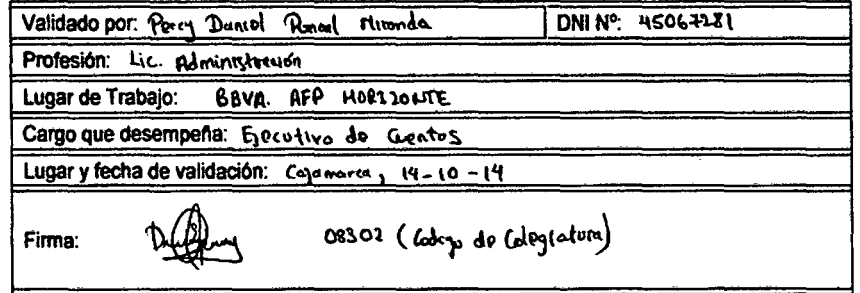

 $\sim$ 

 $\sim 10^{-1}$ 

# ANEXO 4: Ficha de Comprobación Nº 01.

 $\hat{\mathcal{E}}$ 

 $\hat{\boldsymbol{\epsilon}}$  $\ddot{\phantom{a}}$ 

 $\hat{\boldsymbol{\beta}}$ 

INDICACIÓN: La presente Ficha de Comprobación tiene por , finalidad recoger información con respecto a la conformidad de funcionamiento de la plataforma de virtualización Proxmox Virtual Environment.

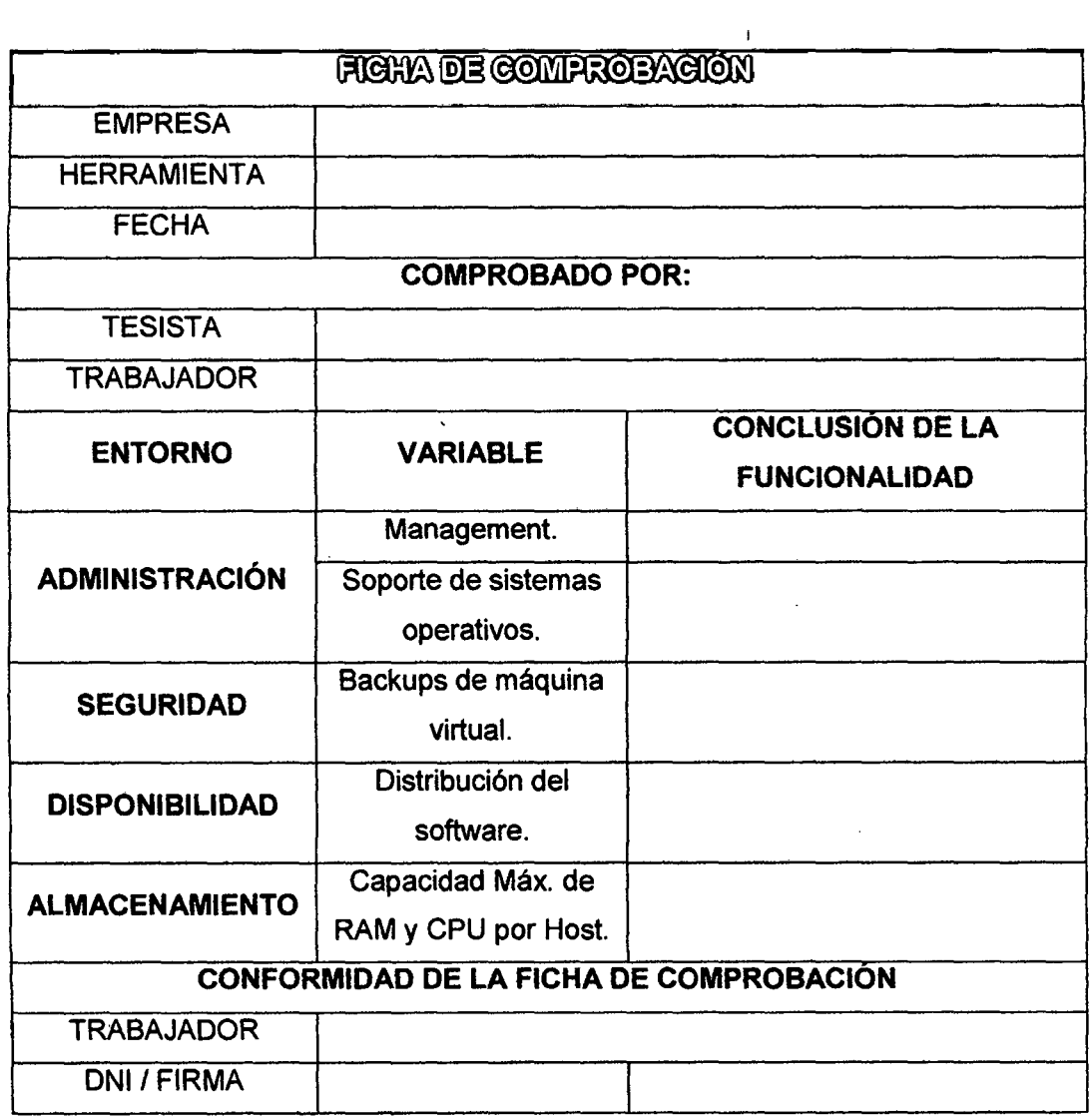

135

 $\hat{\mathcal{L}}$ 

 $\sim 10^7$ 

 $\sim$ 

# ANEXO 5: Validación de Instrumentos de Recolección de Datos.

Evaluación de la confiabilidad de cada instrumento para la recolección de datos, utilizando la herramienta SPSS<sup>12</sup> con el alfa de Cronbach<sup>13</sup> y según el criterio de criterio general de George y Mallery para evaluar el coeficiente [26]:

- $\checkmark$  Coeficiente alfa >.9 es excelente
- $\checkmark$  Coeficiente alfa > 8 es bueno
- $\checkmark$  Coeficiente alfa >.7 es aceptable
- $\checkmark$  Coeficiente alfa >.6 es cuestionable
- $\checkmark$  Coeficiente alfa >.5 es pobre
- $\checkmark$  Coeficiente alfa <.5 es inaceptable
- ❖ Encuesta N° 01: las variables tomadas para la presente encuesta es como se detalla a continuación.

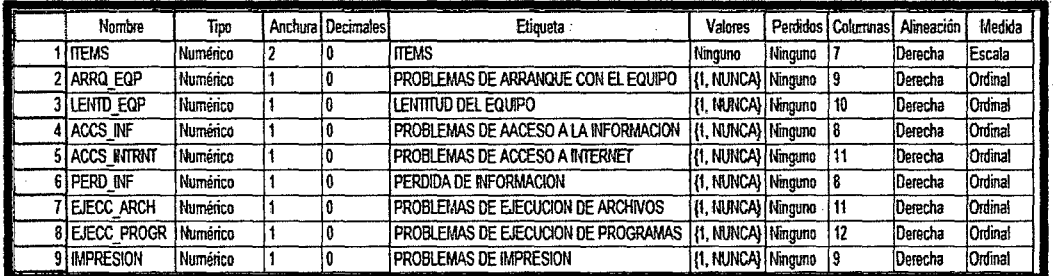

Figura 72: Encuesta Nº 01 - vista de variables.

Para evaluar esta encuesta se realizó 14 medidas de prueba como se muestra a continuación.

<sup>&</sup>lt;sup>12</sup> SPSS: es un programa estadístico informático muy usado en las ciencias sociales y las empresas de investigación de mercado.

<sup>13</sup> http://www.uv.es/~friasnav/AlfaCronbach.pdf

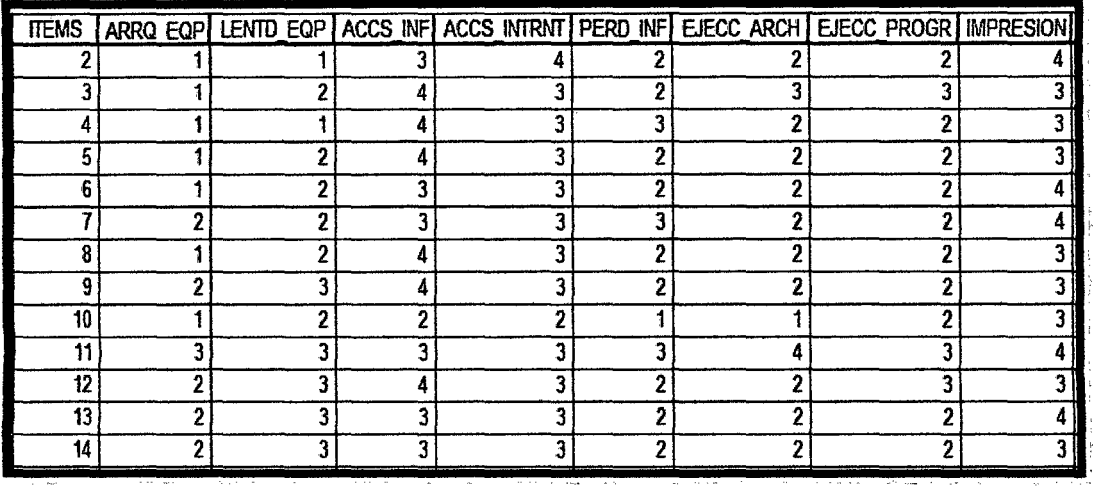

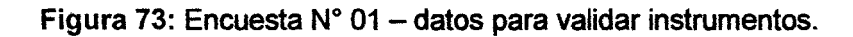

| <b>Escala: TODAS LAS VARIABLES</b><br>Resumen del procesamiento de los casos                               |                        |   |    |       |  |
|----------------------------------------------------------------------------------------------------|------------------------|---|----|-------|--|
|                                                                                                    |                        | Ν |    | %     |  |
| Casos                                                                                                    | Validos                |   | 14 | 100.0 |  |
|                                                                                                    | Excluidos <sup>a</sup> |   | O  | .0    |  |
|                                                                                                    | Total                  |   | 14 | 100.0 |  |
| a. Eliminación por lista basada en todas<br>las variables del procedimiento.<br>Estadísticos de fiabilidad |                        |   |    |       |  |
| Alfa de                                                                                                    | N de                   |   |    |       |  |
| Cronbach                                                                                                   | elementos              |   |    |       |  |
| .682                                                                                                    |                        | 8 |    |       |  |

Figura 74: Encuesta Nº 01 - Alfa de Cronbach.

Como podemos observar el resultado del alfa de Cronbach obtenido es **a=0.682** lo cual oscila entre cuestionable y aceptable, acercándose mucho más a este último, el cual es valor requerido para demostrar la confiabilidad de la Ficha de Observación.

❖ Encuesta N° 02: las variables tomadas para la presente encuesta es como se detalla a continuación.

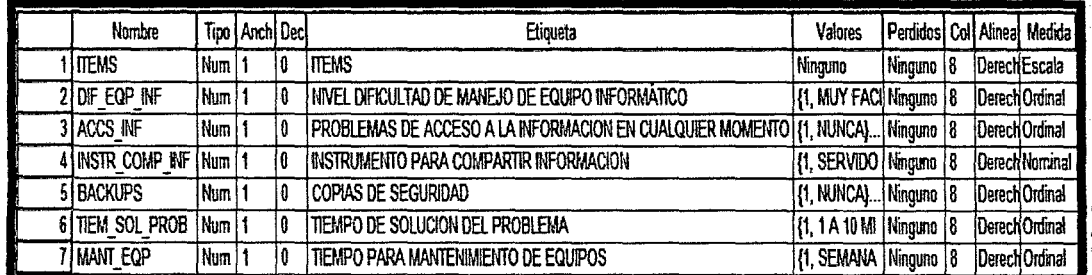

 $\mathbb{Z}^2$ 

Figura 75: Encuesta N° 02 - datos para validar instrumentos.

Para evaluar esta encuesta se realizó 14 medidas de prueba como se muestra a continuación.

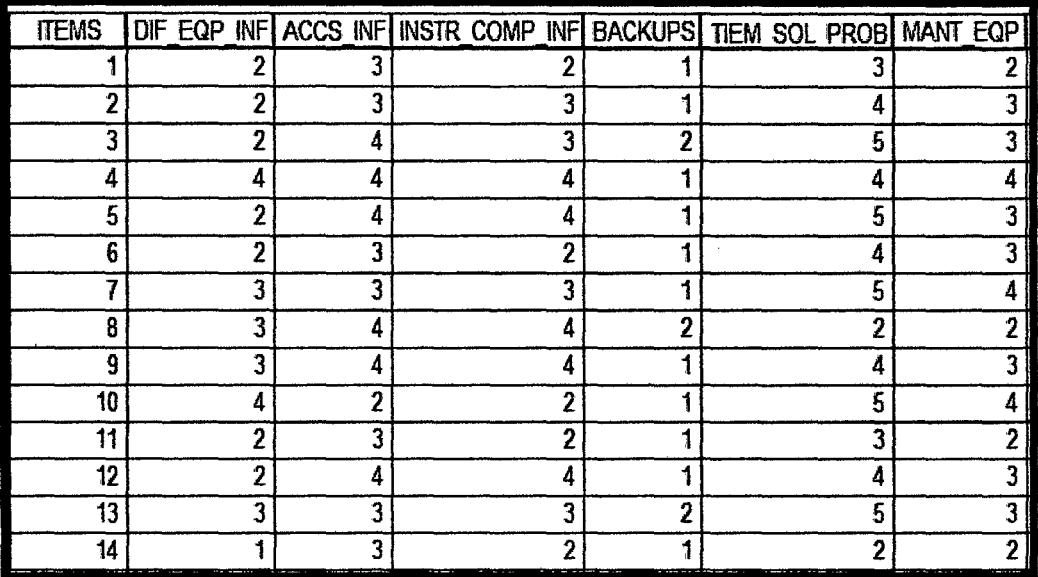

Figura 76: Encuesta Nº 02 - datos para validar instrumentos.

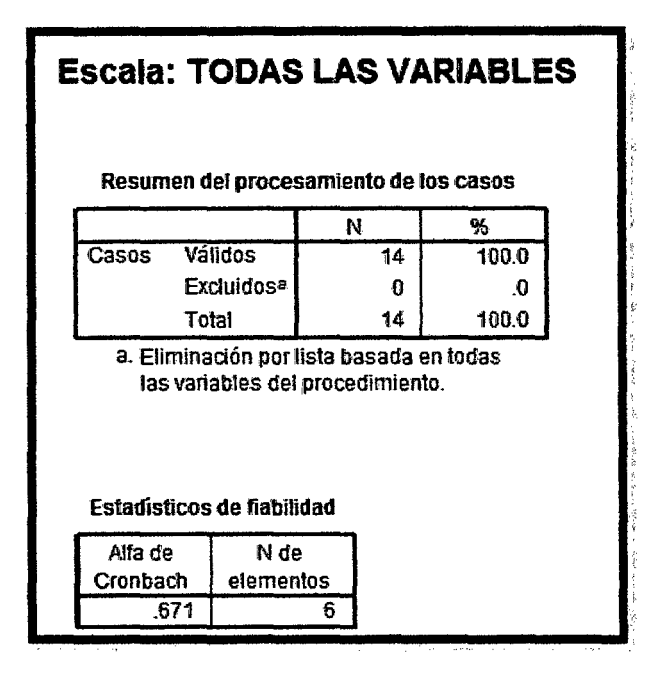

Figura 77: Encuesta N° 02 - Alfa de Cronbach.

Como podemos observar el resultado del alfa de Cronbach obtenido es **a=0.671** lo cual oscila entre cuestionable y aceptable, acercándose mucho más a este último, el cual es valor requerido para demostrar la confiabilidad de la Ficha de Observación.

## ANEXO 6: Informe de Campo de la Línea Base de la Gestión de los Recursos Informáticos de la Empresa Privada Consultor SAC-Corredores de Seguros de Cajamarca.

En el presente informe se va a plasmar como se encuentra actualmente la empresa respecto de la gestión de los recursos informáticos existentes dentro de ella; los entornos a considerar son la planificación, la organización, la dirección y el control; dicha información será obtenida de las encuestas elaboradas y aplicadas a cada uno de los trabajadores que laboran y que se encuentran involucrados en el estudio. Los datos obtenidos nos sirven para confirmar y contrastar la realidad problemática además de tener los datos necesarios para el pre-test.

Primero se analizó indicadores de medición asociados a la gestión de los recursos informáticos en los entornos antes mencionados, para de esta manera obtener la información de entre los diferentes trabajadores.

El contexto en el que se hizo la evaluación de la gestión de los recursos informáticos fue en días laborables y durante el trabajo, en la empresa privada Consultor SAC -Corredores de Seguros de Cajamarca entre las fechas del 06 de Enero del 2014 hasta el 07 de febrero del 2014 siendo la duración de 8 am a 1 pm y 3 pm a 6 pm.

# Descripción del Momento de Evaluación de la Gestión de los Recursos Informáticos.

Los primeros días de la evaluación se consideró recopilar información sobre los equipos informáticos existentes dentro de la empresa como son las computadoras, el servidor y la impresora multifuncional con opciones de red, para luego poder aplicar las encuestas a los trabajadores y así diagnosticar la situación actual de la empresa respecto a la gestión de los recursos informáticos.

También se consulto acerca de todos los software que utilizan actualmente para realizar sus labores cotidianas a lo que contestaron una serie de programas a los que se le suma un Sistema Integral de Seguros hecho para Windows.

Luego se aplicó las encuestas (anexo 1 y anexo2) a cada uno de los trabajadores en diferentes días y en momentos imprevistos, pues de esta manera se da más de validez a los datos que se obtenga y además las preguntas fueron realizadas de manera personalizada.

Las encuestas hechas para medir la gestión de los recursos informáticos actual de la empresa Consultor SAC - Corredores de Seguros, se han hecho en base a los entornos de planificación, organización, dirección y control; respaldados por los indicadores mencionados y descritos en la tabla de operacionalización de variables.

Con las encuestas aplicadas se realizó cuadros resúmenes, donde se pueden observar los datos obtenidos, para esto se tomará como referencia las siguientes variables:

- $\checkmark$  n: número (1, 2, 3, ...)
- $\checkmark$  Indn: representa al indicador o variable que se está evaluando, para esto se tomará como referente la siguiente tabla.
- $\checkmark$  Pregn: representa a cada pregunta realizada en la encuesta por indicador.
- $\checkmark$  Trn: representa al trabajador que se está evaluando.

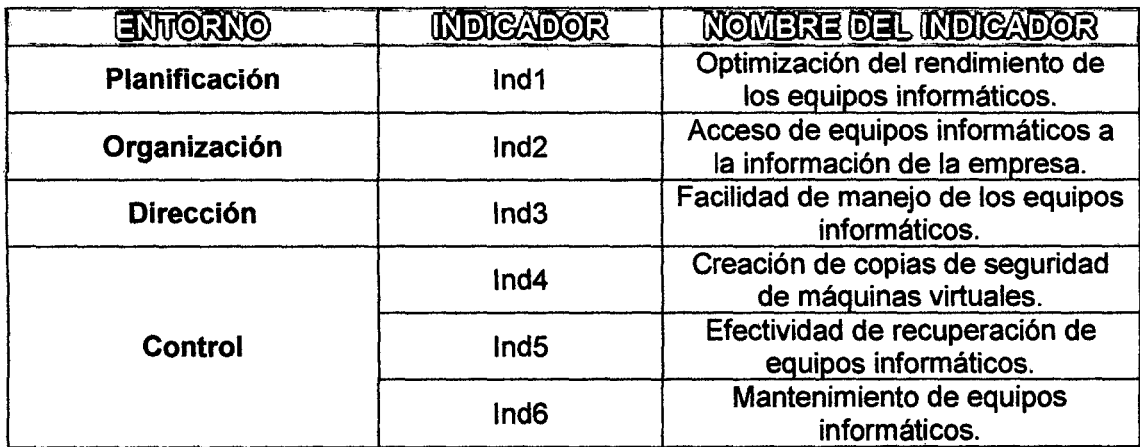

Tabla 27: Resumen de los indicadores por entorno.

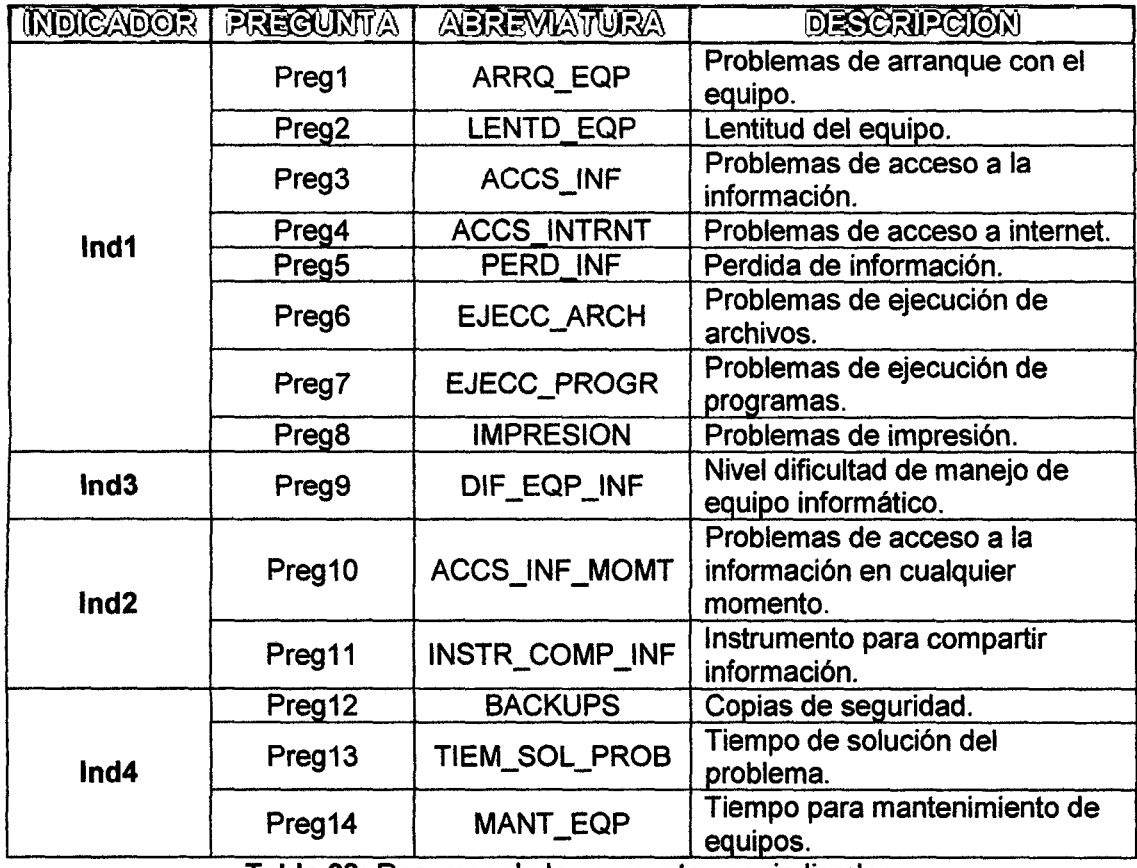

 $\sim 10$ 

Tabla 28: Resumen de las preguntas por indicador.

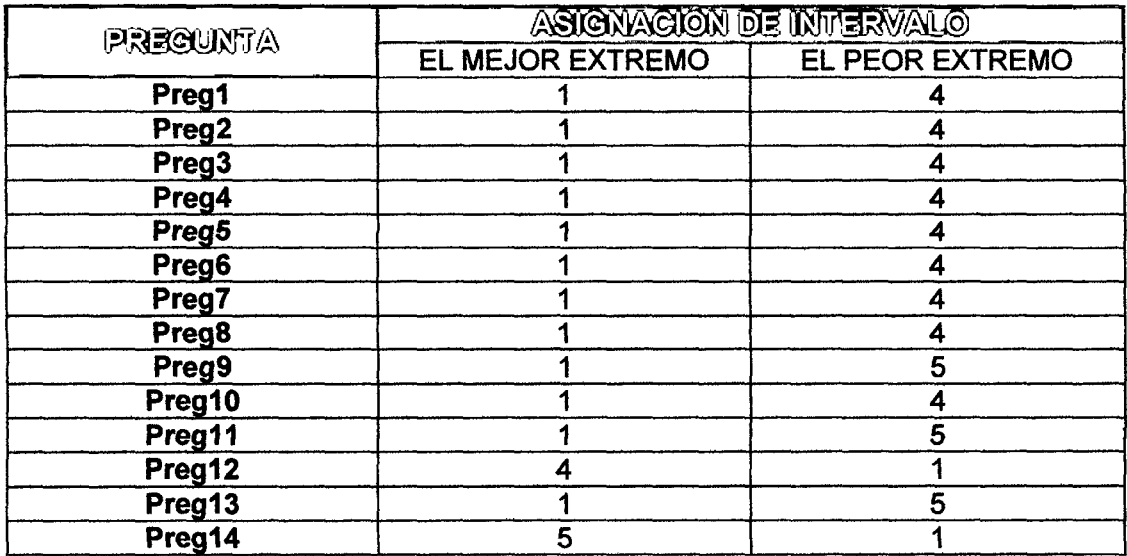

Tabla 29: Resumen de asignación de puntaje por pregunta.

 $\hat{\mathcal{L}}$ 

٦

-F

 $\bar{\mathcal{A}}$ 

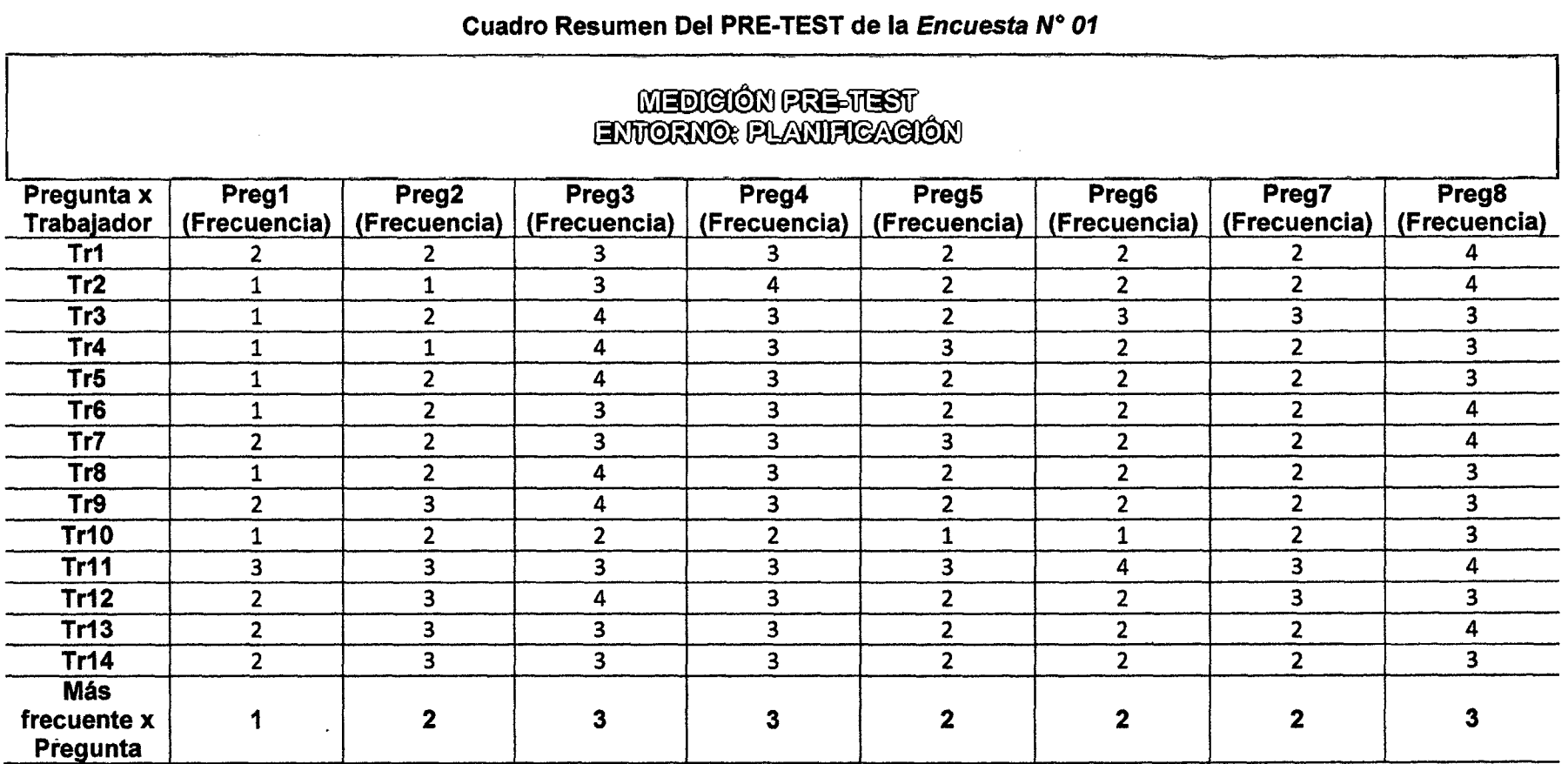

Tabla 30: Cuadro resumen PRE-TEST de la Encuesta N° 01.

# Cuadro Resumen Del PRE-TEST de la Encuesta N° 02

Г

 $\lambda$ 

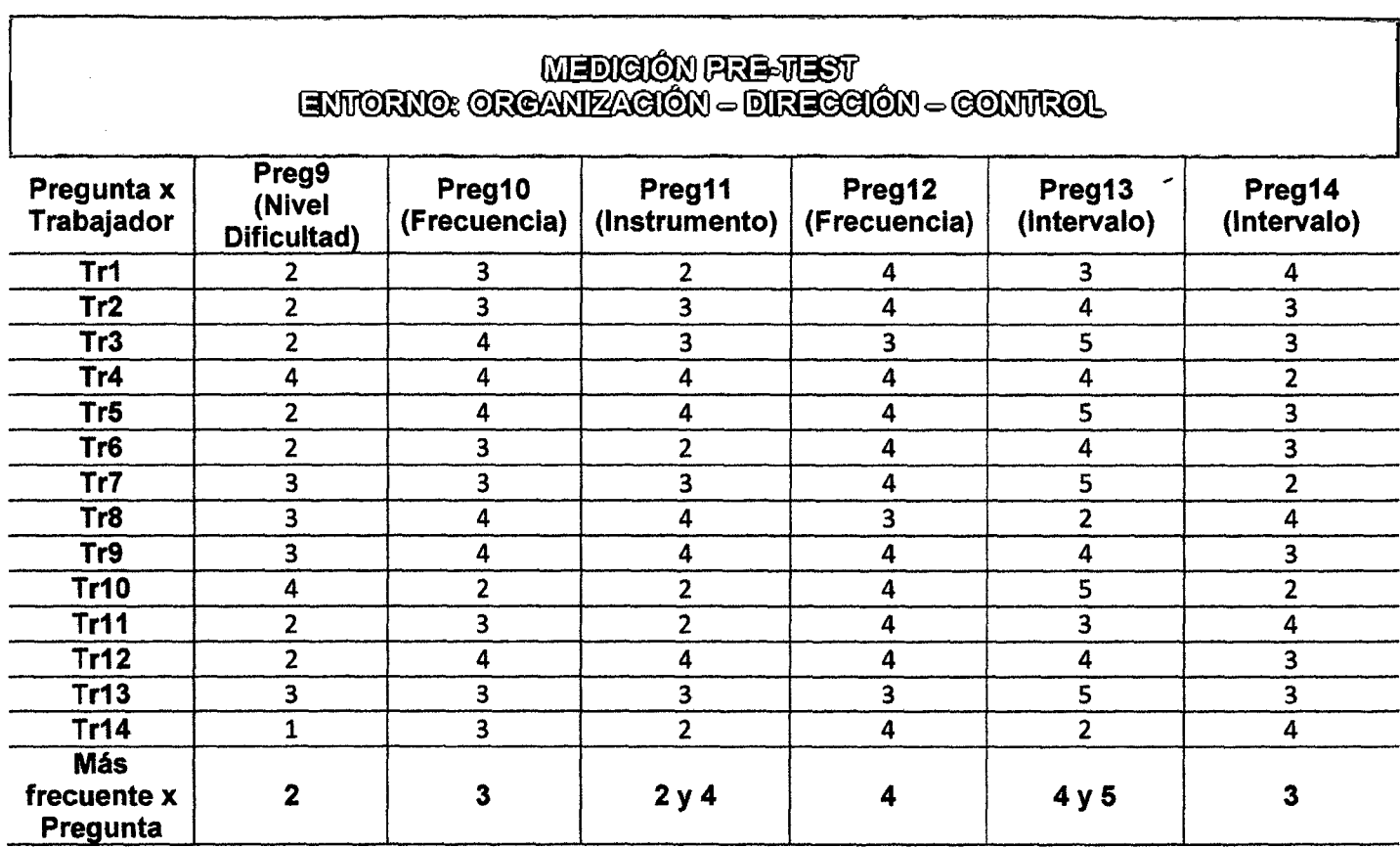

Tabla 31: Cuadro resumen PRE-TEST de la Encuesta N° 02.

 $\ddot{\phantom{a}}$ 

 $\mathcal{L}$ 

 $\sim$ 

Del estudio realizado dentro de la empresa se ha obtenido los siguientes resultados:

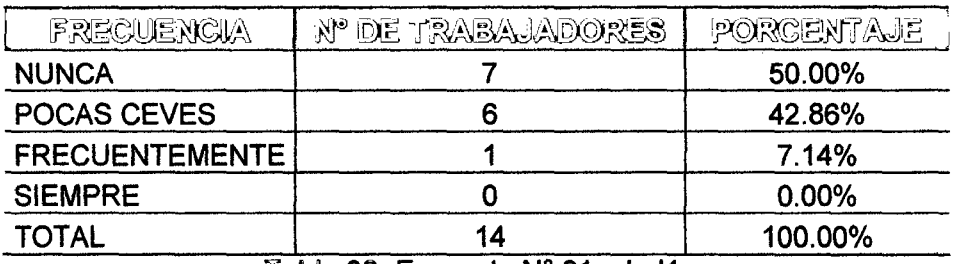

Frecuencia de problemas de arranque del equipo informático.

Tabla 32: Encuesta N° 01 - Ind1.

## PROCESAMIENTO:

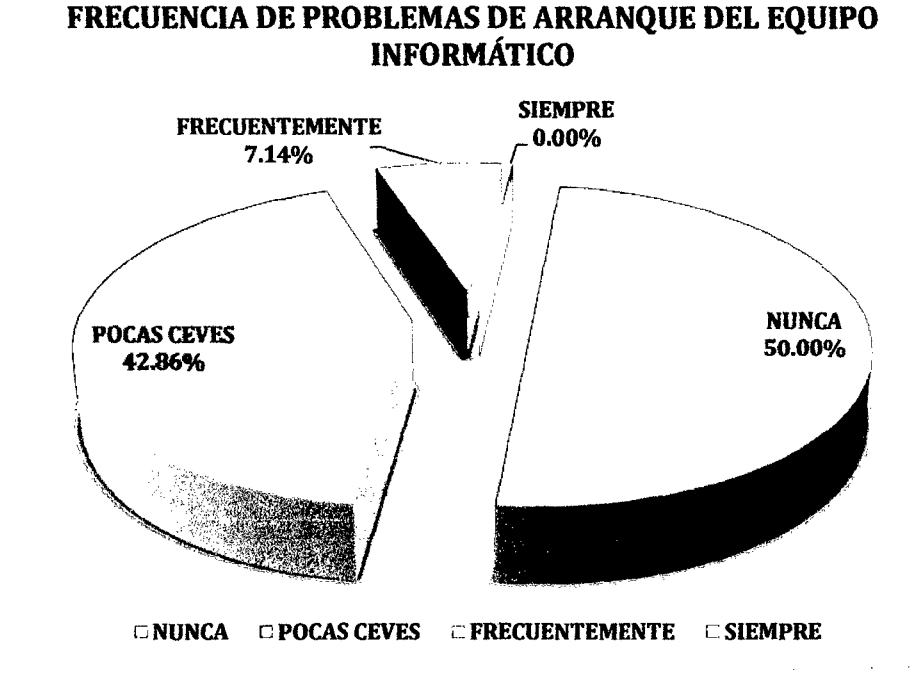

Figura 78: Encuesta N° 01 - Ind1.

INTERPRETACIÓN: De la encuesta realizada a los 14 trabajadores de la empresa privada Consultor SAC - Corredores de Seguros en la ciudad de Cajamarca, se identificó que el 50% de ellos nunca tiene problemas de arranque de su equipo informático, el 42,86% tiene problemas pocas veces, el 7,14% tiene problemas frecuentemente y un 0% tiene problemas siempre.

| <b>FRECUENCIA</b>     | N° DE TRABAJADORES PORCENTAJE |         |
|-----------------------|-------------------------------|---------|
| <b>NUNCA</b>          |                               | 14.29%  |
| POCAS CEVES           |                               | 50.00%  |
| <b>FRECUENTEMENTE</b> |                               | 35.71%  |
| <b>SIEMPRE</b>        |                               | 0.00%   |
| TOTAL                 | 14                            | 100.00% |

Frecuencia de problemas de lentitud del equipo informático.

Tabla 33: Encuesta N° 01 - Ind2.

## PROCESAMIENTO:

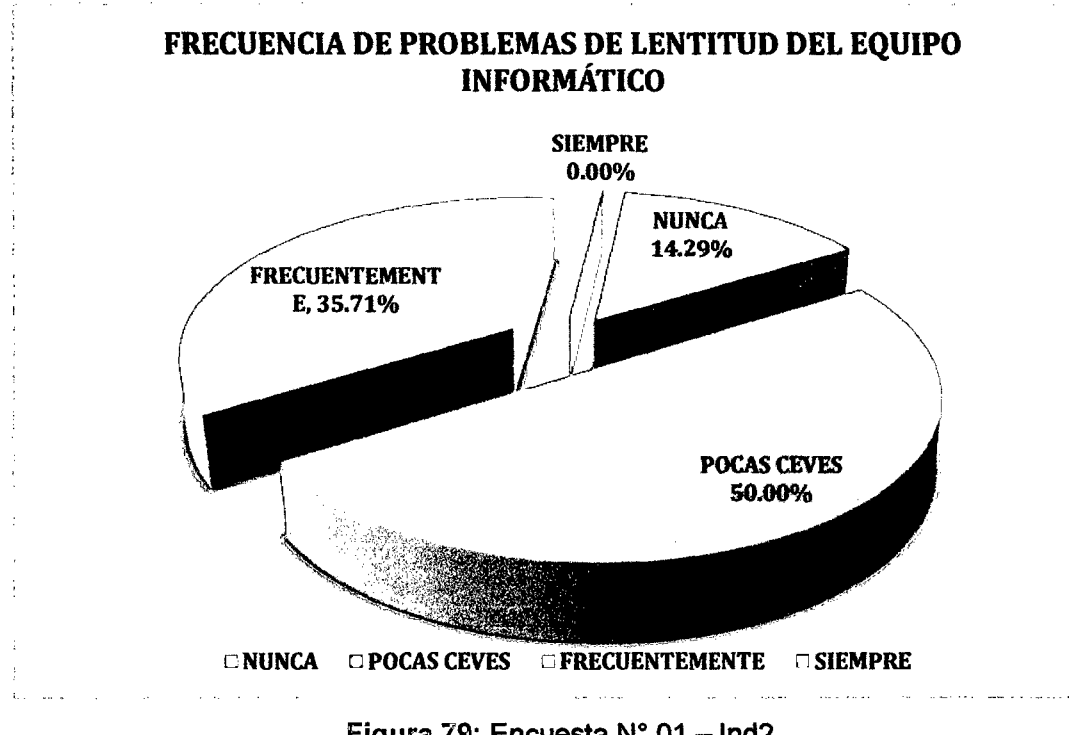

Figura 79: Encuesta N° 01 - Ind2.

INTERPRETACIÓN: De la encuesta realizada a los 14 trabajadores de la empresa privada Consultor SAC - Corredores de Seguros en la ciudad de Cajamarca, se identificó que el 50% de ellos pocas veces tiene problemas de lentitud de su equipo informático, el 35,71% tiene problemas frecuentemente, el 14,29% nunca tiene problemas y un 0% tiene problemas siempre.

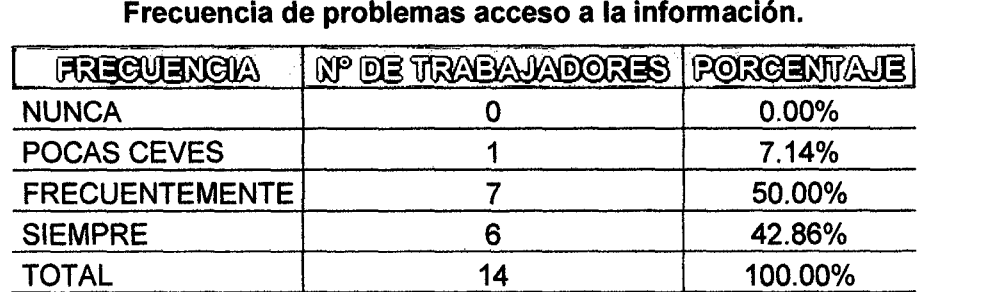

Tabla 34: Encuesta  $N^{\circ}$  01 - Ind3.

#### PROCESAMIENTO:

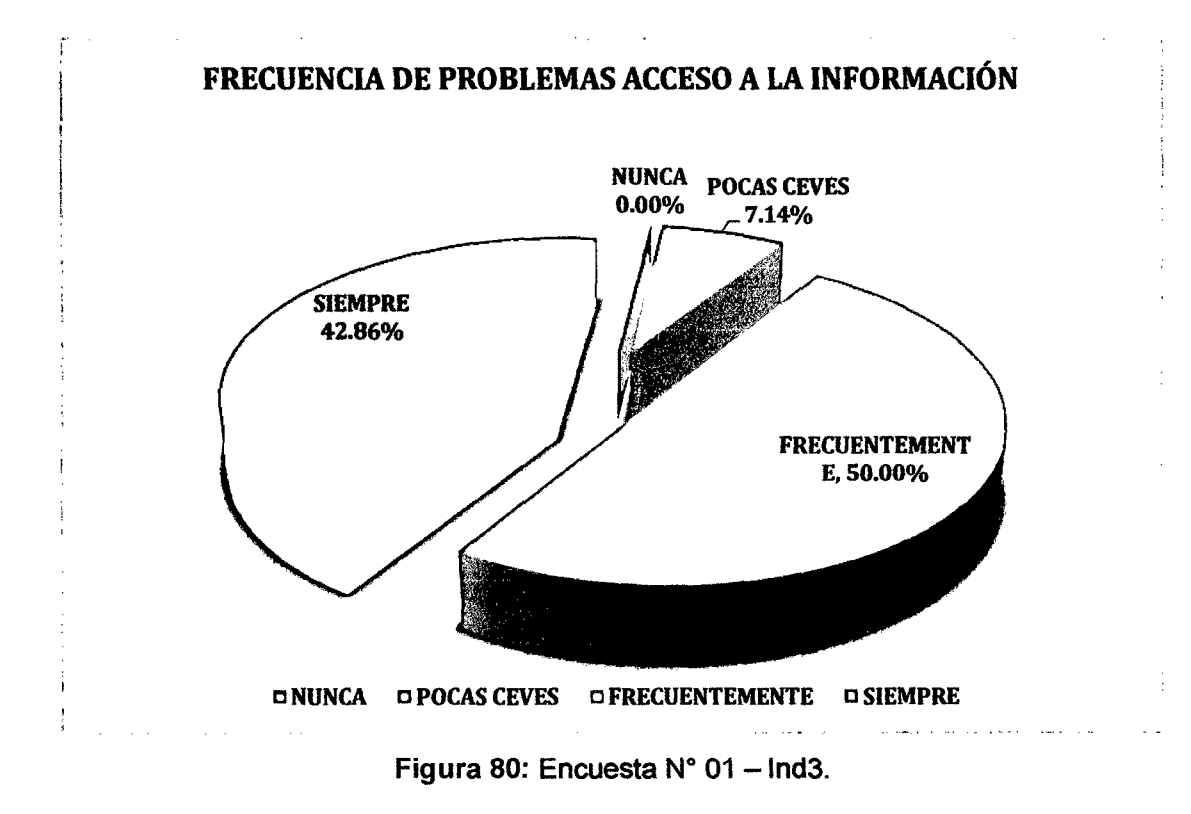

INTERPRETACIÓN: De la encuesta realizada a los 14 trabajadores de la empresa privada Consultor SAC - Corredores de Seguros en la ciudad de Cajamarca, se identificó que el 50% de ellos frecuentemente tiene problemas de acceso a la información de la empresa, el 42,86% tiene problemas siempre, el 7,14% tiene problemas pocas veces y un O% nunca tiene problemas.

| Frecuencia de problemas acceso a internet. |                    |         |  |  |
|--------------------------------------------|--------------------|---------|--|--|
| FREQUENCIA                                 | N' DE TRABANADORES | PORGENT |  |  |
| <b>NUNCA</b>                               |                    | 0.00%   |  |  |
| POCAS CEVES                                |                    | 7.14%   |  |  |
| <b>FRECUENTEMENTE</b>                      | 12                 | 85.71%  |  |  |
| <b>SIEMPRE</b>                             |                    | 7.14%   |  |  |
| TOTAL                                      | 4                  | 100.00% |  |  |

Frecuencia de problemas acceso a internet.

Tabla 35: Encuesta  $N^{\circ}$  01 - Ind4.

## PROCESAMIENTO:

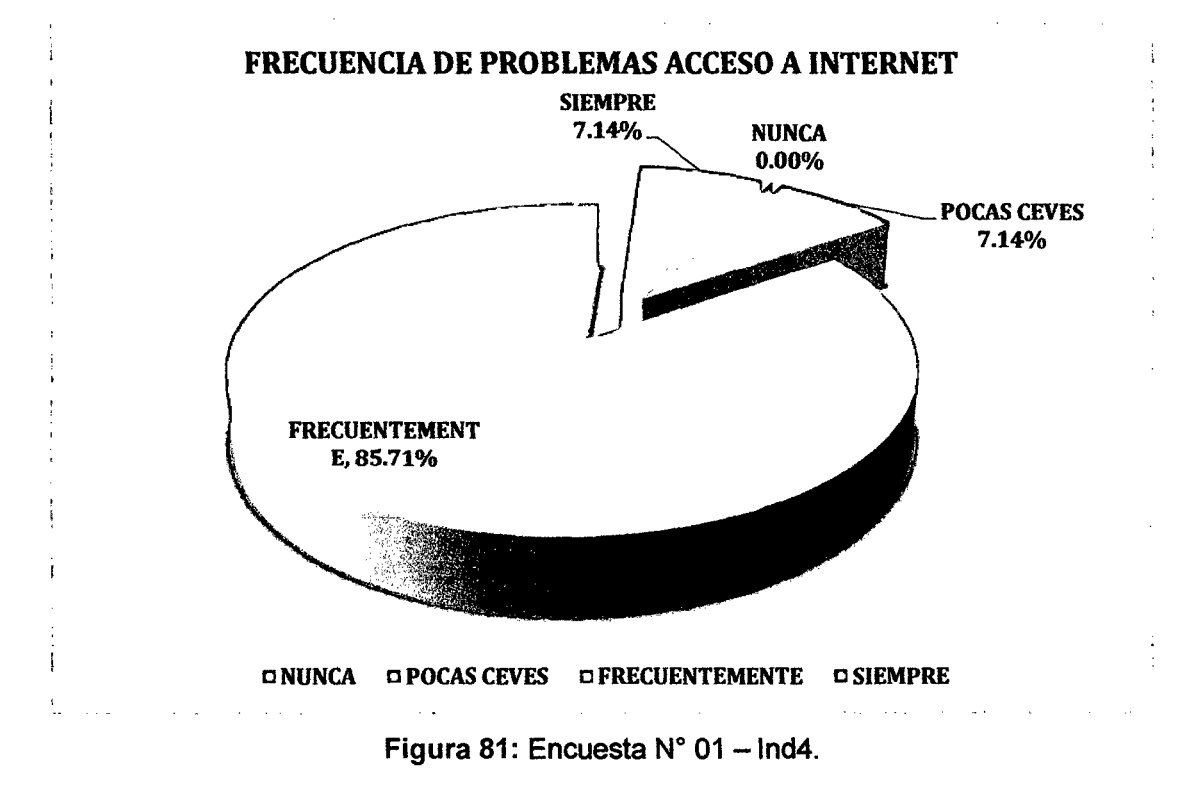

INTERPRETACIÓN: De la encuesta realizada a los 14 trabajadores de la empresa privada Consultor SAC - Corredores de Seguros en la ciudad de Cajamarca, se identificó que el 85,71% de ellos frecuentemente tiene problemas de acceso a internet, el 7,14% tiene problemas siempre, el 7,14% tiene problemas pocas veces y un 0% nunca tiene problemas.

| <b>FRECUENCIA</b>     | N° DE TRABAJADORES   PORCENTAJE |          |
|-----------------------|---------------------------------|----------|
| <b>NUNCA</b>          |                                 | 7.14%    |
| POCAS CEVES           | 10                              | 71.43%   |
| <b>FRECUENTEMENTE</b> |                                 | 21.43%   |
| <b>SIEMPRE</b>        |                                 | $0.00\%$ |
| TOTAL                 | 14                              | 100.00%  |

Frecuencia de problemas de pérdida de información.

Tabla 36: Encuesta N° 01 - Ind5.

## PROCESAMIENTO:

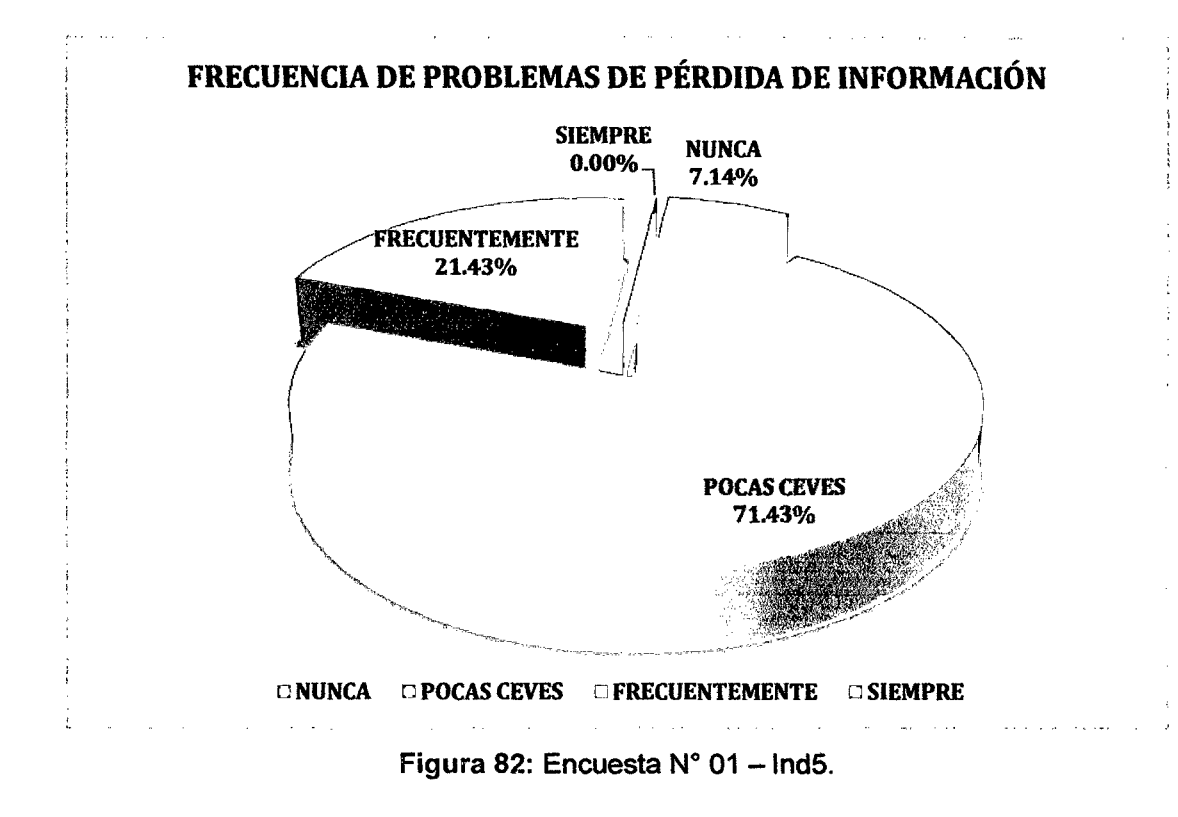

INTERPRETACIÓN: De la encuesta realizada a los 14 trabajadores de la empresa privada Consultor SAC - Corredores de Seguros en la ciudad de Cajamarca, se identificó que el 71,43% de ellos pocas veces tiene problemas de pérdida de información, el 21,43% tiene problemas frecuentemente, el *i7* 14%. nunca tiene problemas y un O% siempre tiene problemas.

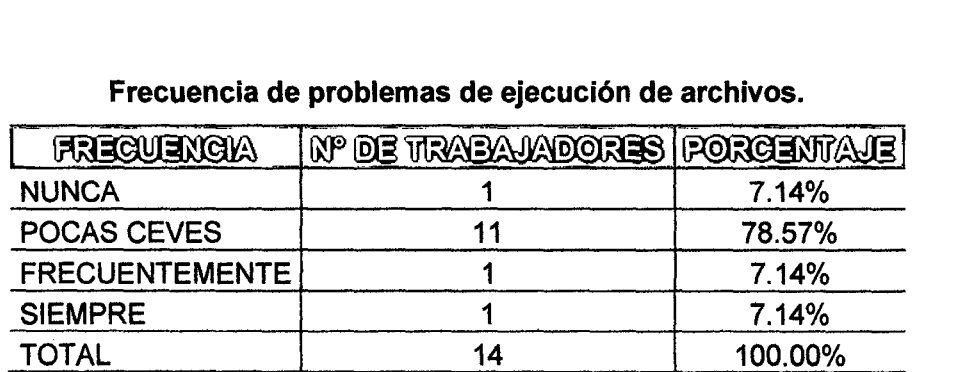

#### Frecuencia de problemas de ejecución de archivos.

Tabla 37: Encuesta N° 01 - Ind6.

## PROCESAMIENTO:

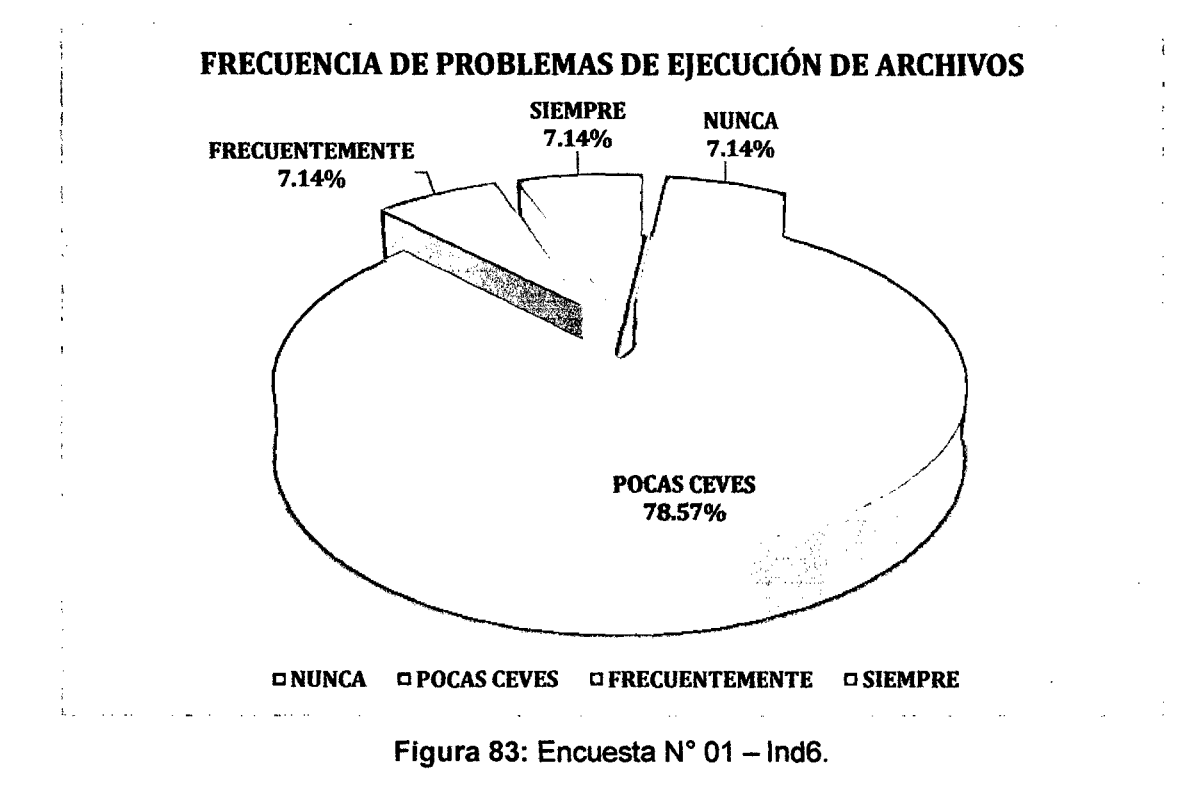

INTERPRETACIÓN: De la encuesta realizada a los 14 trabajadores de la empresa privada Consultor SAC - Corredores de Seguros en la ciudad de Cajamarca, se identificó que el 78,57% de ellos pocas veces tiene problemas de ejecución de archivos, el 7,14% tiene problemas frecuentemente, el 7,14% siempre tiene problemas y un 7,14% nunca tiene problemas.

| FRECUENCIA            | N° DE TRABAJADORES | <b>PORCENTAJE</b> |
|-----------------------|--------------------|-------------------|
| <b>NUNCA</b>          |                    | 0.00%             |
| POCAS CEVES           |                    | 78.57%            |
| <b>FRECUENTEMENTE</b> |                    | 21.43%            |
| <b>SIEMPRE</b>        |                    | 0.00%             |
| TOTAL                 | 14                 | 100.00%           |

Frecuencia de problemas de ejecución de programas.

Tabla 38: Encuesta N° 01 - lnd7.

## PROCESAMIENTO:

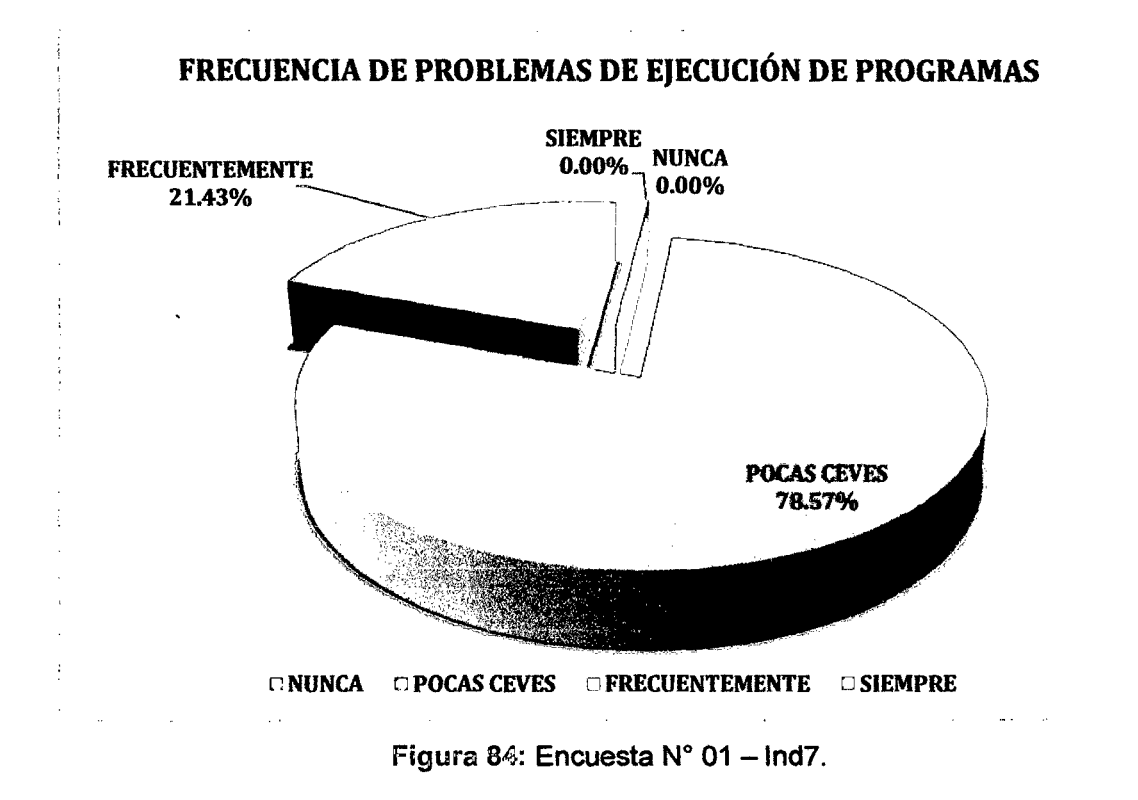

INTERPRETACIÓN: De la encuesta realizada a los 14 trabajadores de la empresa privada Consultor SAC - Corredores de Seguros en la ciudad de Cajamarca, se identificó que el 78,57% de ellos pocas veces tiene problemas de ejecución de programas, el 21,43% tiene problemas frecuentemente, el 0% siempre tiene problemas y un 0% nunca tiene problemas.

 $\overline{z}$ 

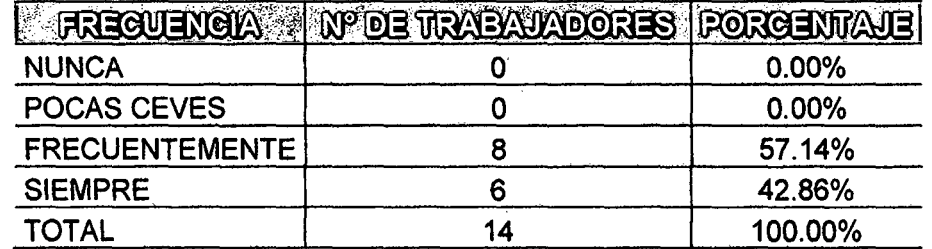

#### Frecuencia de problemas de impresión.

Tabla 39: Encuesta N° 01 - Ind8.

## PROCESAMIENTO:

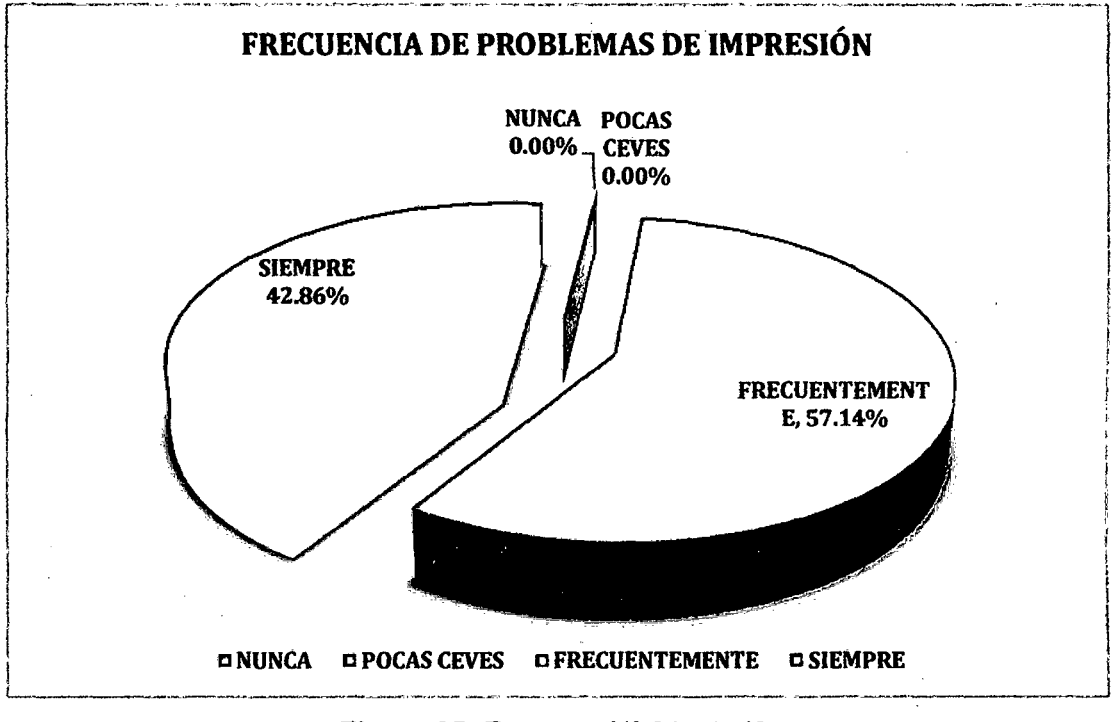

Figura 85: Encuesta  $N^{\circ}$  01 - Ind8.

INTERPRETACIÓN: De la encuesta realizada a los 14 trabajadores de la empresa privada Consultor SAC - Corredores de Seguros en la ciudad de Cajamarca, se identificó que el 57,14% de ellos frecuentemente tiene problemas de impresión, el 42,86% tiene problemas siempre, el 0% nunca tiene problemas y un 0% pocas veces tiene problemas.

| operación de un equipo informático. |                                  |            |  |
|-------------------------------------|----------------------------------|------------|--|
| <b>ANVEL</b>                        | N° DE TRABAJADORES <sup>1</sup>  | PORCENTAJE |  |
| <b>MUY FÁCIL</b>                    |                                  | 7.14%      |  |
| <b>FÁCIL</b>                        |                                  | 50.00%     |  |
| <b>REGULAR</b>                      |                                  | 28.57%     |  |
| <b>DIFICIL</b>                      |                                  | 14.29%     |  |
| <b>MUY DIFICIL</b>                  |                                  | $0.00\%$   |  |
| <b>TOTAL</b>                        | 14                               | 100.00%    |  |
|                                     | Tabla 40: Encuesta N° 02 – Ind1. |            |  |

Nivel de dificultad que los trabajadores consideran tener en el manejo y operación de un equipo informático.

#### PROCESAMIENTO:

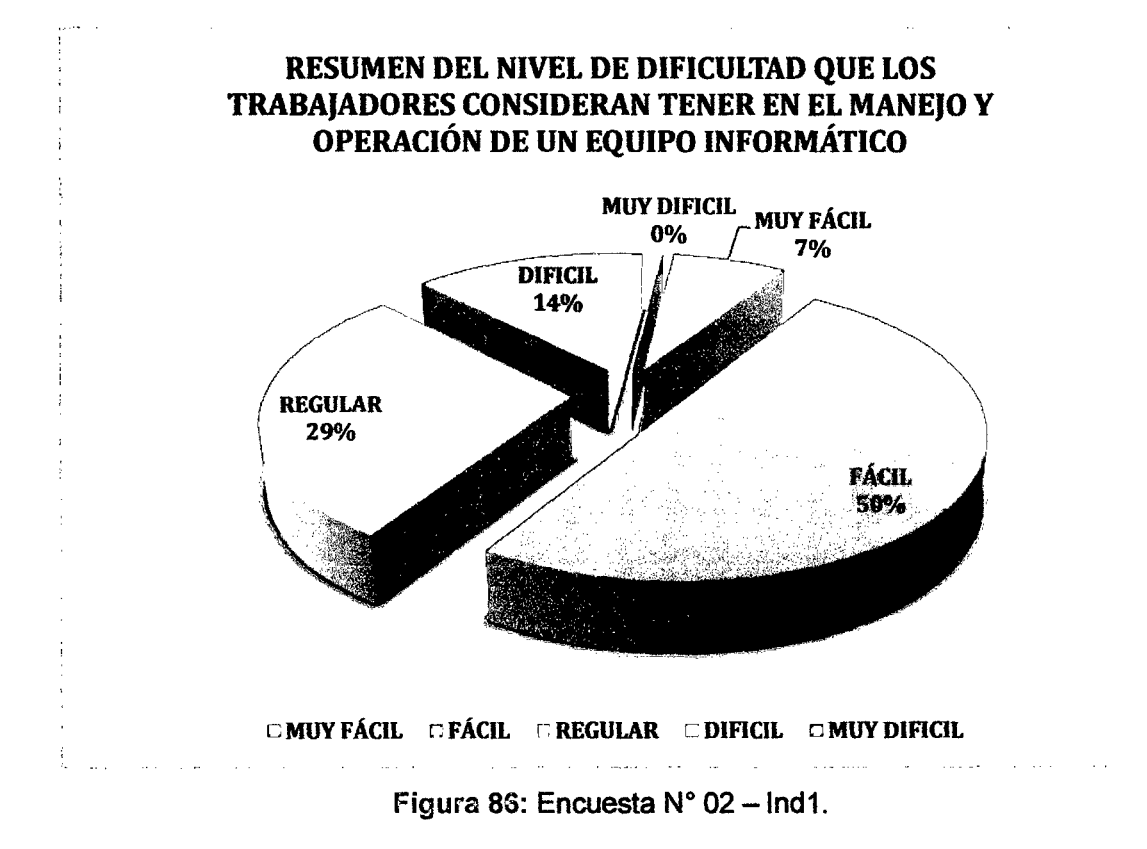

INTERPRETACIÓN: De la encuesta realizada a los 14 trabajadores en la empresa privada Consultor SAC - Corredores de Seguros en la ciudad de Cajamarca, se identificó que el 50% de ellos considera tener un nivel de dificultad fácil en el manejo y operación de sus equipos informáticos, el 29% considera tener un nivel regular, el 14% un nivel difícil, el 7% un nivel muy fácil y un 0% un nivel muy difícil.

Frecuencia de problemas de acceso en cualquier momento a la información de la

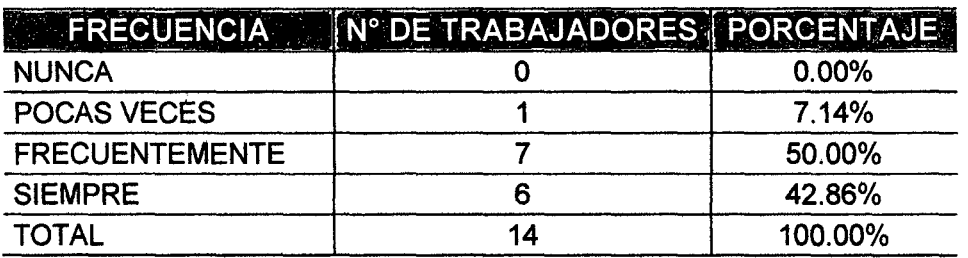

empresa.

Tabla  $\overline{41}$ : Encuesta N° 02 - Ind2.

#### PROCESAMIENTO:

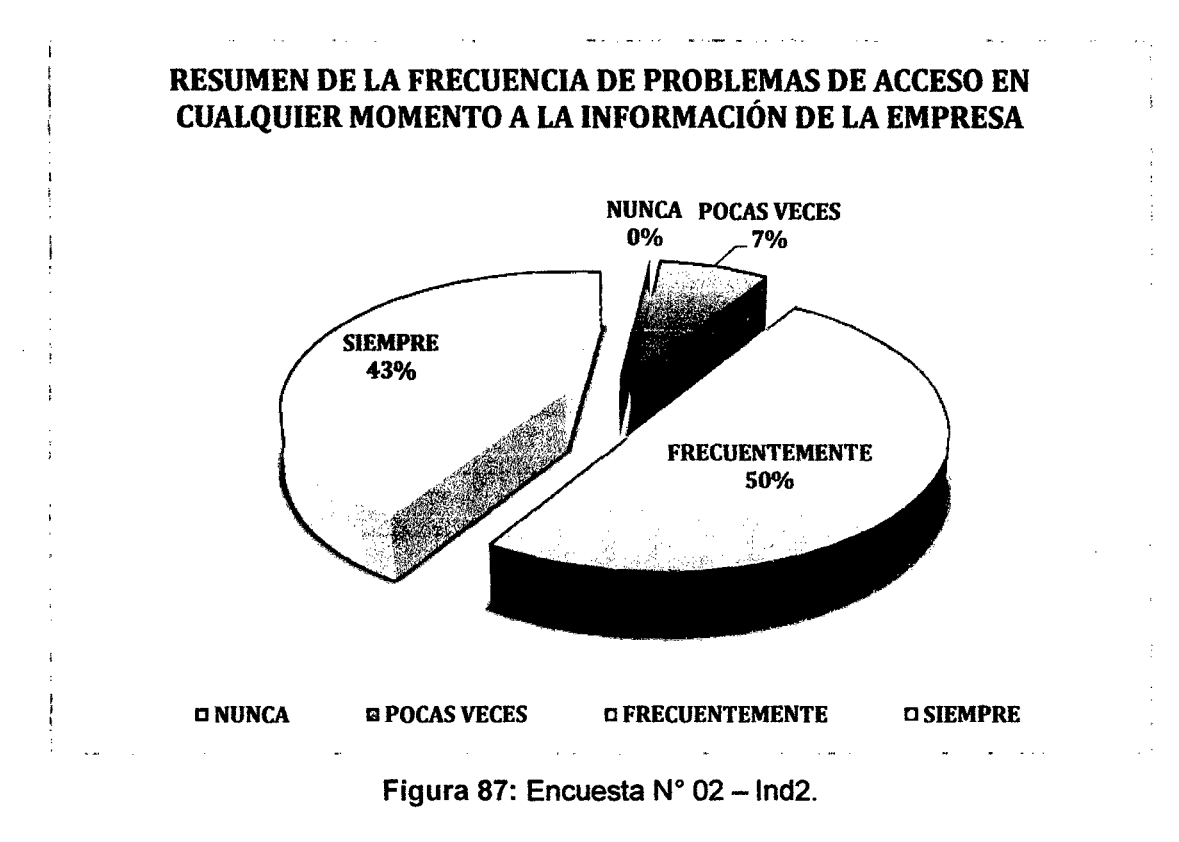

INTERPRETACIÓN: De la encuesta realizada a los 14 trabajadores de la empresa privada Consultor SAC - Corredores de Seguros en la ciudad de Cajamarca, se identificó que el 50% de ellos frecuentemente tiene problemas de acceso en cualquier momento a la información de la empresa, el 43% tiene problemas siempre, el 7% pocas veces tiene problemas y un 0% nunca tiene problemas.

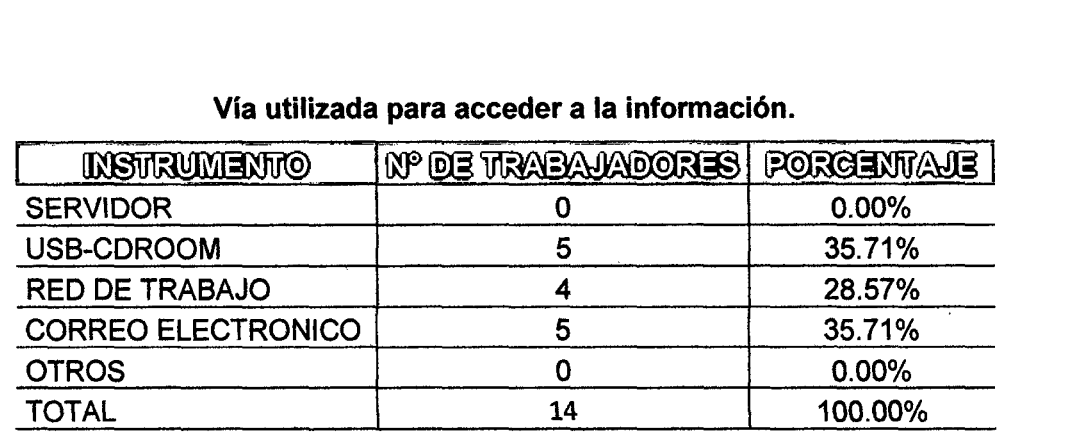

#### Vía utilizada para acceder a la información.

Tabla 42: Encuesta N° 02 - Ind3.

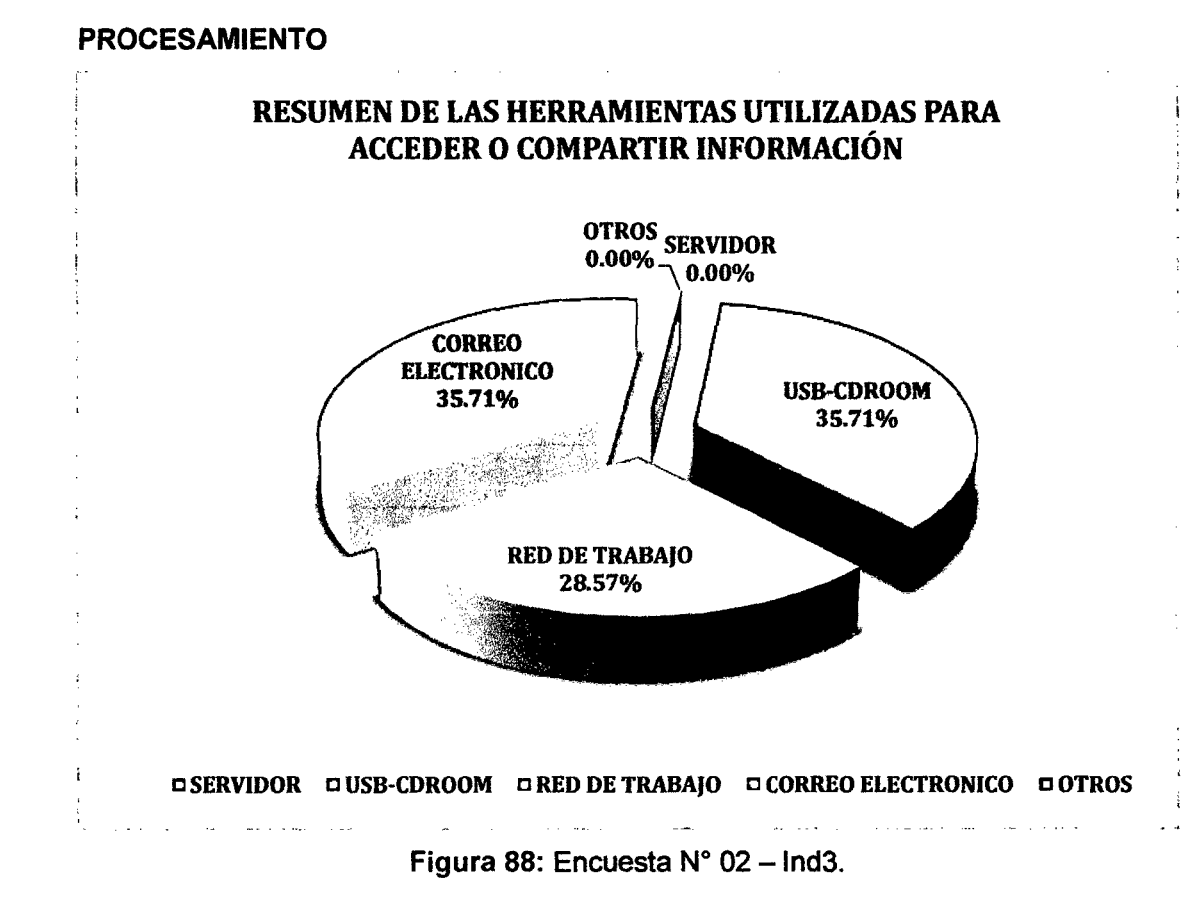

INTERPRETACIÓN: De la encuesta realizada a los 14 trabajadores de la empresa privada Consultor SAC - Corredores de Seguros en la ciudad de Cajamarca, se identificó que el 35,71% de ellos utiliza el correo electrónico para acceder o compartir información de la empresa, el 35,71% utiliza dispositivos de almacenamiento externo (USB-CDROOM), el28,57% utiliza una red de trabajo, un 0% utiliza el servidor al igual que un 0% utiliza otros dispositivos.

| FREQUENCIA            | N° DE TRABAJADORES PORCENTAJE |         |
|-----------------------|-------------------------------|---------|
| <b>NUNCA</b>          |                               | 78.57%  |
| POCAS CEVES           |                               | 21.43%  |
| <b>FRECUENTEMENTE</b> |                               | 0.00%   |
| <b>SIEMPRE</b>        |                               | 0.00%   |
| TOTAL                 | 14                            | 100.00% |

Frecuencia de realización de copias de seguridad.

Tabla 43: Encuesta N° 02 - Ind4.

#### PROCESAMIENTO:

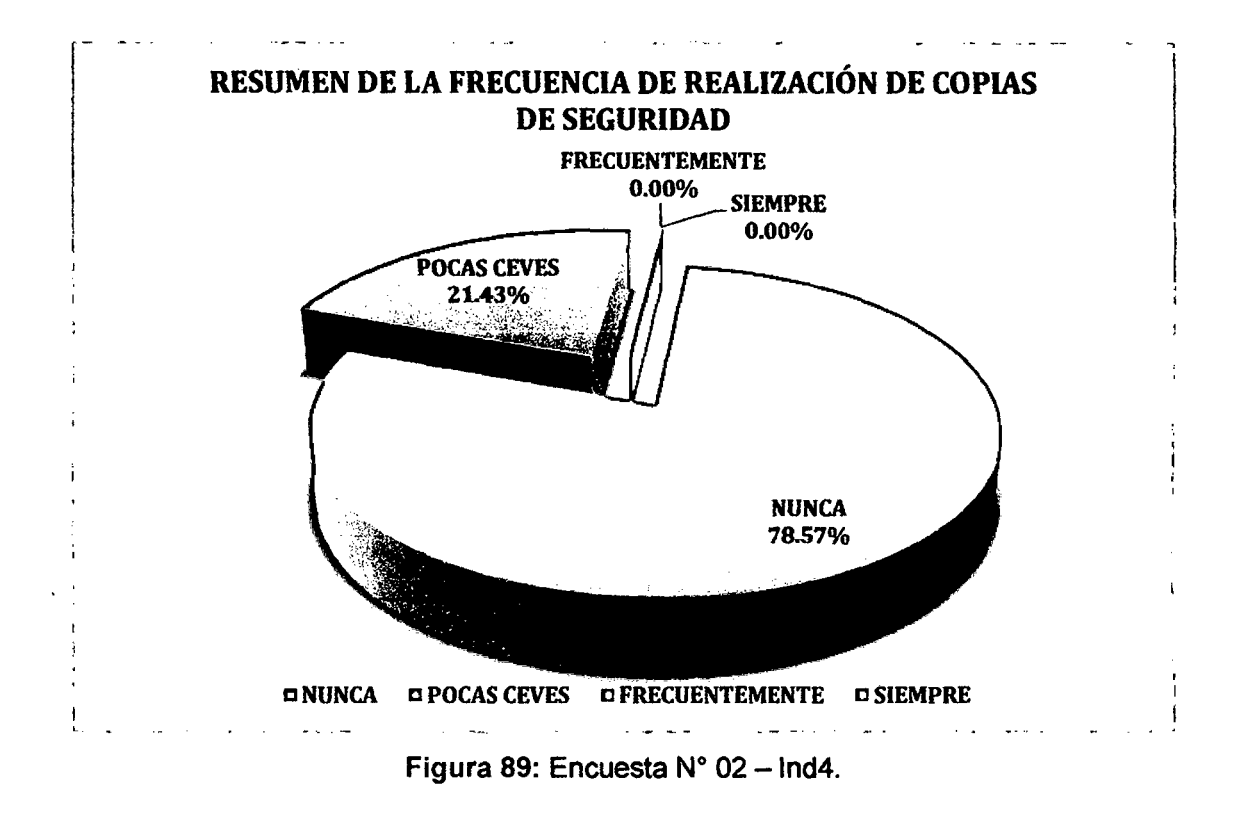

INTERPRETACIÓN: De la encuesta realizada a los 14 trabajadores de la empresa privada Consultor SAC - Corredores de Seguros en la ciudad de Cajamarca, se identificó que el 78,57% de ellos nunca realiza copias de seguridad de su información, el 21,43 lo hace pocas veces, un 0% lo hace frecuentemente y un 0% nunca lo hace.

| N° DE EQUIPOS | PORCENTAJE |
|---------------|------------|
|               | 0.00%      |
|               | 14.29%     |
|               | 14.29%     |
|               | 35.71%     |
|               | 35.71%     |
| 14            | 100.00%    |
|               |            |

Tiempo empleado para solucionar un problema informático

Tabla 44: Encuesta N° 02 – Ind5.

#### PROCESAMIENTO:

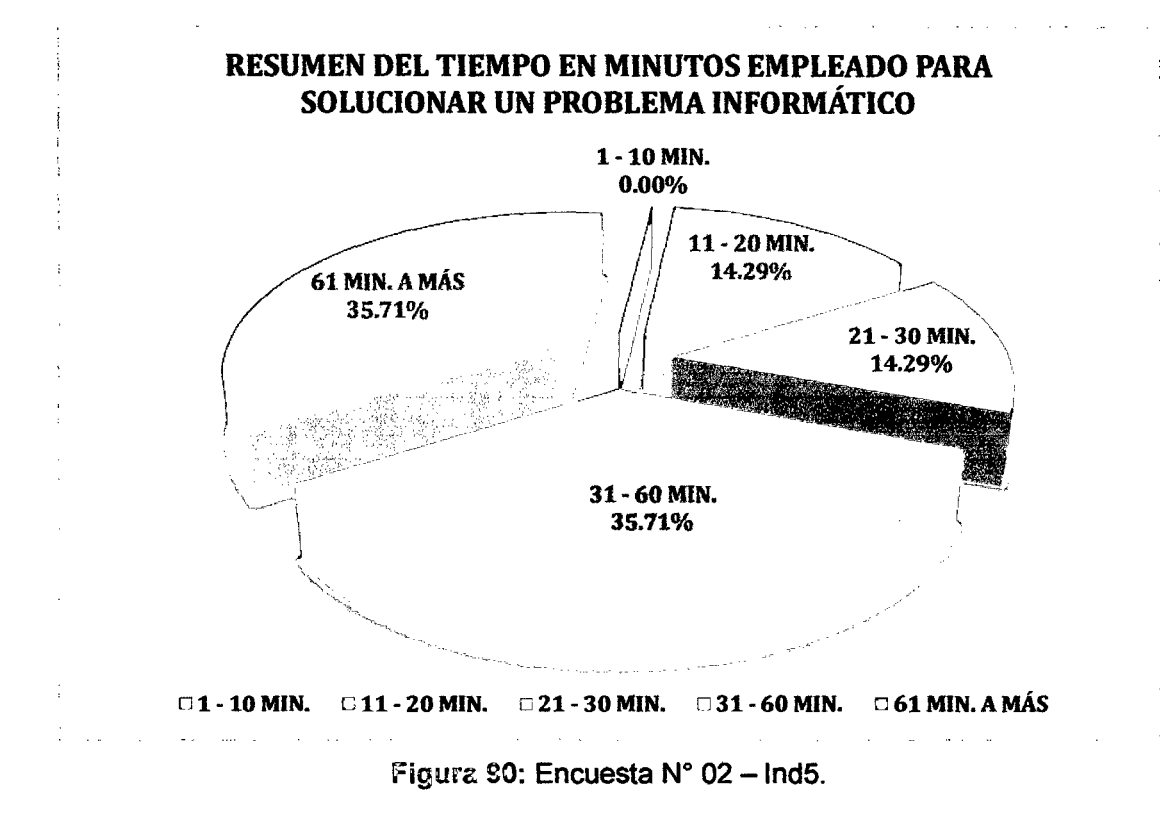

INTERPRETACIÓN: De la encuesta realizada a los 14 trabajadores de la empresa privada Consultor SAC - Corredores de Seguros en la ciudad de Cajamarca, se identificó que el 35,71% de ellos utilizan un tiempo entre 61 minutos a más para dar solución a algún problema informático que se presente, el 35,71% utiliza un tiempo entre 31 a 60 minutos, el 14,29% entre 21 a 30 minutos, el 14,29% entre 11 a 20 minutos y un 0% utiliza un tiempo entre 1 a 10 minutos para dar solución.

| LAPSO DE TIEMPO        | N° DE EQUIPOS | PORCENTAJE |
|------------------------|---------------|------------|
| <b>SEMANALMENTE</b>    |               | 0.00%      |
| QUINCENALMENTE         |               | 28.57%     |
| <b>MENSUALMENTE</b>    |               | 50.00%     |
| <b>BIMESTRALMENTE</b>  |               | 21.43%     |
| <b>TRIMESTRALMENTE</b> |               | 0.00%      |
| TOTAL                  | 14            | 100.00%    |

Lapso de tiempo para el mantenimiento de equipos informáticos

Tabla 45: Encuesta N° 02 – Ind6.

#### PROCESAMIENTO:

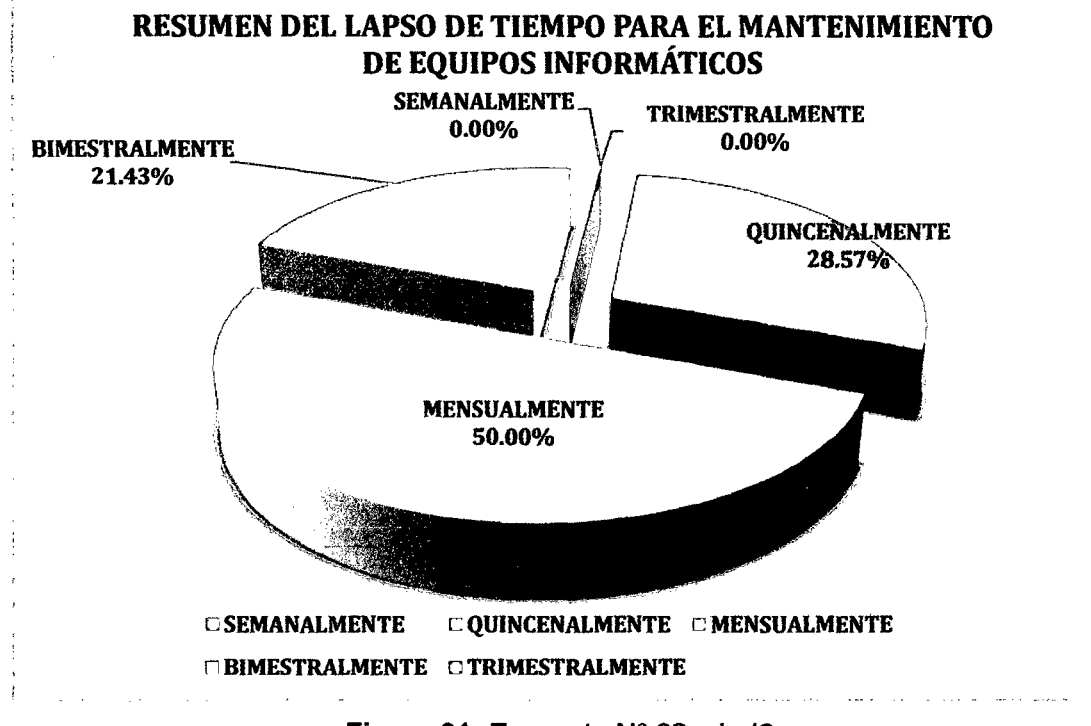

Figura 91: Encuesta N° 02 - Ind6.

INTERPRETACIÓN: De la encuesta realizada a los 14 trabajadores de la empresa privada Consultor SAC - Corredores de Seguros en la ciudad de Cajamarca, se identificó que el 50% de ellos indica que se les brinda mantenimiento a sus equipos informáticos en un lapso de tiempo mensual, el 28,57% indica que lo hacen quincenalmente, el 21,43% bimestralmente, el O% semanalmente y el 0% indica que realizan el mantenimiento trimestralmente.

# ANEXO 7: Instalación de la Plataforma de Virtualización Proxmox VE en el servidor Físico.

Primero: accederemos a la instalación de Proxmox desde la BIOS, pues el software descargado se encuentra boteado para que arranque directamente desde el sistema.

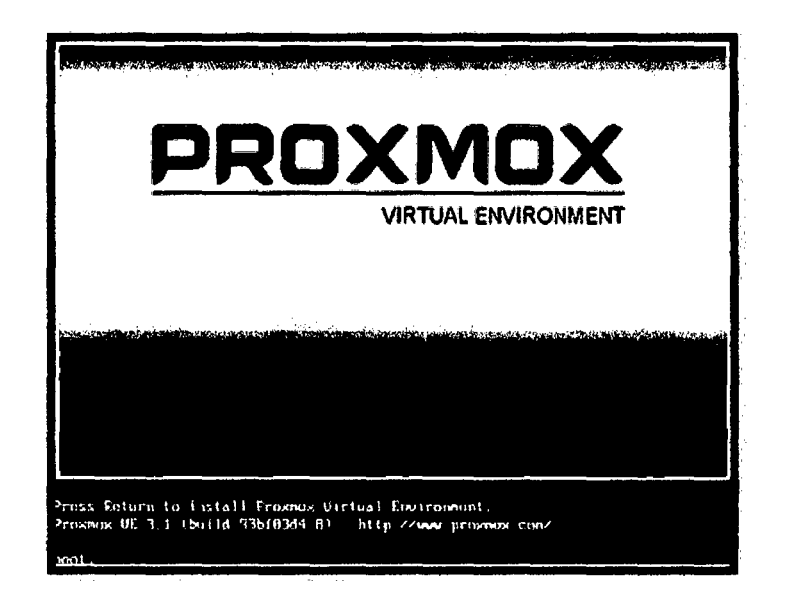

Figura 92: Ingreso a la instalación de Proxmox VE a través de la BIOS.

Segundo: se acepta las condiciones de uso del software.

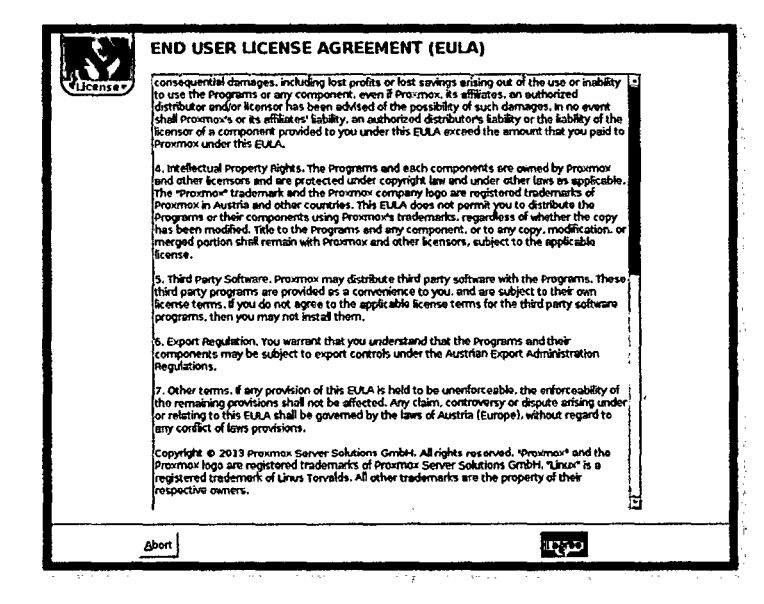

Figura 93: Términos de uso y licencia de la instalación de Proxmox.

Tercero: en esta ventana nos informará las características del servidor en el cual se instalará el software Proxmox VE (Tamañó y Tipo de disco), luedo de verificar que los datos son correctos, le daremos click en next.

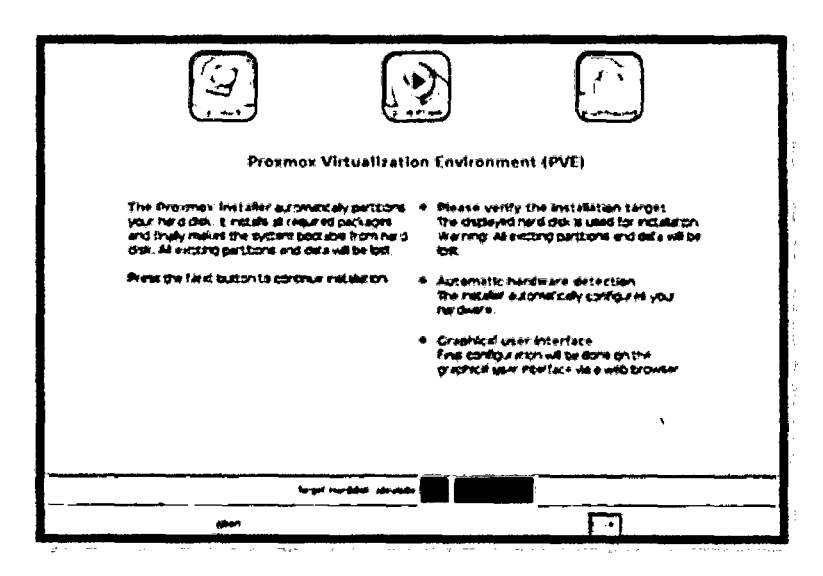

Figura 94: Verificación y confirmación de las características del servidor.

Cuarto: en la ventana siguiente procederemos a configurar el país o región, la zona horaria y el tipo de teclado de entrada, luego haremos click en next.

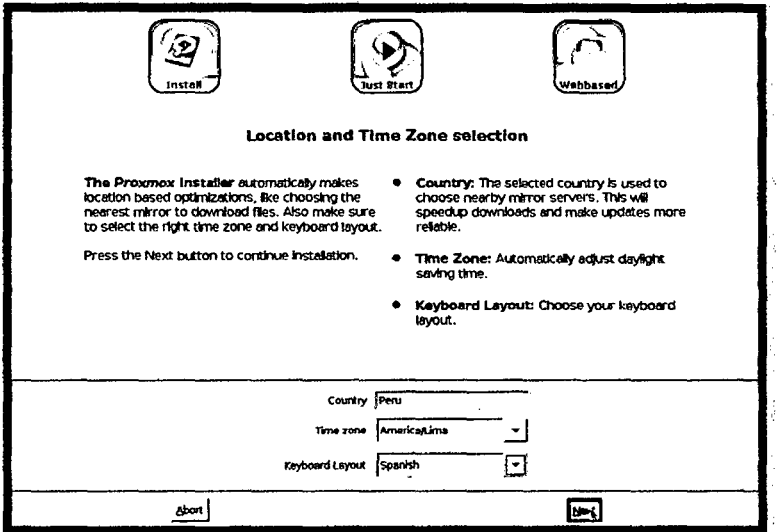

Figura 95: configuración del país o región, zona horaria y tipo de teclado de entrada.

Quinto: en este paso procederemos a asignar una contraseña de acceso a la plataforma de virtualización y el correo electrónico de la empresa para seguir con la instalación; luego daremos click en next.

Ń

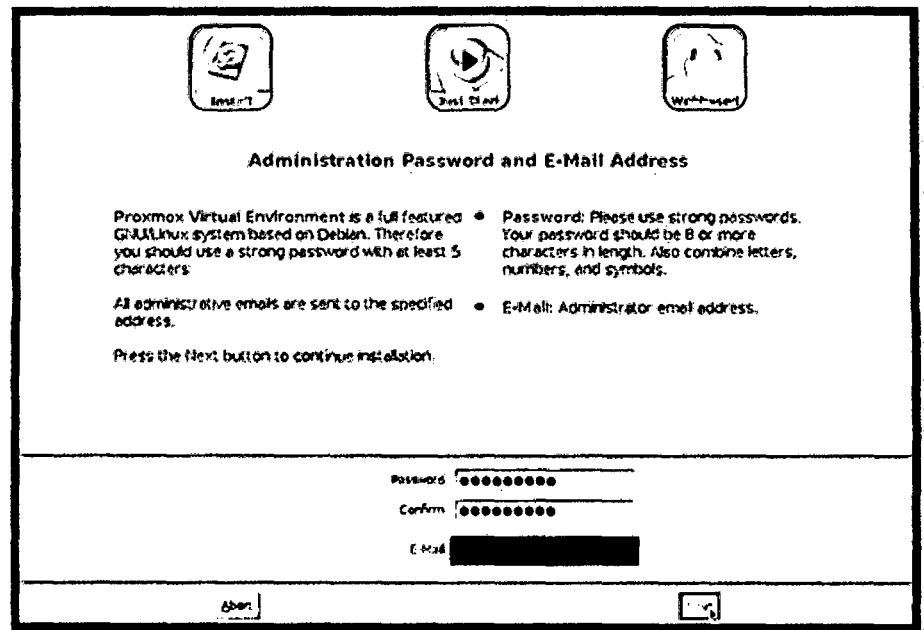

Figura 96: configuración de contraseña y correo electrónico.

Sexto: en este paso se configurará el nombre que llevará el Host, el IP Address del servidor, la máscara de red, la puerta de entrada y el DNS que se le asignará al servidor.

La asignación de estos datos se hará de la siguiente manera:

- $\triangleright$  Hostmane: consultorsac.com
- > IP Address: 192.168.1.100
- > Netmask: 255.255.255.0
- > Gateway: 192.168.1.1
- > DNS Server: 190.113.220.54

Tendremos que tomar en cuenta que la red que exista entre el servidor virtual y las máquinas vituales es muy ajena a esta configuración, pues lo que se ha detallado anteriormente pertenece solamente al servidor físico para que tenga acceso a la red. Hecha la configuración, le damos next.

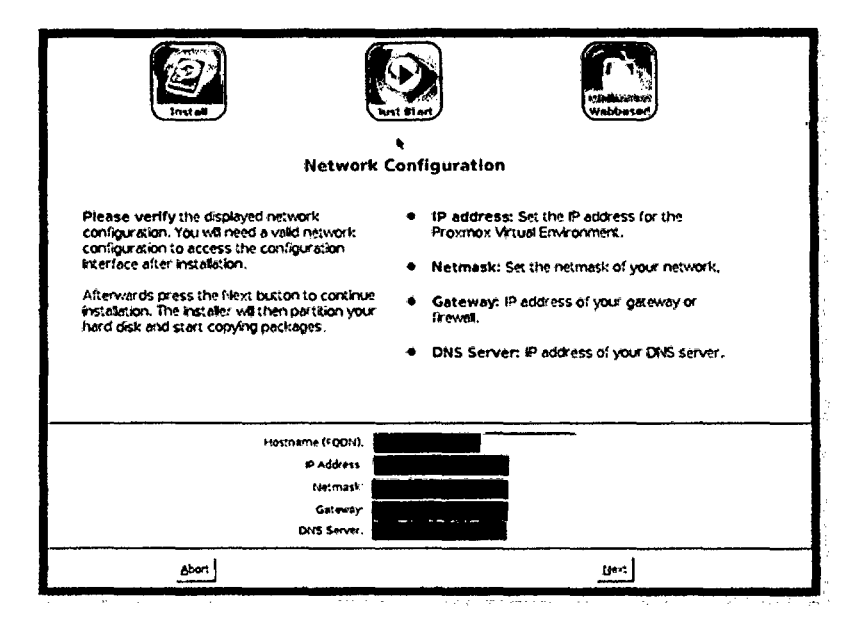

Figura 97: Configuración Hostname, IP Address, Netmask, Gateway y DNS Server.

Séptimo: A continuación del paso anterior, el software comenzará a instalarse y a configurar el servidor de acuerdo a sus carácterísticas.

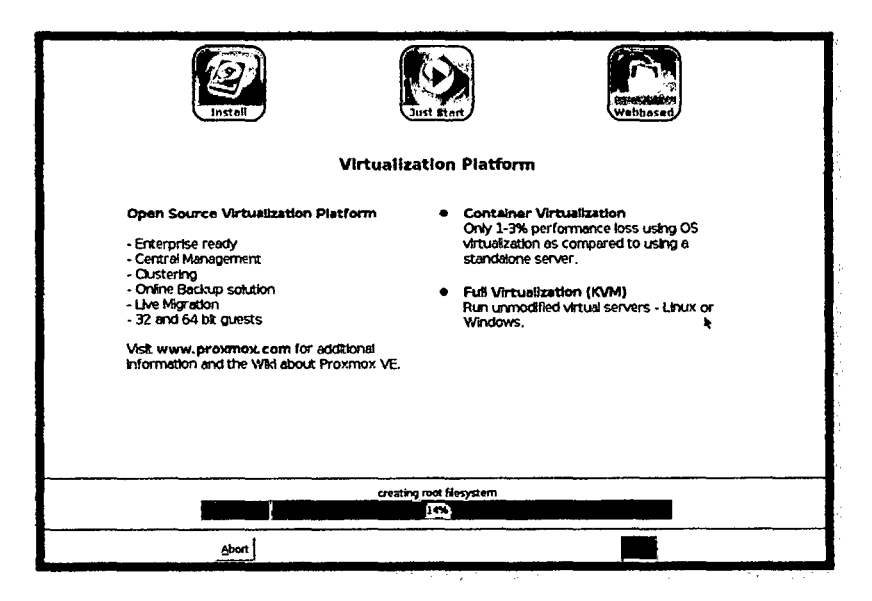

Figura 98: Proceso de instalación de Proxmox Virtual Environment.

Octavo: la ventana siguiente nos indicará que el proceso de instalación de Proxmox VE en el servidor se ha dado de manera correcta, por lo que sólo fata terminar el proceso reiniciando el sistema.

 $\bar{z}$ 

 $\mathbf{r}$ 

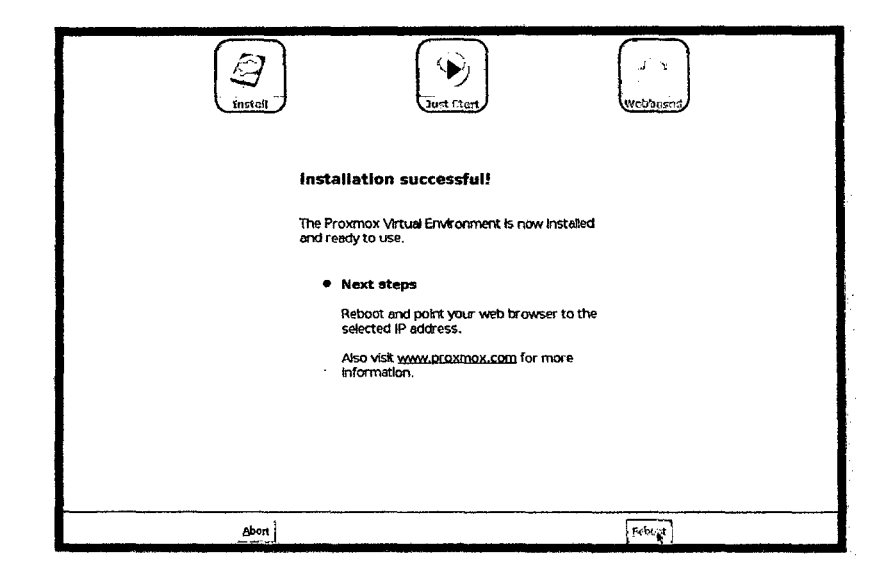

Figura 99: Finalización de la instalación de Proxmox Virtual Environment.

 $\sim$ 

 $\sim 10^{-1}$ 

 $\mathcal{A}^{\mathcal{A}}$ 

 $\bar{\bar{z}}$ 

## ANEXO 8: Configuración del Servidor Virtual en el Servidor Físico utilizando la Plataforma de Virtualización Proxmox VE.

Para la configuración del servidor virtual así como para la configuración de las máquinas virtuales se hará uso de una copia de evaluación del Sistema Operativo Windows 7 hasta que se asigne un presupuesto en la empresa para adquirir la licencia necesaria.

## A. Carga del archivo "iso" de Windows 7 al área local del servidor.

Para comenzar con la configuración del servidor virtual, es necesario primero subir al servidor físico la imagen "iso" del Windows 7 o tener el sistema operativo en un dispositivo de almacenamiento externo que se encuentre boteado para que se pueda instalar al arrancar el servidor virtual.

La opción que tomaremos para la investigación sera la de cargar la imagen "iso" de una copia de evaluación de Windows 7 al servidor ffsico, para lo cual se seguirá los siguientes pasos:

PASO 01: ir a la opción "Subir" la cual se encuentra en la pestaña de contenido del almacenamiento local del servidor físico.

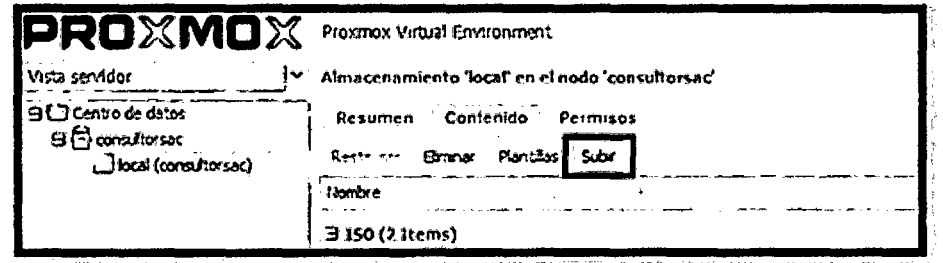

Figura 100: Carga del archivo "iso" de Windows 7 al almacenamiento local (Paso 1).

PASO 02: seleccionar la ubicación del archivo y dar clic en el botón subir.
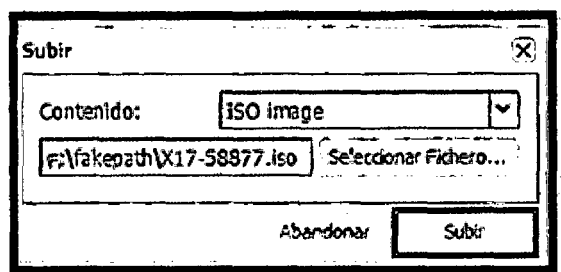

Figura 101: Carga del archivo "iso" de Windows 7 al almacenamiento local (Paso 2).

PASO 03: verificar la carga correcta del archivo.

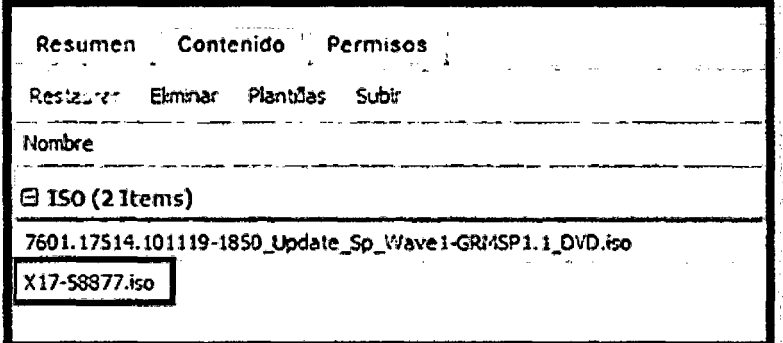

Figura 102: Carga del archivo "iso" de Windows 7 al almacenamiento local (Paso 3).

## B. Creación del servidor virtual utilizando la plataforma de virtualización Proxmox VE.

Luego de haber cargado el archivo "iso" en el almacenamiento local del servidor fisico, se procederá a configurar el servidor virtual, para lo cual se seguirá los siguientes pasos:

PASO 01: iremos a la opción para crear una máquina virtual, la cual se encuentra en la parte superior derecha de la ventana principal.

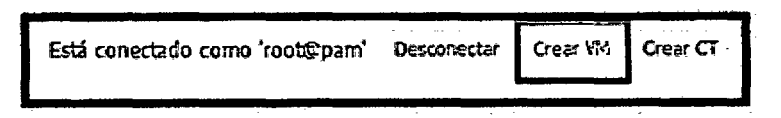

Figura 103: Configuración del servidor virtual (Paso 1).

PASO 02: se abrirá otra ventana la cual nos brinda opciones para configurar el servidor virtual; comenzaremos con la pestaña de "General"; en esta pestaña, configuraremos lo siguiente: el nodo, en este caso tenemos sólo uno y al momento de instalar Proxmox VE lo llamamos consultorsac. VM Id (Id de la Máquina Virtual), por defecto nos aparecerá el número 100 y a partir de ello comenzará el conteo para configurar otras máquinas virtuales. Nombre, colocaremos el nombre de "SERVIDOR". Y por último el Conjunto de recursos, como no tenemos ninguno, lo dejaremos como esta.

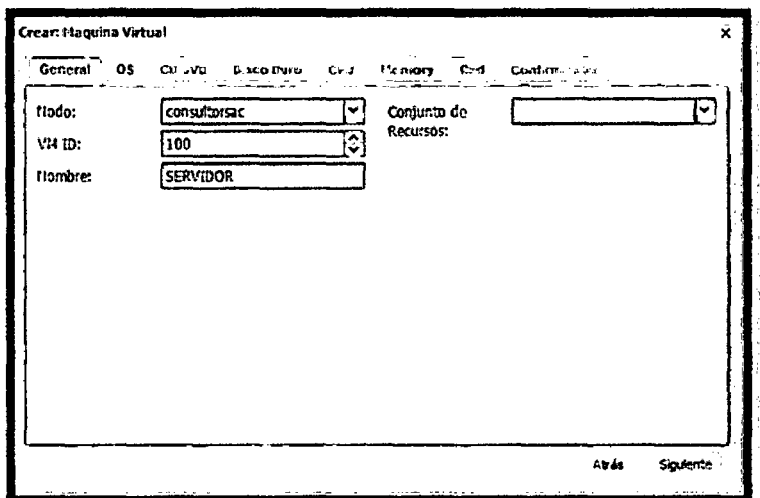

Figura 104: Configuración del servidor virtual (Paso 2).

PASO 03: configuración de la pestaña de sistema operativo (SO), en el cual sólo tendremos que elegir la opción de SO que vamos a instalar, en este caso Windows 7.

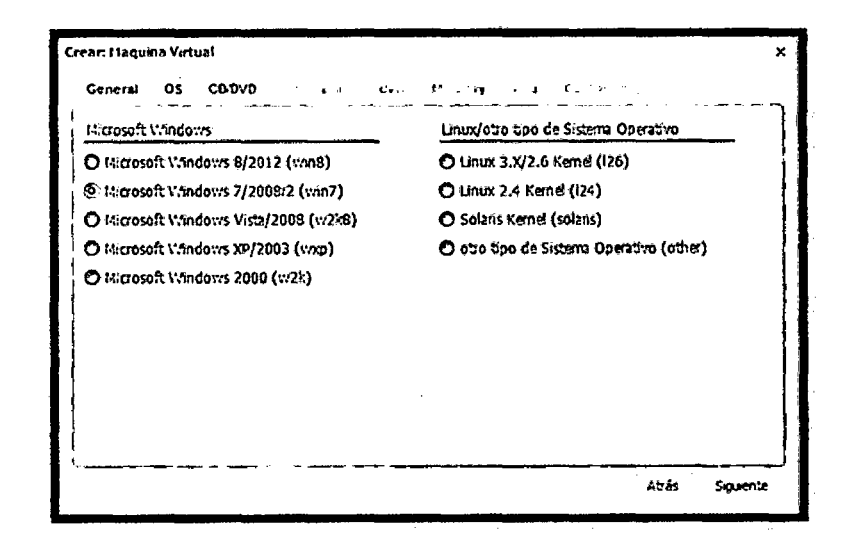

Figura 105: Configuración del servidor virtual (Paso 3).

PASO 04: configuración de la pestaña CD/DVD, aquí se configurará el modo de arranque de la máquina virtual respecto a la instalación del sistema operativo, ya sea seleccionando el archivo "iso" antes cargado, o de manera física en caso de existir dicho software en una dispositivo de almacenamiento externo.

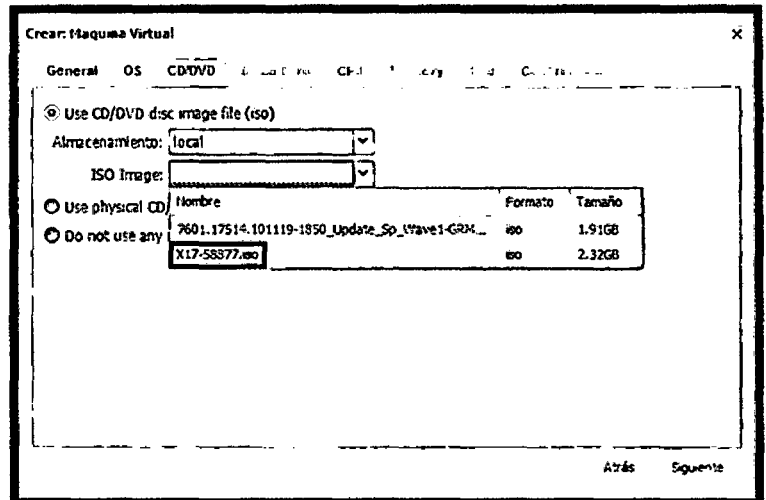

Figura 106: Configuración del servidor virtual (Paso 4).

PASO 05: configuacion de las características del disco duro; entre las cuales tenemos, el tipo de bus, el tipo de almacenamiento (consignaremos el almacenamiento local), el tamaño del disco que se le asignará al servidor virtual (se le asignará 512 GB), el tipo de formato y el caché.

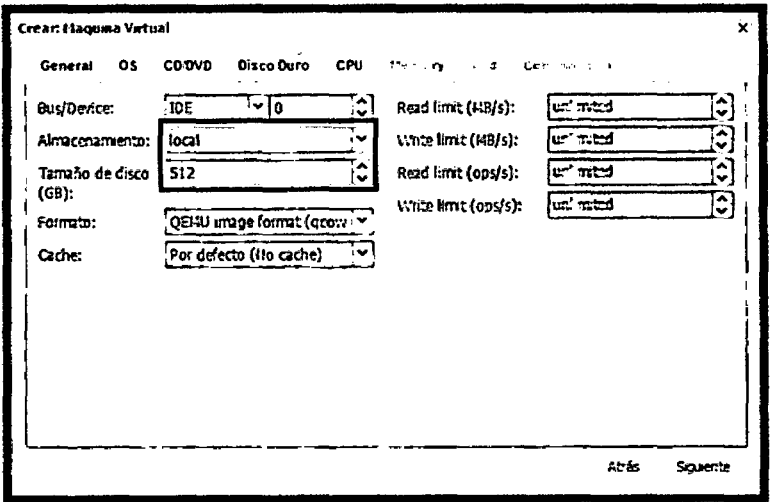

 $\overline{\mathbf{A}}$ 

Figura 107: Configuración del servidor virtual (Paso 5).

PASO 06: configuración del número de núcleos y tipo de procesador que se le asignará al servidor virtual; para este caso, se considerará un solo núcleo y el procesador se considerará por defecto.

 $\ddot{\phantom{0}}$ 

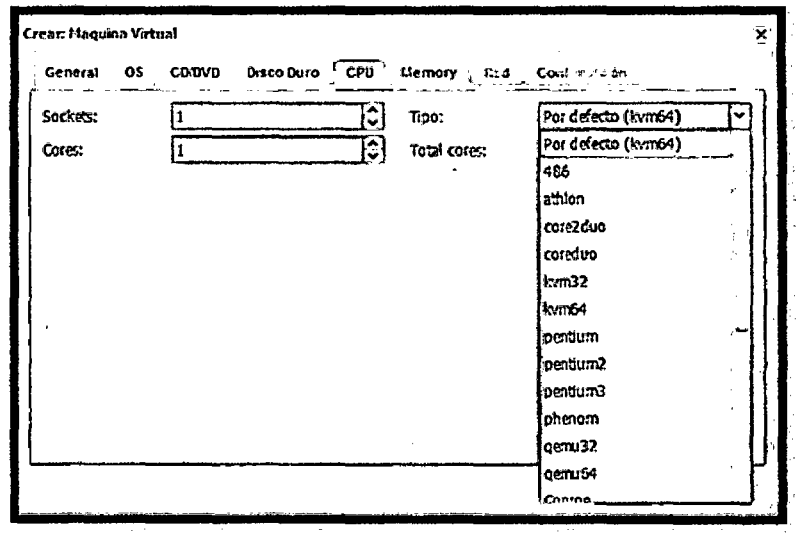

Figura 108: Configuración del servidor virtual (Paso 6).

PASO 07: configuración de la memoria RAM que se le asignará al servidor virtual, se considerará un rango para que el servidor utilice automaticamente el espacio que se necesite para cada requerimiento.

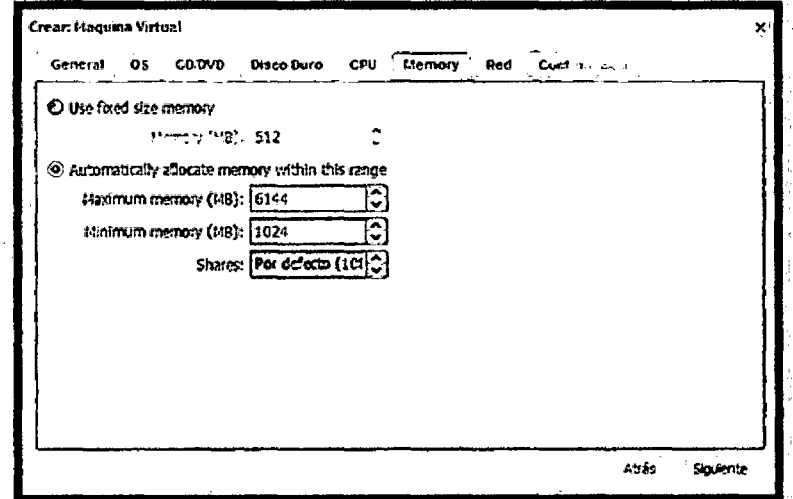

Figura 109: Configuración del servidor virtual (Paso 7).

PASO 08: configuración del tipo y modelo de red; en el tipo de red se considerará el modo bridge, pues es necesario utilizar la misma tarjeta de red del servidor físico y en el modelo se tomará en cuenta el recomendado o por defecto intel.

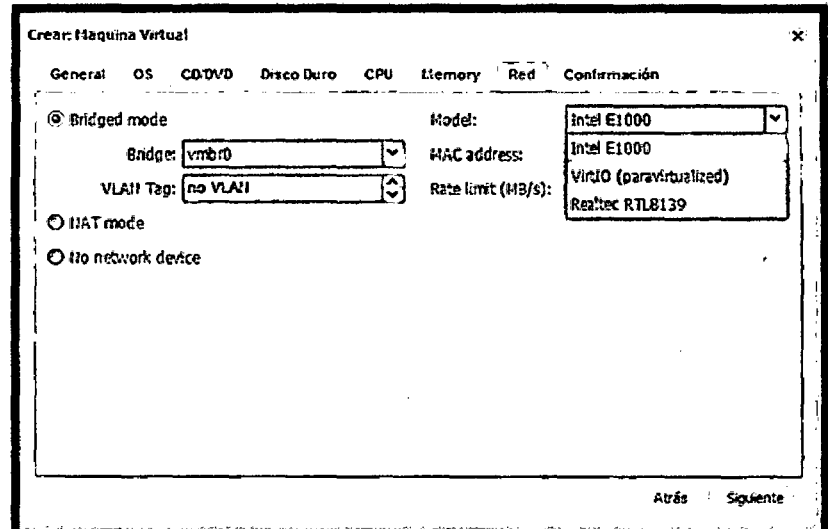

Figura 110: Configuración del servidor virtual (Paso 8).

PASO 09: confirmación de la configuración del servidor virtual descrita en los pasos anteriores.

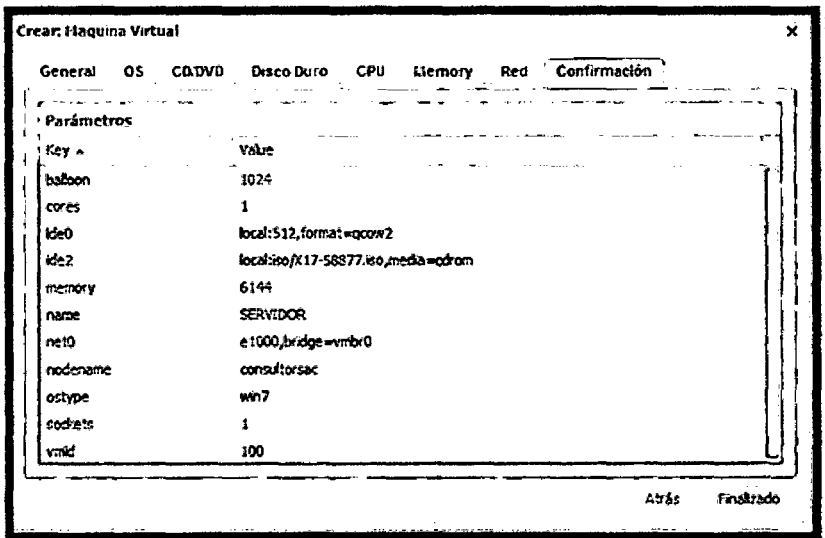

Figura 111: Configuración del servidor virtual (Paso 9).

PASO 10: verificación de la correcta creación del servidor virtual dentro del nodo de consultorsac.

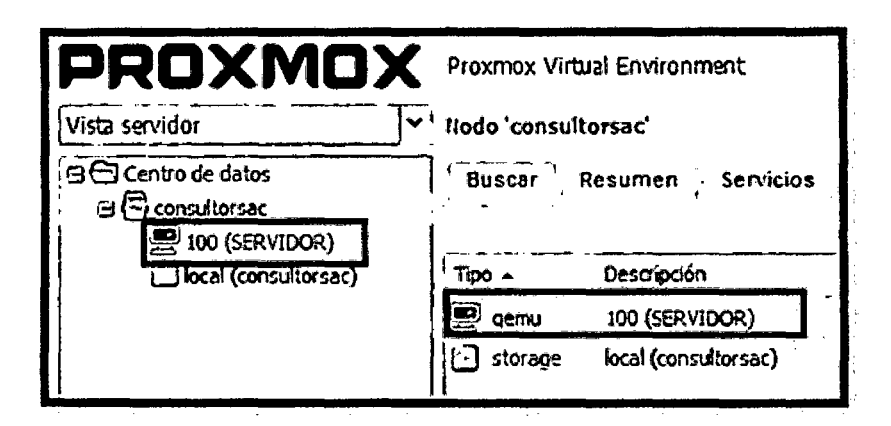

Figura 112: Configuración del servidor virtual (Paso 10).

PASO 11: inicio e instalación de windows en el servidor virtual; para ello, primero tenemos que hacer clic derecho en el ícono del servidor y seleccionar la opción de consola.

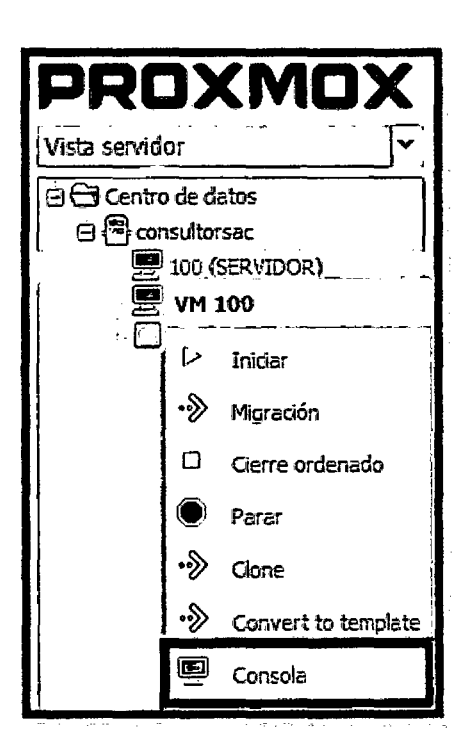

Figura 113: Configuración del servidor virtual (Paso 11).

PASO 12: dar inicio a la máquina virtual haciendo clic en la pestaña iniciar.

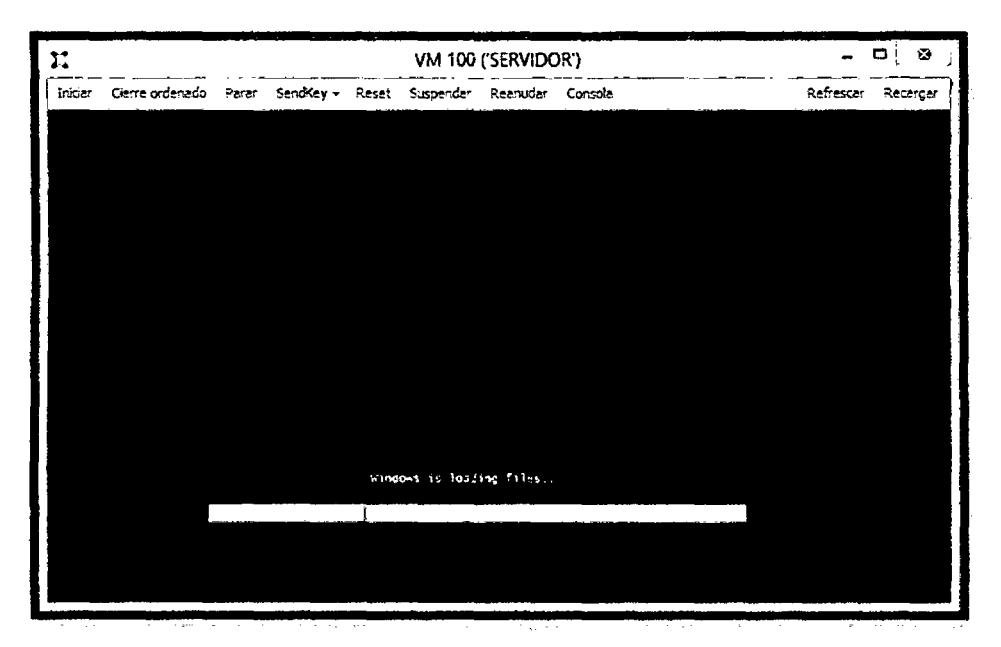

Figura 114: Configuración del servidor virtual (Paso 12).

PASO 13: configuración del idioma que se va a instalar, el formato de la hora y et tipo de teclado método de entrada a utilizar.

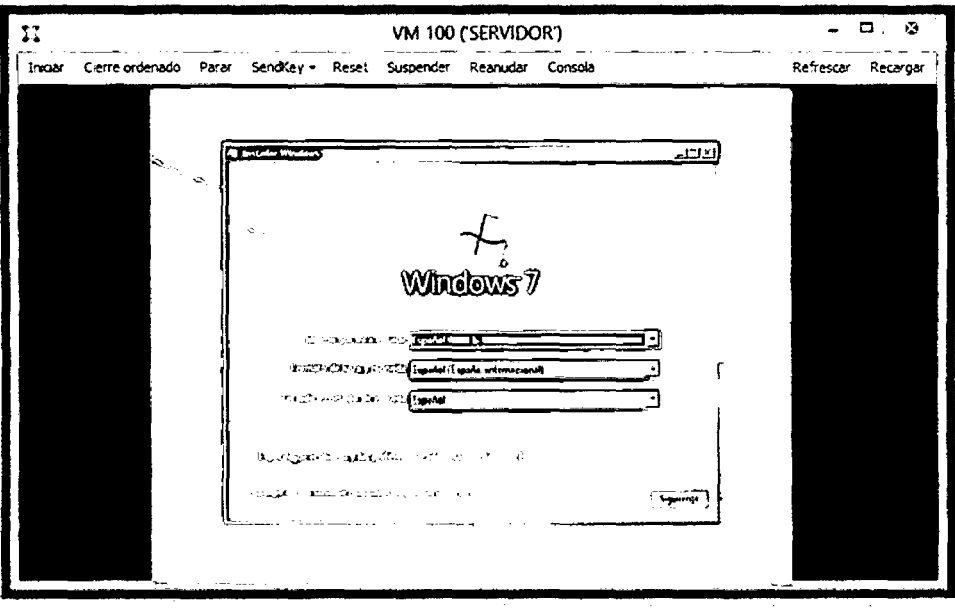

Figura 115: Configuración del servidor virtual (Paso 13).

PASO 14: configuración del espacio a asignar al servidor y el número de particiones que se va a tomar en cuenta; para ello, se considerará una única partición y abarcará todo el espacio asignado al servidor virtual.

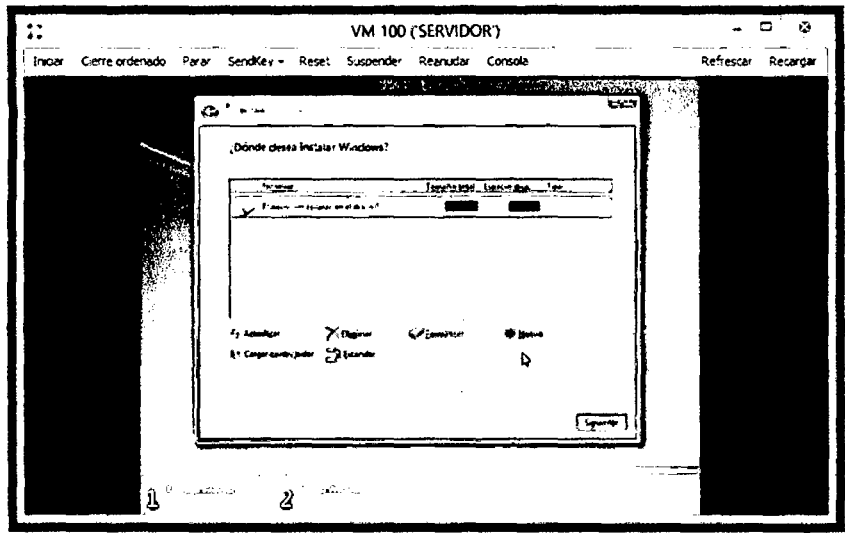

Figura 116: Configuración del servidor virtual (Paso 14).

PASO 15: término de las configuraciones complementarias como el usuario y contraseña (campos obligatorios para mantener la información de la empresa segura), conexiones de red, entre otras; para finalmente dar inicio al servidor virtual.

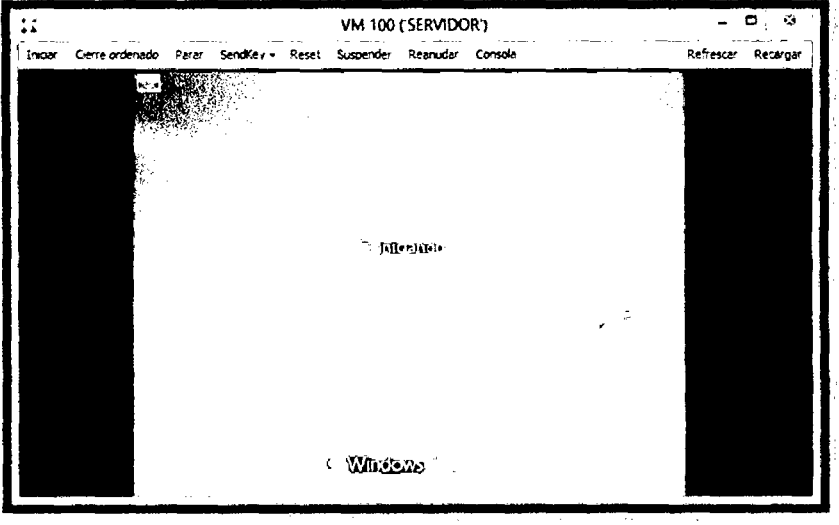

Figura 117: Configuración del servidor virtual (Paso 15).

## C. Verificación del funcionamiento del servidor virtual.

Para verficar el buen funcionamiento del servidor virtual, se tiene que tomar en cuenta todas las opciones que nos brinda la Plataforma de Virtualización Proxmox, esto desde sus posibles cambios en la configuración, hasta la creación de backups para salvaguardar la información.

Verificación 01: en la pestaña de resúmen de información del servidor, se verifica el estado del servidor cuando se encuentre operativo o apagado y el uso de memoria.

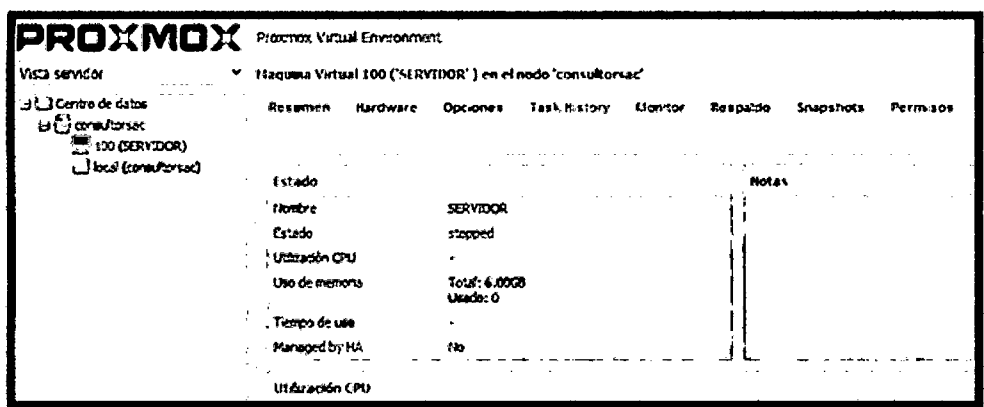

Figura 118: Verificación del funcionamiento del servidor virtual (Verificación 1).

Verificación 02: en la pestaña de Hardware, se verifica la configuración pre establecida, teniendo la opción de hacer cambios de manera inmediata y en tiempo real.

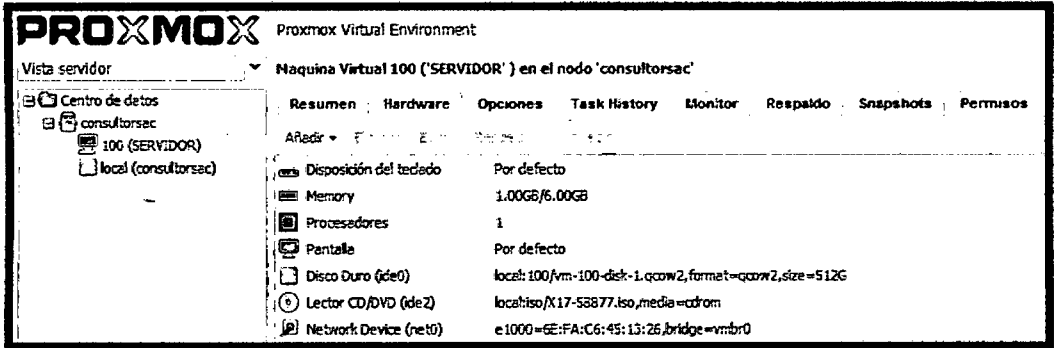

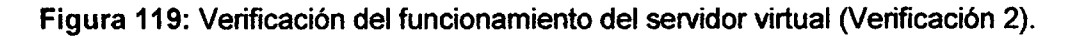

Verificación 03: en la pestaña de opciones, se verifica toda la información relacionada al arranque de la máquina virtual, pudiendo también ser modificada según se crea conveniente.

| <b>PROXMOX</b> Proxmox Virtual Environment     |                                                             |                                                                              |  |  |  |  |
|------------------------------------------------|-------------------------------------------------------------|------------------------------------------------------------------------------|--|--|--|--|
| Vista servidor                                 | Maquina Virtual 100 ('SERVIDOR' ) en el nodo 'consultorsac' |                                                                              |  |  |  |  |
| <b>GIG Centro de datos</b><br>⊟ © consultorsec |                                                             | Resumen Hardware Opciones Task History Mondor Respaido Snapshots<br>Permisos |  |  |  |  |
| 景 100 (SERVIDOR)                               | カート                                                         |                                                                              |  |  |  |  |
| ∟local (amsultorsac)                           | Nonbre                                                      | <b>SERVIDOR</b>                                                              |  |  |  |  |
|                                                | Inder el Arrengue                                           | <b>Plo</b>                                                                   |  |  |  |  |
|                                                | Start/Shutdown order                                        | order=any                                                                    |  |  |  |  |
|                                                | OS Type                                                     | Microsoft Windows 7/2008r2 (win7)                                            |  |  |  |  |
|                                                | <b>Boot order</b>                                           | Disk ideal, CD-ROM, Network                                                  |  |  |  |  |
|                                                | Use tablet for pointer                                      | Si                                                                           |  |  |  |  |
|                                                | ACPI support                                                | S                                                                            |  |  |  |  |
|                                                | , SCSI Controller Type                                      | Por defecto (si)                                                             |  |  |  |  |
|                                                | KVM hardware virtualization                                 | No                                                                           |  |  |  |  |
|                                                | CPULLER'S                                                   | 1000                                                                         |  |  |  |  |
|                                                | Freeze CPU at startup                                       | No                                                                           |  |  |  |  |
|                                                | Use local time for RTC                                      | No                                                                           |  |  |  |  |
|                                                | RTC start date                                              | now                                                                          |  |  |  |  |

Figura 120: Verificación del funcionamiento del servidor virtual (Verificación 3).

Verificación 04: la plataforma de virtualización, también nos brinda una completa información a modo de historia de todas las operaciones que se hace con el servidor virtual, como son la fecha, el usuario que lo realiza y una descripción breve de la misma.

| IPROXMOX                                                                     | Proxmox Virtual Environment |                                                            |                     |                   |                                |  |
|------------------------------------------------------------------------------|-----------------------------|------------------------------------------------------------|---------------------|-------------------|--------------------------------|--|
| Vista servidor                                                               |                             | Maguina Virtual 100 ('SERVIDOR') en el nodo 'consultorsac' |                     |                   |                                |  |
| <b>B Centro de datos</b><br>an <sup>F</sup> ronsultorsac<br>要 100 (SERVIDOR) | Resumen<br>- 5              | <b>Opciones</b><br>Hardware                                | <b>Task History</b> | Monitor :         | Respaido Snapshots<br>Permisos |  |
| local (consultorsac)                                                         | Hora de inido               | Hora de fin                                                | Nodo                | Nombre de Usuario | Descripción                    |  |
|                                                                              | Ago 05 13:00:36             | Ago 05 13:01:00                                            | consultorsac        | root@pam          | VM 100 - Crear                 |  |
|                                                                              | Ago 05 11:30:28             | Ago 05 11:30:29                                            | consultorsac        | root@pam          | <b>VM 100 - Destruir</b>       |  |
|                                                                              | 14 21 18:41:21              | 3d 21 18:41:31                                             | consultorsec        | noot@pam          | <b>WACT 100 - Console</b>      |  |
|                                                                              | Jul 21 18:36:15             | Jul 21 18:36:26                                            | consultorsac        | root@pam          | VM 100 - Inician               |  |
|                                                                              | Jul 21 18:35:51             | Jul 21 18:35:56                                            | consultorsec        | noot@pam          | VM 100 - Iniciar               |  |

Figura 121: Verificación del funcionamiento del servidor virtual (Verificación 4).

Verificación 05: en la pestaña de monitor, se verifica si Proxmox tiene instalado correctamente las opciones de ayuda para el usuario, para lo cual se tiene que escribir algo referencial y a manera de búsqueda nos arroja temas relacionados.

| <b>PROXMOX</b> Proxmox Vutual Environment                   |                                                                                                    |  |  |  |  |  |  |
|-------------------------------------------------------------|----------------------------------------------------------------------------------------------------|--|--|--|--|--|--|
| Vista servidor<br>▾                                         | Maquina Virtual 100 ('SERVIDOR' ) en el nodo 'consultorsac'                                                   |  |  |  |  |  |  |
| <b>∃</b> Centro de detos                                    | <b>Task History</b><br>Resumen<br><b>Monitor</b><br>Hardware<br>Respeido<br>Opciones<br>Snapshots<br>Permisos |  |  |  |  |  |  |
| ∃ි consultorsac<br>图 100 (SERVIDOR)<br>bical (consultorsec) | Type 'help' for help.                                                                                         |  |  |  |  |  |  |
|                                                             |                                                                                                    |  |  |  |  |  |  |
|                                                             |                                                                                                    |  |  |  |  |  |  |
|                                                             |                                                                                                    |  |  |  |  |  |  |
|                                                             |                                                                                                    |  |  |  |  |  |  |
|                                                             |                                                                                                    |  |  |  |  |  |  |
|                                                             |                                                                                                    |  |  |  |  |  |  |
|                                                             |                                                                                                    |  |  |  |  |  |  |
|                                                             |                                                                                                    |  |  |  |  |  |  |
|                                                             |                                                                                                    |  |  |  |  |  |  |

Figura 122: Verificación del funcionamiento del servidor virtual (Verificación 5).

Verificación 06: Proxmox nos permite crear copias de seguridad del servidor de forma muy sensilla y en tiempo real, para ello tenemos que acceder a la pestaña respaldo, seleccionar nueva copia, seleccionar el lugar de almanacenamiento y se finaliza creando el respaldo.

 $\lambda$ 

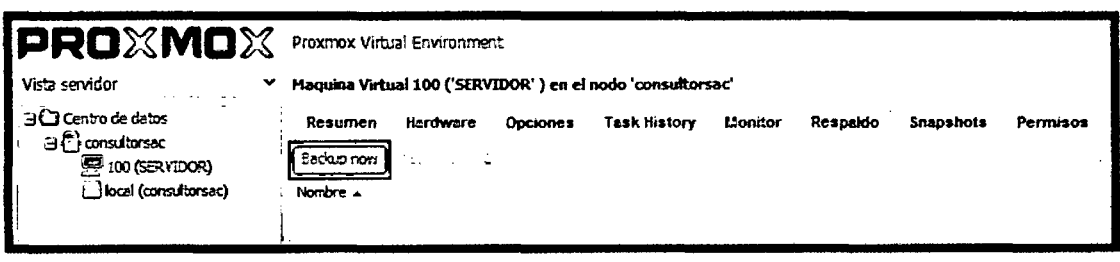

Figura 123: Verificación del funcionamiento del servidor virtual (Verificación 6 - 1).

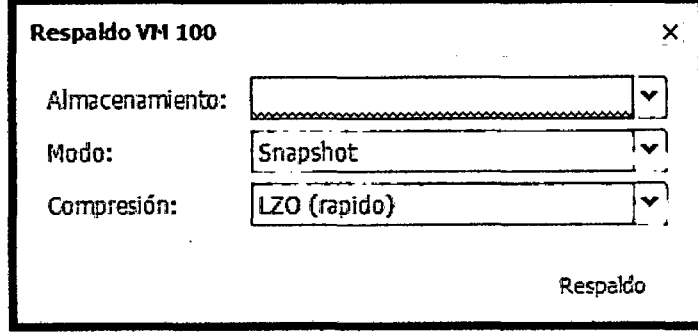

Figura 124: Verificación del funcionamiento del servidor virtual (Verificación 6 - 2).

Vērificación 07: finalmente Proxmox nos permite almacenar snapshots (vistas de un informe creado en el sistema cuando se utilice un gestor de bases de datos) y la configuración de los permisos por usuario.

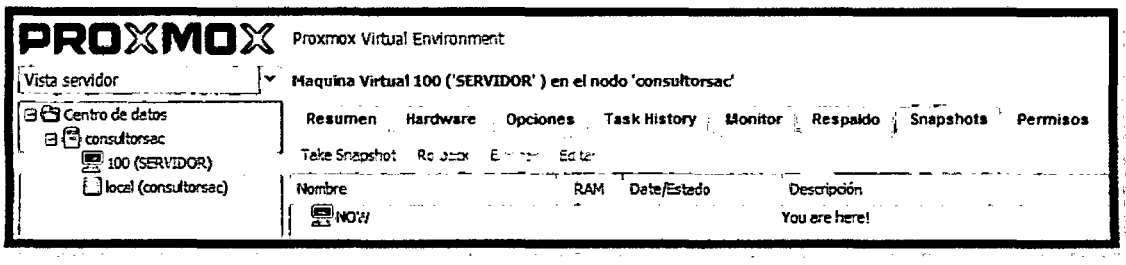

Figura 125: Verificación del Funcionamiento del Servidor Virtual (Verificación 7 - 1).

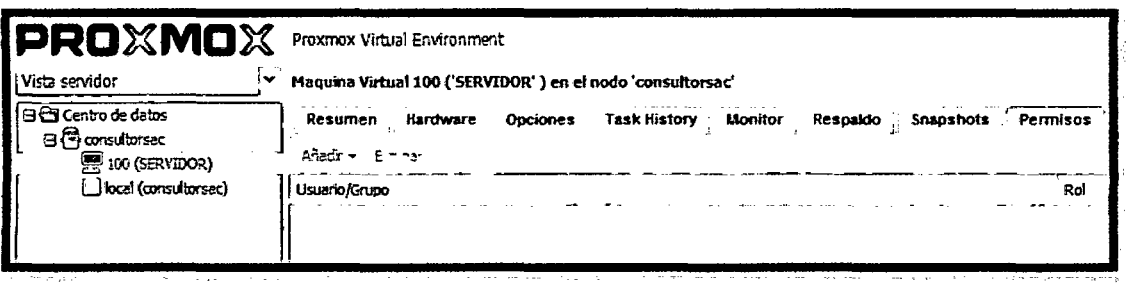

Figura 126: Verificación del Funcionamiento del Servidor Virtual (Verificación 7 - 2).

 $\mathcal{L}$ 

 $\mathbf{r}$ 

## ANEXO 9: Configuración de la Máquinas Virtuales utilizando la Plataforma de Virtualización Proxmox VE.

PASO 01: iremos a la opción para crear una máquina virtual, la cual se encuentra en la parte superior derecha de la ventana principal.

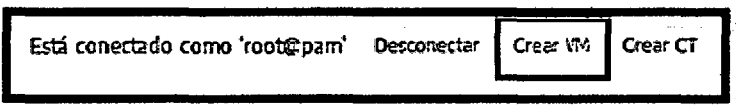

Figura 127: Configuración de las máquinas virtuales (Paso 1).

PASO 02: se abrirá otra ventana la cual nos brinda opciones para configurar la máquina virtual; se comenzó con la pestafia de "General"; en esta pestafia, se confim,guró lo siguiente: el nodo, en este caso se tiene sólo uno y al momento de instalar Proxmox VE se lo llamo consultorsac. VM Id (Id de la Máquina Virtual), por defecto nos aparecerá el número 101, ya que el servidor es el número 100 (números correlativos). Nombre, colocaremos el nombre de "COMPUTADOR1". Y por último el Conjunto de recursos, como no tenemos ninguno, se lo dejó en blanco.

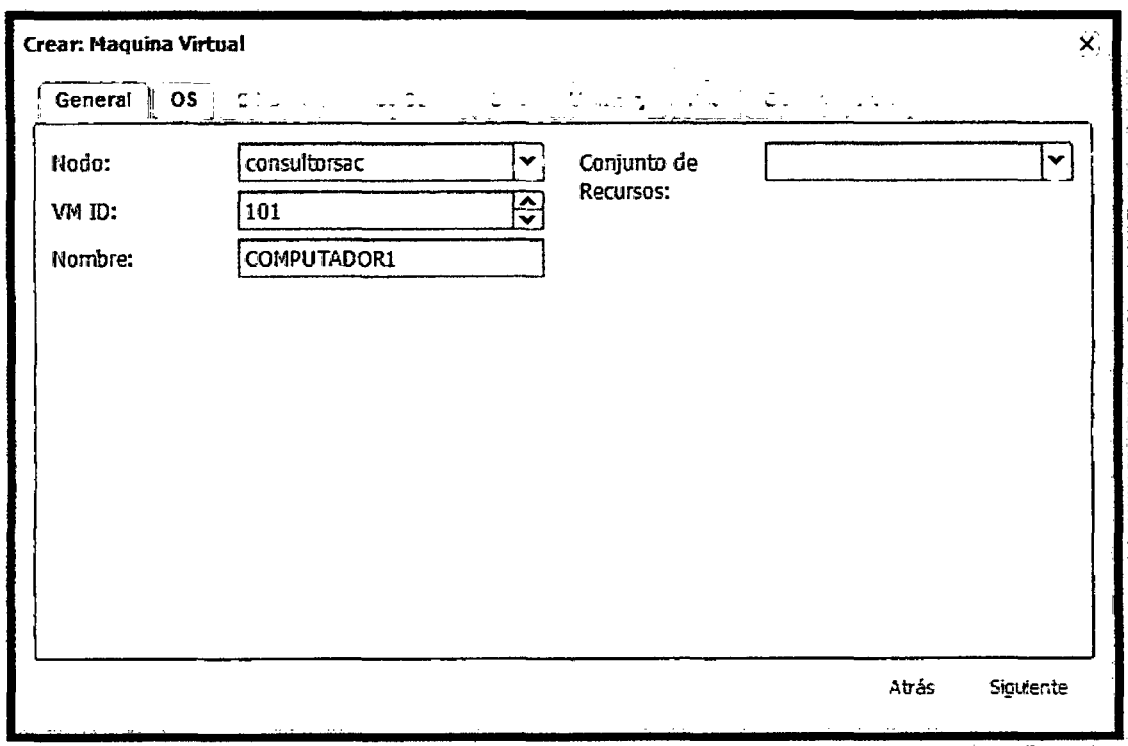

Figura 128: Configuración de las máquinas virtuales (Paso 2).

PASO 03: configuración de la pestaña de sistema operativo (SO), en el cual sólo tendremos que elegir la opción de SO que vamos a instalar, en este caso Windows 7.

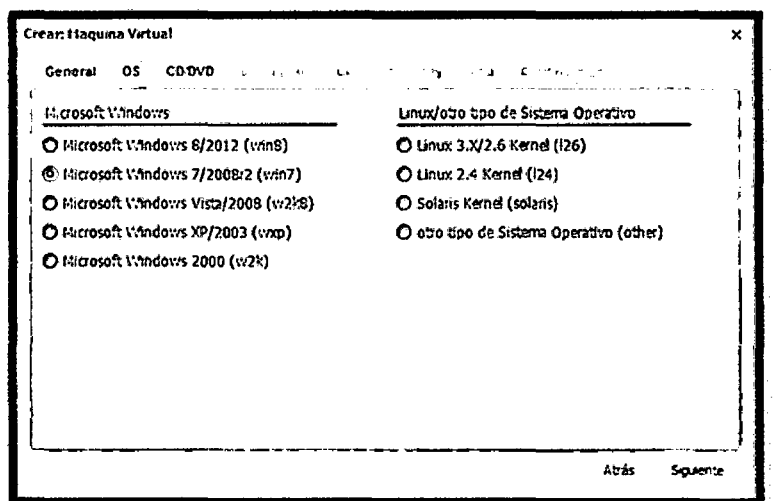

Figura 129: Configuración de las máquinas virtuales (Paso 3).

PASO 04: configuración de la pestaña CD/DVD, aquí se configurará el modo de arranque de la máquina virtual respecto a la instalación del sistema operativo, ya sea seleccionando el archivo "iso" antes cargado, o de manera física en caso de existir dicho software en una dispositivo de almacenamiento externo.

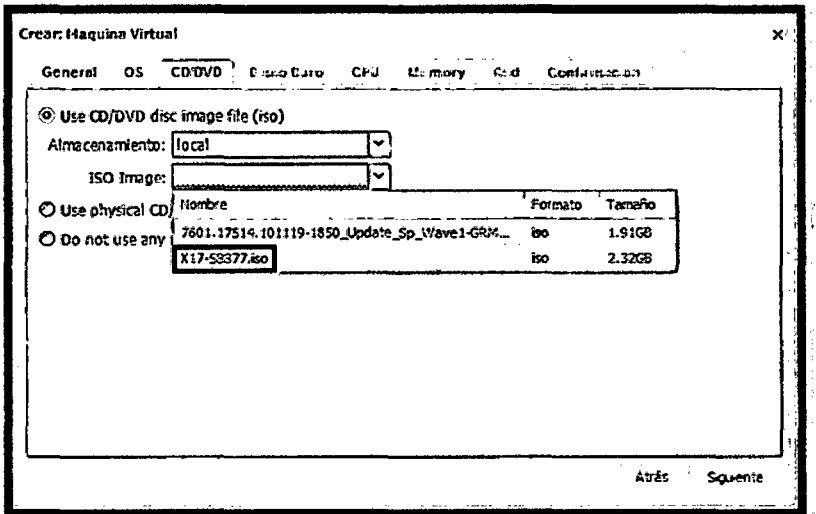

Figura 130: Configuración de las máquinas virtuales (Paso 4).

PASO 05: configuacion de las características del disco duro; entre las cuales tenemos, el tipo de bus, el tipo de almacenamiento (consignaremos el almacenamiento local), el tamaño del disco que se le asignará a la máquina virtual (se le asignará 20 GB), el tipo de formato y el caché.

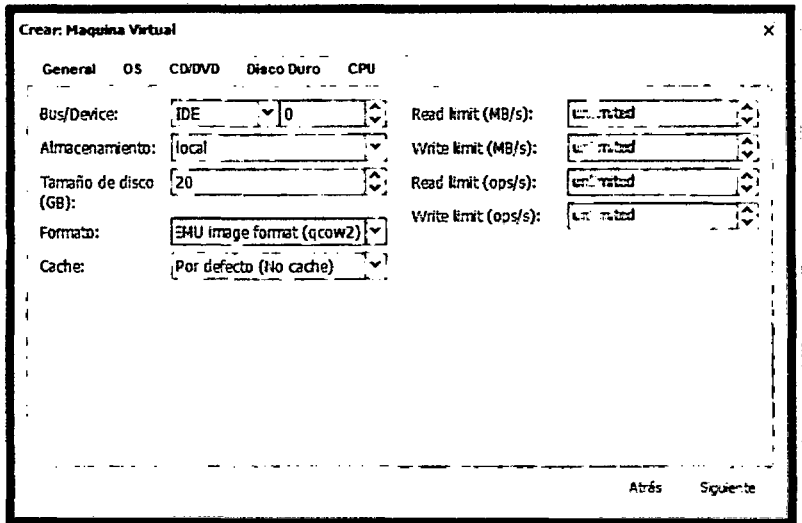

Figura 131: Configuración de las máquinas virtuales (Paso 5).

PASO 06: configuración del número de núcleos y tipo de procesador que se le asignará a las máquinas virtuales; para este caso, se considerará un solo núcleo y el procesador se considerará por defecto.

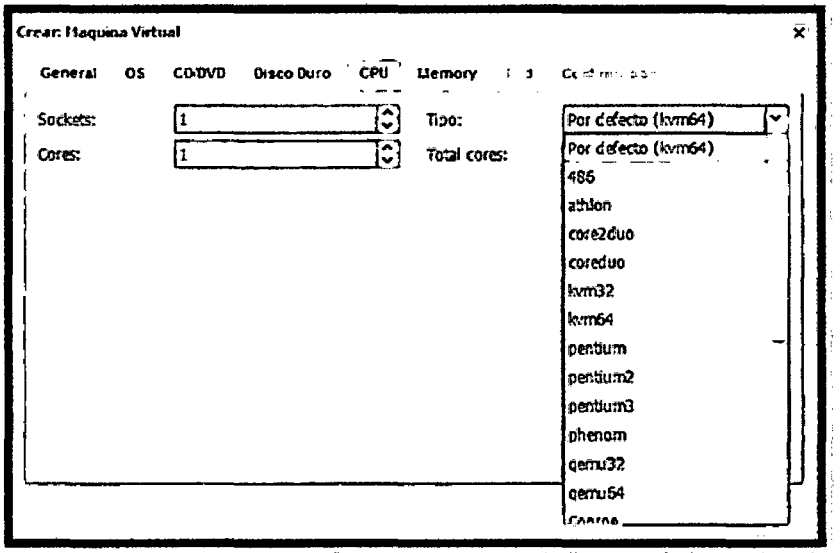

Figura 132: Configuración de las máquinas virtuales (Paso 6).

PASO 07: configuración de la memoria RAM que se le asignará a la máquina virtual, se considerará un rango para que el servidor utilice automaticamente el espacio que se necesite para cada requerimiento.

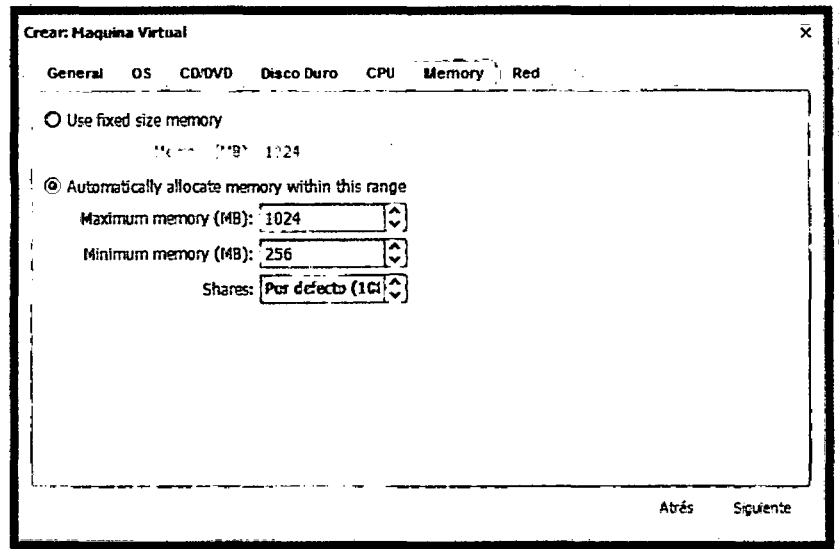

Figura 133: Configuración de las máquinas virtuales (Paso 7).

PASO 08: configuración del tipo y modelo de red; en el tipo de red se considerará el modo bridge, pues es necesario utilizar la misma tarjeta de red del servidor físico y en el modelo se tomará en cuenta el recomendado o por defecto Intel.

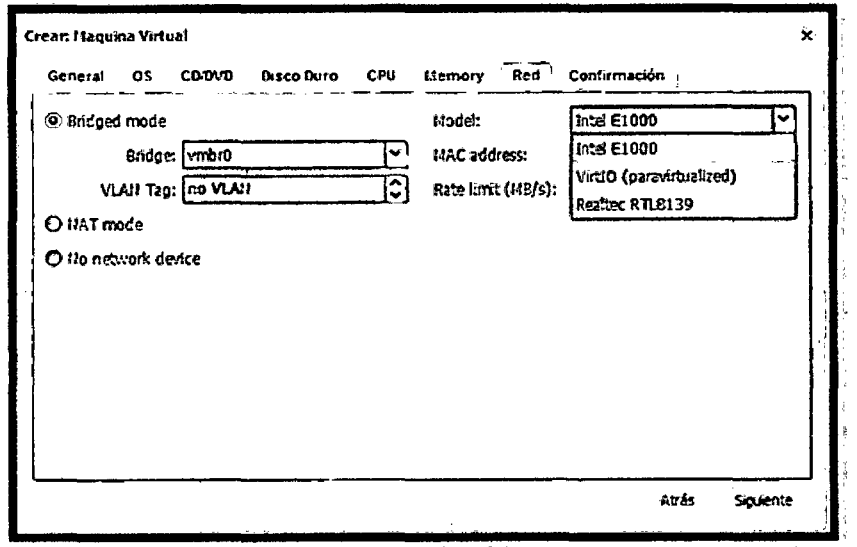

Figura 134: Configuración de las máquinas virtuales (Paso 8).

PASO 09: confirmación de la configuración de la máquina virtual descrita en los pasos anteriores.

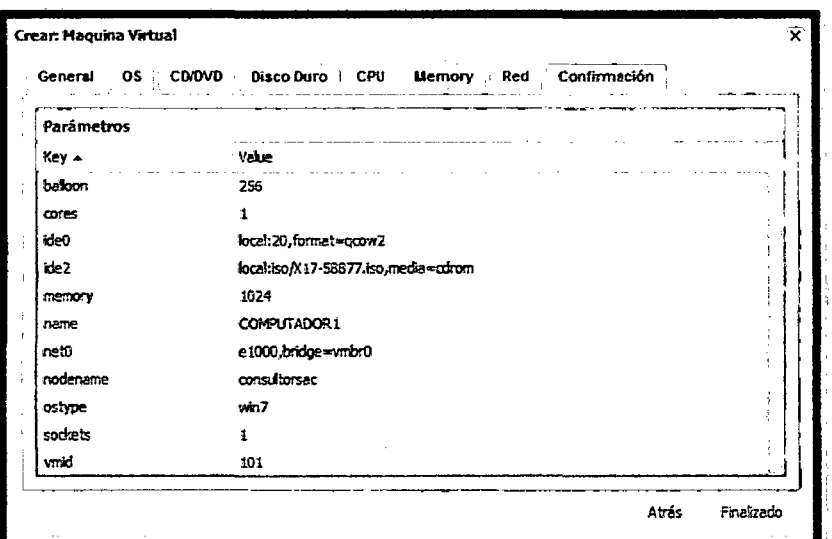

Figura 135: Configuración de las máquinas virtuales (Paso 9).

**PASO 10:** verificación de la correcta creación la máquina virtual dentro del nodo de consultorsac.

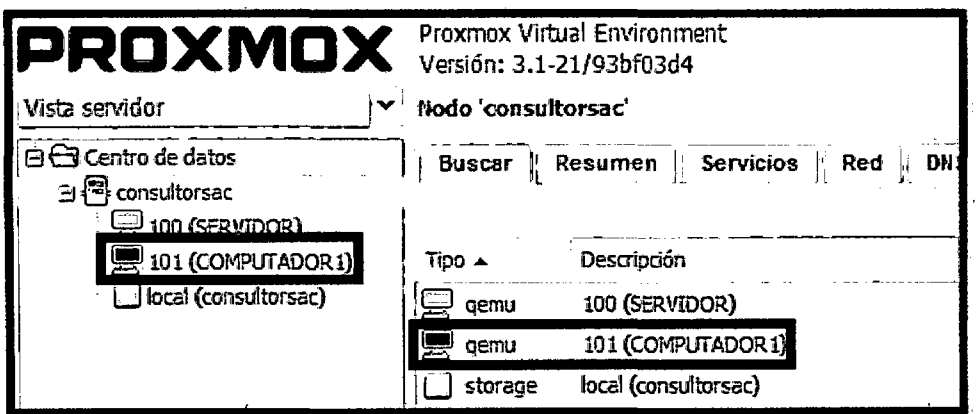

Figura 136: Configuración de las máquinas virtuales (Paso 10).

PASO 11: inicio e instalación de windows en la máquina virtual; para ello, primero tenemos que hacer clic derecho en el ícono del computador 1 y seleccionar la opción de consola.

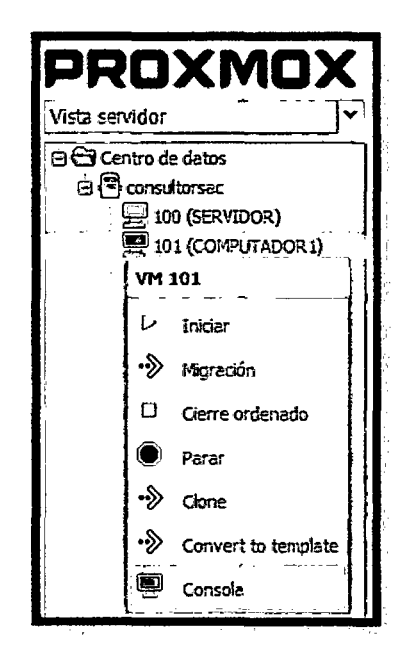

Figura 137: Configuración de las máquinas virtuales (Paso 11).

PASO 12: dar inicio a la máquina virtual haciendo clic en la pestaña iniciar.

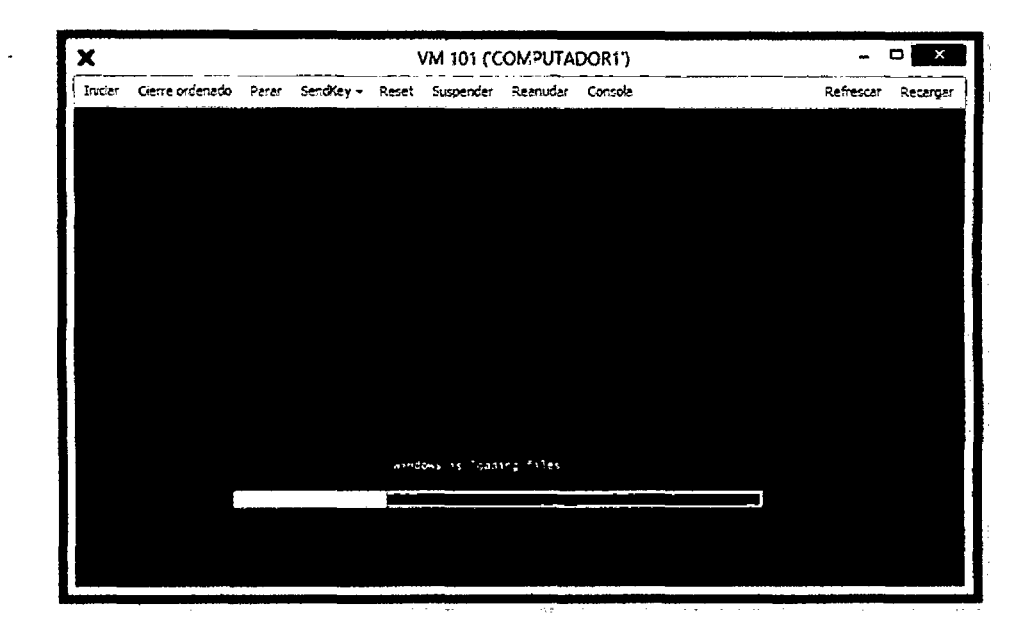

Figura 138: Configuración de las máquinas virtuales (Paso 12).

PASO 13: configuración del idioma que se va a instalar, el formato de la hora y el tipo de teclado método de entrada a utilizar.

 $\overline{\phantom{a}}$ 

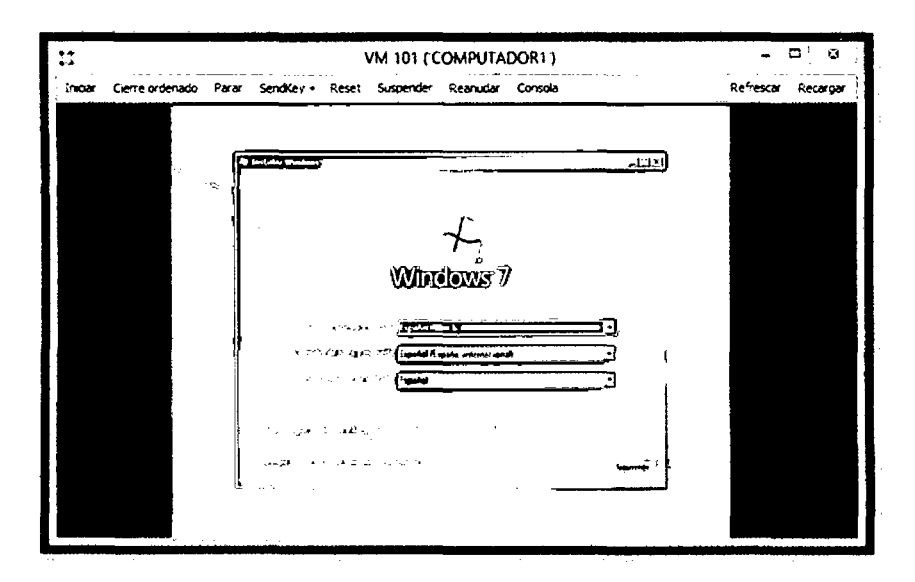

Figura 139: Configuración de las máquinas virtuales (Paso 13).

PASO 14: configuración del espacio a asignar al servidor y el número de particiones que se va a tomar en cuenta; para ello, se considerará una única partición y abarcará todo el espacio asignado a la máquina virtual.

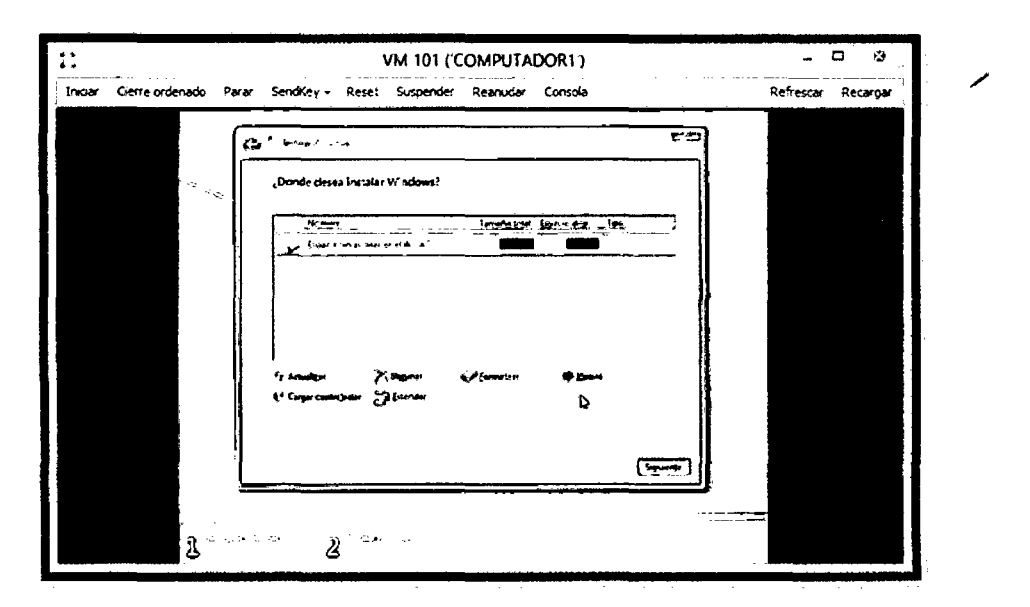

Figura 140: Configuración de las máquinas virtuales (Paso 14).

PASO 15: término de las configuraciones complementarias como el usuario y contraseña (campos obligatorios para mantener la información de la empresa segura), conexiones de red, entre otras; para finalmente dar inicio a la máquina virtual.

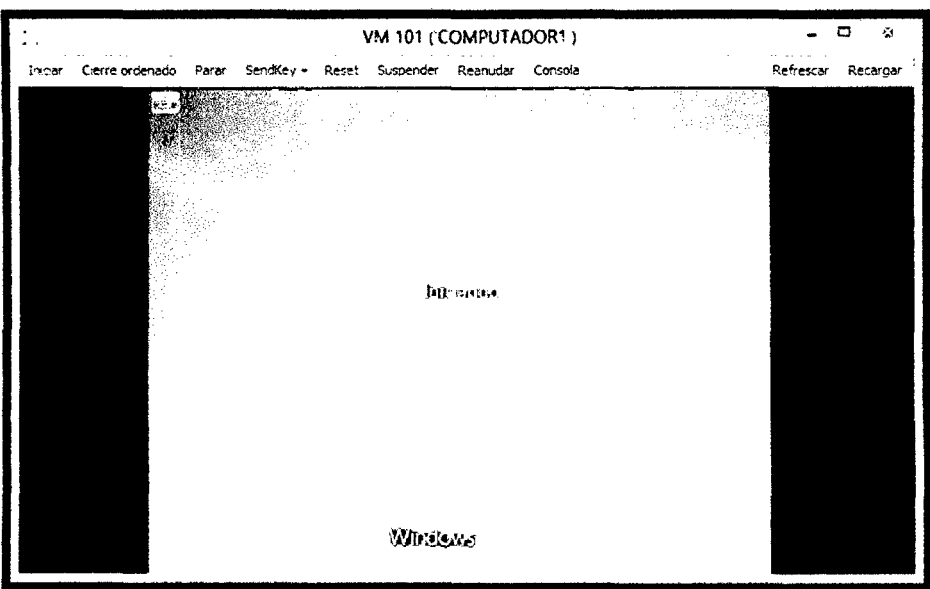

Figura 141: Configuración de las máquinas virtuales (Paso 15).

Al contar ya con acceso a la máquina virtual, también se procede a instalar los programas básicos que serán necesarios para el correcto manejo de la información y desempeño en el trabajo de los usuarios, como son: Microsoft Office, CCleaner, Adobe Reader, WinRar, convertidores de Pdf a Word, entre otros.

PASO 16: configuración de las siguientes máquinas virtuales, para ello se utilizará la opción de clonación que nos ofrece Proxmox, el cual consiste en copiar todas las características de la máquina virtual 1 (COMPUTADOR1) previamente ya configurada, asignándole otro nombre (COMPUTADOR2, COMPUTADOR3, etc.) y otro ID.

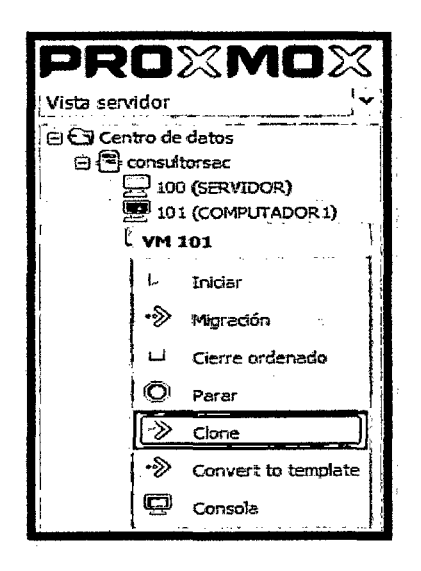

Figura 142: Configuración de las máquinas virtuales (Paso 16-1).

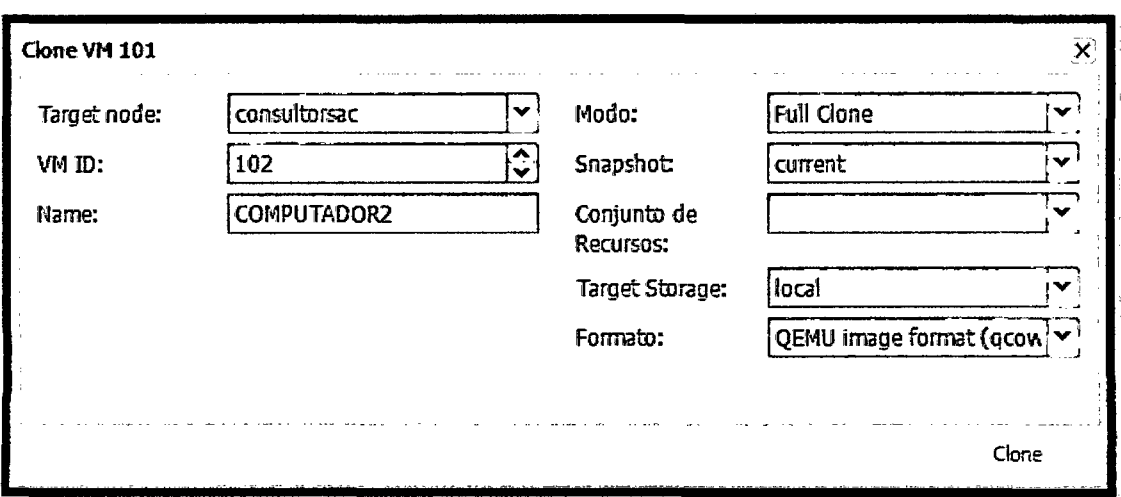

Figura 143: Configuración de las máquinas virtuales (Paso 16-2).

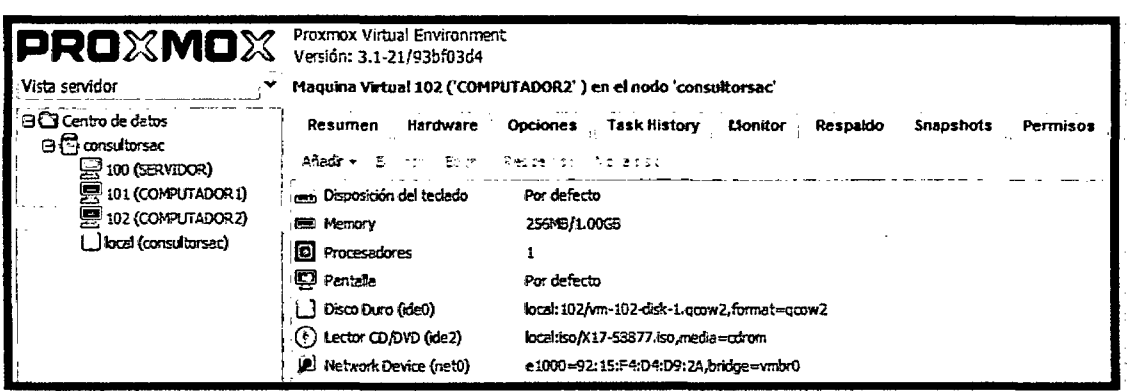

Figura 144: Configuración de las máquinas virtuales (Paso 16-3).

PÁSO 17: inicialización de todas las las máquinas virtuales para verificar su correcto funcionamiento y cambiando el usuario y contraseña de cada una de ellas, pues se encontrará configurada exactamente igual a la máquina virtual clonada.

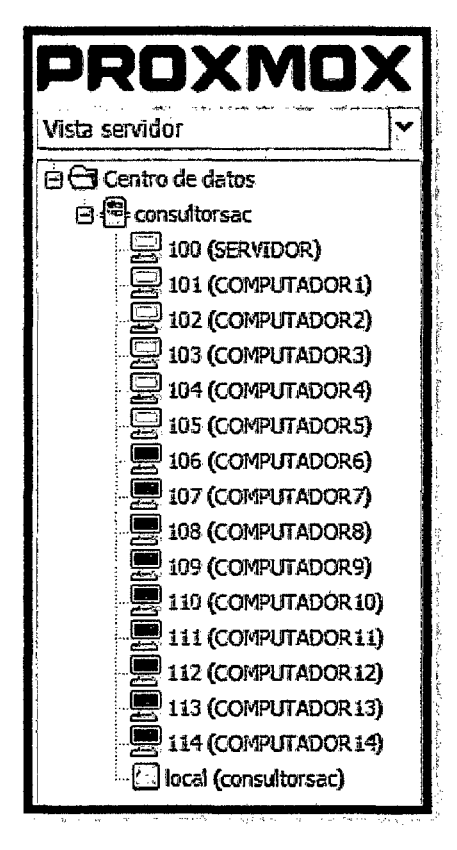

**Figura 145: Configuración de las máquinas virtuales (Paso 17).**